# Copyright Warning & Restrictions

The copyright law of the United States (Title 17, United States Code) governs the making of photocopies or other reproductions of copyrighted material.

Under certain conditions specified in the law, libraries and archives are authorized to furnish a photocopy or other reproduction. One of these specified conditions is that the photocopy or reproduction is not to be "used for any purpose other than private study, scholarship, or research." If a, user makes a request for, or later uses, a photocopy or reproduction for purposes in excess of "fair use" that user may be liable for copyright infringement,

This institution reserves the right to refuse to accept a copying order if, in its judgment, fulfillment of the order would involve violation of copyright law.

Please Note: The author retains the copyright while the New Jersey Institute of Technology reserves the right to distribute this thesis or dissertation

Printing note: If you do not wish to print this page, then select "Pages from: first page  $#$  to: last page  $#$ " on the print dialog screen

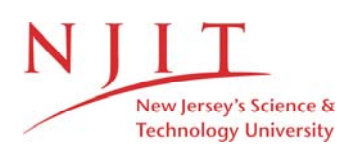

The Van Houten library has removed some of the personal information and all signatures from the approval page and biographical sketches of theses and dissertations in order to protect the identity of NJIT graduates and faculty.

### Automated EEG Spectrum Analysis System

 $\bar{z}$ 

by

 $\bar{\gamma}$ 

Marinela C. Laguna

 $\alpha = 1$ 

 $\sim 60$ 

 $\sim 10^7$ 

 $\bar{\lambda}$ 

Dissertation submited to the Faculty of the Graduate School of the New Jersey Institute of Technology in partial fulfillment of the requirements for the degree of Master of Science in Biomedical Engineering

#### APPROVAL SHEET

Title of Thesis: Automated EEG spectrum analysis system

Thesis and Abstract Approved:

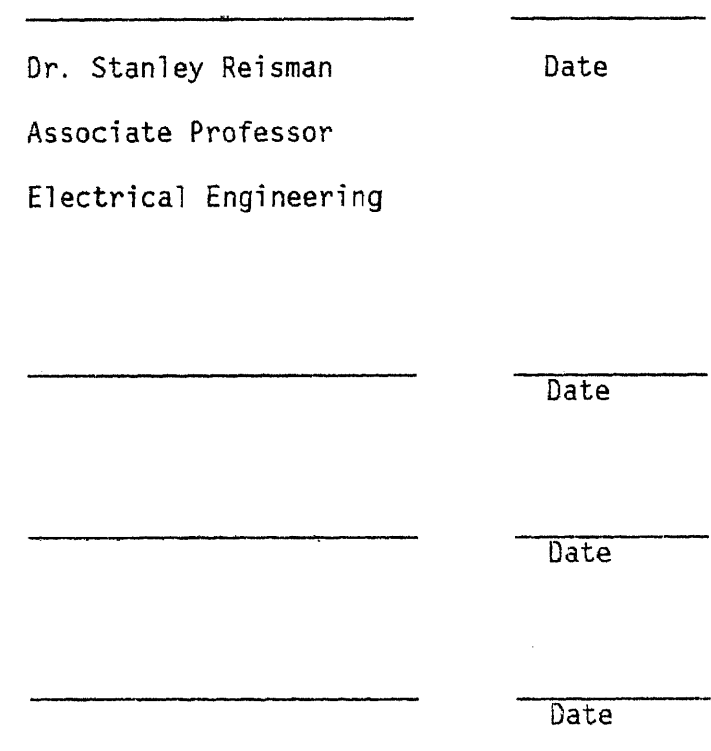

 $\mathcal{L}_{\rm{max}}$ 

VITA

Name: Marinela C. Laguna Permanent Address: Degree and date to be conferred: M.S.B.E., 1985 Date of birth: Place of birth: Secondary education: Liceu "Gh. Lazar", Sibiu, Romania, 1976 Collegiate Institutions attended Date Degree Date of Degree I.P.T.V., Timisoara, Romania 9/76-7/81 M.S.E.E. July, 1981 N.J.I.T., Newark 1/83-5/85 M.S.B.E. May, 1985 Major: Electrical Engineering

#### ABSTRACT

TITLE: Automated EEG Spectrum Analysis System

Marinela C. Laguna, Master of Science in Biomedical Engineering, 1985

Thesis directed by: Dr. Stanley S. Reisman, Associate Professor, Department of Electrical Engineering

A computer system has been designed to acquire EEG data from monkeys and to perform the spectral and statistical analysis. The system is capable of processing two channels simultaneously, acquire 64 Kbytes of EEG data for each channel on floppy disk, do the spectrums and averages of the spectrums, and calculate the histogram amplitudes of 13 frequency bands in a range of 0-71.1 Hz.

The software gives the user a lot of choices with respect to data acquisition and processing. The relative spectral power differences between "no-drug" and "drug" experiments give information about the drug effects on the central nervous system.

The present system is easier to control with respect to previous similar systems because it is capable of performing the experiments in an automated manner without any human intervention. Another quality of the system is the simplicity and small space needed.

Being based on software, the system is very flexible and easy to extend. One of the features of the new system is new programs for the statistical comparisons can be done automatically. Another feature is related to the extension of the system to process 16 channels simultaneously.

Experiments have been performed to validate the system using the previous system results. Results are presented to show the quality of the system.

Investigations have been done into other ways of analyzing the spectral data in order to improve the system.

The results of this system can be successfully used in classifying new drugs.

#### ACKNOWLEDGEMENTS

would like to thank Dr. Reisman for his advisement and support of this thesis; Joseph Sia for his supervision and aid in the thesis; Terry Smart for his laboratory aid and help in interpretation of the experimental results; Dr. J. Sepinwall for his encouragement and support; and Domenica Iannicelli for typing this thesis.

### TABLE OF CONTENTS

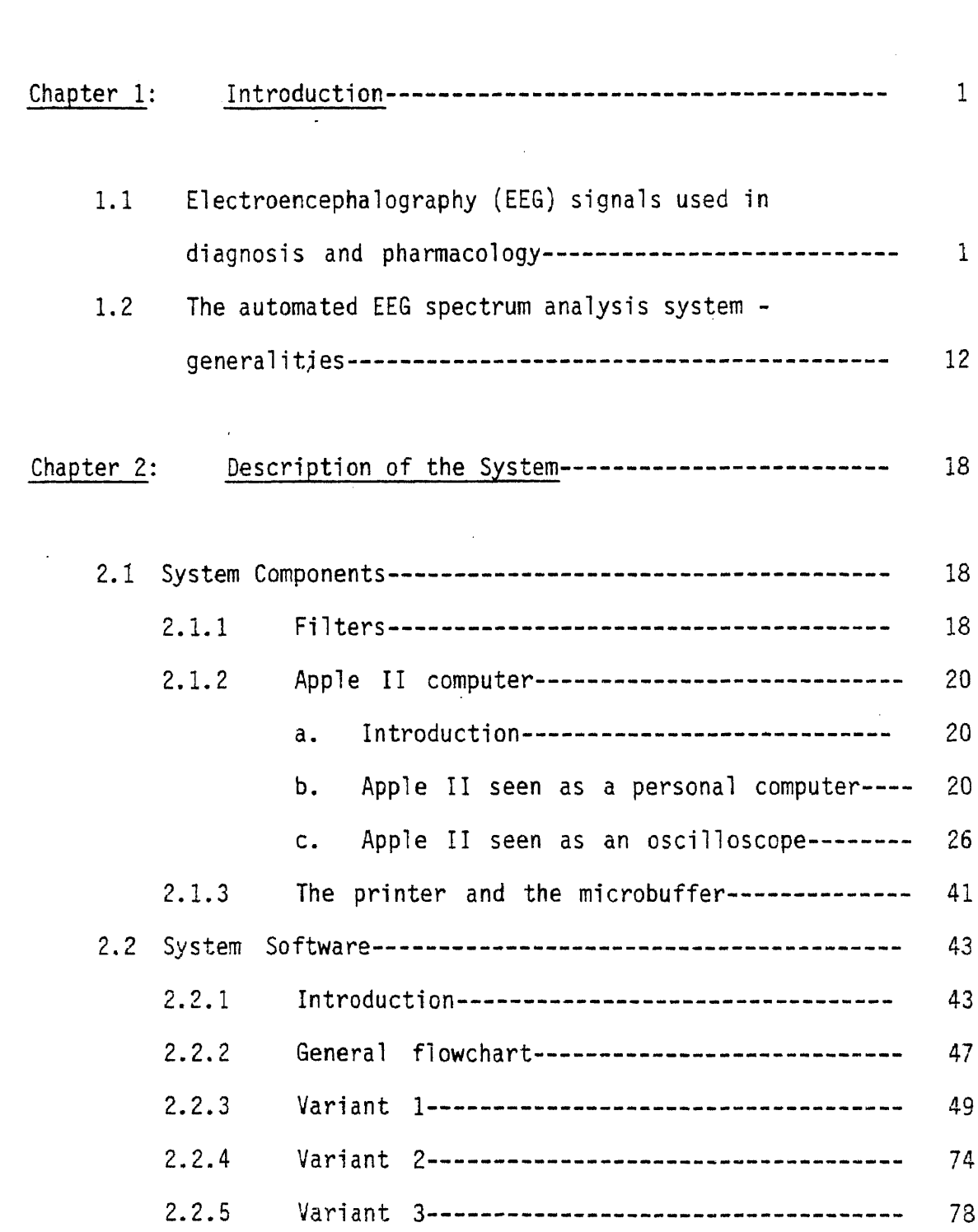

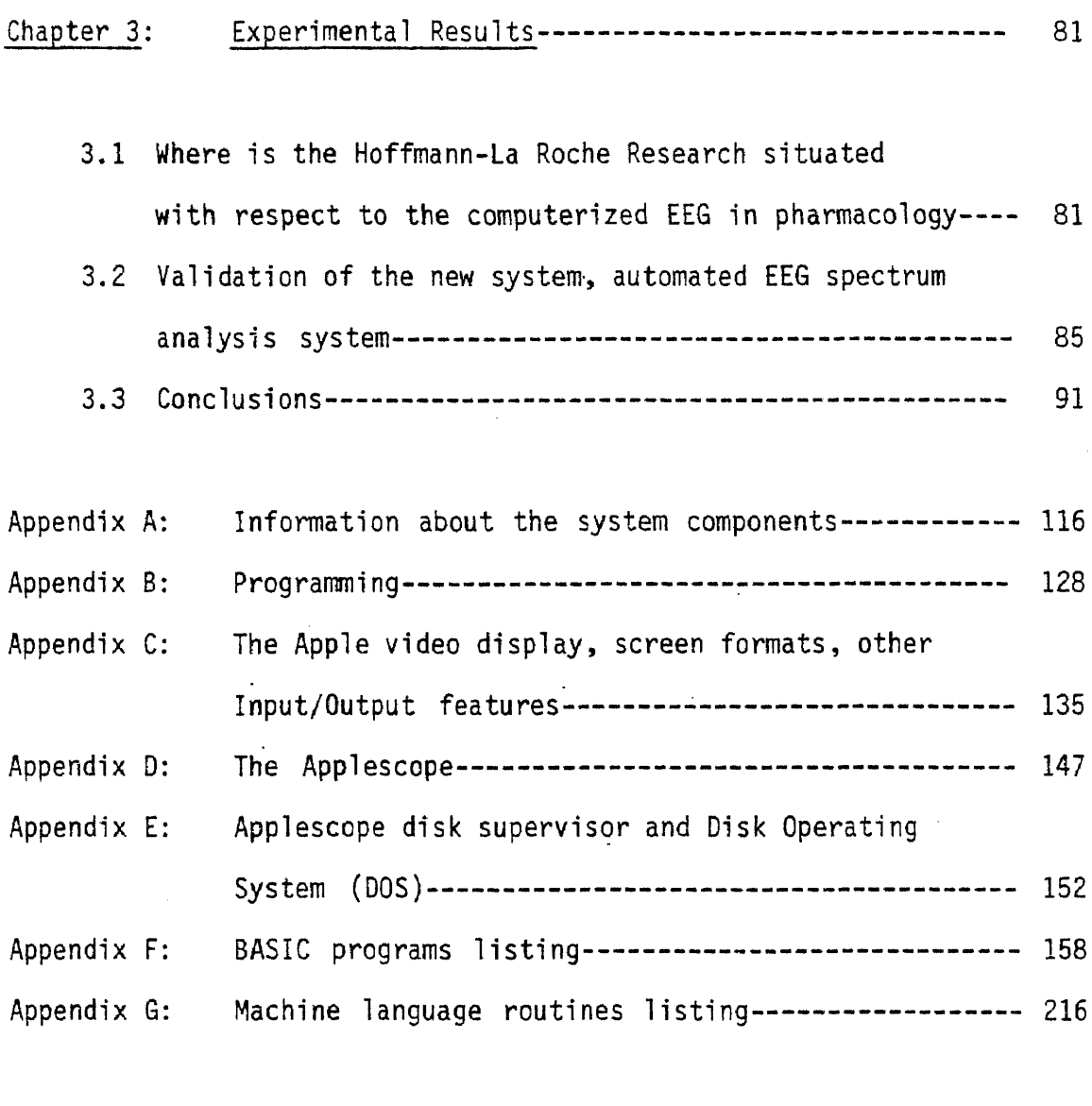

 $\mathcal{A}^{\text{max}}_{\text{max}}$ 

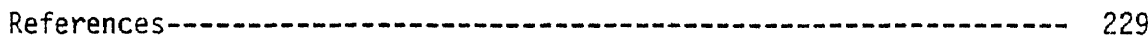

 $\label{eq:2.1} \frac{1}{\sqrt{2}}\int_{\mathbb{R}^3}\frac{1}{\sqrt{2}}\left(\frac{1}{\sqrt{2}}\right)^2\frac{1}{\sqrt{2}}\left(\frac{1}{\sqrt{2}}\right)^2\frac{1}{\sqrt{2}}\left(\frac{1}{\sqrt{2}}\right)^2\frac{1}{\sqrt{2}}\left(\frac{1}{\sqrt{2}}\right)^2.$ 

# List of Figures

 $\bar{\mathcal{A}}$ 

 $\hat{\mathcal{P}}$ 

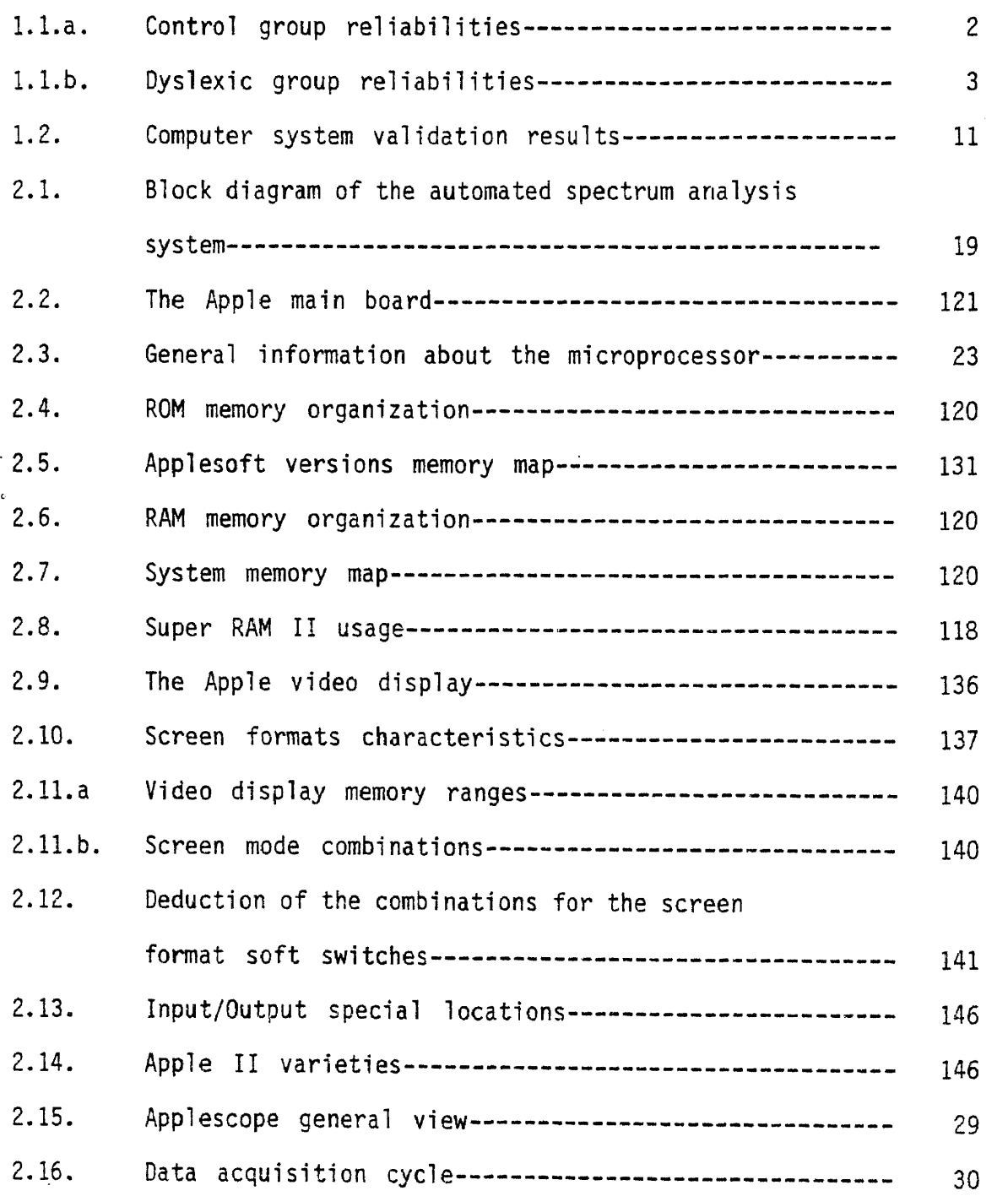

# Page

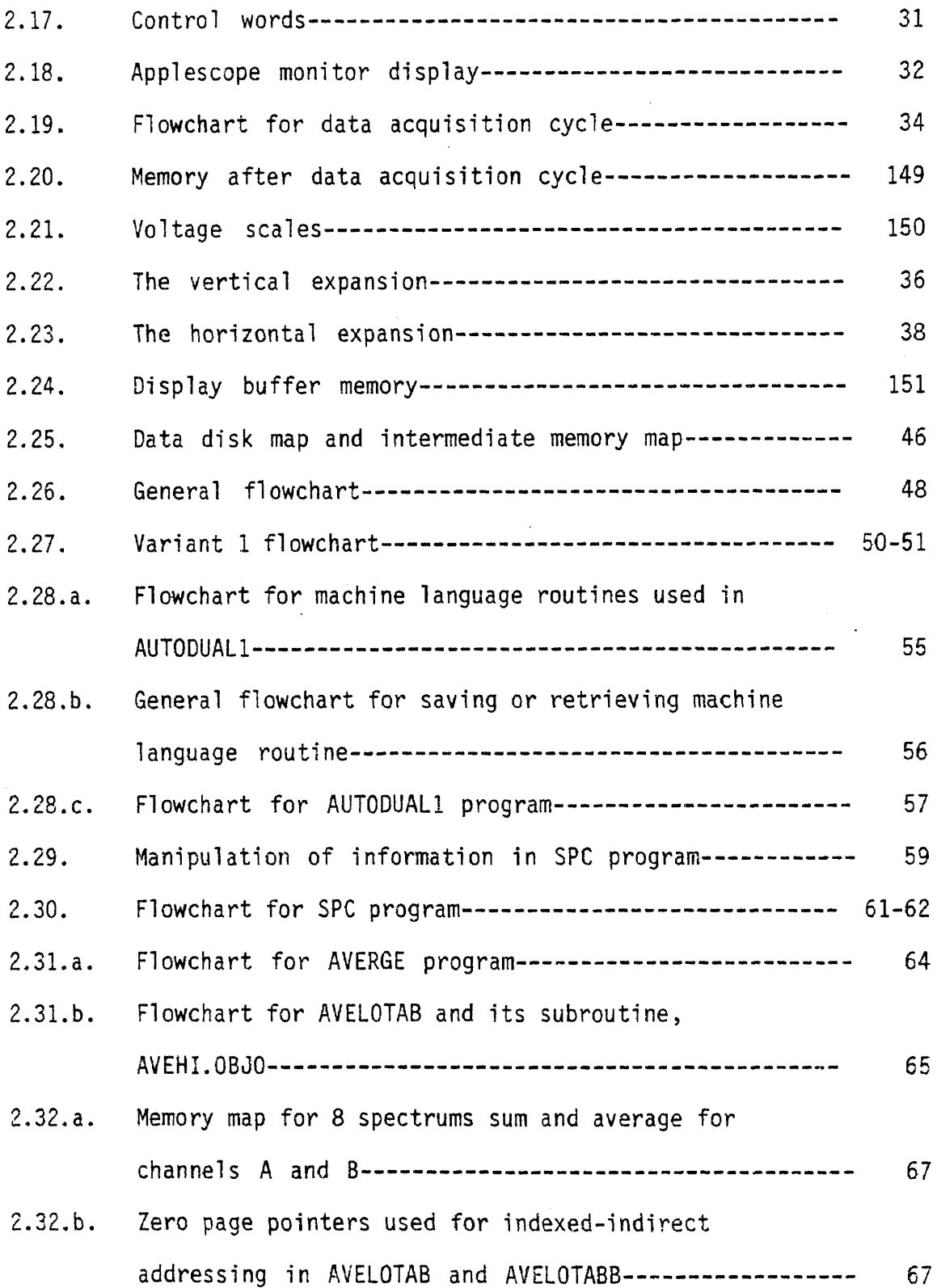

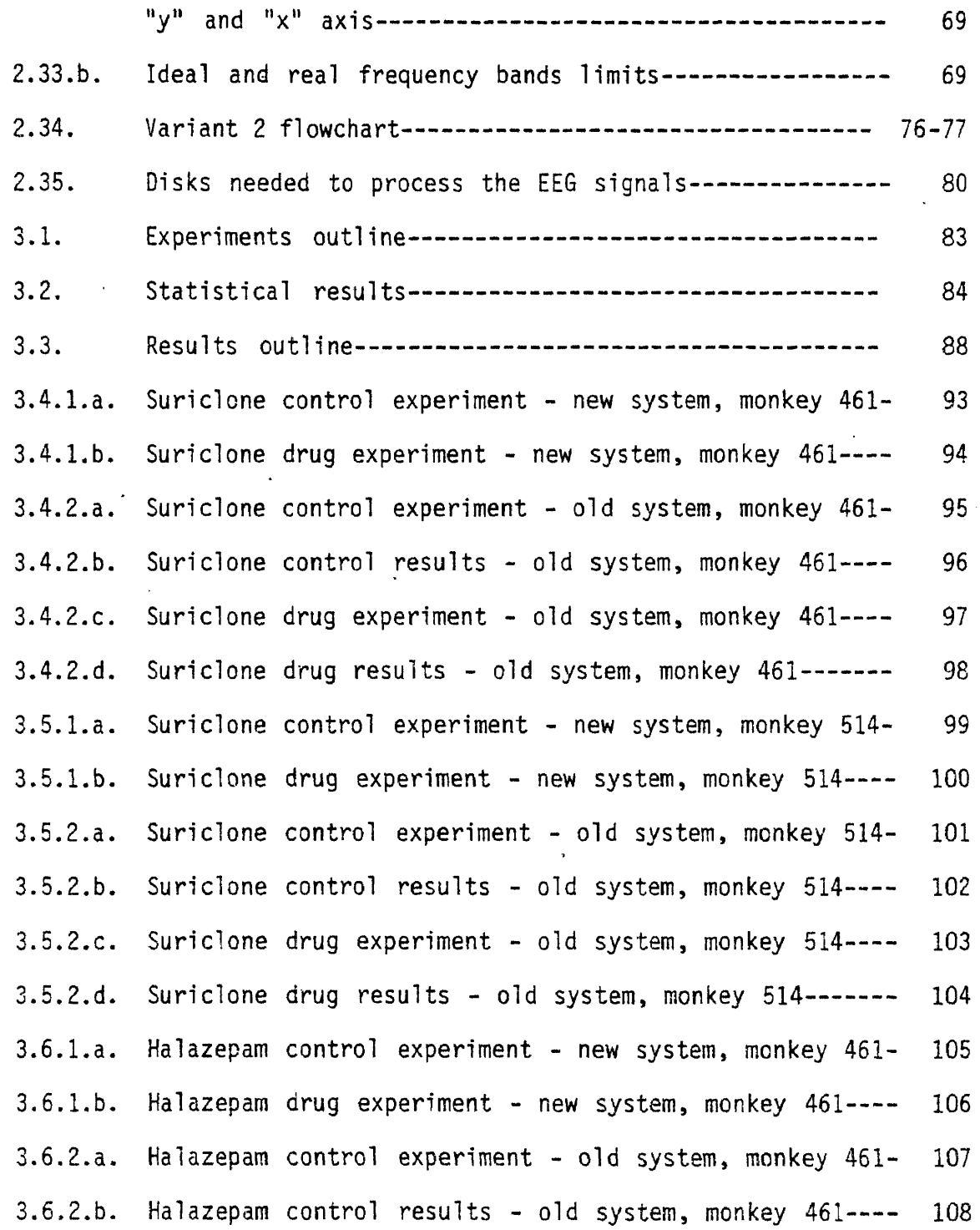

 $\sim 10^{11}$  km  $^{-1}$ 

 $\sim$ 

 $3.6.2.c.$  Halazepam drug results - old system, monkey  $461$ ------- 109 3.7.1.a. Halazepam control experiment - new system, monkey 680- 110  $3.7.1.b.$  Halazepam drug experiment - new system, monkey  $680---111$ 3.7.2.a. Halazepam control experiment - old system, monkey 680- <sup>112</sup>  $3.7.2.b.$  Halazepam control results - old system, monkey  $680---113$  $3.7.2.c.$  Halazepam drug experiment - old system, monkey  $680---114$  $3.7.2.d.$  Halazepam drug results - old system, monkey  $680$ -------  $115$ 

#### Chapter 1

#### INTRODUCTION

1.1 Electroencephalography (EEG) signals used in diagnosis and pharmacology

EEG signals are obtained by placing electrodes on different parts of the scalp. They reflect the brain activity, but the brain represents the coordinatory center of all the activities of the body, so people realize that observing EEG patterns can be very important in clinical situations. Years before, visual interpreted EEG was used in the diagnosis of different diseases. However, because of the low signal levels and as a result of years of experience, the research people decided to quantify the EEG signals (Quantified Electroencephalography, QEEG) in order to obtain more accurate conclusions with respect to diagnosis. Computerized EEG analysis was the next step in this research field. With the computer, the analysis.can be done in time or in frequency giving the possibility to visualize the power of each type of wave,  $\Delta$ ,  $\theta$ ,  $\alpha_1$ ,  $\alpha_2$ ,  $\beta_1$ ,  $\beta_2$ , in different clinical cases.

One of the recent studies [2], uses computerized spectral EEG analysis to compare normal and dyslexic children behavior. This study and its experimental results are very important not only for improving the methods of diagnosis in such a. disease, but also for the way that EEG spectrum results have to be considered and correlated during an experiment.

Three minutes of passive eyes-closed and eyes-open EEG were recorded before and after 4-5 hours of behavioral tasks in 10-12 year-old boys of normal intelligence and neurological status. Half were severely reading disabled, half were reading normally. Bilateral, central, parietal, and mid-temporal EEG referenced both to vertex and to linked ears were recorded. The EEG was digitized at 256 points/sec. and FFT was done for each second epoch (after eliminating the artifacts) with 69 points/sec. Averages of FFT power spectra of artifact-free 1 sec. epochs for 2-2.5 minutes were computed. Based on these values, several coefficients were calculated for both normal and dyslexic children and big differences were found (Fig. 1.1a, 1.1b).

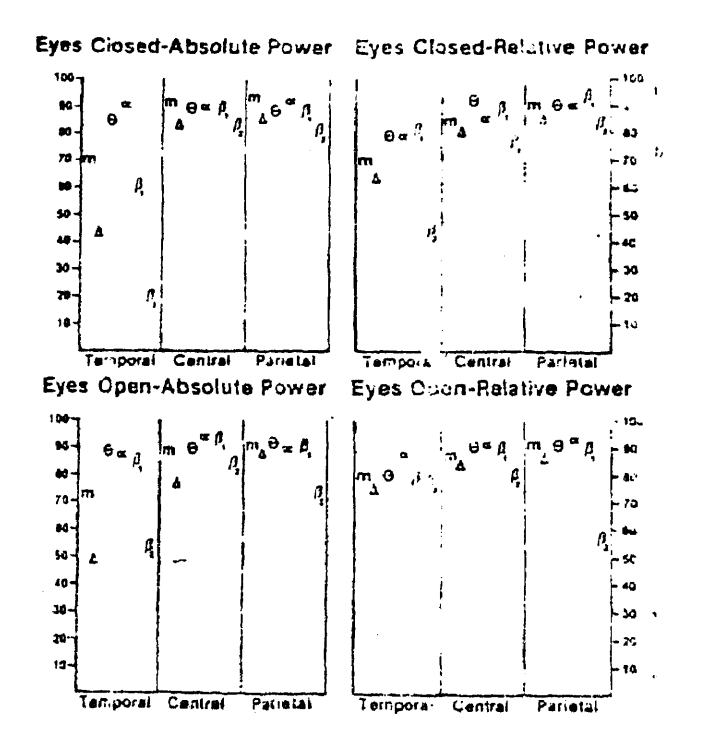

Fig. 1.1.a. Control Group Reliabilities

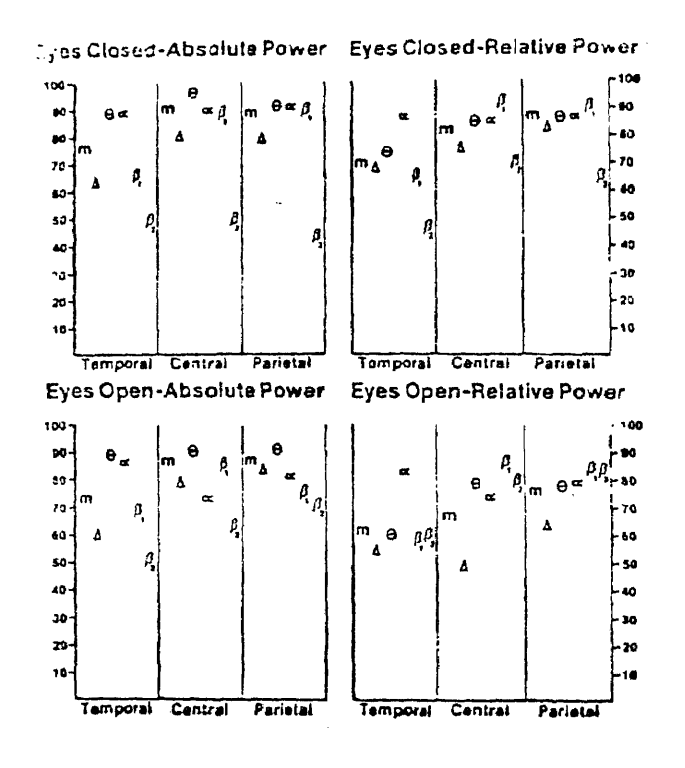

#### Fig. 1.1.b. Dyslexic Group Reliabilities

It was found also that absolute power is as reliable as relative power and is warranted whenever possible, since the interpretation of findings based solely upon relative power can be ambiguous (for example, a decrease in relative delta activity may result from decreased delta activity, increased activity in other bands, with delta activity unchanged, or some combination of the above). These findings support the utility of EEG power spectra as a reliable index of brain functions for studies of normal and learning disabled children.

Many research people were involved in correlating inter-individual variations in EEG activity with intellectual capacity [3]. Since 1933, studies are done in this area and during the years, many pros and cons have been presented and theoretically argued, relative to this subject. The reason for the discrepancies might consist in the heterogeneity of the sample with respect to the intellectual capacity (IQ), insufficient or inaccurate quantitative evaluation of EEG activity (alpha rhythm was predominantly used), heterogeneity with age (EEG changes with age and will change the correlations with IQ), inadequacy in measuring intelligence. However, recent studies [3], demonstrate that age-standardized EEG parameters can be correlated to IQ scores. They are based on some hypotheses:

- a) small but consistent relationship between EEG at rest and IQ scores in normal children;
- b) large correlations for mildly mentally retarded children;
- c) the correlations depend on the maturation of brain function (more mature EEG parameters correspond to higher IQ scores) and are larger in the frequency bands where developmental change with respect to EEG parameters takes place;
- d) the frequency distribution of the EEG activity is more important to the size of correlations than the topographic distribution.

Correlations between EEG and IQ scores were computed separately for a group of normal and a group of mildly mentally retarded children and the hypotheses were experimentally verified.

 $\frac{1}{2}$ 

The most important conclusion of this study was that the earlier discrepant results are due to a visual rather than a computerized analysis of the EEG. Spectral parameters and their standardization for age and highly complex IQ tests were possible only by using the computer.

One of the other areas of diagnosis where EEG showed to be of a lot of importance is in finding the mild degree of dementia [4]. Using two groups of elderly patients, one having the disease and a control normal group, it was found that the theta and beta activity for those two groups is very different, no difference in alpha and delta activity, and decreasing in the average mean frequency for demented subjects, mean frequency for (5-20) Hz interval being defined as:

mean freq. (5-20 Hz) = 
$$
\frac{\sum_{f=5}^{20 \text{ Hz}} (F(f) \times f)}{\sum_{f=5}^{20 \text{ Hz}} F(f)}
$$
,  $F(f) = \text{the power spectrum.}$ 

This type of relationships have to be standardized with the age in order to be used for diagnosis.

A big problem in medicine was controlling the brain function before and after the open-heart surgery. Research done with respect to this problem shows that pre- and post-operative quantitative EEG (QEEG) give the right information [5]. Fast Fourier Transform (FFT) was found to be the best method, in comparison with combined period and amplitude analysis. Correlations between post-operative cerebral complications and FFT mean frequency were found. The parieto-occipital regions appeared to reflect the operative strains more clearly than the fronto-central regions and generally, the correlations EEG - Brain function before and after open-heart surgery were found to depend on the type of the cardiac disease.

EEG evaluation is not important only in diagnosis, but also in pharmacology. The quantitative analysis of human electroencephalograms with a digital computer, known as "computer-analyzed EEG"

(CEEG), is one of the most significant advances for the development of new psychotropic drugs [1]. In recent years, the findings indicate that CEEG profiles are predictive for psychotropic properties of new compounds. Based on EEG data obtained after administration of known drugs (drug data base), and using newly developed programs, the computer is able to classify new drugs into one of the existing psychotropic drug groups in a fully automated and statistical manner.

The significance of the QEEG was outlined in a series of recent publications [1]. In a recent report to the President of the United States, under the heading "Major advances in the past five years in methodological development" it was reported:

"The QEEG and animal behavioral techniques extrapolated to man may identify useful drugs for mental illness and distress". Other publication, "Future directions and developments" reports that:

"For clinical psychopharmacology we would predict...development of new principles for the design of more specific, less toxic antipsychotic drugs. The QEEG may become a more generally used tool in the evaluation of valuable new compounds." In the report of the Task Force Committee on bioavailability and bioequivalence of psychotropic drugs of the American College of Neuropsychopharmacology, it was stated:

"The use of pharmacological end-points to assess bioavailability is still in the developmental stage and there is currently no recognized standard approach, although pharmacodynamic methods such as QEEG..., which are responsive to the effects of drug which cross the blood-brain barrier, provide the most logical opportunity for each development."

The most important method of doing QEEG is CEEG. This method was successfully used to determine the acute pharmacological effects of an active psychotropic drug ingredient at the site of drug action (brain). The quantitative pharmacological EEG (QPEEG) has almost all the requirements of an "ideal" bioavailability method [1].

In order to define CEEG for psychotropic drug development, it is good to compare it with "conventional" EEG for clinical diagnosis [1]. Whereas "conventional" EEG is primarily concerned with abnormal waveforms such as: slow waves (theta or delta), sharp waves, spikes, spikes and waves, focal abnormalities, and paroxysmal activities, the CEEG for pharmacology is primarily concerned with normal waveforms and normal frequency (alpha, beta, and faster activities) and amplitude distributions.

The use of the CEEG in psychotropic drug development is justified: psychotropic drugs (compounds effective in human behavior) produce changes in human brain function; EEG is the simplest, most economical and objective method to study the continuous function of the human brain. The psychotropic drug-induced changes in EEG are relatively small to evaluate visually: Therefore, it is imminent that EEG has to be quantified and the most advanced quantifications are via specific-purpose computers.

There are three most important phases when CEEG is used [1]: -phase 1, safety clinical pharmacology trials -phase 2, psychotropic drug studies in humans -phase 3, preclinical investigations with rats, mice, guinea pigs, and particularly monkeys, to determine the central nervous system (CNS) effects of drugs and to predict their psychotropic properties.

Good results were obtained in recent years by using computerized EEG within quantitative pharmacological EEG, in phase 1, safety clinical pharmacology trials. Quantitative pharmacological EEG is the process involving the use of digitized EEG and various statistical procedures

to establish the central effectiveness of a new compound in humans, which consists of

-quantity of CNS effects

-estimation of the onset and duration of CNS effects

-prediction of its clinical usefulness (psychotropic properties) after single oral administration in normal subjects or patient populations.

The most important questions which can be answered with QEEG are the following:

- 1. Does the drug produce any significant effects on human brain function?
- 2. What is the minimum CNS-effective dosage?
- 3. What is the onset and duration of CNS effects?
- 4. Does the drug have significant time and dose-related CNSeffects? What are the pharmaco-dynamics of the drug at the CNS level?
- 5. Does the compound have any psychotropic properties for clinical use?

As a conclusion for the importance of CEEG, I would like to enumerate the facts and hypotheses regarding its application in psychopharmacology:

#### Facts:

- 1. EEG is the only objective method to study the continuous function of the human brain.
- 2. All established psychotropic drugs (anxiolytics, antidepressants, psychostimulants, and neuroleptics) produce significant effects in human brain function.

- 3. CEEG is the simplest method to determine the effects of psychotropic drugs on human brain function.
- 4. Psychotropic drugs produce significant dose and time related effects on human brain function, which can be demonstrated by CEEG.
- 5. The same drugs, with similar dosages in the same or even in different populations, produce similar CEEG profile (CNS effects of some drugs are replicable).
- 6. Psychotropic drugs with similar pharmacological effects in animals, produce similar CEEG profiles.
- 7. Psychotropic drugs with similar clinical (therapeutic) effects in patients produce similar CEEG profiles. Therapeutical "unequivalent" compounds (antipsychotics versus anxiolytics) produce different CEEG profiles (unequivalent physiological effects).

#### Hypotheses:

- 1. There are close correlations between human behavior and EEG changes.
- 2. The physiological "equivalency" as established by the similarity of the CEEG profiles of a new compound to an established drug, indicates the therapeutic (psychotropic) "equivalency".
- 3. There are close correlations between the CEEG response (CEEG profiles of an individual to a test dose drug) and the therapeutic efficacy after chronic administration . The more typical the CEEG profile, the better the therapeutic outcome.

CEEG in pharmacology, in the development of new psychotropic drugs, is used in the following way: CEEG profiles for all the known

psycho-active compounds are obtained by using period and spectral density EEG analysis programs. These profiles represent from now on the data base and they are stored in the computer memory. The same programs are used to obtain the CEEG profiles of the new compounds. The data base is then used to be compared with these new profiles. Correlation statistics is then performed and the new drugs are classified in one of the well-known categories of psychotropic drugs, of course with a certain acceptable probability.

Before using a computer system to classify new compounds the system has to be validated. This is done by taking the well-established drugs (well-known) and analyse them, compare with the data base, then apply the statistics programs to classify them. To give an example of validation, I would like to speak about the research center of New York Medical College [1]. Its computer data base contains the CEEG effects of 85 clinically well-known psychoactive compounds in 715 male and female volunteer subjects in the age range of 21 to 25, collected in 79 quantitative pharmaco-EEG studies. The results of the validation of this computer system is given in Figure 1.2.

As we can see, the probability to classify incorrectly is 0.096 for anxiolytics, 0.2 for antidepressants, 0.058 for psychostimulants, 0.6 for neuroleptics, and 0.166 for overall situation.

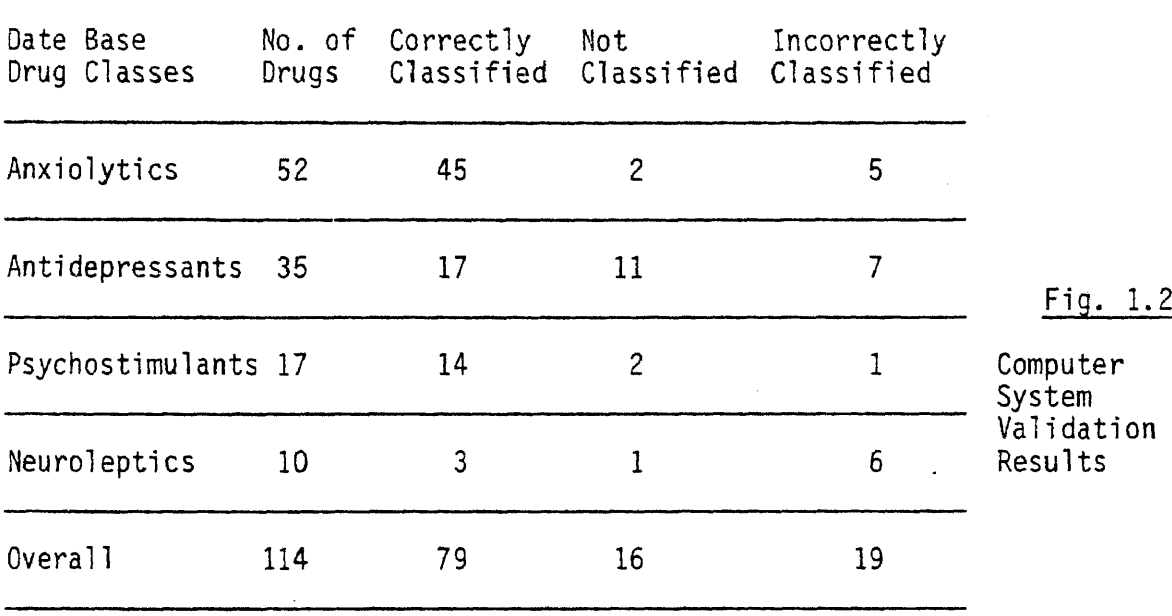

The fact that from 10 neuroleptic drugs only 3 were correctly classified, 1 not classified, and 6 incorrectly classified is believed to be due to the fact that the doses were very low. So even though the probability of classifying incorrectly, 0.6 is considered to be big, generally, taking in account that the dose was low and the sample sizes were only 4 to 6 in a variety of studies, the classification of the well-established compounds was considered to be accurate enough.

Certainly, there is no other method available in humans or in animals, to predict the psychotropic properties of different compounds, after single oral dosages in such a systematic and reliable manner.

1.2 The automated EEG spectrum analysis system - generalities

This system is the subject of my thesis which I did at Hoffmann-La Roche Inc. , Nutley, New Jersey.

The automated EEG spectrum analysis system was designed to obtain CEEG profiles in the phase of preclinical investigations, with monkeys (phase 3). Spectral analysis profiles are obtained after the administration of the drug, they are stored and at the same time, some spectral parameters are printed out for the user. The system does not have a data base and it is not used yet to classify drugs automatically (by highly statistics software) but these features are not difficult to develop.

To be a little more specific, the automated EEG spectrum analysis system performs on line analysis, simultaneously for 2 channels (2 monkeys).

The EEG data (variation in time) is acquired with an Apple II computer which has a digital oscilloscope in it, providing the user the EEG pattern as it is recorded. The data is then saved on disk and will be analyzed immediately or later, this being the choice of the user and also' depending on the type of the experiment. Analysis of the EEG data consists in performing the FFT, saving spectral data on disk without erasing the EEG data, averaging every 8 spectrums (also an average of 64 spectrums can be done) and displaying the averages on the screen in a band of approximately 70 Hz, calculating histogram amplitudes, displaying the histogram, calculating pie chart coefficients and displaying it. Printouts of the histogram and pie chart are done in order to file the information. The comparison

between CEEG profiles filed, in order to characterize the psychotropic properties of the drug is done by the user.

Before the automated EEG spectrum analysis system was designed, the same experiments were done with the help of another system designed by Data General Corporation. Both systems consist of 2 stages or 2 main parts: the data acquisition and the data analysis.

For the old system, the data acquisition is performed by storing the data on line, from the electrodes using a magnetic tape recorder unit. The recorder is a very big unit equipped with filters and amplifiers to adjust the signal. The data analysis part contains: UA14 spectrum analyser, 100Q spectrum averager by Federal Scientific, a minicomputer and a hard copy unit.

The spectrum analyzer receives the EEG signal from the tape recorder, played back at a rate 32 times faster than the recording rate (in order to reduce the data analysis time). The frequency analysis is set to be done from 0 to 1000 Hz but the actual range, taking into consideration that the tape was played back faster, will be  $31.25$  Hz =  $1000/32$ .

The spectrum analyzer linear analog output is fed into the spectrum averager. The average of all the spectrums obtained in a 15 minute period of the experiment (the experiment is practically the data acquisition stage) is performed. By averaging, the amplitude of the deterministic signal is increased with respect to the amplitude of randomly fluctuating noise, so the signal to noise ratio is improved.

The computer used to control the operating modes of the spectrum analyzer and spectrum averager is a Data General "NOVA" computer.

For each value of a spectrum component the computer reads a ten bit value and for each spectrum gives 400 values, which makes the resolution in frequency to be 31.25 Hz/400 =  $0.078125$  Hz. The 400 values for the average of the spectrums obtained in the 15 minute experiment, are stored on disk.

The hard copy unit gives a printout of a compressed spectrum for the 60 minute experiment (4 spectrums, practically 4 averages, obtained at every 15 minutes in an hour of experiment). Also, another printout is provided, containing the percentage of power in each of the 8 bands of the 31.25 Hz range, for each of the 4 averages/hour experiment.

The system that makes the subject of my thesis has the same purpose and works in the following way:

1. The data acquisition part is performed with the help of the Applescope, digital oscilloscope of the Apple II computer, which acquires 2 sweeps of data at the same time (2 channels, channel A and B). Each sweep has a duration of 3.6 sec and is digitized at a rate of 512 points/sweep. The digitized data is not stored directly on disk, but an intermediate 8 Kbytes of memory are used to hold up to 16 sweeps of data, 8 for each channel (16 x  $512 = 8 \times 2 \times 512 = 8 \times 1024$  bytes). After the intermediate memory was entirely used, all of its content is stored on the data disk drive 2. (There is another disk drive, 1, for the program disks). The total amount of data stored, at the end of the acquisition process which lasts for approximately 9 minutes, is 64 sweeps for each channel, in other words,  $2 \times 64 \times 512$  $bytes = 64$  Kbytes.

The fact that we have 64 sweeps for each channel at the end of the experiment is due to the possibility of the old system to do averages of 64 spectrums (64 spectrums are obtained with the old system for 15 minutes of experiments). In this way the systems are made compatible (of course the compatibility is not achieved only by this, but at least the systems do the same thing when it comes to averaging).

2. The data analysis part is not so complicated as in the old system. It is formed only by the Apple II computer with the 2 disk drives and an EPSON printer.

For each sweep the computer calculates the FFT using 512 points for a range of frequency of 0-70 Hz.

The resolution in frequency is then 70 Hz/512 =  $0.269$  Hz. The result of the 9 minute experiment was 128 sweeps, 64 for each channel. The 128 spectrum are obtained in a period of approximately 40 minutes. Two final averages (each of 54 spectrums) are then obtained (1 for each channel) and displayed on the screen, also printed out. The following process is the statistical analysis of the data which lasts about 8 minutes and consists in doing 2 histograms and 2 pie charts (1 for each channel).

In order to compare the results of these 2 systems, the new system was equipped with a supplementary program which takes only 31.25 Hz range from the total 70 Hz range, calculates its total power and the relative power of the bands between 0 and 31.25 Hz (8 bands). The new system prints out these relative powers and also the relative powers for the 13 bands included in the 0-70 Hz range.

Comparing the 2 systems, a few observations have to be made. The resolution of the new system is not as high as the resolution of the old one, but it can sweep 2 channels at the same time (this is the trade off). In the same time the noise is minimized because the acquisition of the data is done by software. Another advantage of the present system is that it does not contain so much expensive equipment (all the components of the old system are very expensive), and it does not need a lot of space as the other one. The Apple computer is used with a maximum efficiency, while the NOVA computer is used at only a small part of its total capacity (it only coordinates the other system components).

The big tape recorder unit is not needed any more, the data is stored on disk. However, an ordinary disk can not hold more than 140 Kbytes. 128 Kbytes were necessary for 64 sweeps of data for each channel (2 x 64 x 512 = 64K) and 64 spectrums for each channel (2 x  $64 \times 512 = 64K$ . This is the situation for 2 channels. If the application has to be extended to 16 channels, a hard disk is necessary.

Another advantage of the system is that it performs the entire statistical analysis, total spectral power, individual bands power, relative powers, and draws the histogram and pie chart. The old system was able to calculate only the total and the individual power, the rest of the calculations and the drawing being the job of the user. In addition, the 0-31.25 Hz range was extended to 70 Hz which provides the opportunity to obtain new effects of some drugs, which, until now, were not able to be seen.

From this point of statistical analysis, to the classification of the new drugs there are other steps which were not as yet implemented which are still done by the user. The data base (results of the experiments with well-established drugs) is not available in the computer but is manually operated by the user. These are the features of the system and they can be relatively easily developed because the main algorithms of manipulating the EEG information are already working and the results were found to be compatible with the results of the Data General Corporation system.

#### Chapter 2

#### DESCRIPTION OF THE SYSTEM

The block diagram of the system is shown in Fig. 2.1. Following the signal from the electrodes, the system is formed by: filters, Apple II computer, disk drives, and printer.

#### 2.1 System components

#### 2.1.1 Filters

The system contains two band pass filters, one for each channel. The bandwidth of the filters is 0.5-110 Hz. The signal coming from the monkeys has a large d.c. component which makes it impossible to visualize it on the Apple II computer screen, even though the Applescope offers two resolutions at which the waveform is sampled, and for each one, five possibilities to compress or expand the current waveform being displayed from memory. That is why the 0 Hz frequency is not included in the filter band. After the filters, the EEG waveform has no d.c. component and can be visualized.

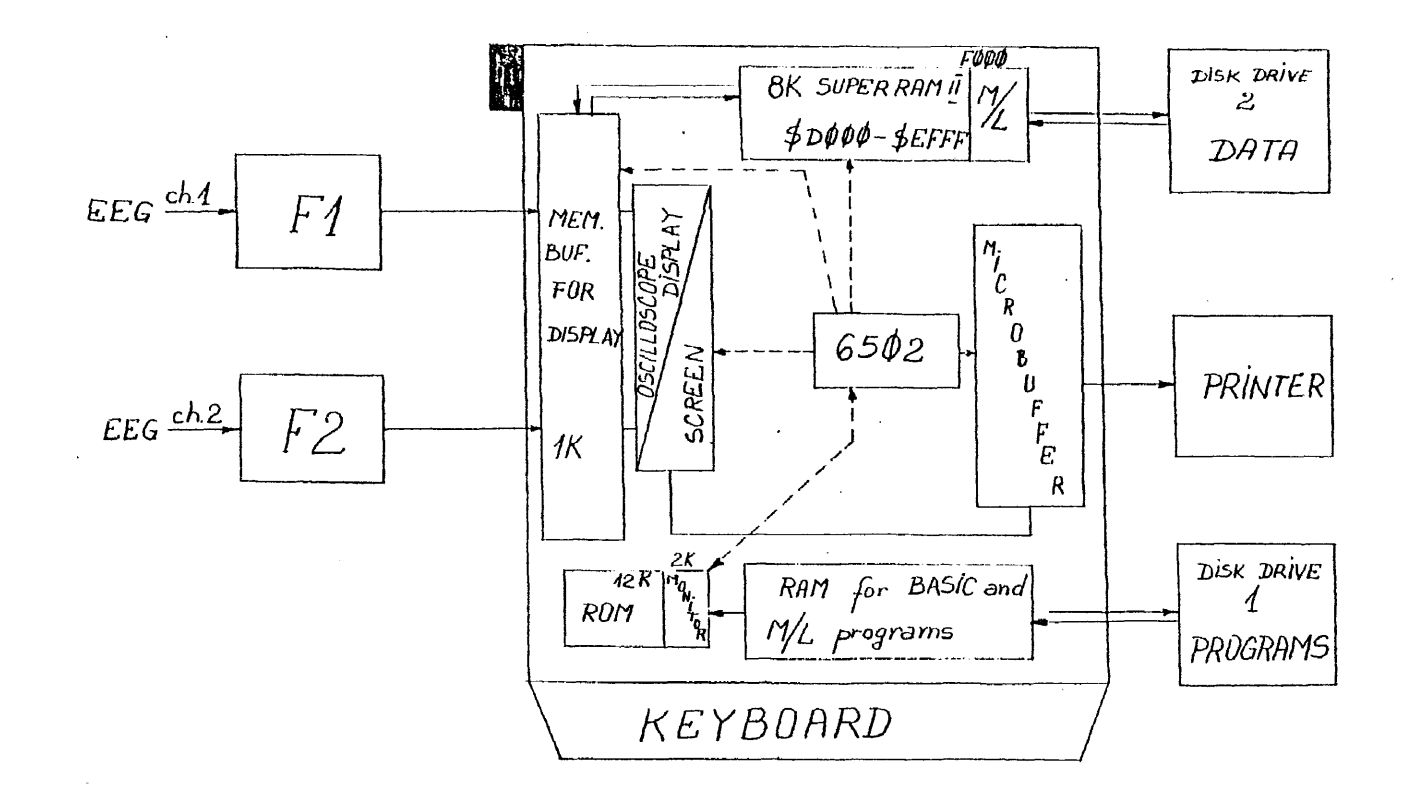

## Figure 2.1 Block Diagram of the Automated EEG

Spectrum Analysis System

#### 2.1.2 Apple II Computer

#### a. Introduction

The Apple II computer was chosen to acquire the EEG data and to process it because it has the possibility to be used as both a computer and an oscilloscope. The oscilloscope is called Applescope.

The Applescope system was fortunately designed as a low cost alternative to expensive digital storage oscilloscopes. In addition, the combination of a data acquisition system with a personal computer allows waveform manipulation and different kinds of analysis, which are not available with a digital oscilloscope.

To provide a complete unit for the Apple II computer, a simple operational software package is provided in PROM on the digital circuit card. Once the control is transferred to the operational software, the user is able to manipulate a digital storage oscilloscope, not by switching on a front panel, but by pressing keys on the Apple II keyboard. From now on, the digitized waveform points are stored in the computer RAM memory and are available for the user who wants to use the entire power of the Apple II. Also, an advanced software package is available on floppy disk, "SCOPE DRIVER version 1.3", which contains many of the more common data manipulation routines.

#### b. Apple II Seen as a Personal Computer

#### b.1 The Main Board

The main board represents the computer itself and occupies most of the bottom of the computer case. The board contains about eighty integrated circuits and a lot of other components. A general view of the main board is given in Fig. 2.2 in Appendix A. The most important components of the main board are: the peripheral connectors, the microprocessor, the ROMs (Read Only Memory) and the RAMs (Random Access Memory).

b.1.1 Peripheral Connectors

Along the back edge of the Apple's board are situated eight peripheral connectors. The pinout and the signal description for the connectors is given in Appendix A. Fig. 2.2. shows which of these connectors, numbered from 0 to 7, are used. The connectors are called also slots. They are:

> Slot 0: SUPER RAM card Slot 1: Microbuffer card Slot 2: Scope driver digital card Slot 3: Free Slot 4: Scope driver analog card Slot 5: Free Slot 6: Disk drives 1,2 card Slot 7: Free

The other connectors on the main board are:

-Power connector -USER 1 jumper -Keyboard connector -Speaker connector -Eurapple jumpers -Game I/O connector -Video output connectors

-Cassette interface jacks

More information about all the connectors is given in Appendix A.

#### b.1.2 The Microprocessor

In the center of the main board is situated the brain of the Apple, the 6502 microprocessor which runs at a rate of 1,023,000 machine cycles/second. The 16 bit address bus offers an addressing range of 65,536 bytes. It has 56 instructions available and 13 addressing modes. The description of this microprocessor is given in Fig. 2.3. The instructions and references to the addressing modes are given in Appendix B.

b.1.3 The ROMs

Below the microprocessor are six sockets which may be filled with one to six ROMs containing programs for the Apple, as:

-Apple system monitor

-Apple Autostart monitor

-Apple Integer BASIC

-Applesoft II BASIC

-Apple programmer's aid #1 utility subroutine package The number of ROM circuits (1 to 6) depends on how many accessories the computer has. In this system, all 6 ROMs are present.

ROM organization is given in Fig. 2.4 in Appendix A. This figure shows that, from page 248 to page 255 (end of the 64 Kbytes of RAM) respectively from \$F800 to \$FFFF, is placed the MONITOR ROM or the AUTOSTART MONITOR ROM. The differences between them are related to editing controls, stop-list and the RESET cycle. Our computer has an AUTOSTART ROM in it and Applesoft BASIC in its
# THE MICROPROCESSOR

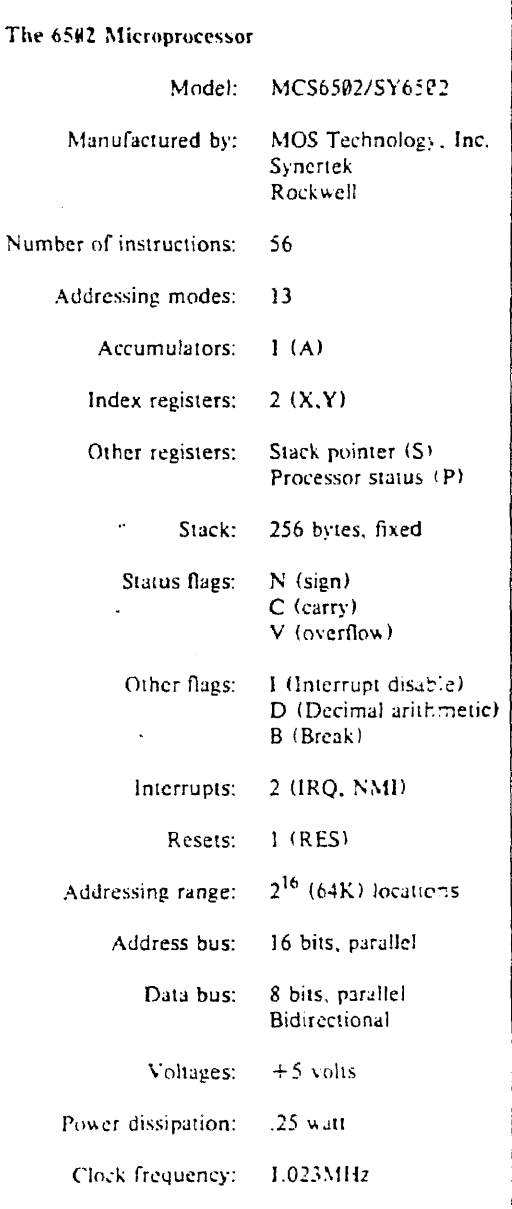

Figure 2.3 General Information About the Microprocessor

ROMs. The Integer BASIC is loaded when necessary in the language card. This Apple version is called Apple II Plus.

With respect to the ROM programs, the interest, for the present application, is in Applesoft II BASIC, which is described in "Apple II BASIC programming manual".

In order to understand how the present automated spectrum analysis system was designed, the user should know that the Apple computer offers two versions of BASIC programming language.

-Integer BASIC-fast BASIC suited for many applications in education, game playing, and graphics (see Apple II BASIC programming manual).

-Applesoft floating-point BASIC-better suited for most business and scientific applications.

In Appendix B there is information about the differences between Applesoft and Integer BASIC and about the two versions of the Applesoft BASIC: Firmware. Applesoft and Cassette Tape Applesoft.

b.1.4. The RAMS

Going back to Fig 2.2 in Appendix A, we shall now speak about the RAM (Random Access Memory) memory. Below the ROM circuits there are three rows of RAM, of eight sockets each. Totally, this area can hold 24 RAM integrated circuits, and in terms of bytes, up to 49,152 bytes (48K).

Most of the Apple's RAM memory is free to use to store programs or data, but only when the oscilloscope feature is not used. When it is used, some parts of the memory are not available any more, but a lot of space remains for BASIC programs. With respect to the M/L programs, in this last case, there is not much space available because of the SCOPE DRIVER program. This occupies a -part of the space reserved for the M/L. Fig. 2.6 and 2.7 show the RAM organization and , respectively, the system memory map. They are given in Appendix A.

There is a possibility to create more RAM by installing an Apple language card in slot 0, which will create 16K extra RAM in the following manner: 12K are addressed with the ROM addresses and the remaining 4K will *be* provided by sharing the 4K range \$D000-\$DFFF.

In our case, the language card installed in slot 0 is called SUPER RAM II. It provides RAM extension and also the possibility to use both Applesoft and Integer BASIC, without switching the control from the ROMs on the firmware card, to the ROMs on the main board and reverse. The characteristics of the SUPER RAM II, provided by R.H. Electronics, are given in Appendix A.

SUPER RAM II works nicely in relation to the Disk Operating System (DOS). Information about how DOS and SUPER RAM II work is given in Appendix A.

b.2 The Apple Video Display

The characteristics of the Apple Video Display are given in Fig. 2.9 in Appendix C.

b.2.1. The video connector allows the connection between the Apple computer and a closed-circuit video monitor. The video signal available at this connector is maximum 1V amplitude, adjustable with a potentiometer. Our computer has a Revision I type of main board,

which means that the video signal is available also on a single wire-wrap pin, but with 2V maximum in amplitude.

The signal is a NTSC (National Television Standards Committee) compatible, positive composite color video signal. However, the computer can be internally modified to generate a video signal compatible with CCIR standard, which is used in Europe.

b.2.2 Screen Format

If talking with the computer means pressing the keys on the keyboard, receiving the information from the computer means reading the screen. The information is displayed on the screen of the monitor connected to the Apple, in 3 different formats or modes (Fig. 2.10, Appendix C).

1. Text

2. Low-Resolution Graphics (LRG)

3. High-Resolution Graphics (HRG)

More information about how these three modes can be obtained and how they work is given in Appendix C.

Apple II computer has, of course, other input/output features. These special inputs and outputs and also the Apple computer types are presented at the end of Appendix C.

c. Apple II Seen as an Oscilloscope (Applescope)

c.1 System Overview

In order to provide the function of a digital oscilloscope (Fig. 2.15), two high-speed analog to digital converters, controlled by the computer, are used. The screen image is obtained in the mixed text - high resolution graphics mode, text in order to display continuously the trace parameters (4 lines at the bottom of the screen) and graphics in order to display the digitized input signal.

The operational software for the Applescope is stored in a PROM memory in the digital circuit board on slot 2 (\$C800-\$CFEC; 2028 bytes, around 2 Kbytes of memory). The operational software controls the trace parameters according to the keys pressed and generates the graphics on the monitor display.

There is also another software package available to work with the Applescope, provided on floppy disk and called "Scope Driver, Version 1.3". Using this disk, we have a data acquisition system at our fingertips, a very powerful system, capable of analysing the data (signal averaging, digital filtering, frequency spectrum analysis), to store it on disk or to give a hard copy output to the printer.

The analog and digital card from Fig. 2.15 are exchanging information through a 20 pin connector cable. The analog card contains the analog to digital converters and an 8 bit magnitude . comparator. The digital card contains the circuits to control the PROM, the logic circuits used for triggering, the circuits to control the buffer RAM, the sample rate selection and Direct Memory Access (DMA) circuits.

#### c.2 Data Acquisition and Display Cycle, Operational Commands

Fig. 2.16 shows the way that the information about channel selection, sample rate, scale, and also the result at the converters output circulate between cards during a data acquisition cycle. After a data acquisition cycle the information is stored in the memory buffer for display which appears in Fig. 2.16 under the name of "1024 x 8 buffer RAM". This buffer is located at \$1000-\$13FF.

Depending on what situation or working mode the user chooses, the Applescope operational software figures out the necessary hardware and selects it by sending 3, 8 bit, control words (Fig. 2.16, 2.17):

> CON1 - to the triggering logic block CON2 - to the post trigger delay counter  $\int$  on analog card  $CON3 -$  to the sample rate control  $-$  on digital

card

After the hardware selection, the operational software enables the triggering logic block. Then, an interval of time is allocated for the trigger conditions to be met. In this interval, the converter results are stored in the 1K buffer RAM for pre-trigger viewing. In the triggering moment a delay counter is started (called a delay counter because it is set up to count during a specific interval of time given by the triggering moment). When the counter reaches the end of the operation it was set for, it resets the triggering logic and send an interrupt request on the Apple bus. The interrupt request is necessary because now the buffer RAM is full of information and needs to-be read. The operational software reads the data and displays the signal sweep on the monitor display. This is the end of a data acquistion and display cycle.

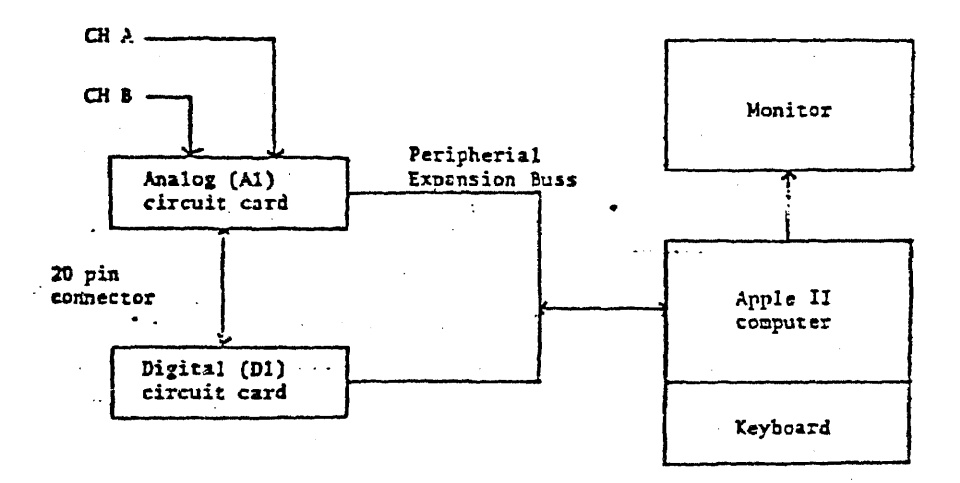

Figure 2.15 Applescope General View

 $\bar{\mathcal{L}}$ 

 $\hat{\mathcal{L}}$ 

 $\mathcal{L}_{\mathcal{A}}$ 

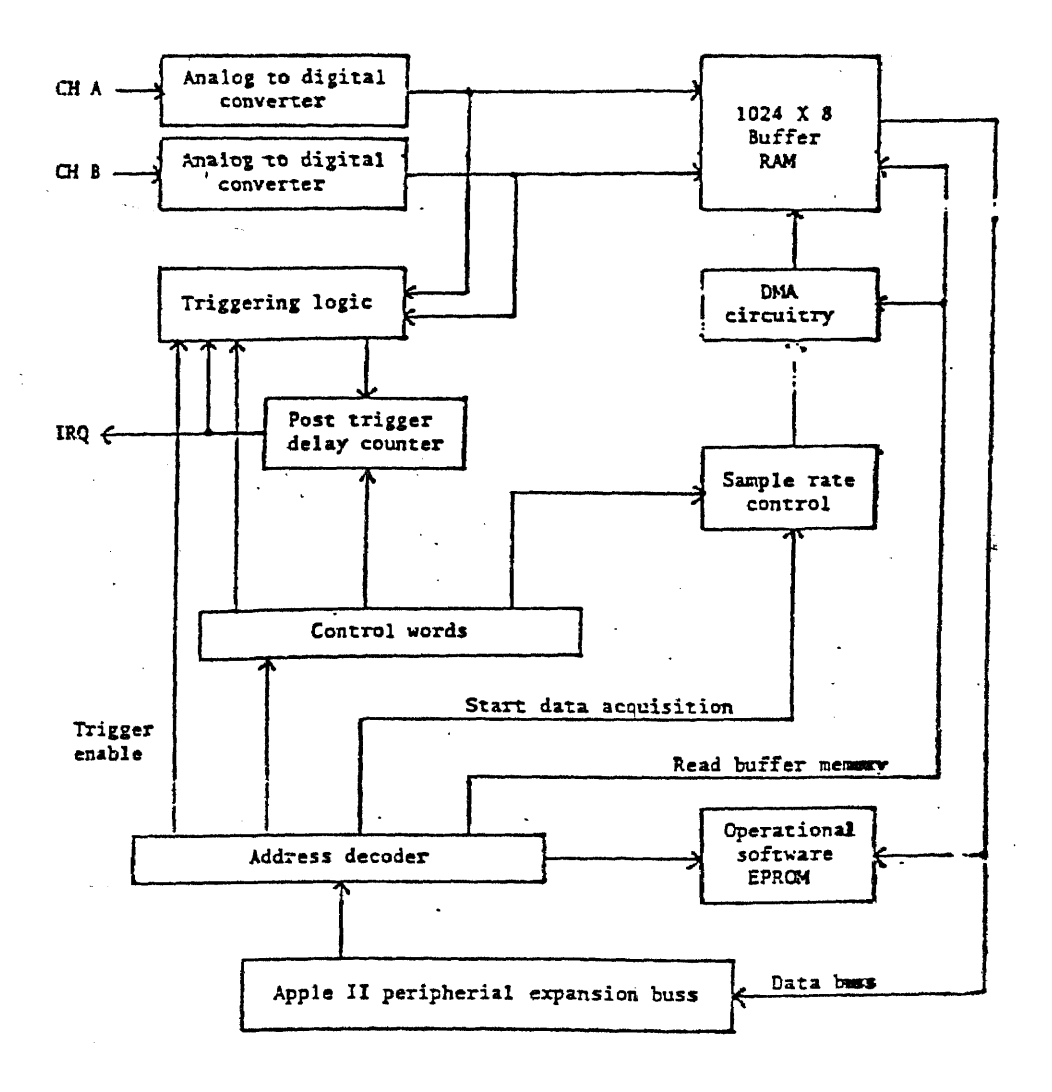

Figure 2.16 Data Acquisition Cycle

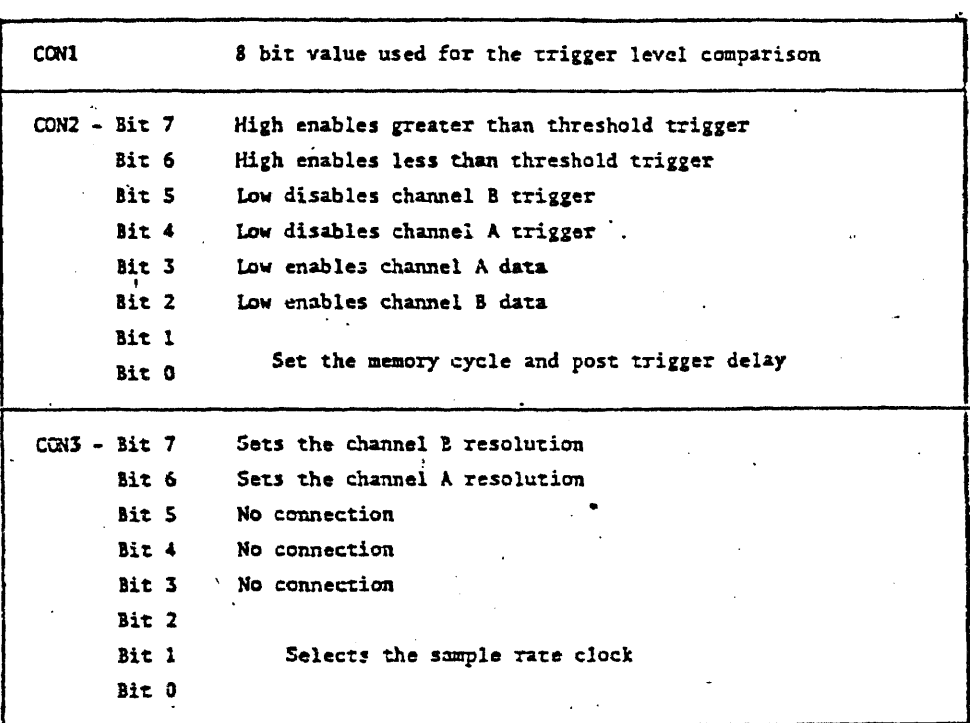

 $\mathcal{A}$ 

Figure 2.17 Control Words

There is a memory buffer for display at \$1000-\$13FF. The first 256 bytes of this buffer are displayed, not the entire Kbyte. The order of events is:

transfer the program control to Applescope Operational Software by executing program at location \$C200, the start up vector for our situation (digital card placed in slot No. 2). This program identifies the slot in which the digital card is located and enables the ROM from \$C800 to \$CFFF (locations of the operational software).

control the Applescope from keyboard using the operational commands (see Appendix E) while in command mode.

Once the control was transferred to the operational software, the Applescope display appears on the monitor as in' Fig. 2.18.

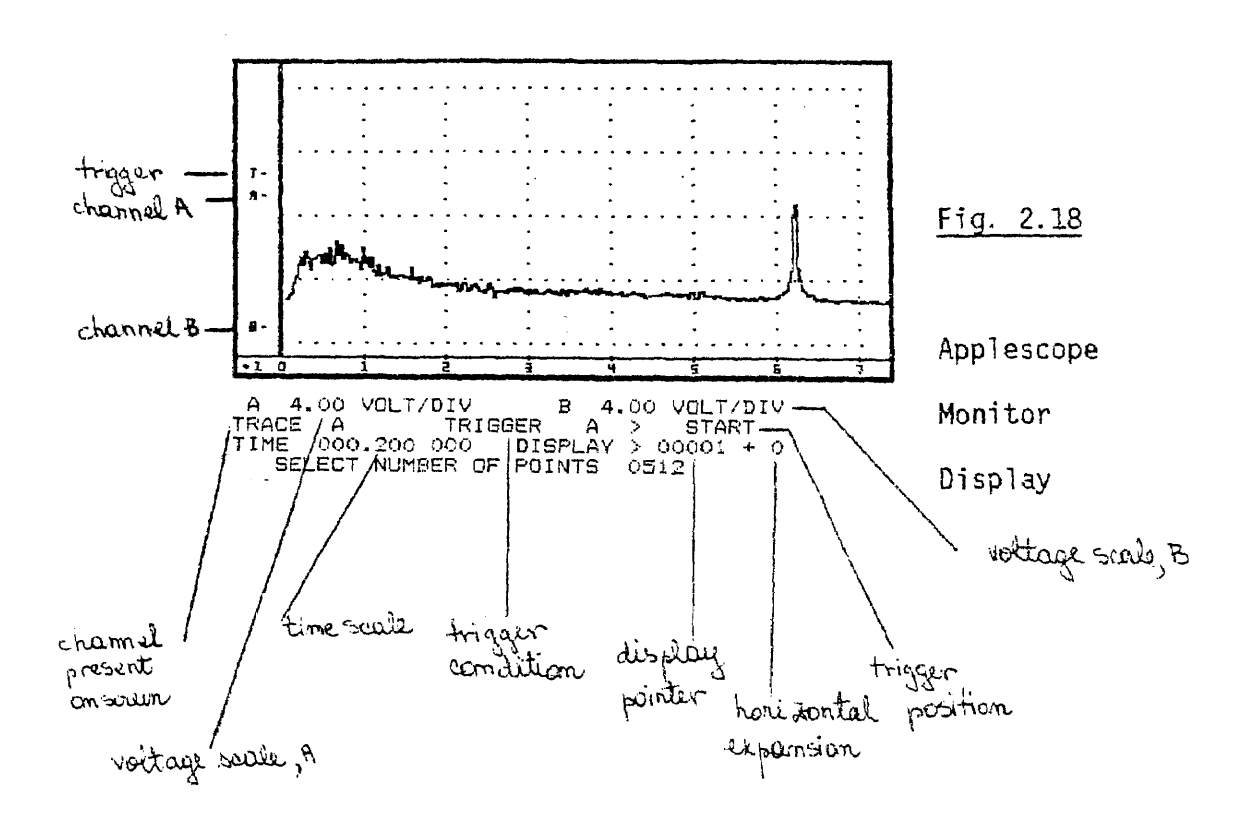

The trace paramters for both channels are displayed in the bottom four lines of the display.

The program control can be trasnferred from the Applescope operational software to the master program by pressing "RESET".

### c.3 Characteristics of the Applescope

A. Sweep Control. There are 2 ways of acquiring data: single sweep or continuous sweep. The way the scope works in those two modes is described in the flowchart of Fig. 2.19.

In both sweep modes, the Applescope can work with one trace or dual trace. When a data acquisition cycle is finished, when only on trace is used, the result is 1 sweep. of 1024 bytes. When dual' trace is used, the result is 2 sweeps of 512 bytes each, one for each channel.

 It is important to point out that in the dual trace mode the data from channel A and B is alternatively stored in RAM, one sample for A, one for B, until the end of the 512 bytes sweep. This is equivalent with a sampling rate divided by 2 (with respect to the single trace mode sampling rate) and is compensated by the operational software doubling the horizontal scale whenever in dual trace mode. Fig. 2.20 (Appendix 0) shows the memory field with data in 2's complement notation, after one data acquisition cycle, for channel A and B.

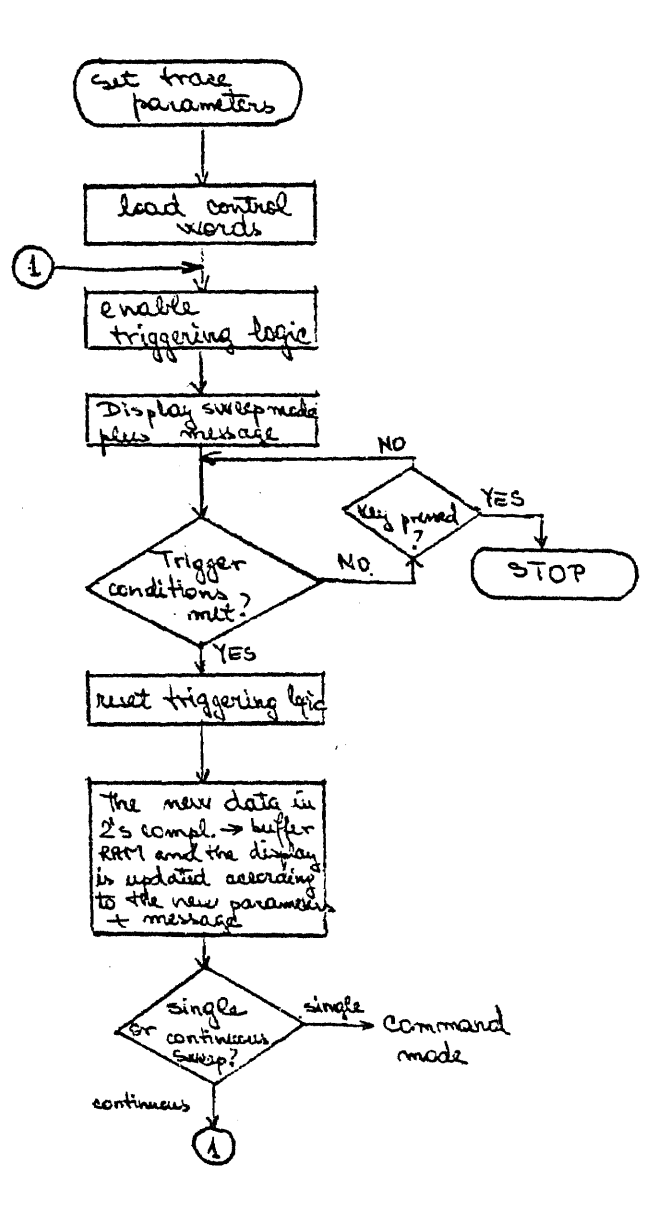

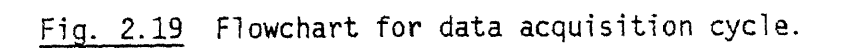

B. Voltage scale. The voltage scale can be modified in 12 steps, first 6 with a resolution of 7.1 mV/step and the last 6 with 71 mV/step. The possibility to have 2 resolutions is provided by hardware (see Fig. 2.21, Appendix D).

The vertical scale has 28 pixels (dots) per division and 1 step can have 8, 4, 2, or 1 pixels. The vertical expansion (Fig. 2.22) represents the possibility to expand or compress the vertical scale by varying the number of steps/division. Vertical expansion is provided by the operational software. The voltage scale, volts/div., is given by correlating the vertical expansion with the resolution. For example:

vertical expansion is "
$$
x8
$$
"  
\nresolution  
\n
$$
\begin{cases}\n\Rightarrow \text{voltage scale} = \frac{7.1 \text{ mV} \cdot \text{step}}{2} \\
\Rightarrow \text{voltage scale} = \frac{8}{2} \text{div}/\text{step}} \\
= 24.8 \frac{\text{mV}}{\text{div}} = 0.0248 \frac{\text{V}}{\text{div}} \\
\end{cases}
$$

C. Time Scale. The time scale is adjusted by controlling both the sampling rate and the horizontal expansion (expanding or compressing the horizontal scale). To understand what the horizontal expansion does , it has to be pointed out that the screen offers the image of the first 256 bytes of the current data content of the buffer RAM if the horizontal expansion is zero. However, it can vary between -8 and +8. For negative values we have compression, 256  $\times$  2<sup>n</sup> points appear on the screen (n is the value of the horizontal expansion, the absolute value). For positive values we have expansion,

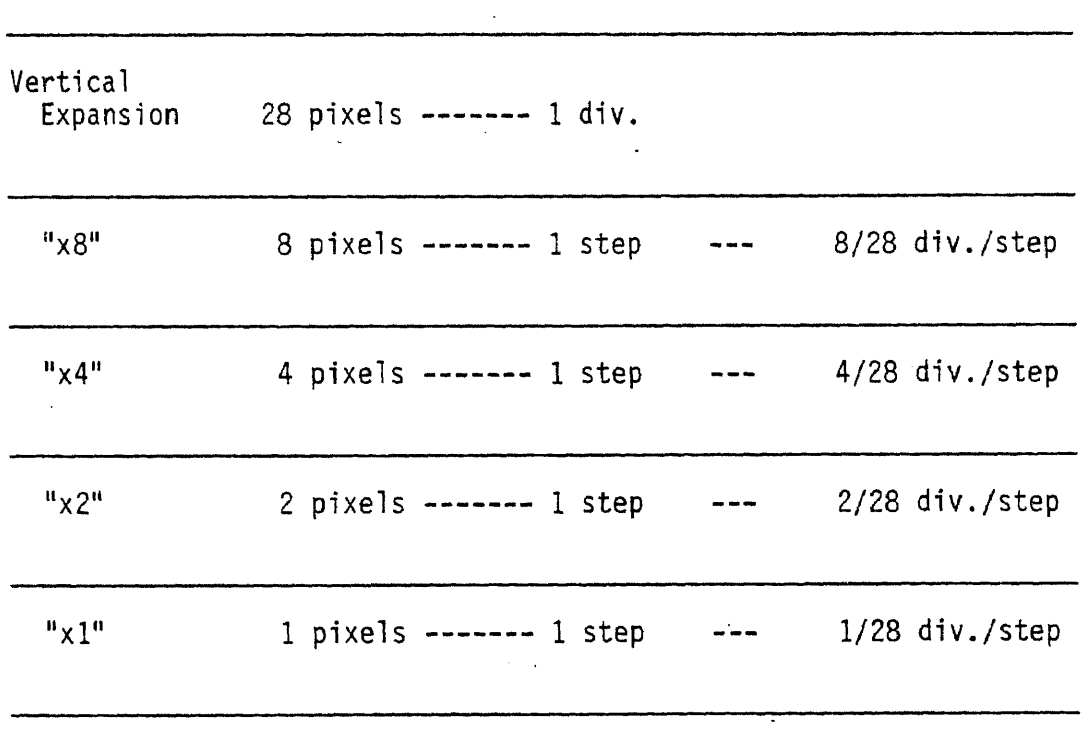

Figure 2.22 The vertical expansion

256/2<sup>n</sup> points appear on the screen. For example, if  $n = +2$ , no. of points = 256/2 $^2$  = 64 points and if n = -2, no. of points = 256 x 2 $^2$  = 1024 points.

These examples are illustrated in Figure 2.23.

The horizontal expansion is correlated with the sampling rate to give the horizontal scale. The sampling rate is given by hardware, by dividing the 7MHz clock and by software, making a timing loop. The time scale can be expressed in seconds, milliseconds, and microseconds. For time scales greater than 1 ms, the sampling rate is always controlled by a software timing loop and the horizontal expansion is 1 (software data acquisition). For time scales less than 1 ms, the sampling rate is given by hardware (4 sampling frequencies are combined with the horizontal expansion to obtain the desired scale - hardware data acquisition).

D. Trigger Control. The commands referring to triggering are related to the trigger condition and trigger position. Trigger position and condition are specified in the second of the four lines of text (on the bottom of the screen).

The position of the trigger can be at the START, MIDDLE, or END of the memory buffer for display.

The memory buffer for display has different structures with respect to the trigger position, depending on the sweep rate. The 2 different structures, one for sweep rates faster than 1 msec/ div (time < 1 msec/div) and one for sweep rats slower than 1 msec/div (time > 1 msec/div.), are given in Figure 2.24 (Appendix D).

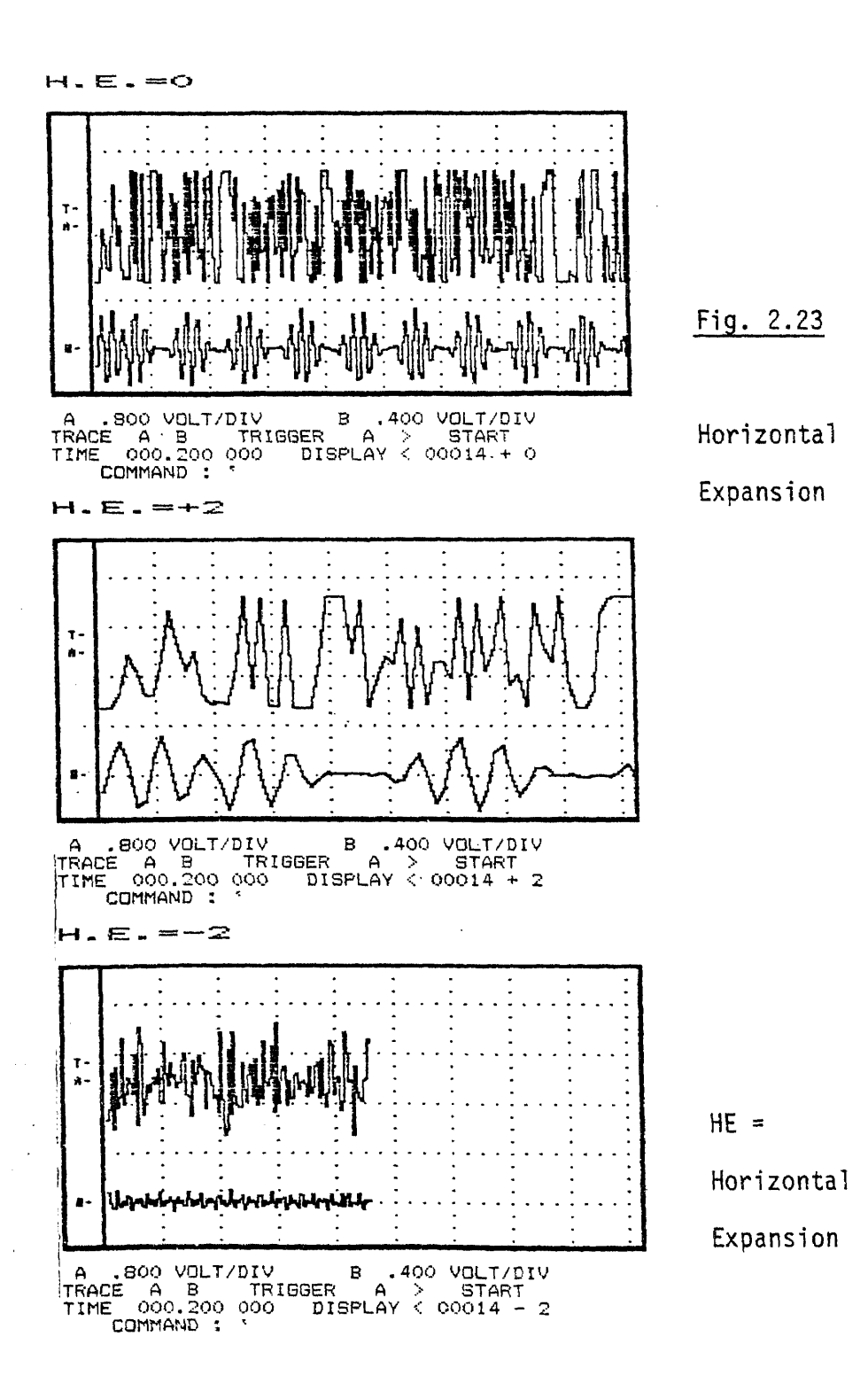

The START and the END positions of the trigger are slightly offset from the actual limits of the display buffer in order to allow always some amount of pre- and post-trigger viewing without setting the trigger position in the middle of the signal sweep. There is another possibility of triggering, by using external signal. In this case, the trigger position is at the first point in the buffer.

The display pointer, which appears at the end of line 3 of the text (bottom of screen) is relative to the current trigger position and is given in the number of sample points (not number of display points which can •be compressed or expanded). Whenever the trigger position is changed, the relative position of the display pointer changes, but its absolute position in the display pointer is the same.

### E. Memory Usage and User Customization

The scope driver programs load from memory locations \$0B50 to \$IFFF and from \$8000 to \$956F. In addition, both pages of the text display, both pages of the high resolution graphics and memory from \$6000 to \$7FFF are used as working data and display buffers. Memory from \$280. to \$37F is used to save all the zero page memory whenever the SCOPE DRIVER software is being used.

The SCOPE DRIVER options are added to the foundation program by loading different modules into SCOPE DRIVER RAM area. If the module containing the selected option is not loaded, the software will load the appropriate module from disk when it is first selected. The option will now be available for continual use until a different option module has been loaded. Several SCOPE DRIVER options may be contained in each module depending on program complexity.

The machine language SCOPE DRIVER programs were designed to allow for easy access and customization by BASIC programmers. The approach that this computer has is to designate a command memory buffer where keystrokes corresponding to SCOPE DRIVER commands can be stored. Whenever the command buffer is enabled, the machine language SCOPE DRIVER programs respond to the command buffer keystrokes exactly as if they were being input for the keyboard. Once a signal trace has been characterized, a simple Applesoft BASIC program may be written to totally automate the data acquisition cycle.

Up to 47 commands steps may be stored in memory for execution each time the SCOPE DRIVER software is called. By using these commands to initiate keystrokes from the keyboard, most any kind of signal trace can be acquired for use by an Applesoft program. Successive commands from command buffer will be executed until either the 47th command is reached or a disk supervisor command is encountered.

The raw data from each signal trace is available for user manipulation and may be read directly from the display buffers. The data is in 2's complement notation and must be converted before use in BASIC programs. Appendix E presents another characteristic of the Applescope, the disk supervisor and gives information about the disk drives and Disk Operating System (DOS). At the end of this appendix there is a list with the DOS commands.

## 2.1.3 The Printer and the Microbuffer

The printer used in this project was EPSON, MX GRAF-TRAX PLUS. The information is sent from the computer to the printer via the microbuffer, the card in slot 1. The printer is used to obtain the 8 spectrums average for both channels (or whatever average), the histogram for a frequency range 0-71.1 Hz and the pie chart for both channels.

The microbuffer is a very important part of the printing process. The MICROBUFFER II, used in this project, is an intelligent Centronics-compatible parallel printer interface for the Apple II and Apple II Plus computers. The Microbuffer II has up to 32 Kbytes (16 Kbytes standard) of on-board memory for data buffering and provides useful text control functions. For user with certain "graphics" type printers, as the one used, this microbuffer includes an extensive set of advanced high-resolution graphics dump routines.

Data buffering increases data processing efficiency by freeing the Apple and the operator from the wait normally experienced while printing. The Microbuffer II will allow the Apple to print and process simultaneously. It will accept data as fast as the Apple can send it (up to the buffer size) and return control of the computer to the user while it handles the printing. Additional data may be sent to the Microbuffer II without waiting for previous jobs to be completed.

The Microbuffer II contains an intelligent controller, control software in ROM, and high-speed RAM for data buffering. The

RAM allows the Microbuffer II to accept data from the Apple at up to 4,000 characters per second to the limit of memory available.

If the amount of printed data is less than the buffer size, the Apple will complete its dump in a matter of seconds. When the amount of printed data exceeds the buffer size, the Microbuffer II will respond to the Apple as a normal printer interface taking one line at a time. This will result in approximate time savings of nine minutes for a 80 character per second printer assuming a thru-put of 60 characters per second, when using a 32 Kbytes buffer size. These time savings will vary with line length. For output that consists of very short lines, like assembler listings, the time savings will be greater because printers take longer to print a line feed and carriage return than to print normal characters.

The software in ROM controls all of the functions of the Microbuffer II and is different for each graphic printer. Microbuffer II is typically shipped wiht EPSON firmware.

More information about how the microbuffer can be used can be found in its "users manual".

#### 2.2 System software

#### 2.2.1 Introduction

The frequency analysis of the EEG singal offers important information about the behavior of the monkeys as effects of drug administration. But in order to obtain useful information about the EEG power distribution in certain frequency bands, an average of EEG spectrums has to be done. The drug effects can not be obtained looking at one single spectrum at a time because of many reasons. One of them relates to the fact that EEG patterns are influenced by random events as the changing in the animal position. Doing an average of spectrums, these random effects eventually cancel one another.

Another reason consists in the fact that the drug effect appears during a certain interval of time. Analyzing one single spectrum does not give the cumulative effect of the drug but just a too small, too big, or no effect. The right effect represents the average of these effects during a certain interval of time which is defined by the research experience.

The software is able to control the data acquisition, the spectral components calculation and the statistical analysis of the EEG power.

The data is acquired as sweeps of 3.6 second durations. Then, each sweep spectrum is done using the machine language modules available from R.C. Electronics Incorporated and, of course, the facility of having a command buffer which can store up to 47 commands (to imitate the keyboard). It is important to remember that the data has to be acquired continuously for at least 10 minutes in order to obtain some visible effects of the drug. For this reason, the data has to be first saved, and then, after the experiment is over, retrieved and processed. Storage capability is needed and is accomplished by the data disk in drive 2. Another important thing about timing during the data acquisition process is the duration of each sweep saving process. Saving on a disk using BASIC statements takes one to two minutes for each sweep which is a lot if you think that in those two minutes we loose about 40 sweeps, and may be the most important ones. In this way the acquisition process is not effective. We must use an intermediate storage capability to accumulate more sweeps and then to save all of them on a disk. The inter-. mediate memory used is the Super RAM range \$D000-\$EFFF and the saving and retrieving process are executed by machine language routines.

In my algorithm, I stored the data in the first part of the data disk and right after that I stored the spectrums. The averages of the spectrums were stored as binary files in the program disk (drive 1) and they can be seen one by one. I tried to acquire as much data as possible in one experiment. The amount of data is limited, however, by the capacity of the data disk (drive 2). If the data is erased after the spectrum is done (replacing data with spectrums) the possibility to store is greater. I did not choose this variant because 1 considered that the data might be necessary to be visualized, in the case the analysis effects are unusual. The question is, how many sweeps of data can we store on the disk knowing that space is necessary for the same amount of spectrums? The computer is set

to work with both channels, so in this case one sweep, for one channel, has 512 points. The disk has a capacity of 35 tracks or 560 sectors. Each sector has 256 bytes and 4 blocks of 256 bytes each represent 1 Kbyte. The disk capacity is then 140 Kbytes.

The intermediate memory has 8 Kbytes and contains 16 sweeps (or spectrums when the spectrums are done), 8 for each channel. Because of the disk's capacity, I can save 8 times the intermediate memory full of data or spectrums, and I will get 64 Kbytes of data and 64 Kbytes of spectrums which means 64 sweeps for each channel and respectively 64 spectrums for each channel. The rest of the disk  $(140K - 128K = 12K)$  is unused for now. The map of the disk is given in Fig. 2.25. The figure shows also the map of the intermediate memory.

When the data is to be processed, a block of 8K is retrieved at a time. Whatever the process is, saving on disk or retrieving from disk, it works for 8 Kbytes of memory.

The 8 Kbytes memory block contains information about both channels. Even if we want to process the data for one channel, the entire block is retrieved from the disk in the intermediate memory (Super RAM) and then, other machine language routines do the averaging, move results in to a memory buffer for display, on the screen, or at the printer. The same results are moved in another part of the memory for the statistical analysis.

Because a block of 8K from the disk contains 8 spectrums for channel A and 8 spectrums for channel B, averages of 8 spectrums are done for both channels, 8 averages for each channel. With respect to the average, there are 2 variants of the program:

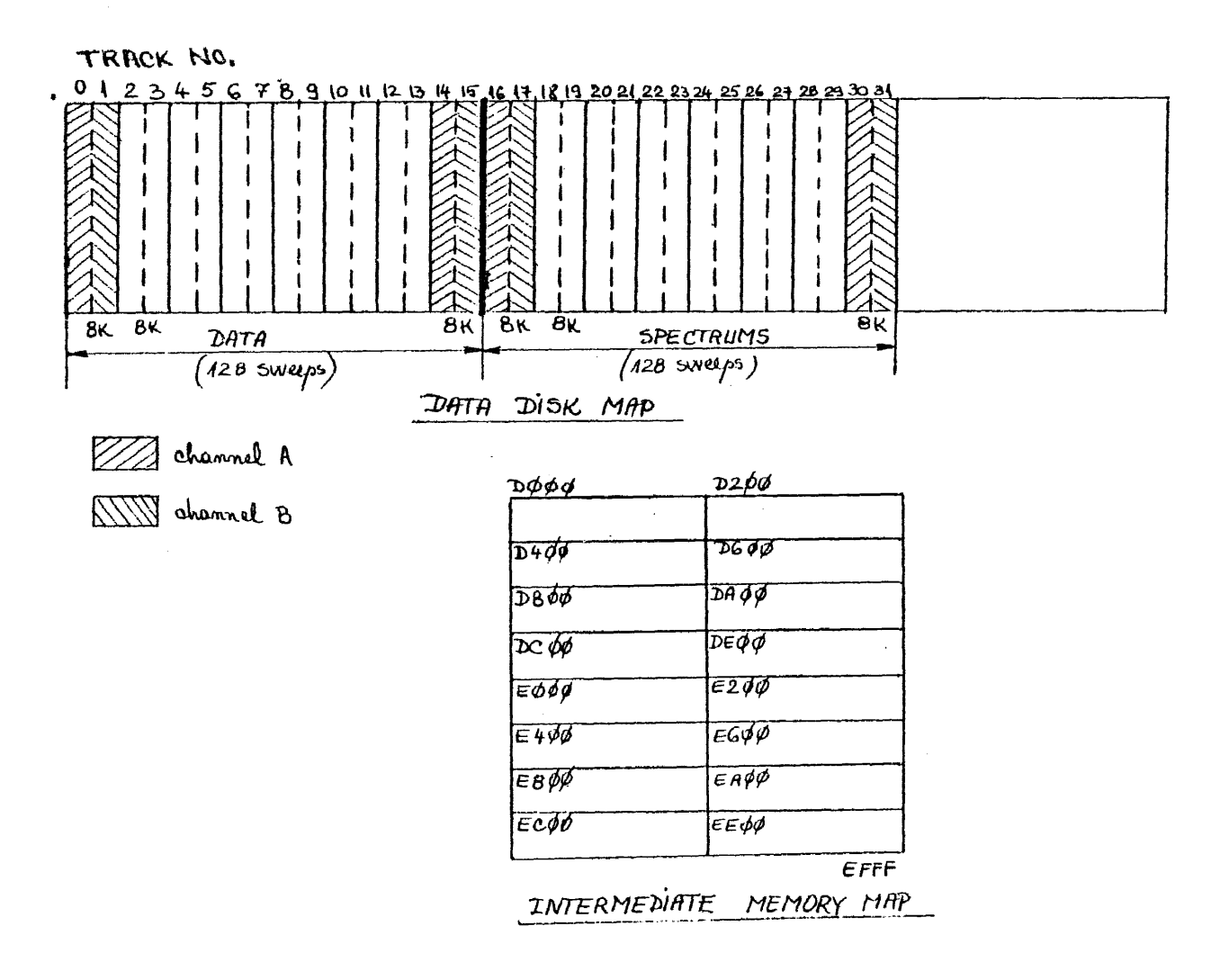

Figure 2.25 Data Disk Map and Intermediate Memory Map

Variant 1, which does eight 8 spectrum averages for each channel and Variant 2, which does a total average for eight 8 spectrum averages for each channel.

Both variants give the user the choice to process channel A, or B, or both, to draw a histogram or pie chart.

There is another variant of the program which processes the 128 sweeps of data in a fixed way in order for the user to not have to supervise the computer during the process.

## 2.2.2 General Flow Chart Description

Whatever variant is used, the main algorithms and the steps are the same. The general flow chart of the program is given in Fig. 2.26.

Loading the necessary binary files and doing the calibration of the Apple oscilloscope are combined with the data acquisition program on one disk. In this way, every time a new experiment is beginning, the calibration can be done or just checked. There is another disk with the processing program which contains the spectrum components amplitude calculation, the average execution and the statistical analysis (this is practically variant 3). For variant 1 and 2, data acquisiton is combined with spectrum analysis in one disk and there is a separate disk for average and statistical analysis. All variants use a third disk, the initialization disk. This is introduced in the beginning of the experiment in drive 1 in order to initialize new disks (data disks) in drive 2. Variant 3 is the most used because the data acquisition is separate from spectrum analysis and statistical computations. Every time variant 3 runs on the data acquisition disk, we have a new experiment. Variant 3 has

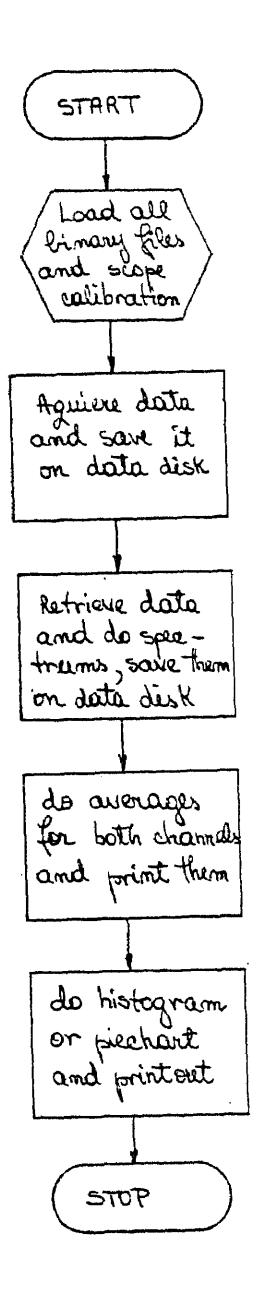

Fig. 2.26 General Flowchart

the advantage of providing whatever number of experiments are needed, one after the other (so the drug effects can be obtained), each one now having its own data disk. Later, the analysis can be done.

2.2.3 Variant 1

The programs included in variant 1 have the possibility to take data, do the spectrums, do 8 averages of 8 spectrums each, save them in the program disk (drive 1), and then use them to draw a histogram or pie chart. The user has the choice to stop or not after the spectrums are done and saved on the data disk (drive 2).

The variant 1 program disk contains 20 BASIC programs, 14 machine language routines, 5 binary files available from R.C. Electronics Incorporated, relative to the Applescope (SCOPE DRIVER and spectrum analysis) and 2 data files relative to the oscilloscope and parameters. These 2 files are updated all the time with the new calibration parameters. The variant 1 flow chart is given in Figure 2.27.

In order to understand how variant 1 works, I have to discuss each program or at least the most important ones. From the beginning I would like to point out that all the machine language routines with the title ending in "TAB" are related to a saving or retrieving data process (to disk from the intermediate memory, or to the intermediate memory from the disk). "TAB" means a table which contains all the information about source and destination for data transfer. There is only one machine language routine which is the exception to this rule, the average program (AVELOTAB for channel A and AVELOTABB for channel B). In this program "TAB" means another

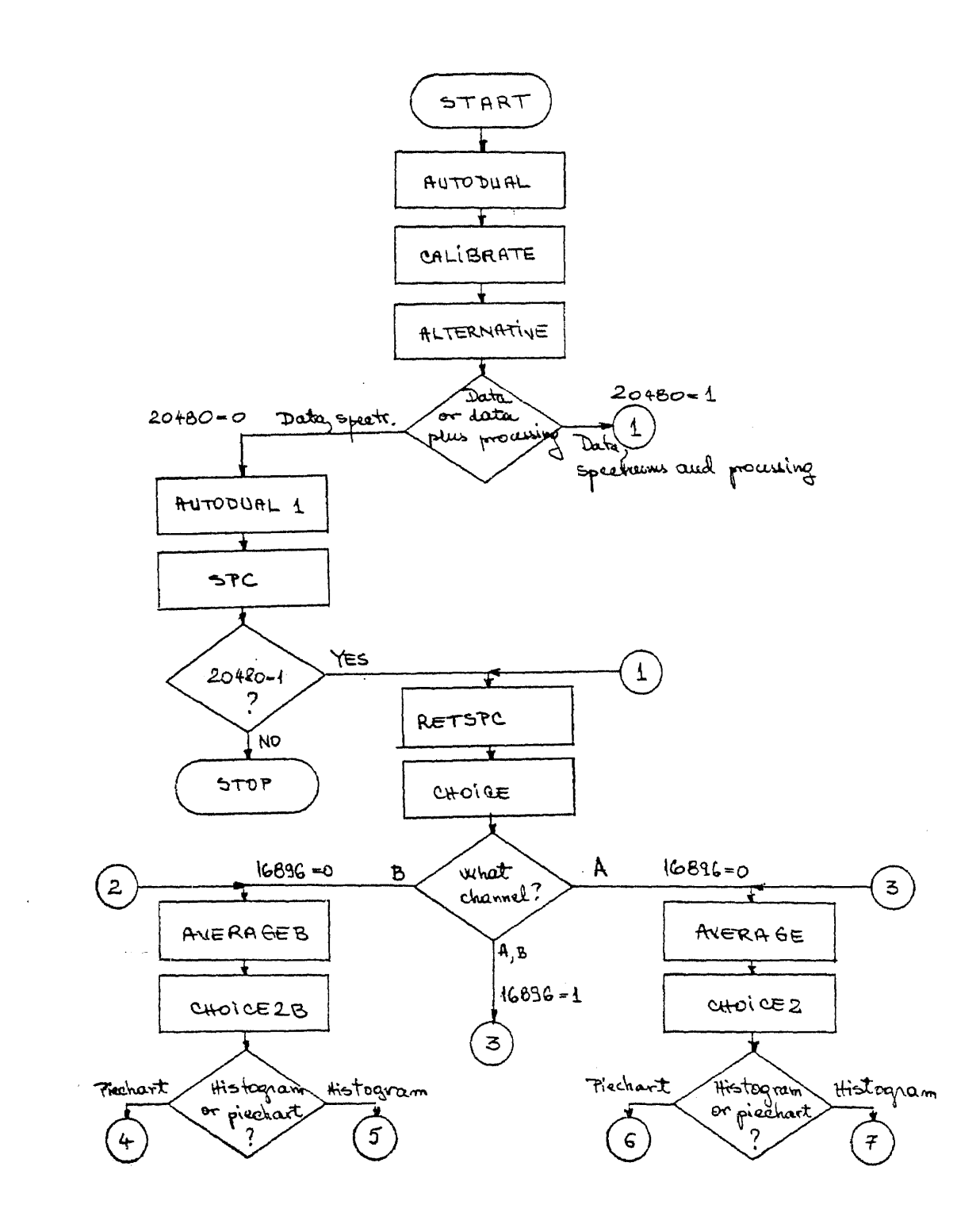

Figure 2.27 Variant 1 Flowchart

 $\sim$ 

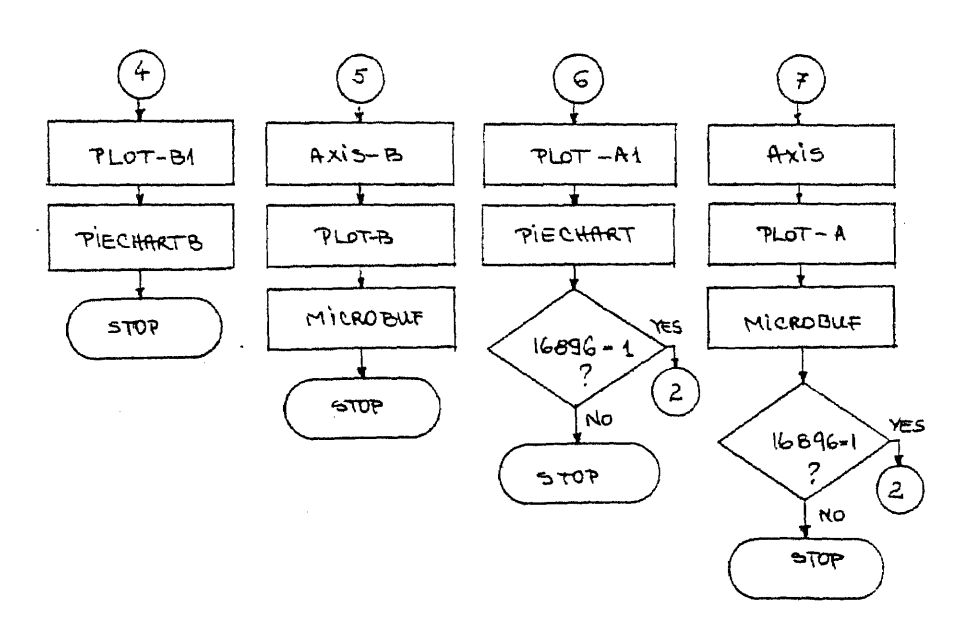

Figure 2.27 continued Variant 1 Flowchart

table, related to some pointers for indexed-indirect addressing. Another rule that is useful for the programmer to know is that there are similar programs for channel A and B, the programs for channel B have the same name as the programs for channel A but they end with  $"R"$ .

AUTODUAL  $\sim$  loads the binary files necessary to acquire and process data (scope driver, BPR, spectrum files M4A, M4B, M4C, and the 2 files with the parameters for the digital oscilloscope, CT and CS). The program gives a message to the user with respect to the scope calibration. The program ends by transferring the control to the calibration program.

CALIBRATE - calls the SCOPE DRIVER program in order to give the possibility to the user to check or change the scope parameters and to make sure that the signals are connected correctly to the analog inputs of the computer. By pressing "CTRL SHIFT P" (disk supervisor command) on the keyboard, the program automatically saves the scope parameters (CT and CS files) on disk and then transfers the control to the data acquisition program not before giving the user the choice of acquiring data only or acquiring and processing the data immediately in ALTERNATIVE program.

ALTERNATIVE - loads LOWALLTAB at \$300, opens the Super RAM to be written and loads HIALL.0BJ0 at \$F000 in Super RAM. Then asks the user if he wants to continue with processing after the data acquisition. Depending on the user's answer, the program set or does not set a variable in location 20480 and transfers the control to AUTODUAL1.

AUTODUAL  $1 -$  gives the user the choice to enter the number of sweeps that he wants to process. In this program "sweep" means a block of 1O24 bytes of data, the first half for channel A and the second half for channel B.

As I mentioned in the first paragraph, the maximum number of data sweeps (512 bytes each) for one channel is 64, for both channels 128. Speaking in terms of 1024 byte blocks, the maximum number of blocks is 64. However, the user can enter any number. For larger numbers an error message is generated, for smaller numbers the program works for 8K of data at a time. For a multiple of 8 the program does the work in a loop executed as many times as necessary, for all other cases the number entered is reduced to the closest multiple of 8 and the execution is done with the same algorithm.

The data acquisition is done by the program, not from the keyboard, by placing all the successive commands in the command buffer (47 commands maximum). Once 1K of data is acquired (1 sweep for channel A and 1 sweep for channel B), the memory buffer for display has to be saved because another 1K of data will replace it. Each 1K of data is moved from the memory buffer for display, with LOWALL machine language, in Super RAM II (\$D000). This machine language routine is placed at decimal 768 (\$300) and is executed by CALL 768. It is used to save 1K at a time as long as the 8K intermediate memory buffer, \$0000-\$EFFF, is not filled. When it is filled, another machine language, HIALL.OBJO is used to save the 8K of Super RAM on disk. HIALL.OBJO is placed in Super RAM and not in the low memory, \$300-\$3FF, reserved for machine language routines because when SCOPE DRIVER program is loaded only \$300-\$360 is free, so there is no space. HIALL.OBJO executes a saving process so it needs a table (see DOS manual) of 21 bytes containing information about the source and the destination of the process (17 bytes represent input/ output block, IOB and 4 bytes represent the Device Characteristics Table, DCT). This table contains locations which must be increased during the execution of the saving (or retrieving) process. If the table is placed in Super RAM, this means writing memory. At the same time, execution means reading memory. But Super RAM can not be read from and written on at the same time (see Chapter 2, section 2.1.2.b), there are 2 different soft switches for these 2 operations and they can not be on at the same time. Thus, the table has to be placed in low memory. That is why the LOWALL program, combined with the table, TAB, and with location \$346 used as counter, are called LOWALLTAB binary file. HIALL.OBJO is a subroutine of LOWALL. Having 2 binary files instead of one is because low memory is reserved for machine language and there is not enough space for one big routine.

Figure 2.28a shows how the machine langauge routines work within AUTODUAL 1 program. Figure 2.28b gives the general steps for saving or retrieving machine langauge routines and figure 2.28c represents the detailed flow chart for AUTODUAL 1 program.

SPC - retrieves the data from disk and does the spectrum of each 512 point sweeps of data. The user has the choice to do the spectrum of a smaller number of sweeps than the one he acquired on disk. However, the program processes 16 spectrums at a time, 8 for channel A and 8 for channel B, alternatively. the number is 16 because a 8K block saved on the disk with HIALL.0BJ0 contains 16 sweeps, 8 for

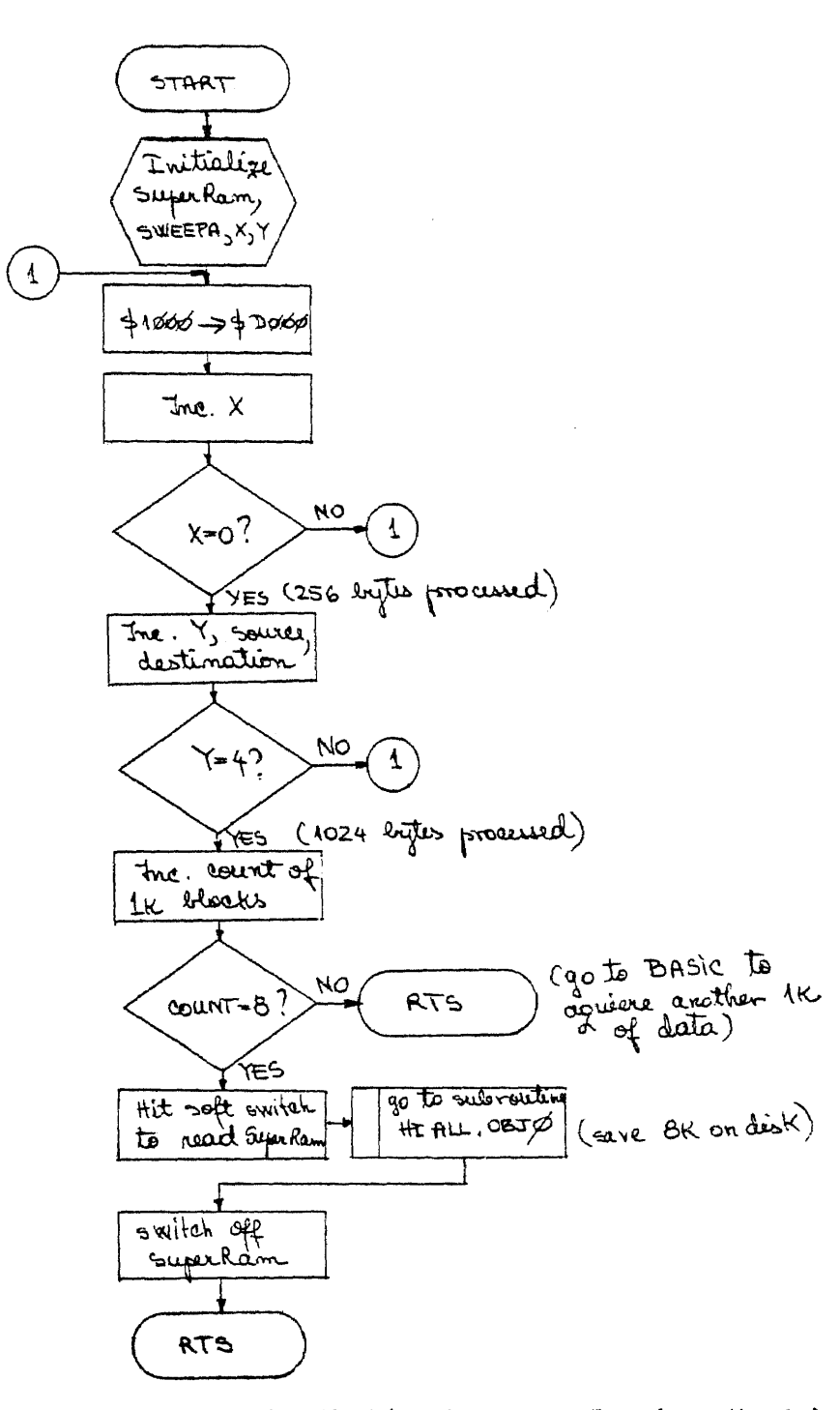

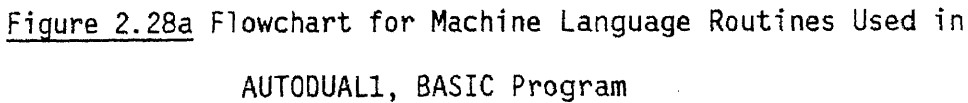

 $\hat{\mathcal{A}}$ 

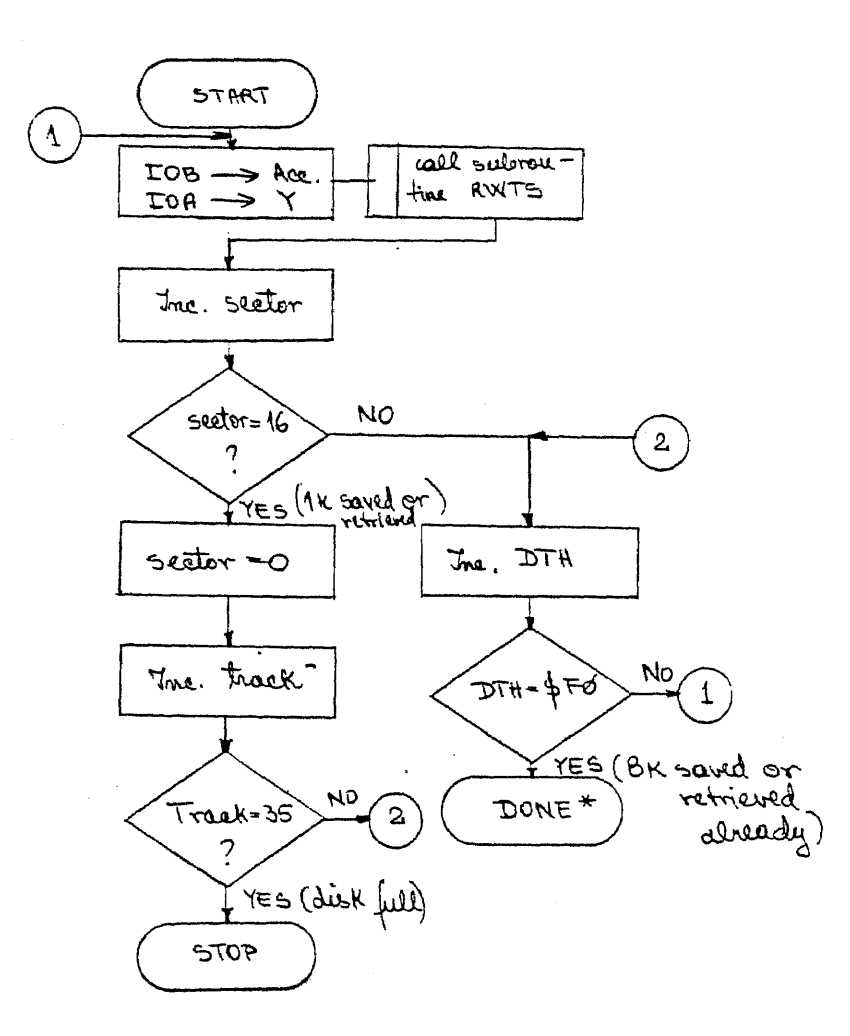

 $10B$  hi address =  $10B$ IOB low address = IOA  $DTH = data buffer hi address$  $RWTS = read-write track and sector subroutine$ 

\* This is a general flowchart. However, for HIALL.OBJO "DONE" means initialize all the addresses used in the main routine, LOWALL, when control is returned to it to be executed again. Generally, "DONE" does not mean STOP, but reinitializing or activating soft switches before returning to BASIC or machine language main routine.

> Figure 2.28b General Flowchart for Saving or Retrieving Machine Language Routine

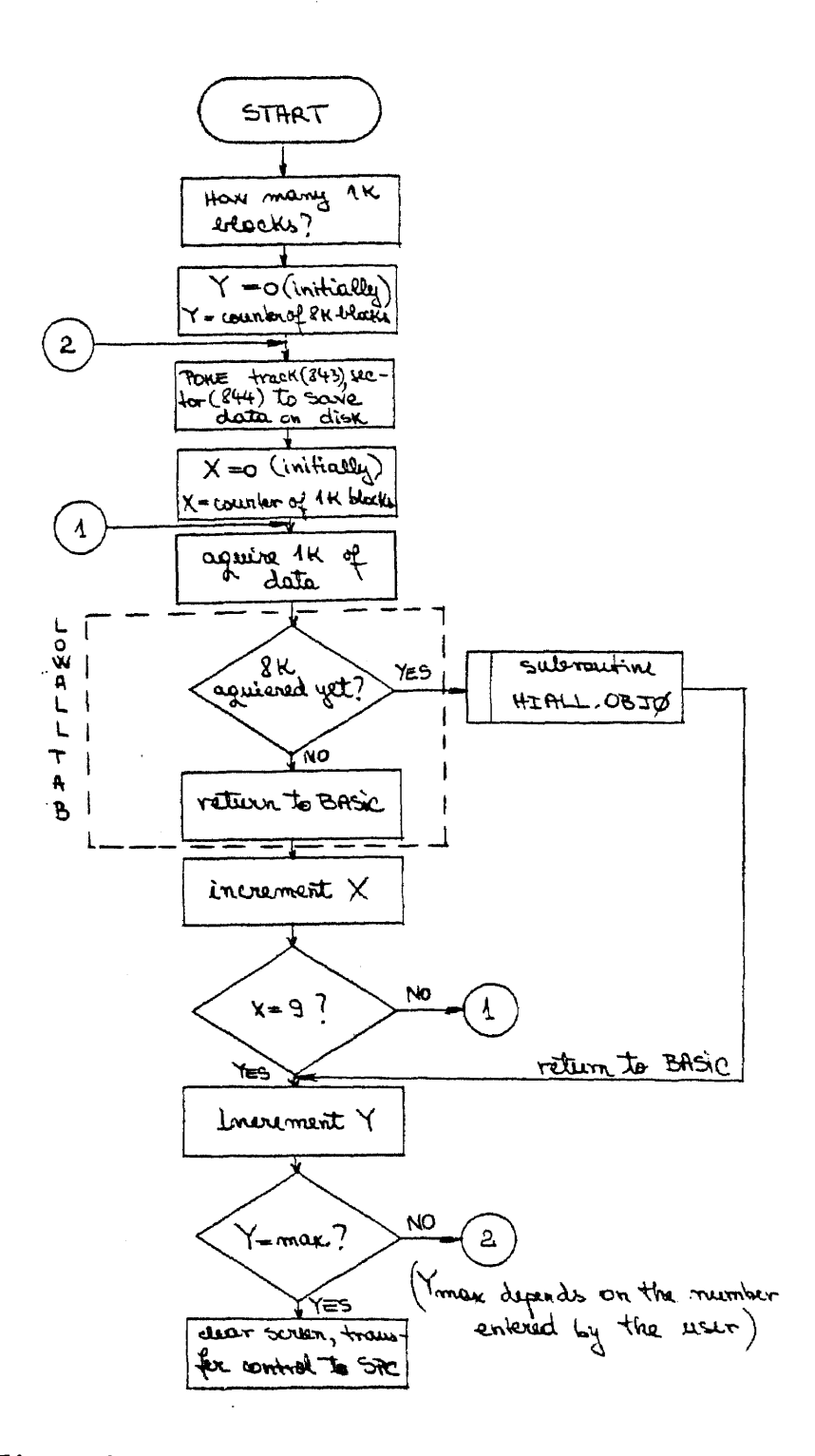

Figure 2.28c Flowchart for AUTODUALI Program

each channel, and is retrieved from the disk with the same kind of program as it was saved. The only difference between the machine language routines which save 8K on the disk and retrieve 8K from the disk is in the input/output block (IOB) part where the byte which says "writing" in replaced by "reading". Figure 2.29 shows how the data and spectrums are manipulated by the SPC program. There are 5 machine language routines used by the SPC program.

1. RETTAB is used to retrieve from disk 8K of data, in the Super RAM buffer (\$0000-\$EFFF). The routine is formed by RET2 program plus IOB/OCT table. This routine works as in Figure 2.28.b and is placed at \$03O0.

2. OPEN.OBJO is placed at \$032C and is used to open the Super RAM to be read because there is a routine placed there, SWEEP.OBJO, which needs to be executed. SWEEP.OBJO is a subroutine of the first part of OPEN.OBJO, located between \$032C-\$0346. The second part of OPEN.OBJO (\$0347) is a subroutine of SWEEP.OBJO. Even if there is enough space in Super RAM to place this part and to not work with a subroutine placed in low memory, this can not be done because of the fact that Super RAM can not be read and written at the same time. Super RAM has to be read in order to execute SWEEP.OBJO and has to be written in order to increment pointers because we are dealing with a large amount of data and a fixed pointer can only scan up to 256 bytes. Thus, the pointers have to be modified all the time so they have to be placed in low memory, Super RAM being read at this moment.

3. SWEEP.OBJO moves sweeps, one by one, from Super RAM to memory buffer for display.
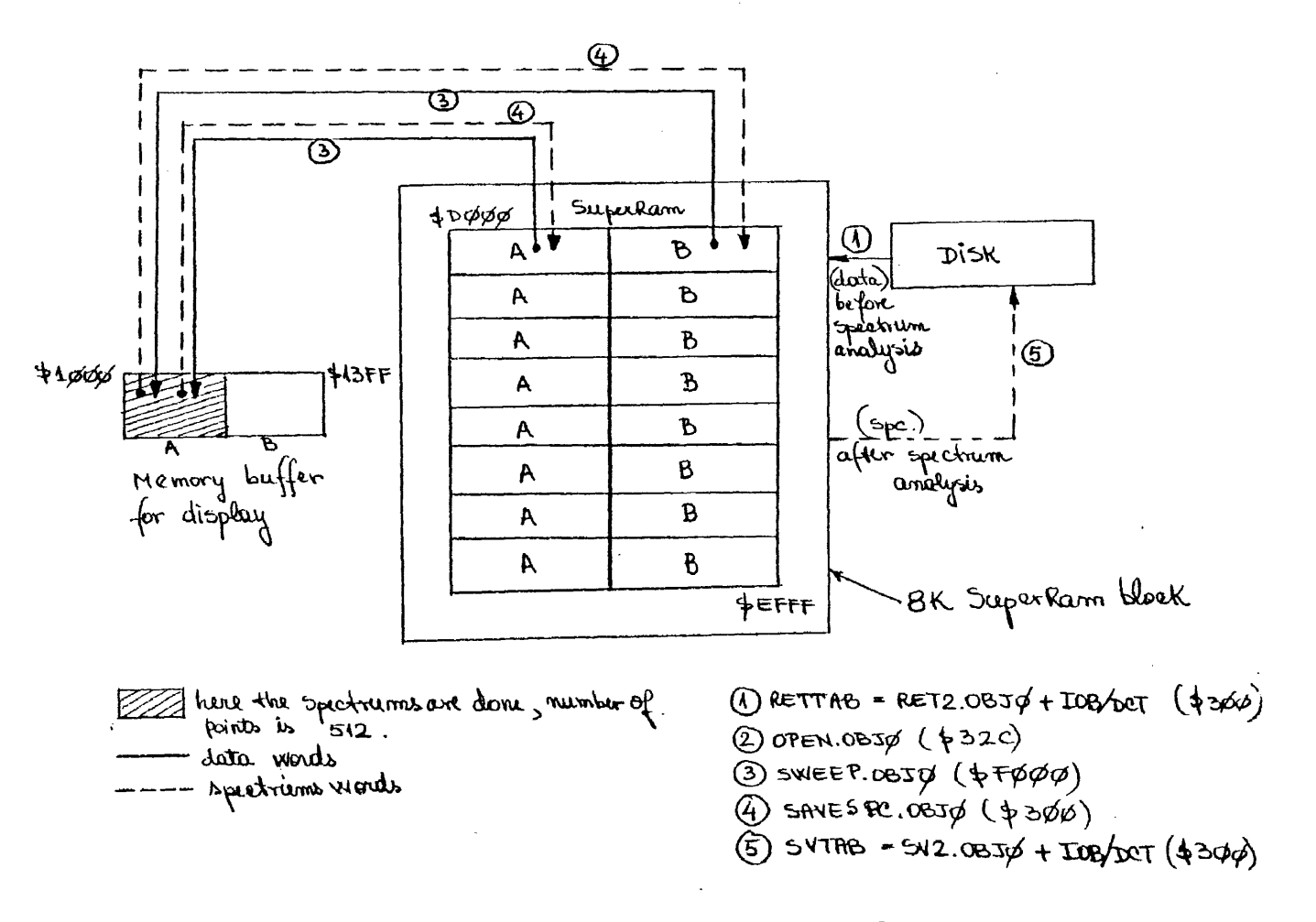

Figure 2.29 Manipulation of Information in SPC Program

4. SAVESPC.OBJO moves spectrums after they are done by SPC program, one by one, from the memory buffer for display to Super RAM in the same place where the corresponding data was located.

5. SVTAB saves spectrums from Super RAM on disk in the way shown in figure 2.28b.

Figure 2.30 gives the detailed flow chart of the SPC program and shows when and where each machine language routine is loaded. X, Y, S are variables. X represents the order of the spectrum in a 16 spectrum block, Y is the order of a 16 sweep or spectrum block in the 8 blocks, maximum amount of sweeps or spectrums that this system can work with, and S represents a switch with 2 positions: "1", in case the user wants to take data, do the trums, and process the information (statistically) and "0" in case the user wants to stop after-the spectrums are done. This switch is set in ALTERNATIVE program.

RETSPC retrieves one 8K block from maximum eight 8K blocks of spectrum that can be stored in the data disk. the user chooses which block has to be retrieved. The 8K block chosen is retrieved in Super RAM with RETTAB machine language routine. Depending on the user's choice, track and sector locations are changed from BASIC, otherwise the retrieving routine works as in Figure 2.28b. After this process, the control is transferred to CHOICE program.

CHOICE gives the user the possibility to process channel A, or channel B, or both of them. If the choice is both channel A and B, a variable is set to 1, location 16896. At the end of channel A processing the variable is tested. If 1, processing continues with

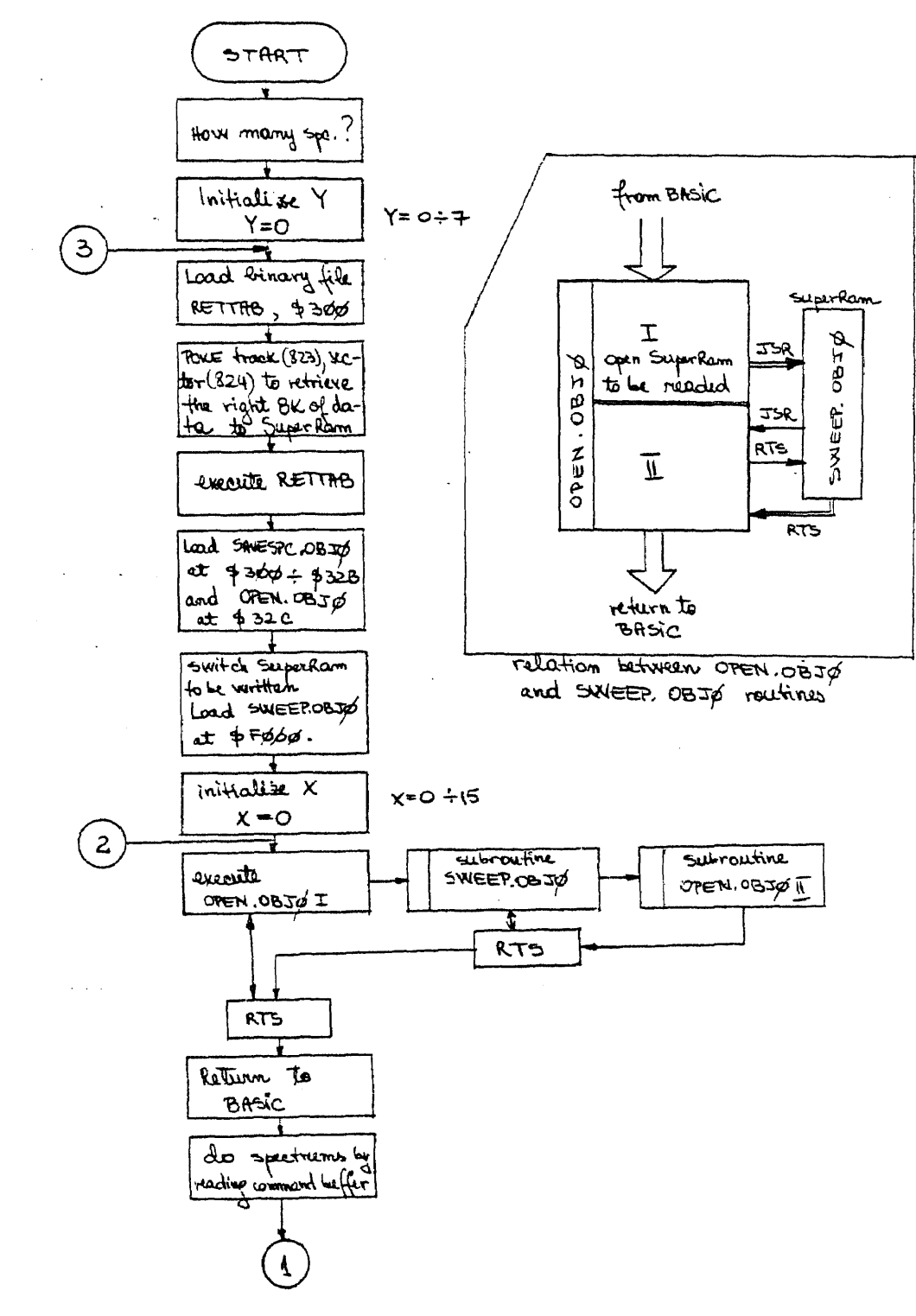

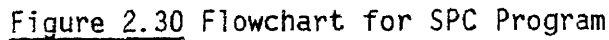

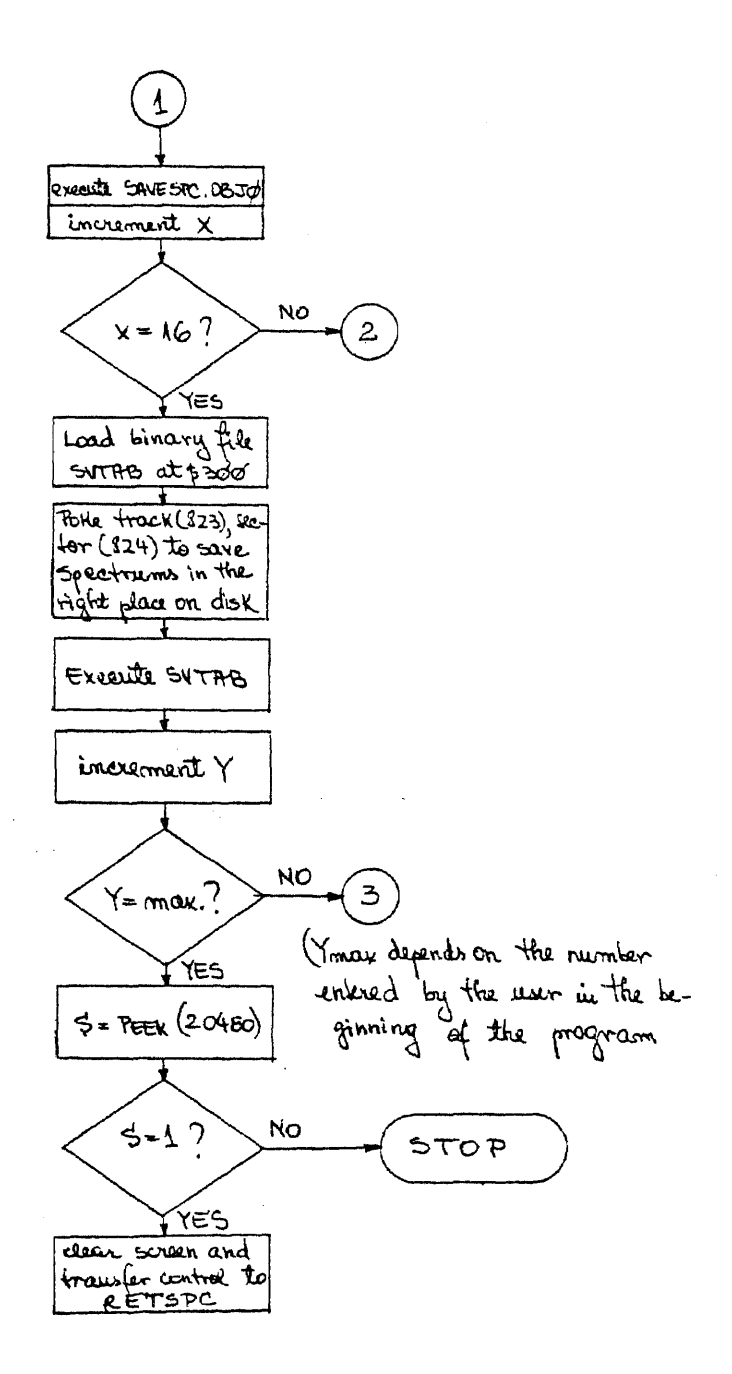

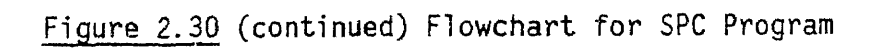

channel B and the variable is reset to zero so that B is not processed more than once. If the choice is channel A or B, the variable is zero, so that at the end of the processing, when the location 16896 is checked, the process stops. In conclusion,  $16896 = 0$  which means "STOP" and  $16896 = 1$  means to continue with channel B processing.

When the user chooses channel A or both channels A and B, AVERAGE is the next program, when the user chooses channel B, the next program is AVERAGEB. These 2 programs work in the same way, the difference between them consists of the source of data, destination of data, mainly in what you process and where you store the result.

AVERAGE does the average of 8 spectrums for channel A, from the 8K block retrieved with RETSPC and saves the average in the program disk (drive. 1) as a binary file called "AVE.8". At the same, time, the program offers the average on the screen and on the printer. The user can enter the desired title for the average. If the time counts and the statistical analysis is more important, the user can skip seeing the average on the screen. He will have it on the printer anyway, meanwhile the statistical analysis can begin (the printer is controlled by the microbuffer, so at the same time the computer microprocessor can do something else).

The detailed flow chart for AVERAGE program is given in Fig. 2.31a.

The machine language routines used by AVERAGE programs are:

1. CLEAR.OBJO is a small routine loaded at \$300. It clears the memory areas: \$4000 - \$41FF and \$4400 - \$45FF. This area has to be cleared because the result of the sum of the 8 spectrums (2 bytes

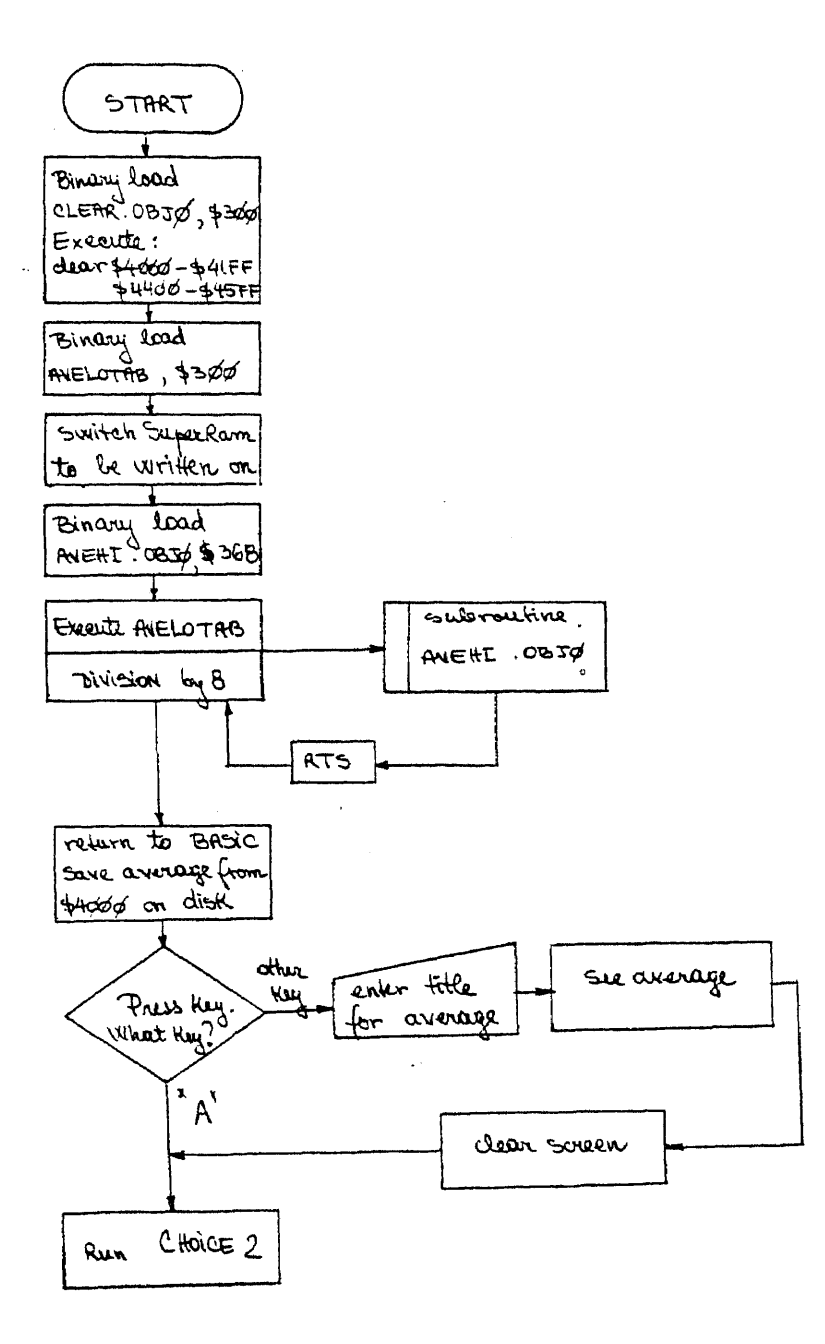

Figure 2.31a Flowchart for AVERAGE program

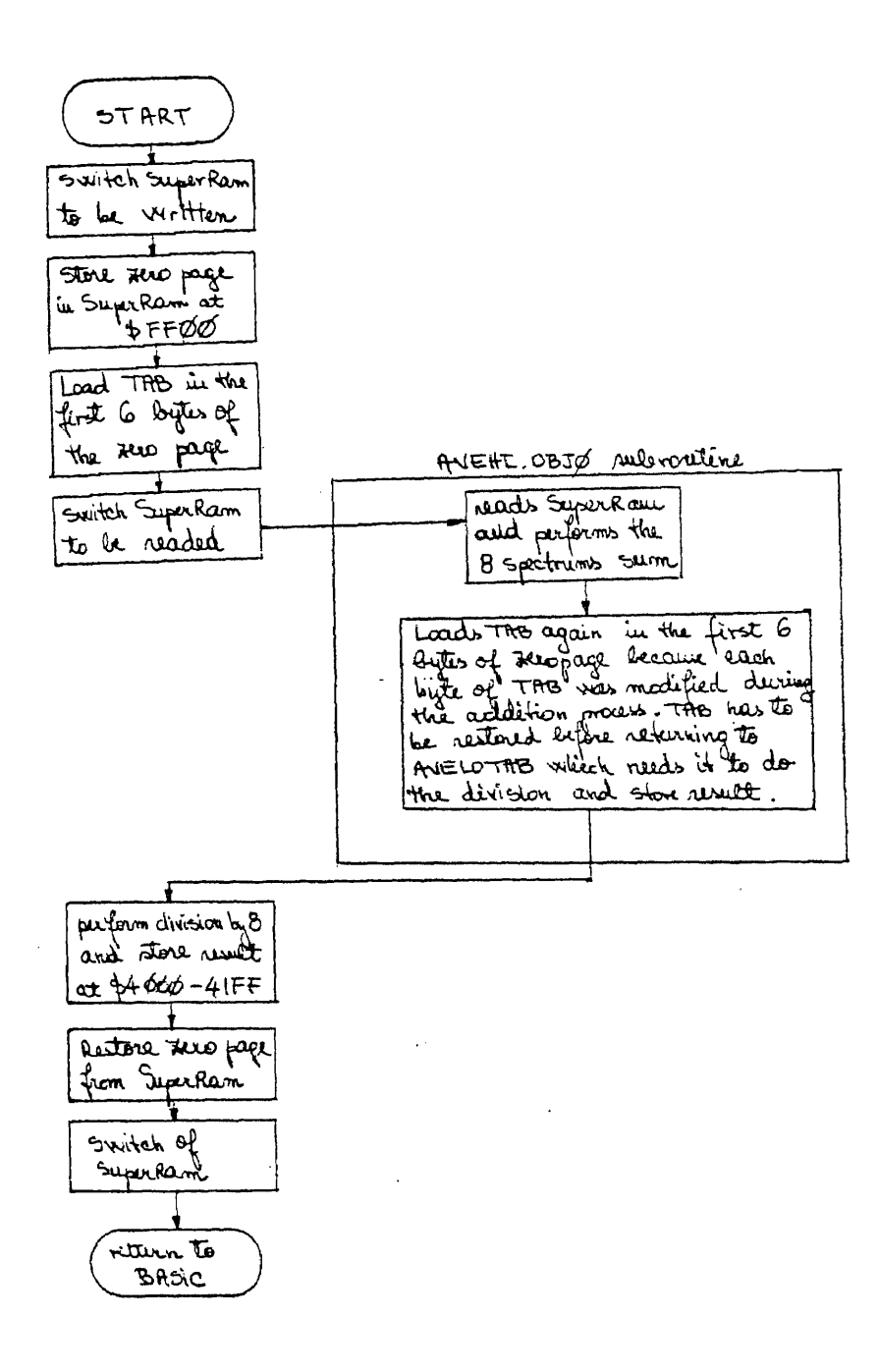

Fig. 2.31b Flowchart for AVELOTAB and its

Subroutine, AVEHI.OBJ0

 $\bar{z}$ 

result) is going to be stored here by adding it with the content of these memory locations. The area \$4O00-\$41FF is dedicated to the low bytes of the 8 spectrums sum and the area \$4400-\$45FF, to the high bytes of the sum. The memory map for the results of the 8 spectrums sum for channel A and B is given in Fig. 2.32a.

2. AVELOTAB is placed at \$30O and performs a division by 8 of the results of the 8 spectrums sum. The routine uses indexed indirect addressing so needs some space in zero page. This space is obtained by saving zero page to \$FF00, in the beginning of the program and restore it back at the end. The control is transferred to AVEHI.OBJO subroutine which does the sum of the 8 spectrums. When returning from subroutine, AVELOTAB performs the division by 8 and the 8 spectrums average is obtained. It contains 512 bytes and it is stored at \$4000. AVELOTAB is the only routine which "TAB" does not refer to a IOB/DCT table for a saving-retrieving process (same situation for AVELOTABB). "TAB" relates to the pointers used in the indexed-indirect addressing (see Fig. 2.32b).

3. AVEHI.OBJ0 is the routine which does the addition of the 8 spectrums. It is a subroutine of AVELOTAB and is placed at \$368, after the AVELO and the TAB. This routine reads the Super RAM data (the spectrums retrieved from disk) and performs the addition of 8 spectrums. Every time 2 bytes are added a 2 bytes result is obtained. The sum of the 8 spectrums will then have 1024 bytes, 512 low bytes placed by AVEHI at \$4000-\$41FF and 512 high bytes placed at \$4400-\$45FF.

Fig. 2.31.b shows how these last two routines, AVELOTAB and AVEHI.OBJO work together in order to obtain the average.

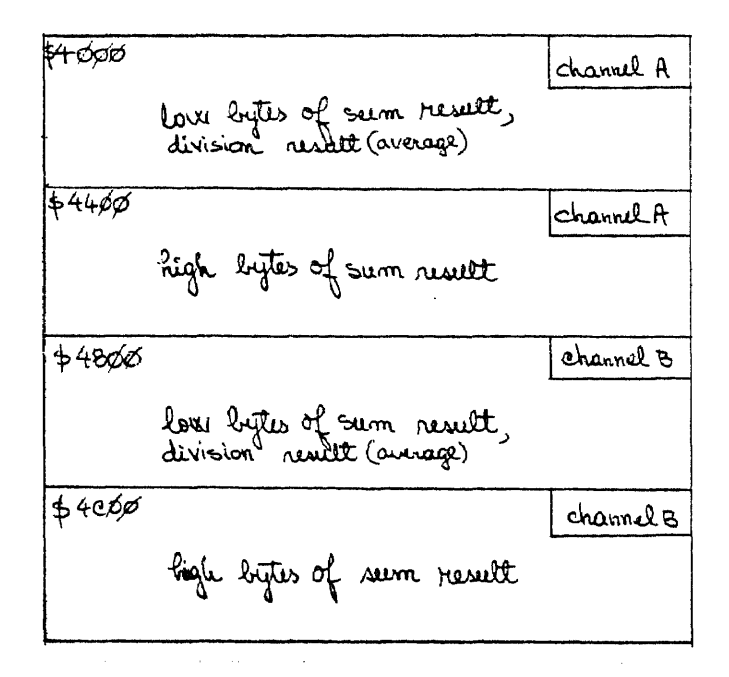

Figure 2.32a Memory Map for 8 Spectrums

Sum and Average for Channels A and B

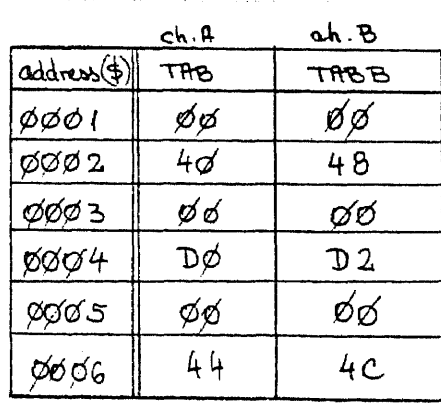

Figure 2.32b Zero Page Pointers Used for Indexed Indirect Addressing in AVELOTAB and AVELOTABB

67

AVERAGES does the average of 8 spectrums for channel B and saves the average in the program disk as a binary file called "AVEB.8". This program does the same thing as AVERAGE program and uses the same type of machine language routines:

1. CLEARB.OBJ0 clears the memory areas \$4800-49FF and \$4C0O-4DFF in order for the 8 spectrum sum to be stored here.

2. AVELOTABB performs the division by 8 and stores the results at \$4800-\$49FF. The sum of 8 spectrums is provided to AVELOTABB to do the division by 8, by the AVEHIB.OBJO.

3. AVEHIB.OBJO is a subroutine of AVELOTABB and performs the sum of 8 spectrums. This sum has 1024 bytes. The upper 512 bytes are placed at \$4C00-\$4DFF and the lower bytes are placed at \$4800-\$49FF.

In conclusion, with respect to the average programs for channel A and channel B, they are practically the same, but they take data from different places and store results in different places. The corresponding machine language routines have to have different names because they deal with different locations.

CHOICE2 is a small BASIC program which gives the user the possibility of choosing between having a histogram done or a pie chart.

CHOICE2B does the same thing as the CHOICE2 program, but for channel B. Two individual programs are needed to make the choice for channel A and channel B because different routines have to be accessed for processing for each channel.

AXIS is the program that draws the axis for the histogram, writes what each axis represents, y axis "% of total power" and x

| vu*<br>axis                                                    | u k<br>x<br>axis                                                                                                    |
|----------------------------------------------------------------|----------------------------------------------------------------------------------------------------|
| $F^{6}$ 68042<br>١Ġ<br>18<br>20<br>22<br>144802333<br>38<br>40 | $\mathcal{O}_{\bullet}$<br>3.8<br>7.7<br>(1.6<br>15.5<br>19.4<br>23.3<br>ろいろ<br>39.4<br>47.5<br>55.5<br>63.6<br>71.4 |

a. Numbers Written by AXIS and AXIS-B Programs on "y" and "x" Axis

 $\mathcal{L}^{\text{max}}_{\text{max}}$ 

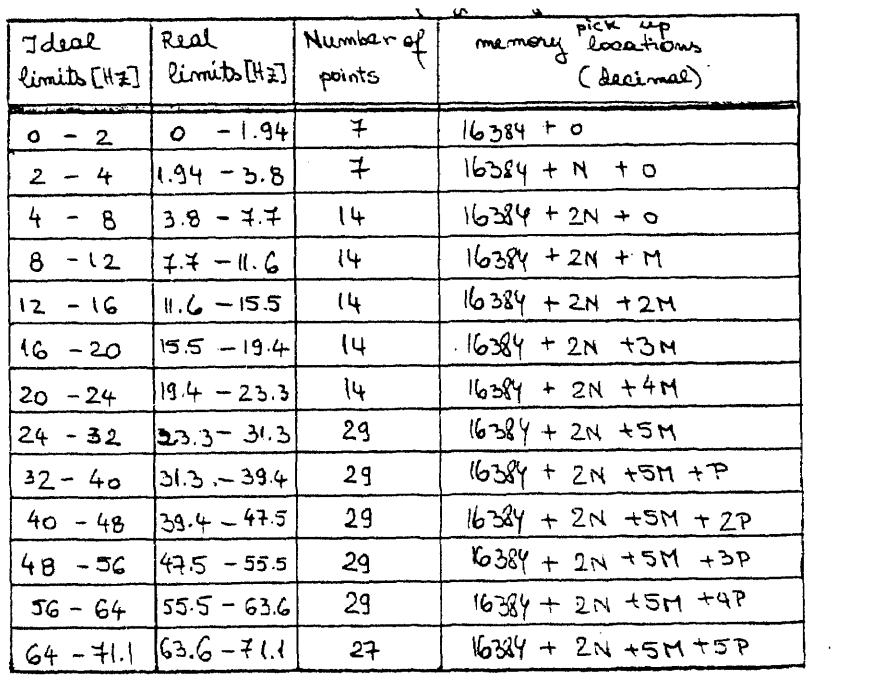

## b. Ideal and Real Frequency Bands Limits Figure 2.33

 $\sim$ 

2.33) and the title of the histogram.

AXIS-B does the same thing but for channel B. The difference with respect to "AXIS" is in the title of the histogram and in the program that the control is transferred to. "AXIS" transfers the control to "PLOT-A" and "AXIS-B" to "PLOT-B".

PLOT-A calculates the coefficients for the histogram and then draws it. These coefficients represent the relative spectral power of each of the thirteen bands, with respect to the total power.

$$
\Sigma P_{j}^{2}
$$
 i = 1-13  
\n
$$
[\mathcal{X}]A_{i} = \frac{}{\sum P_{j}^{2}} \times 100
$$
 j = 1-1; l = no. of points in each band  
\n
$$
\Sigma P_{K}^{2}
$$
 K = 1-256  
\nP<sub>j,K</sub> = spectral amplitude (1 byte in memory)  
\n
$$
A_{i} = \text{histogram coefficients}
$$

The spectral amplitudes  $P_{i,K}$  are squared because the histogram is related to power, which is proportional with the amplitude squared.

These amplitudes are the 512 bytes resulted from AVERAGE program and are situated at \$4000 (decimal 16384). Only the first 256 bytes are the one we are interested in because the other.256 are the mirror image of the first 256. In conclusion, PLOT-A calculates the histogram coefficients for 256 bytes located at \$4000. The histogram is done for 13 frequency bands.

The spectrums and their average are between 0 and 71.1 Hz. The bands were chosen by comparing the work done before on these kinds of investigation which show: small bands in the beginning (2 bands of 2 Hz each) followed by 5 bands of 4 Hz each and, at the end one 8 Hz band. These form a total band of only 32 Hz. This was the band used in the previous research. My project does the spectrums in a larger band, 71.1 Hz. The purpose is to quantify the high frequency changes and relate them, eventually, to some drug effects. In order to cover the entire new band, 0-71.1 Hz, I chose to divide it, for the histogram, in 2 small bands of 2 Hz each in the beginning, five 4 Hz bands and others five 8 Hz bands. Of course, these numbers are not exactly the final ones because of the computer resolution.

The real frequency band limits are calculated in the following way:

256 points (spectrum points). – = 71.1 Hz total frequency band  $=$ 3.6 seconds (1 sweep interval) 256 points represent 71.1 Hz x points represent 2 Hz (the smallest band)<br>  $256 \times 2 = 256 \times 2$ <br>  $x = \frac{256}{71.1} = \frac{256}{3.6} = 7.2$  points/Hz

But 7.2 is not an integer number. Choosing 7 points/Hz we have: 7 points x frequency resolution  $[Hz/points] = number of Hz for the$ first two bands.

frequency resolution =  $\frac{71.1 \text{ Hz}}{20.2 (7)}$  = 0.2 (7)  $\frac{Hz}{2}$ 256 points point

7 points  $\times$  0.2 (7) = 1.94 Hz

Choosing 8 points:

8 points  $\times$  0.2 (7) = 2.22 Hz

Taking in consideration that 1.94 Hz is closer to 2 Hz than 2.22 Hz, I choose, for the first 2 bands, 7 points/band. With the same considerations I choose, for the next 5 bands, 14 points/band; for the next 5 bands, 29 points/band; and for the last band,  $256 - [(2x7)+(5x14)+5x29] = 256-229 = 27$  points/band. There are, in conclusion, 4 numbers of points/band. They are called J, K, T, U.

> $J = 7$   $T = 29$  $K = 14$   $U = 27$

The correspondent frequency intervals are:

 $f_{J} = f_{7} = 7$  x resolution = 1.94 Hz (first 2 bands)  $0.2(7)$  $f_{K} = f_{14} = 14$  x resolution = 3.(8) Hz (next 5 bands)  $f_T = f_{29} = 29$  x resolution = 8.05 Hz (next 5 bands)

 $f_{11} = f_{27} = 27$  x resolution = 7.5 Hz (last band)

The figure 2.33b shows the ideal and real frequency band limits and the memory locations where the correspondent points are located. The number in the "pick up memory locations" column represents the beginning of the interval. The 256 bytes of spectrum amplitudes are located at \$4000-\$40FF. The next location is

 $$4100 = decimal 16650 = 16384 + 2J + 5K + 5T + U.$ 

After the histogram coefficients and the frequency limits are calculated the histogram is done on the screen and the control is transferred to MICROBUF.

PLOT-B does the same thing PLOT-A does, but picks up the information from \$4800, decimal 18432.

MICROBUF is accessed after both PLOT-A and PLOT-B programs. It sends the screen information to the printer. It also checks the 16986 location. If it is 1 (16896 is set in CHOICE program), then the user chooses to process both channels so the program has to continue to process channel B after channel A results were sent to the printer. If it is 0, the user wants only channel A, so the program can be stopped after the results for channel A are printed out.

PLOT-Al calculates the histogram coefficients, the percentage of the spectral power of each band relative to the total power, in the same way PLOT-A does. PLOT A-1 does not use these coefficients to draw a histogram but prepares them to be used in a pie chart drawing. PLOT-A1 transfers the control to PIECHART program.

PLOT-B1 does the same thing PLOT-A1 does, but picks up the information from other locations. The control is then transferred to PIECHARTB.

PIECHART draws the pie chart and the necessary explanations on the screen, for channel A. Then checks the location 16986. If it is " $1$ ", the user wants to continue to process channel B. If it is  $10$ ", the process stops, the user chose channel A only.

PIECHARTB draws the pie chart for channel B. This is the program that ends the processing without any alternative. The process can be ended by MICROBUF or PIECHART (see fig. 2.27) but in these two there is always a chance of continuation, if location 16896 = 1. These are the BASIC and machine language programs contained in Variant 1. They offer the user a lot of choices during the processing. That is why the user has to observe everything from the beginning to the end, in order to answer the questions of the program. axis "HZ", writes the numbers for y and x axis divisions (see Fig. 2.33) and the title of the histogram.

AXIS-B does the same thing but for channel B. The difference with respect to "AXIS" is in the title of the histogram and in the program that the control is transferred to. "AXIS" transfers the control to "PLOT-A" and. "AXIS-B" to "PLOT-B".

#### 2.2.4 Variant 2

As opposed to Variant 1, Variant 2 can stop the process after the data is acquired or can do everything, data acquisition, spectrum analysis, and statistical calculations. Another new thing for this variant is that it ends up with a 64 spectrum average for each channel and, again, the histogram or the pie chart can be done. The general flowchart for Variant 2 is given in fig. 2.34.

The first part of the Variant 2 works the same as Variant 1. Beginning with the "CHOICE" program things are changed. From here one, Variant 2 contains the following BASIC programs:

CHOICE]. is practically the same program as "CHOICE" from Variant 1, but accesses other programs than CHOICE does. Location 16896 is set again to zero if the user wants to process only one channel, A or B, and to 1 if the user wants to process A and B.

A-AVERAGE retrieves the spectrums from, the disk, 8 times, 8

74

Kbytes of spectrums (all the spectrums from the disk). Then calculates 8 averages of 8 spectrums each and saves them in the program disk, DRIVE1, with the name "AVE.1", "AVE.2", ..., "AVE.8". The control is then transferred to FINAL-AVE.A.

B-AVERAGE is the analog of A-Average but for channel B. It transfers the control to FINAL-AVE.B.

FINAL-AVE.A retrieves the 8 averages for channel A from disk and places them in Super RAM in the right position so the same machine language routine can be used to average them. A 64 spectrum average is obtained, called "AVE.AVE.A", at \$4000-41FF and it is saved in the program disk.

The program control is transferred to SEE FIN.AVE.A.

FINAL-AVE.B calculates 64 spectrums for channel B, "AVE.AVE.B", places it at \$4800-\$49FF, saves it in the program disk, and than transfers the control to SEE FIN.AVE.B.

SEE FIN.AVE.A offers the final average for channel A on the screen and printed out, asks the user to choose between the pie chart or histogram forms of analyzing this average, and depending on the choice, accesses, respectively, PLOT-Al or AXIS.

SEE FIN.AVE.B is the analog of SEE FIN.AVE.A, for channel B and transfers the control to PLOT-B1 or AXISB.

From now on, the statistical analysis is done with the same programs as for Variant 1. The machine language routines used in Variant 2 are the same as for the first variant, with small changes or no change at all.

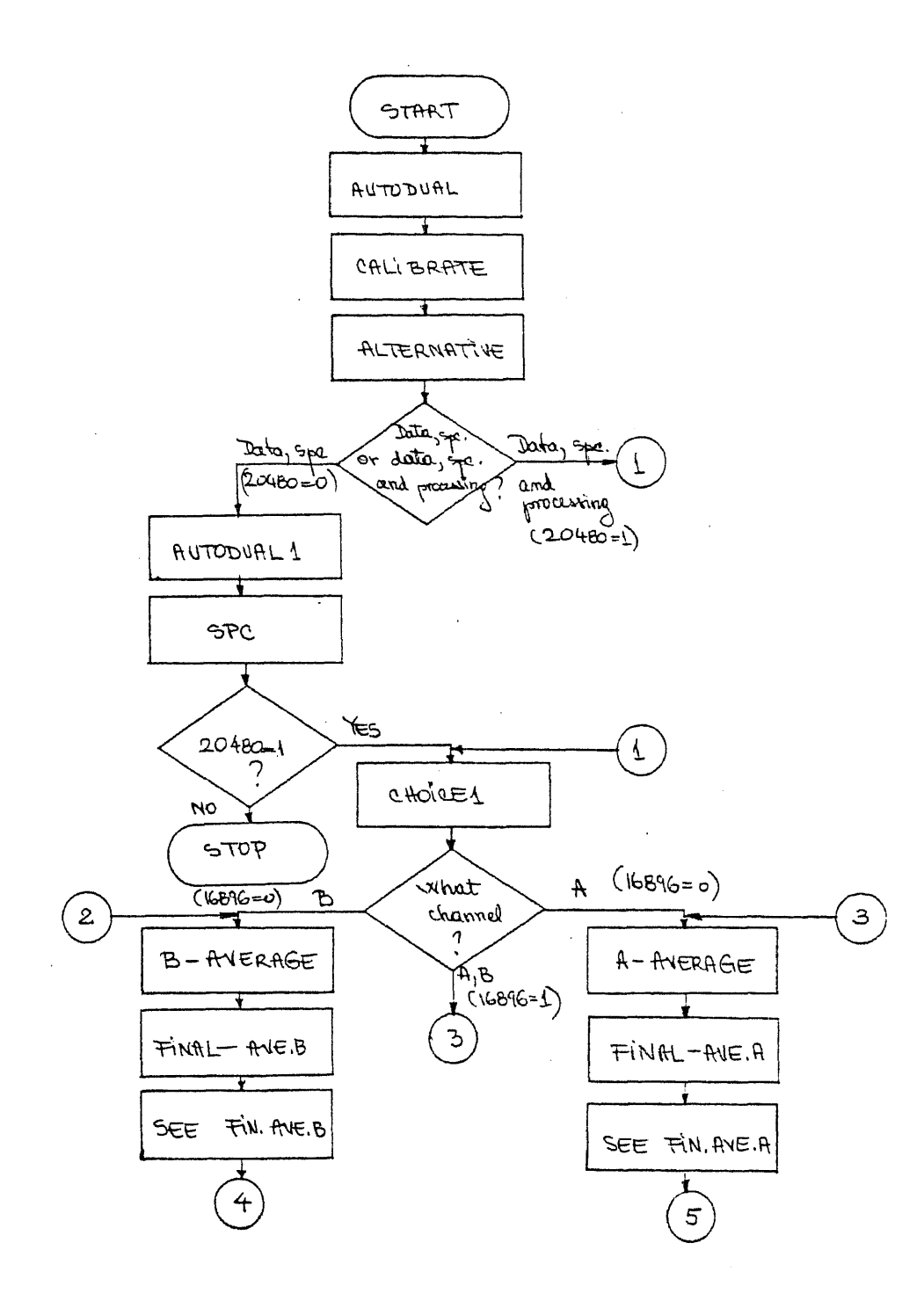

Figure 2.34 Variant 2 Flowchart

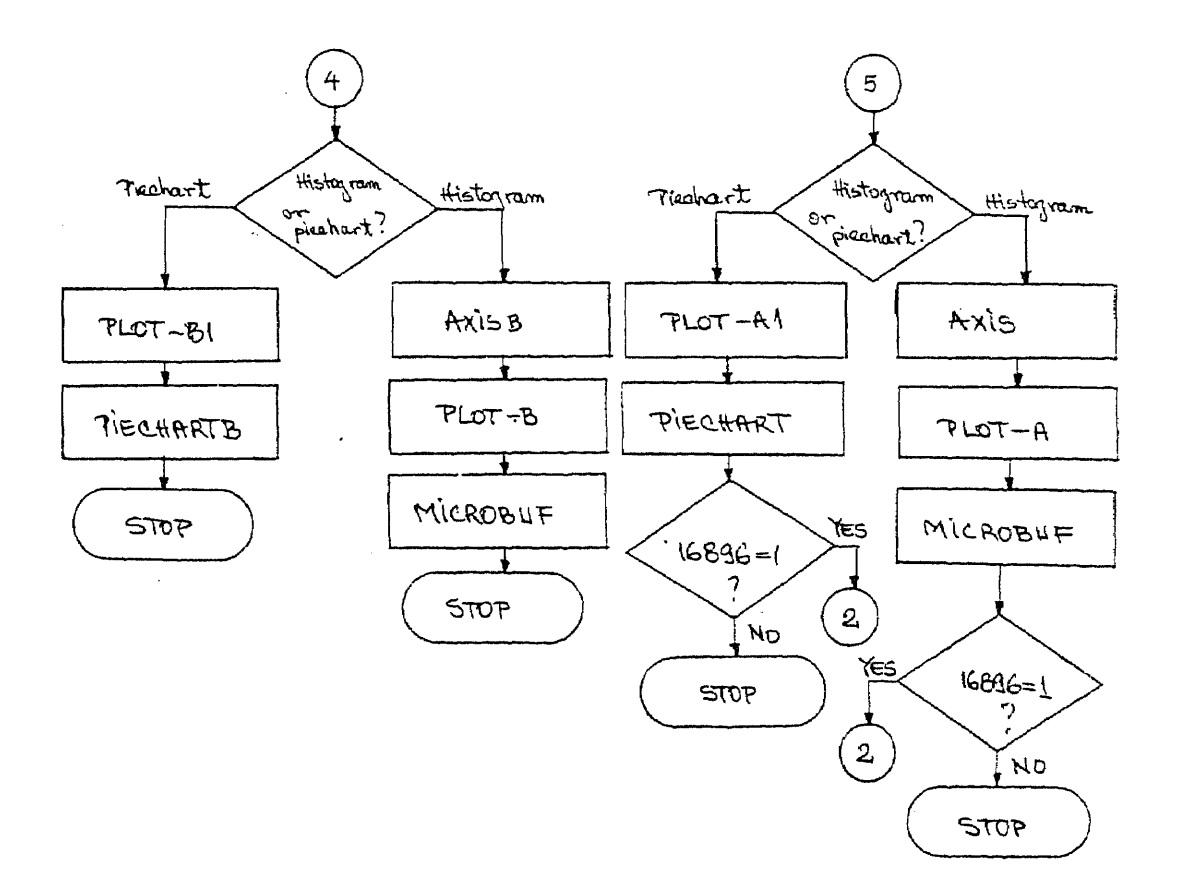

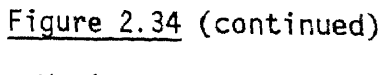

Variant 2 Flowchart

### 2.2.5 Variant 3

Variant 3 of processing EEG signals is practically Variant 2 simplified. All the choices are eliminated in order for the user to just press the button for START and come and pick up the results from the printer (which contains all the programs). Variant 3 has 2 program disks, the first contains the data acquisition programs, and the second one contains the processing (spectral and statistical analysis) programs. Every time the first disk is executed, a 9 minute experiment is done and 128 sweeps (64 for each channel) of 512 bytes each are acquired on the data disk (DRIVE 2). Every time the second disk is executed, after 40 minutes of processing, a 64 spectrum average for channel A and one for channel B are obtained at the printer and an alarm goes off to remind the user that the results are ready to be pick up and filed.

All variants have an "INITIALIZING" disk which is a program disk used to initialize data disks for the experiments.

Variant 3 was set up to satisfy the user requirements and is the one most used. All the results obtained for this thesis are the Variant 3 results.

Figure 2.35 gives a general view of all the disks needed for all three variants of processing developed for this thesis.

For Variant 1 and 2, in case the user does not want to acquire data and process immediately, he can stop the program after the data acquisition and the spectral analysis are done and another disk can be made to continue with the processing whenever necessary. Each variant has 2 disks of programs and needs at the same time the initializing program. The total number of program disks made for this thesis was seven (see fig. 2.35).

The listings of all the BASIC programs and machine language routines developed for this thesis are given in Appendix F and G.

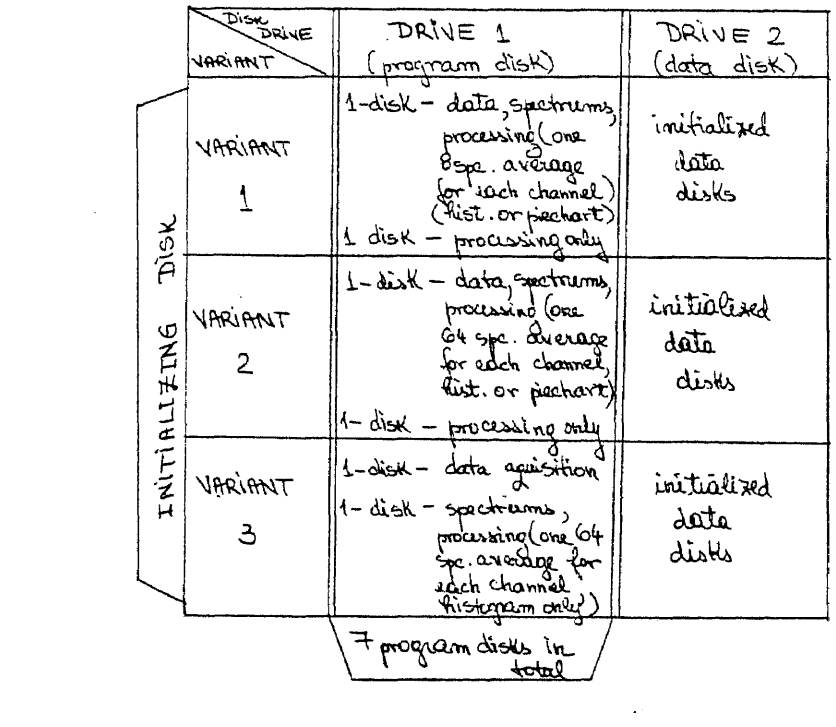

Fig. 2.35 Disks Needed to Process the EEG Signals

 $\mathcal{A}^{\prime}$ 

 $\mathcal{L}^{\text{max}}_{\text{max}}$ 

#### Chapter 3

## EXPERIMENTAL RESULTS

# 3.1 Where is the Hoffmann-La Roche Research situated with respect to the computerized EEG in pharmacology

This thesis is based on the work and the experiments done at Hoffmann-La Roche, Nutley, New Jersey. This is a pharmaceutical company and one of its departments is concerned with the testing of the drugs using EEG spectral patterns.

As I described in Chapter 1, the EEG spectrum can give important information about the effects of various drugs on the central nervous system. The experiments are done on animals and humans and the effects of well-known drugs can be verified in this way. More than this, the research groups are trying new compounds, on animals, and observing the various changes in the EEG spectrums, they can classify the new drug in one of the categories of drugs. To do this, different computer systems are used. Chapter 1 describes the system used by the Hoffmann-La Roche company and what it is capable of doing. The experiments are done in the following manner: a group of monkeys is used and experiments are done on them before and after the drug administration (Fig. 3.1).

1<sup>o</sup> same monkey: a) four 64 EEG spectrums averages are obtained and the percentage of each band power (there are 8 bands, from 0 to 32 Hz) with respect to the total spectral power. All this is done without administering the drug and it is called Control Experiment.

- b) A day after the control experiment, the Drug Experiment is done and another four 64 spectrums averages are obtained. The drug experiment is done for different drug doses. The time interval between different dose administration is about one week. The dose increases until the operator considers that the drug had enough effect on the monkey. He can check if it was enough effect by doing in parallel another experiment (the lever pressing experiment).
- 2<sup>o</sup> other monkey: The control and drug experiments, for various drug doses., are performed for a group of monkeys in the same way it was described before.

Each dose result is averaged for the n monkeys used in order to see the general effect of the drug, at that amount of drug.

These averages are then compared between them and with the averages obtained from the control experiment and dose related effects are obtained. The results are then plotted as in Figure 3.2. This figure contains three graphs. The left one represents the effect of the drug and contains the results of the lever pressing experiment which was the subject of another thesis. The second graph represents the total power for the drug experiment relative to the total power of the control experiment, in percentage, for different

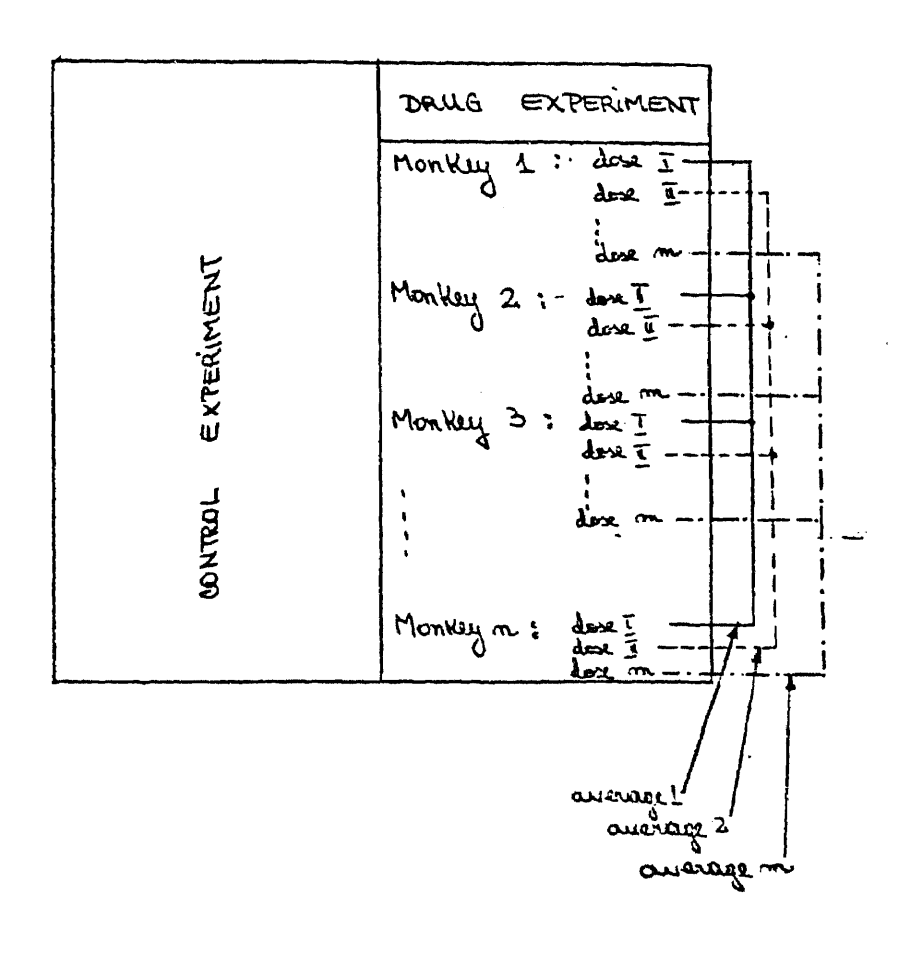

Figure 3.1 Experiments Outline

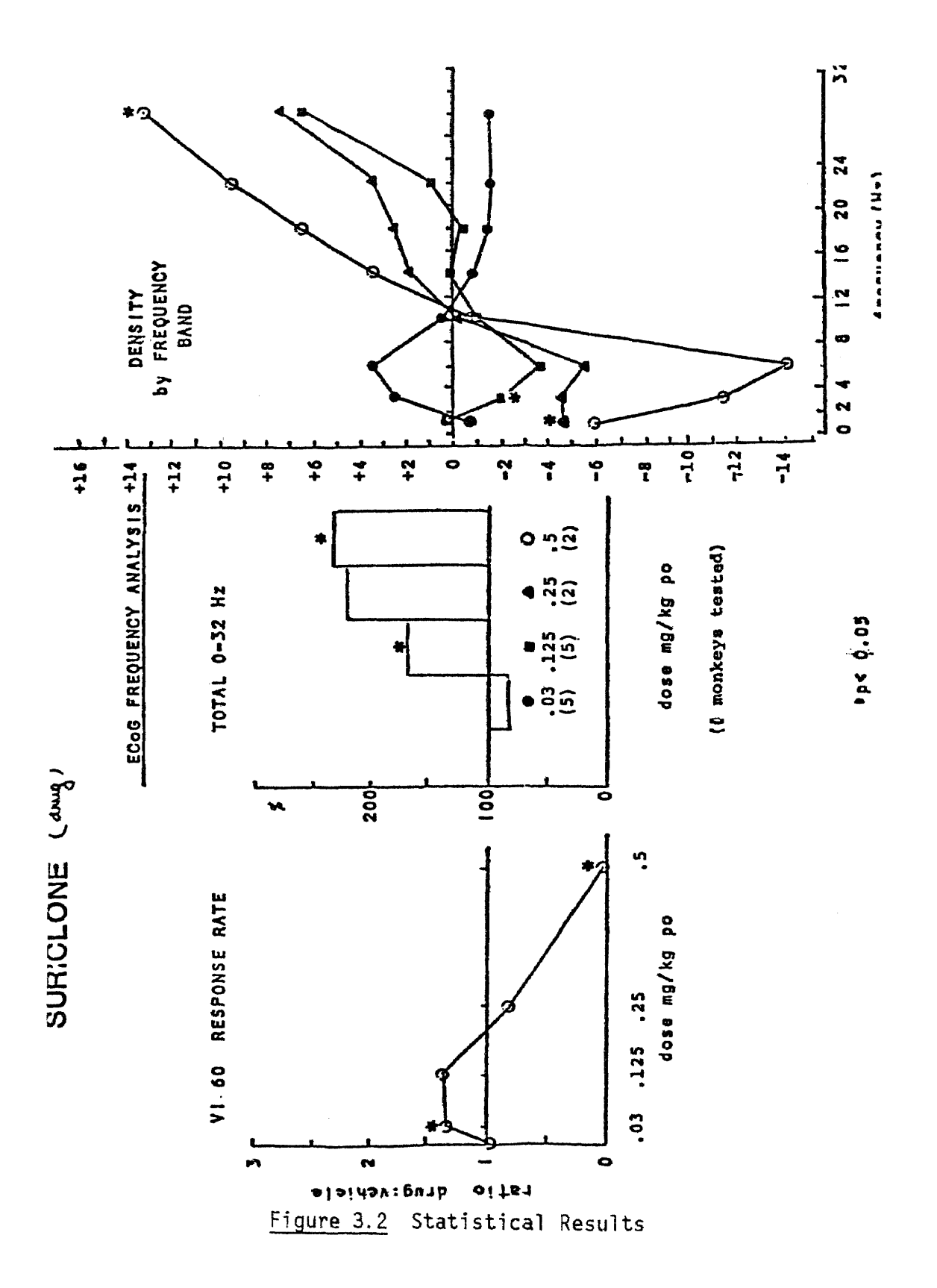

drug dose. The "no-dose" experiment is the one that has 100% power and represents the control experiment. For this particular drug, we can observe that, as the dose increases, the total power increases. Sometimes, however total power increase does not tell too much because this increase can be due to the increase in the various bands powers (there are 8 bands). That is why this graph does not give the complete information about the changes in the EEG spectrum. The third graph provides additional information. It represents  $y = f$ (frequency) where y is:

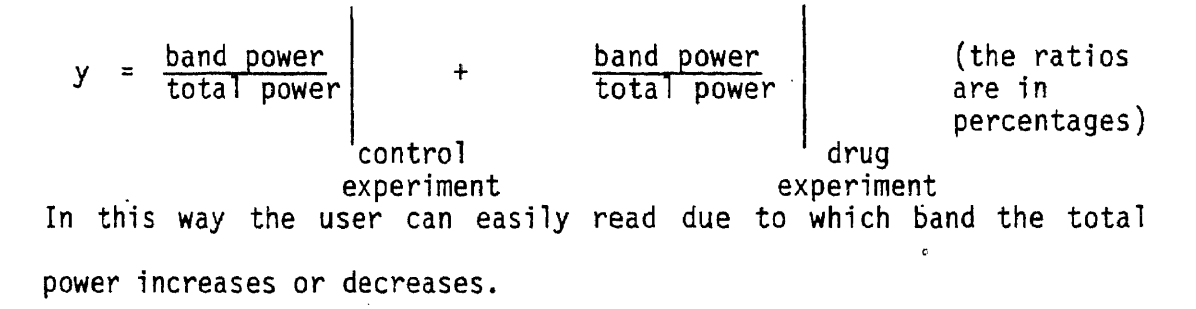

## 3.2 Validation of the new system, automated EEG spectrum analysis

#### system

After I described how the experiments are carried out at Hoffmann-La Roche with the help of the old system, I have to point out how is the new system used in this research program. The new system is obtaining the spectrums for the control and drug experiment EEG patterns for different monkeys and various doses of drug. It does the 64 spectrums average (or 16 spectrums average), calculates the percentage of the bands power with respect to the total power (for 13 bands, 8 of them the same as for the old system and another 5 bands, up to 71.1 Hz) and draws the histogram or the pie chart to make easier the results interpretation.

All this is done only with the help of the Apple II computer and the results are obtained on the screen and at the printer: Chapter 1 describes the advantages of using this system with respect to the old one. However, the new system results have to be validated by comparing them with the old system results which have been used for seven years. For this reason, I used my variant 3 program to process the EEG signal for various drugs and monkeys (signals already processed with the old system).

The results that I'm going to discuss and compare with the ones of the old system are related to two drugs, suriclone and halazepam, each one administered to two monkeys. We have then four cases (see Fig. 3.3). The results are given in figures 3.4, 3.5, 3.6, 3.7, at the end of this chapter.

I. The "suriclone" drug dose used was 0.5 mg/kg. The drug number is 17-9887 and the number of the monkey is 461 (see fig. 3.4.1,  $3.4.2.$ .

First of all, I would like to compare the control experiment results for the new and old system (fig. 3.4.1.a. and 3.4.2.a., 3.4.2.b). The comparison can not be done looking at the histogram because the frequency band is 0-71.1 Hz and for the old system is only 0-32 Hz. I designed my program to calculate the total power for 0-31.3 Hz and the relative bands power so these numbers can be compared with the results of the control experiment for the old system. For both systems the power is concentrated in the first five bands, the EEG spectrum having a maximum around 4 Hz.

Looking at the drug experiment results (fig. 3.4.1.b. and 3.4.2.c., 3.4.2.d.), both systems shown an increase of the last band power, 23.3-31.3 Hz. Two other aspects have to be observed, which are the difference between the control and drug experiment for the new system and the old system.

Looking at the control and drug averages for the new system (fig. 3.4.1.a. and b.), the amplitudes begin to increase once we. are in alpha region (10-12 Hz). Beginning with the REM zone (rapid eye movement sleep, 20 Hz) they increase even more.

Comparing the spectrum averages for control and drug experiments for the old system (fig. 3.4.2.a. and c.), the amplitudes are increasing around 10 Hz also and between 20 and 30 Hz. The old system drug average has, however, very big amplitudes for very slow waves 0-2 Hz (the deep sleep region). These big amplitudes do not appear in the new system results. In order to explain this we have to compare how the experiments are carried out with both systems and see if they are totally compatible.

The drug and control results for the old system represent 1 of 4 possible results obtained at approximately 14-15 minutes intervals. The old system obtains the averages and also records on magnetic tape the EEG signal for about one hour. This EEG signal is the input for the new system and the probability to process the same part of the signal is very small. However, whatever part of the EEG signal recorded is processed, the

87

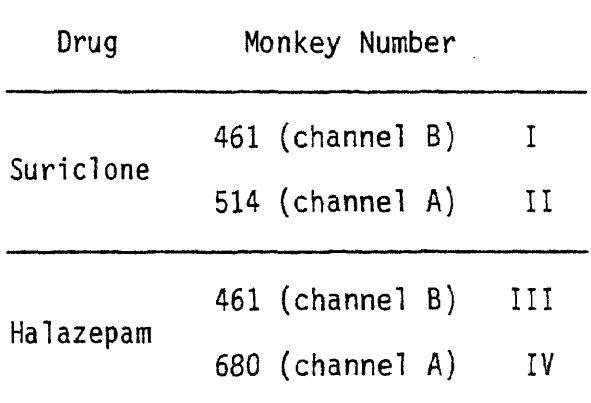

 $\epsilon$ 

Figure 3.3

Results Outline

 $\sim 10^6$ 

spectrum has to be almost the same. But, of course, many small differences can appear depending on which part of the EEG signal is processed. I think the big amplitudes for low frequency couldn't appear, for this reason, in the new system results.

II. The same drug, same dose was used but with monkey 514 (see fig. 3.5.1. and 3.5.2.).

Looking at the control experiment results for both systems we can observe that the spectral energy is concentrated in the theta and delta regions (deep sleep waves) (see fig. 3.5.1.a. and 3.5.2.a., 3.5.2.b.).

If, for the control results, in both cases the amplitudes decrease beginning with 8 Hz, for the drug results, both systems show a constant (or almost constant) amplitude between 8 and 20 Hz and an increase in amplitude between 20 and 30 Hz (fig. 3.5.1.b. and 3.5.2.c., 3.5.2.d.).

In conclusion, the changes from the control to the drug experiment results, are around the alpha band (both systems show a constant amplitude when drug is administered with respect to the "no-drug" case where this band has low amplitude spectrum) and an increase in amplitude in the drug 20-30 Hz interval is shown by both systems.

III. The drug used is "halazepam", the dose is also 0.5 mg/kg and the experiment is done on the monkey numbered 461 (see fig. 3.6.1 and 3.6.2.). Again, first of all I would like to compare the control experiment results for these 2 systems (fig. 3.6.1.a. and 3.6.2.a., 3.6.2.b.). Both of them show a very big activity

in the low frequency region (0-10 Hz) and then a decrease in the brain activity.

After the drug is administered (drug experiment results) the slow waves activity is still significant with respect to the total band activity but drops a little bit. Also, the last part of the spectrum, between 25-30 Hz has larger amplitudes (fig. 3.6.1.b. and 3.6.2.c.). Both systems show the same thing. For the drug experiment, a picture of the average is not available, but the comparison can be done looking at the percentage of the power in each band, with respect to the entire band.

IV. Same drug, halazepam, was administered to the monkey numbered 680, same dose being used (see fig. 3.7.1. and 3.7.2.).

The control experiments for both systems (fig. 3.7.1.a. and 3.7.2.a., 3.7.2.b.) show no activity but in the 0-10 Hz frequency band. Both drug results show a small increase in the activity in all bands. In the 0-10 Hz band, the increase is more visible (fig. 3.7.1.b. and 3.7.2.c, 3.7.2.d.).

The histograms obtained for all these cases can not be used for any of these discussions because they consider the total band between 0-71.1 Hz. However, they represent a vary easy method of checking the power distribution in this range.

The validation of the new system can not be done, of course, by considering only 4 cases. Practically, all the well-known drugs, already tested with the old system were tried again with the new one, using the same EEG patterns from the magnetic tape which was kept in files. After about 2 months of

running the new system program on the information from the magnetic tape, the new system was considered as good, with nice features and was adopted for the research work. Since this work was completed, the system has been extended to 16 channels.

#### 3.3 Conclusions

The automated EEG spectrum analysis system was considered to have the same results as the old system. The difference is that the **new system is very small and almost completely** automated, the user **has only to change the data disk when the previous disk is full. The system works with two channels simultaneously. However, the time required to acquire and process .the data is** almost the same as for the old system. The advantage consists in having a small computer system which does everything **without the user intervention and which** can be programmed to do whatever **statistical calculations are needed.**

**The system** has a few **limitations. One of them is that it does not improve the interval of time for the data acquisition, but think this is not so important as the** features introduced. Another **limitation consists** in the method of averaging 64 spectrums. The **average** is **not obtained directly but by averaging 8 averages of 8** spectrums each. This was done because of the small memory space **available and might be responsible for some of the differences** between the systems results. Of course, the system can be enhanced as follows:

91

1. The introduction of a hard disk will avoid changing the data disk after each experiment and more experiments could be done consequently. In this way, the effects produced by the drug could be better observed.

The possibility of having a hard disk provides a lot of storage place. This convenience gives the idea of building a drug data base which could serve as a reference in the classification of new compounds.

- 2. The system can be modified to work with 16 channels simultaneously. In this way the time problem is solved.
- 3. The software can be further developed to do all the comparisons between the control and drug experiments results or between the drug results and the data base, to classify automatically new drugs and to file the information.

With all these features, the system seems to introduce a nice and convenient method of analyzing drug effects and classifying new pharmaceutical compounds.

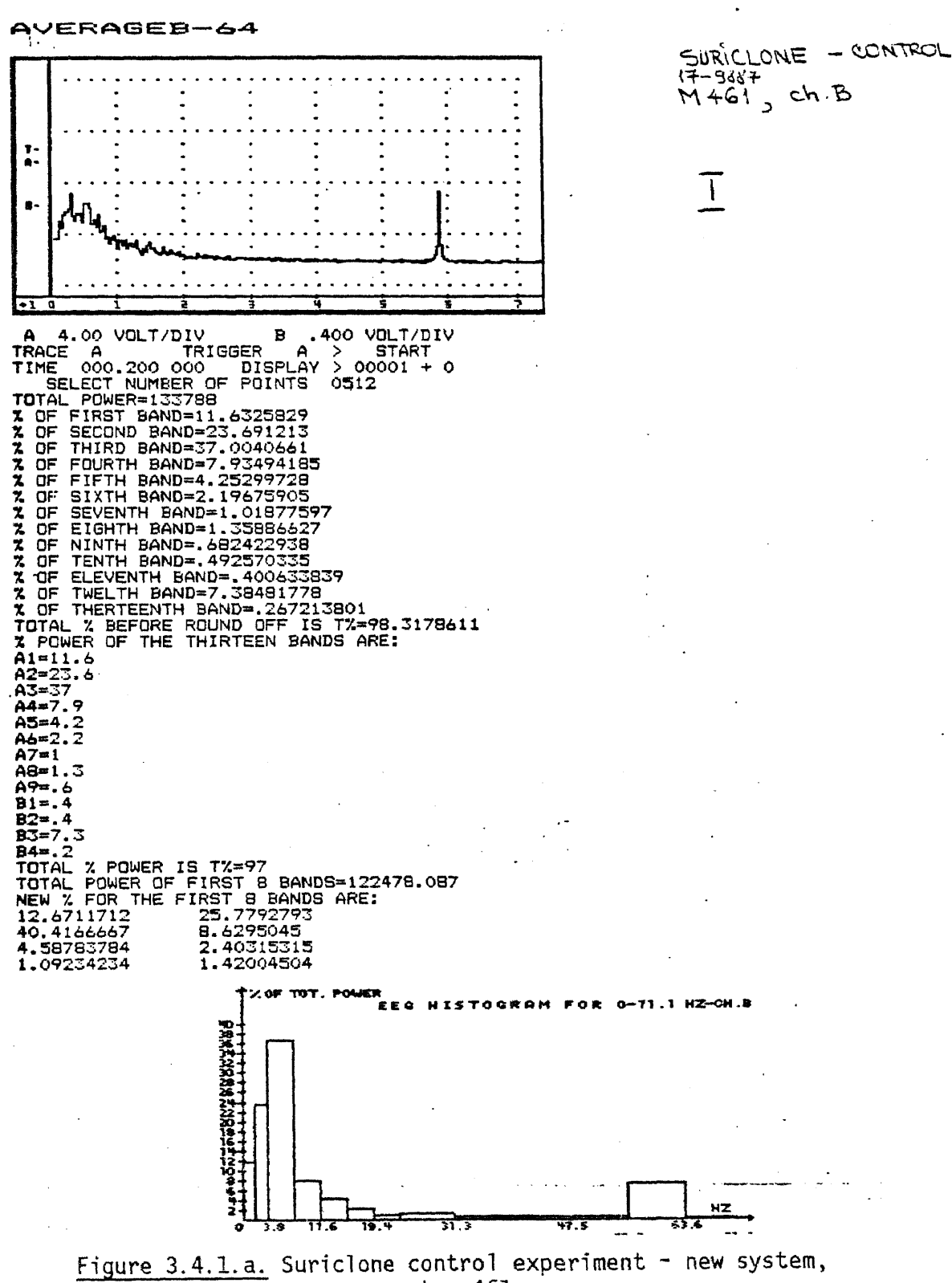

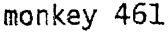

93

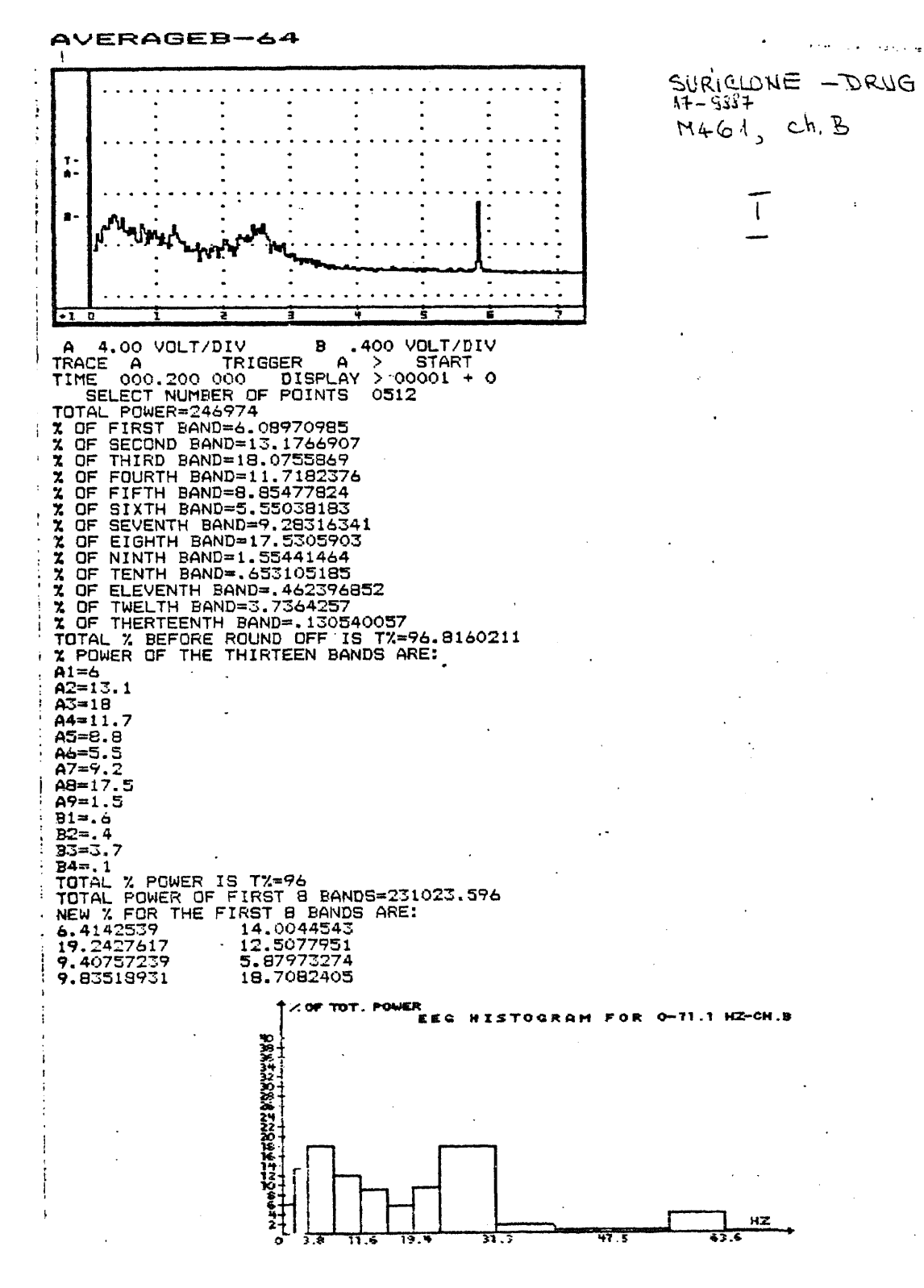

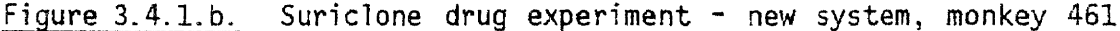
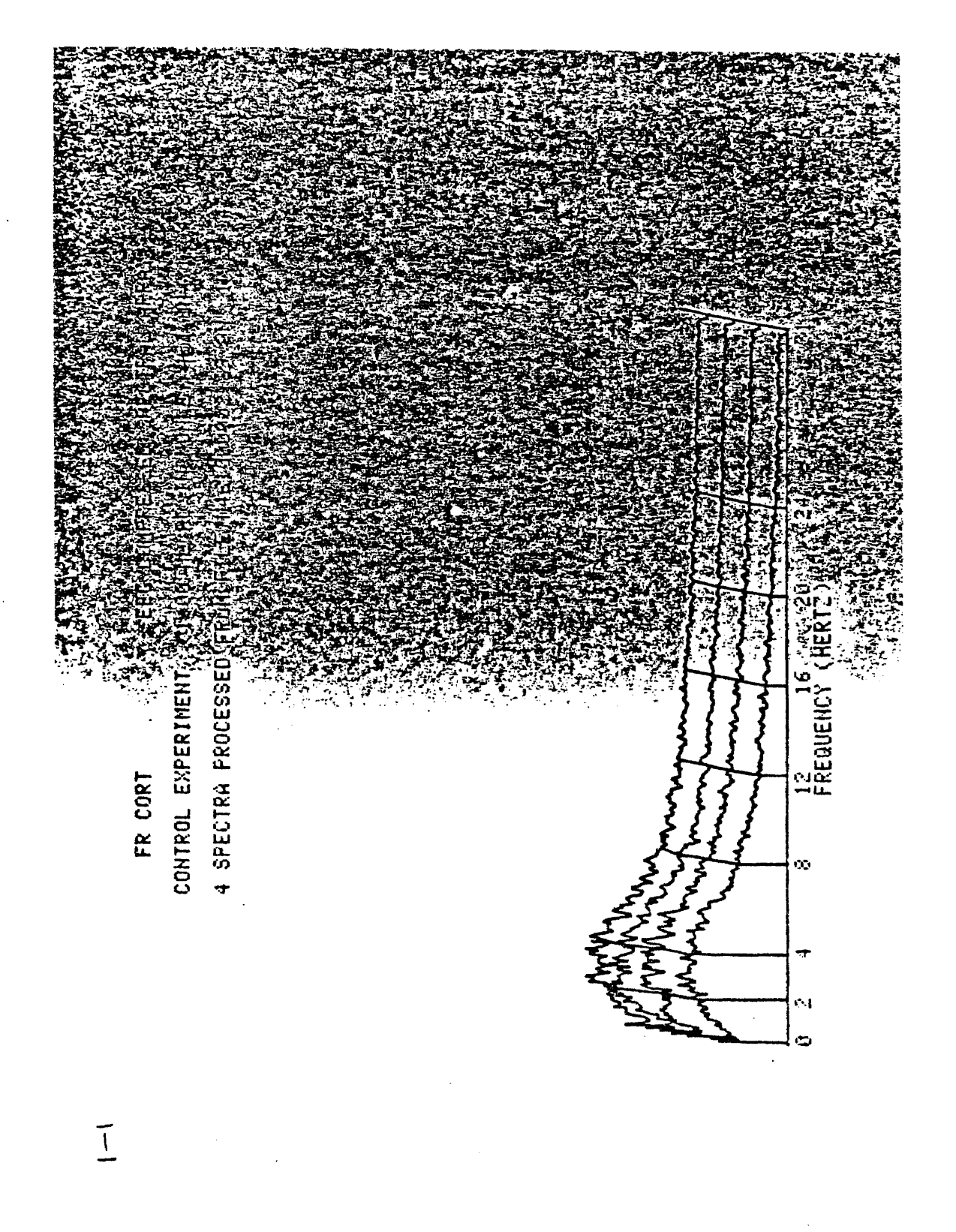

Figure 3.4.2.a. Suriclone control experiment - old system,<br>monkey 461

 $\overline{1}$ 

 $\bar{z}$ 

Figure 3.4.2.b. Suriclone control results - old system, monkey 461

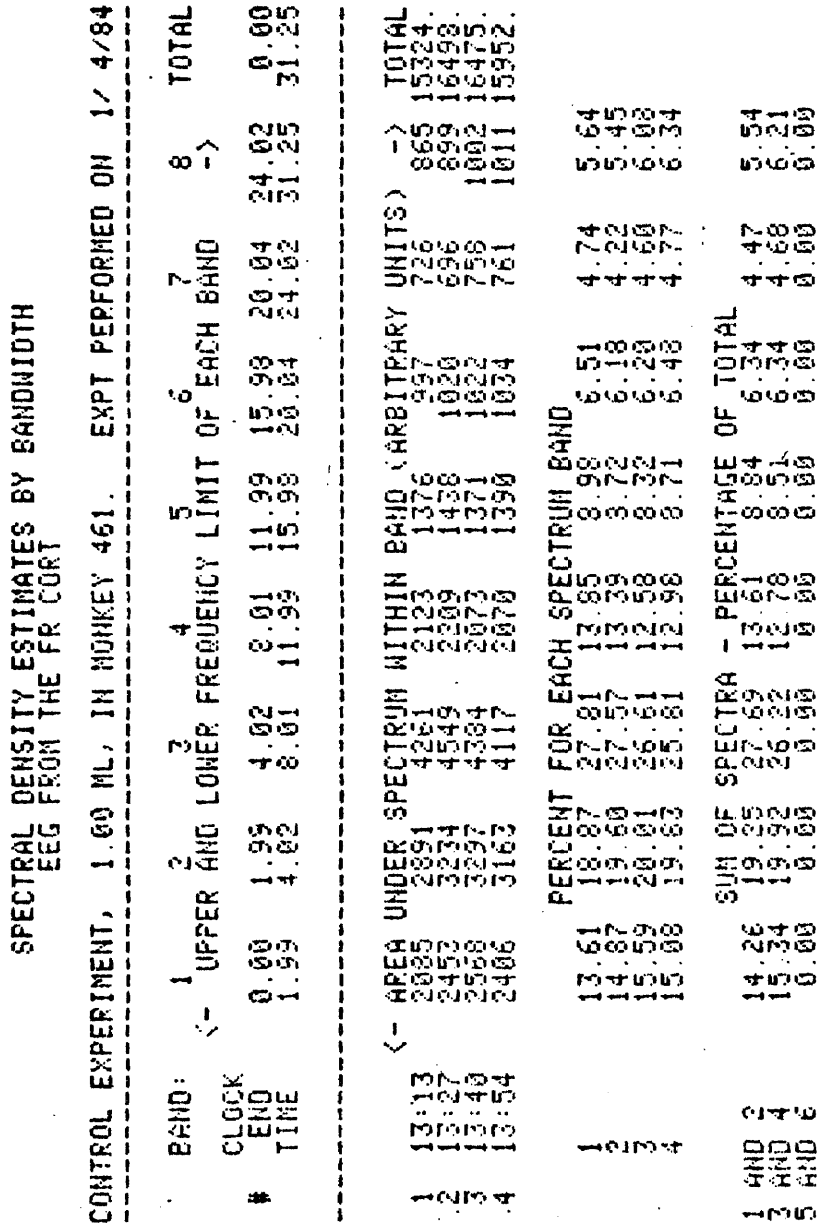

NOUA3: M461000002.89

 $\mathcal{L}$ 

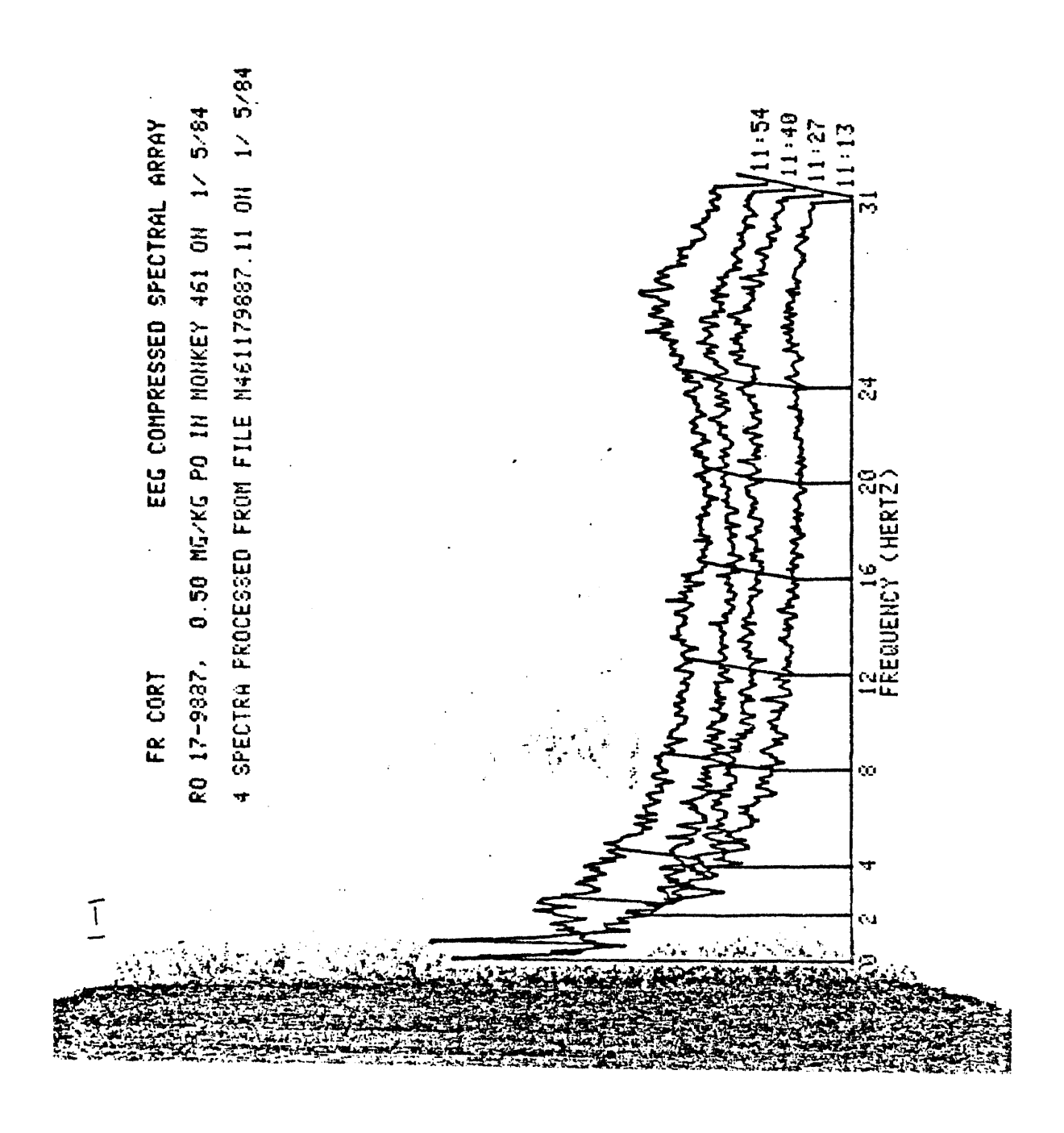

Figure 3.4.2.c. Suriclone drug experiment - old system, monkey 461

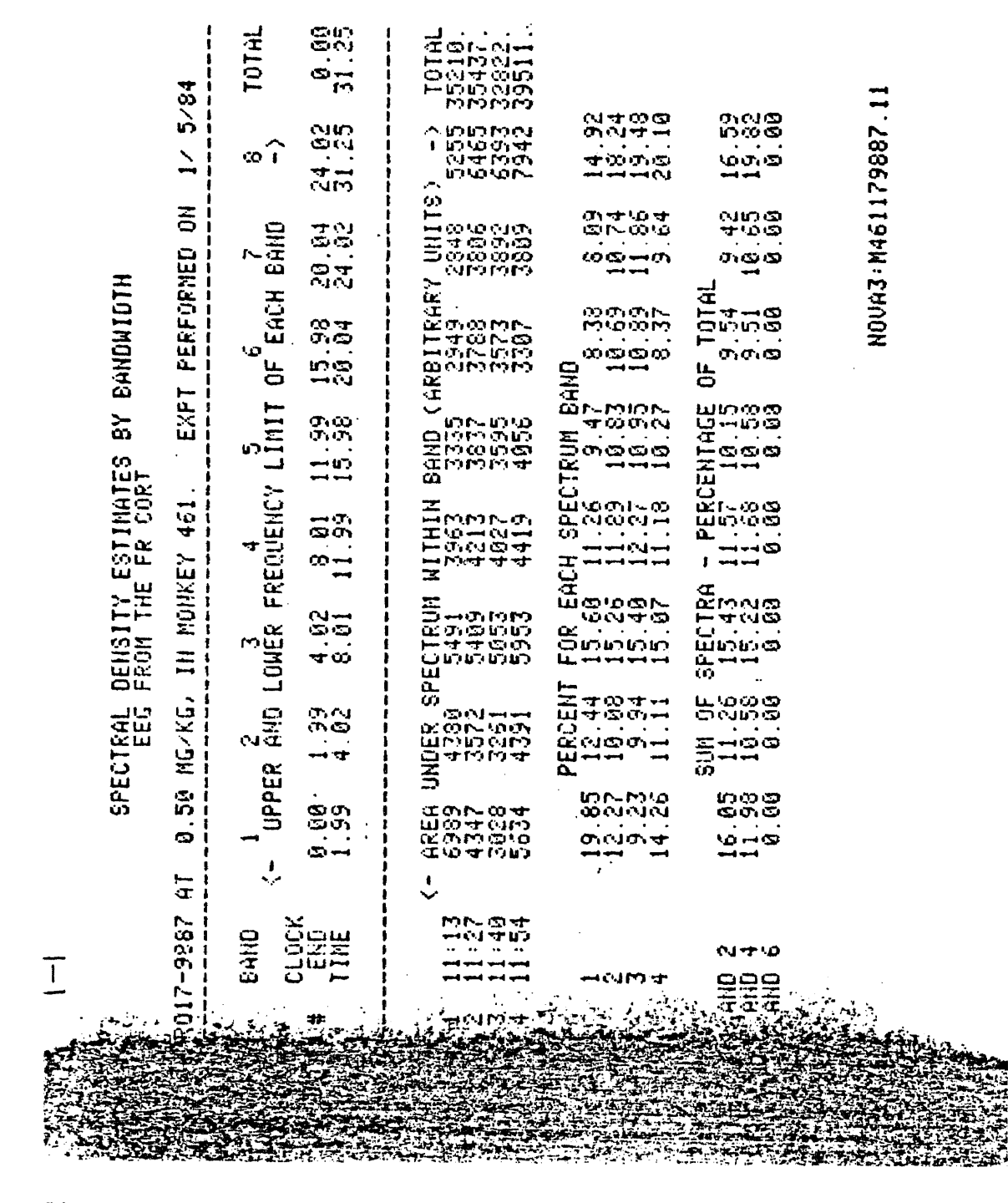

Figure 3.4.2.d. Suriclone drug results - old system, monkey 461

98

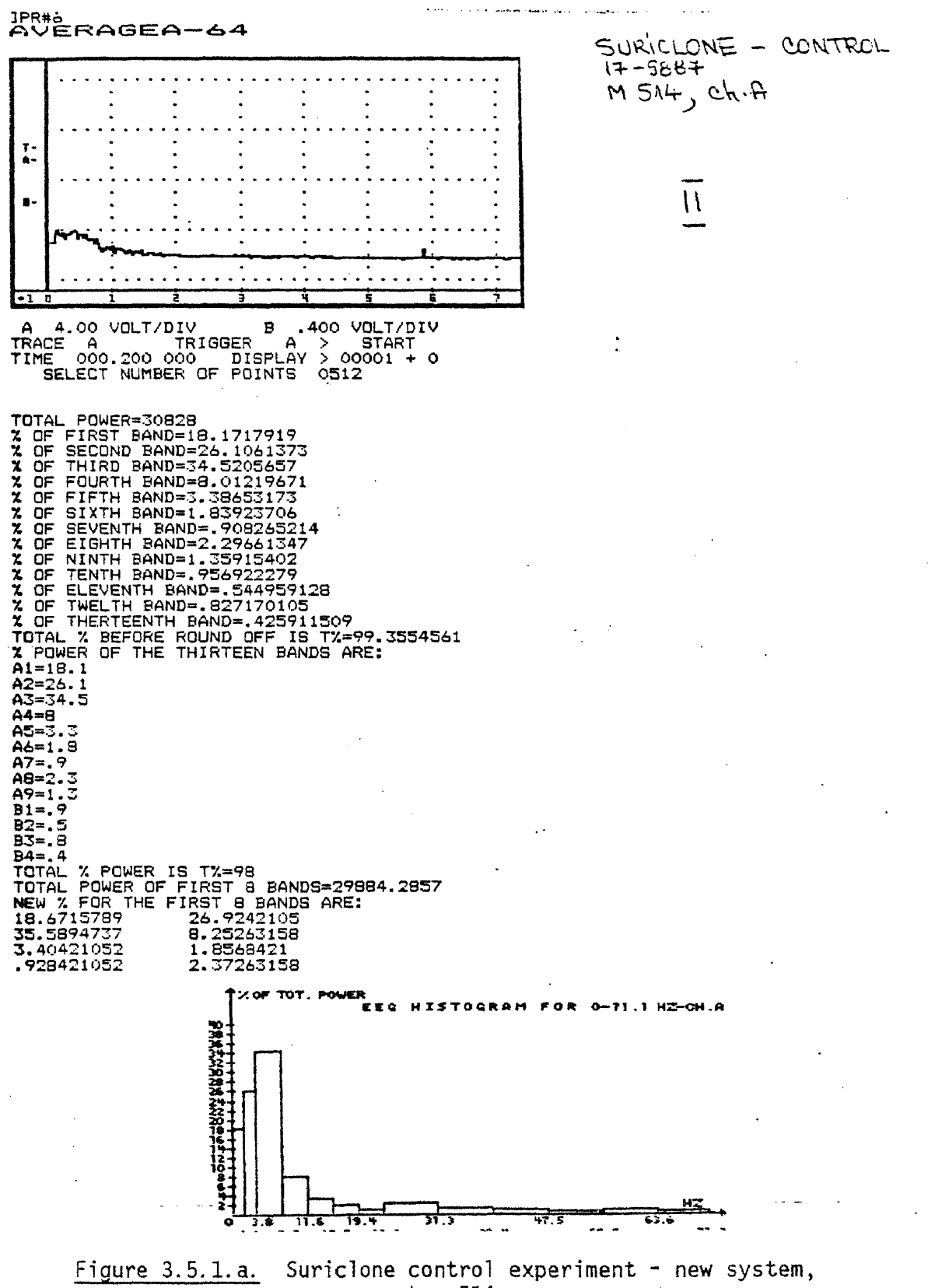

monkey 514

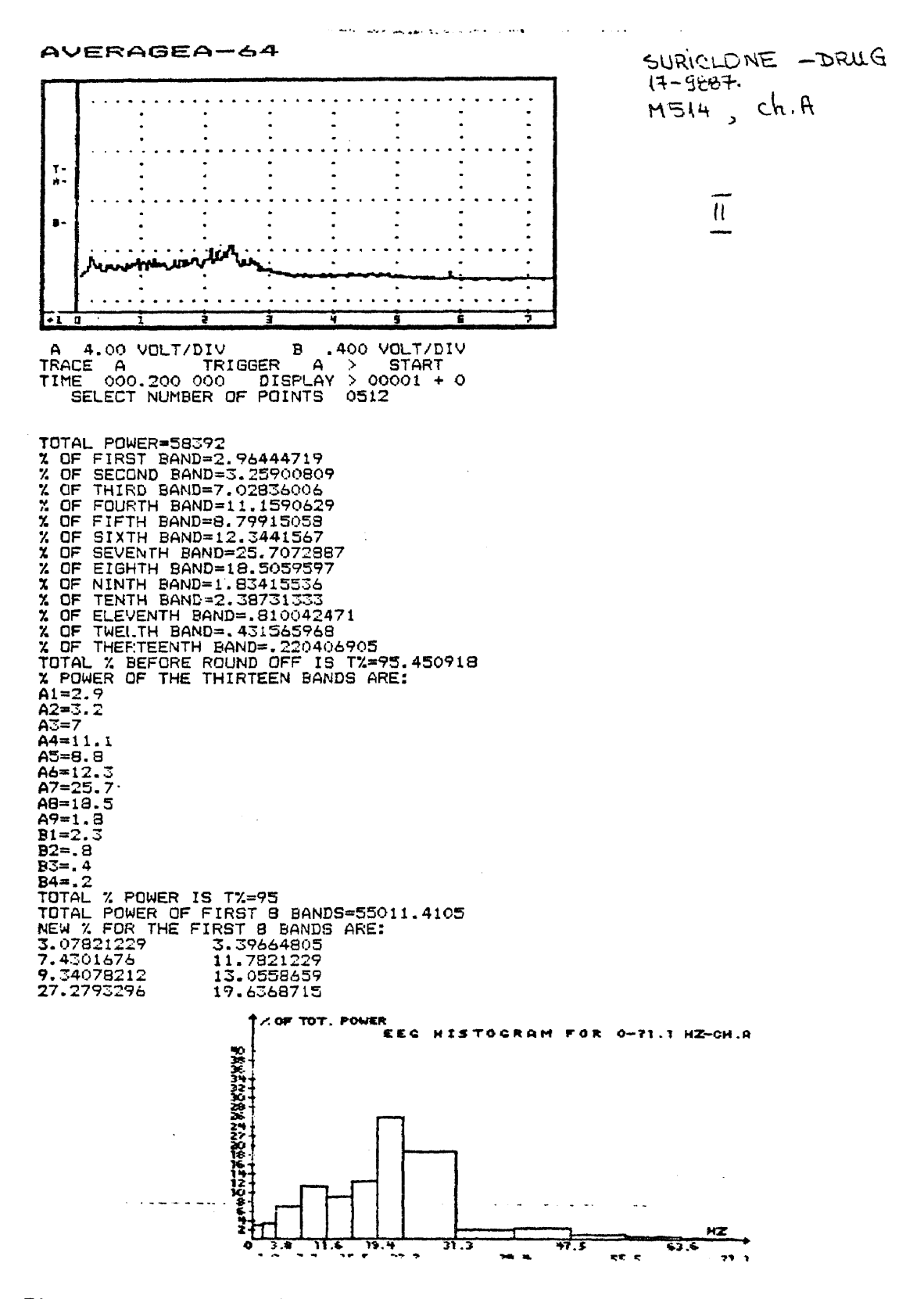

Suriclone drug experiment - new system, monkey 514 Figure  $3.5.1.b.$ 

CONTROL EXPERIMENT, 1.00 ML PO IN MONKEY 514 0N 1/ 4/84 4 SPECTRA PROCESSED FROM FILE M514000002.89 ON 1/ 5/84 EEG CONPRESSED SPECTRAL ARRAY FR CORT

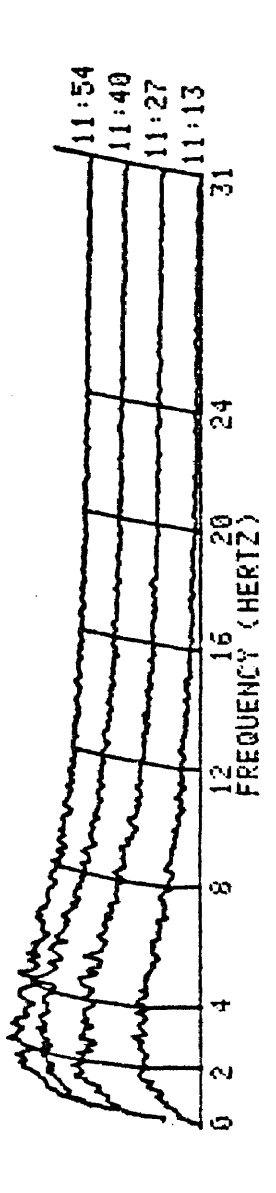

Figure 3.5.2.a. Suriclone control experiment - old system, monkey 514

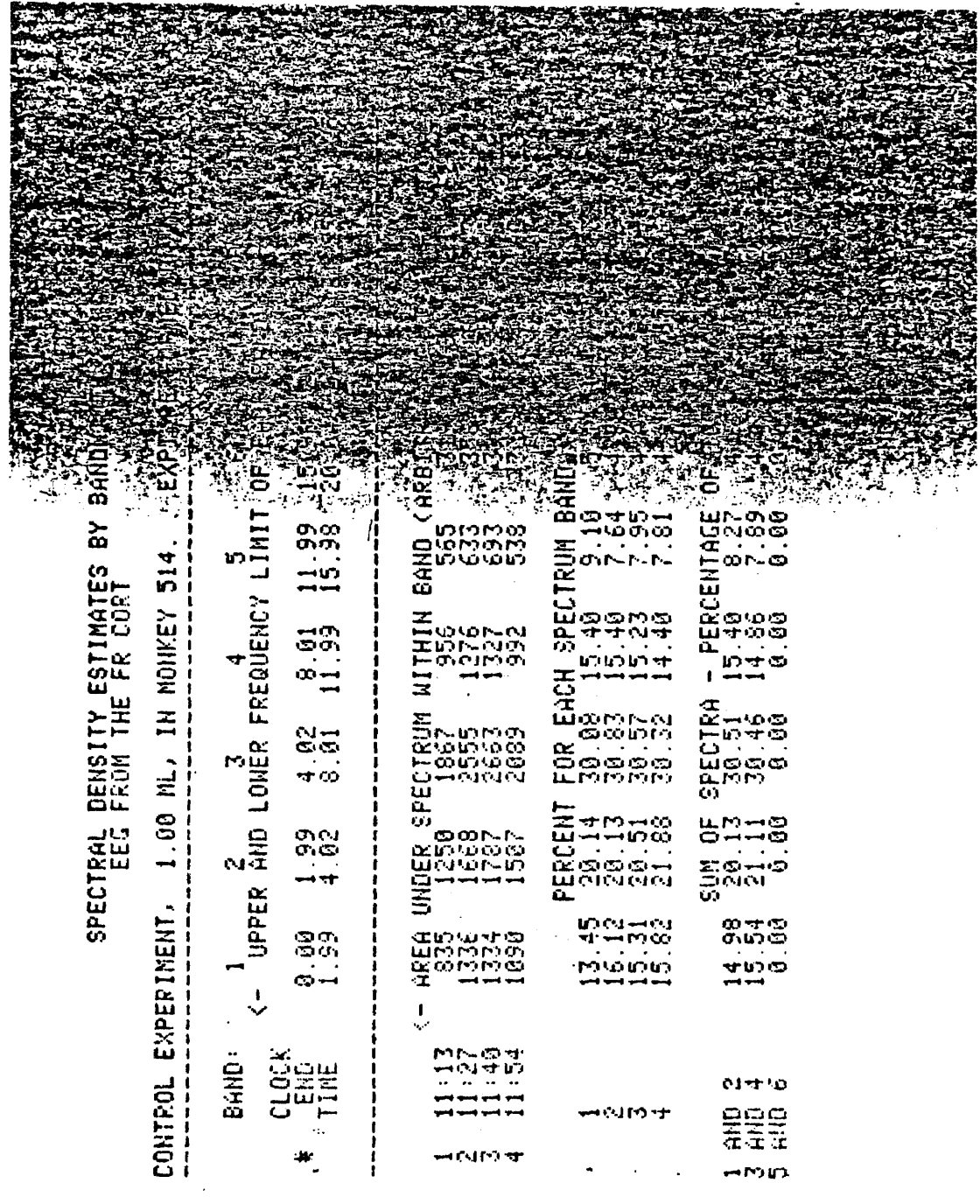

Figure 3.5.2.b. Suriclone control results - old system, monkey 514

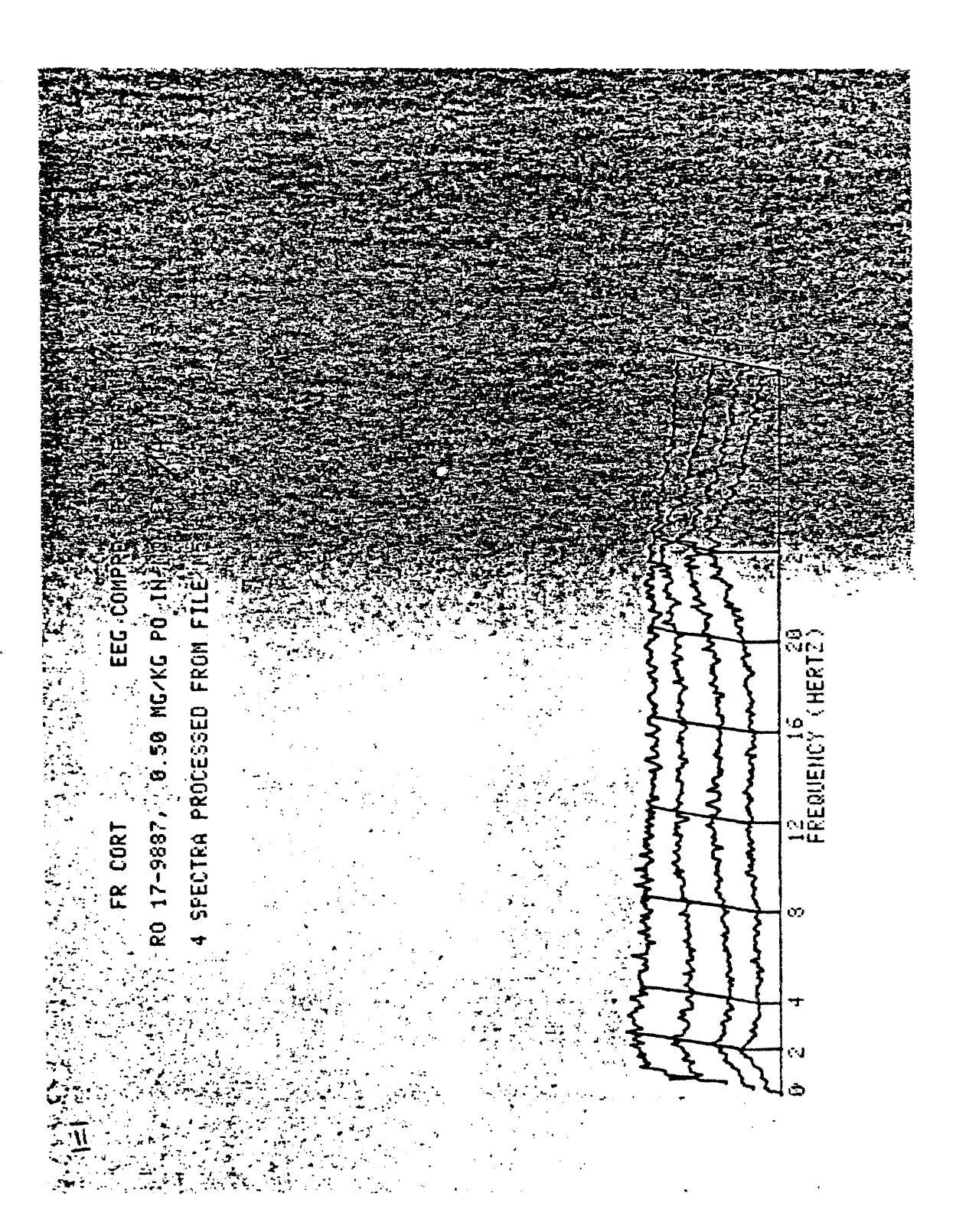

Figure 3.5.2.c. Suriclone drug experiment - old system, monkey 514

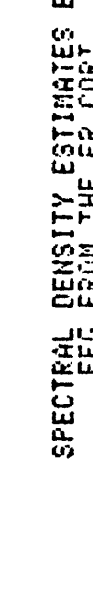

 $\ddot{\phantom{1}}$ 

 $\bar{z}$ 

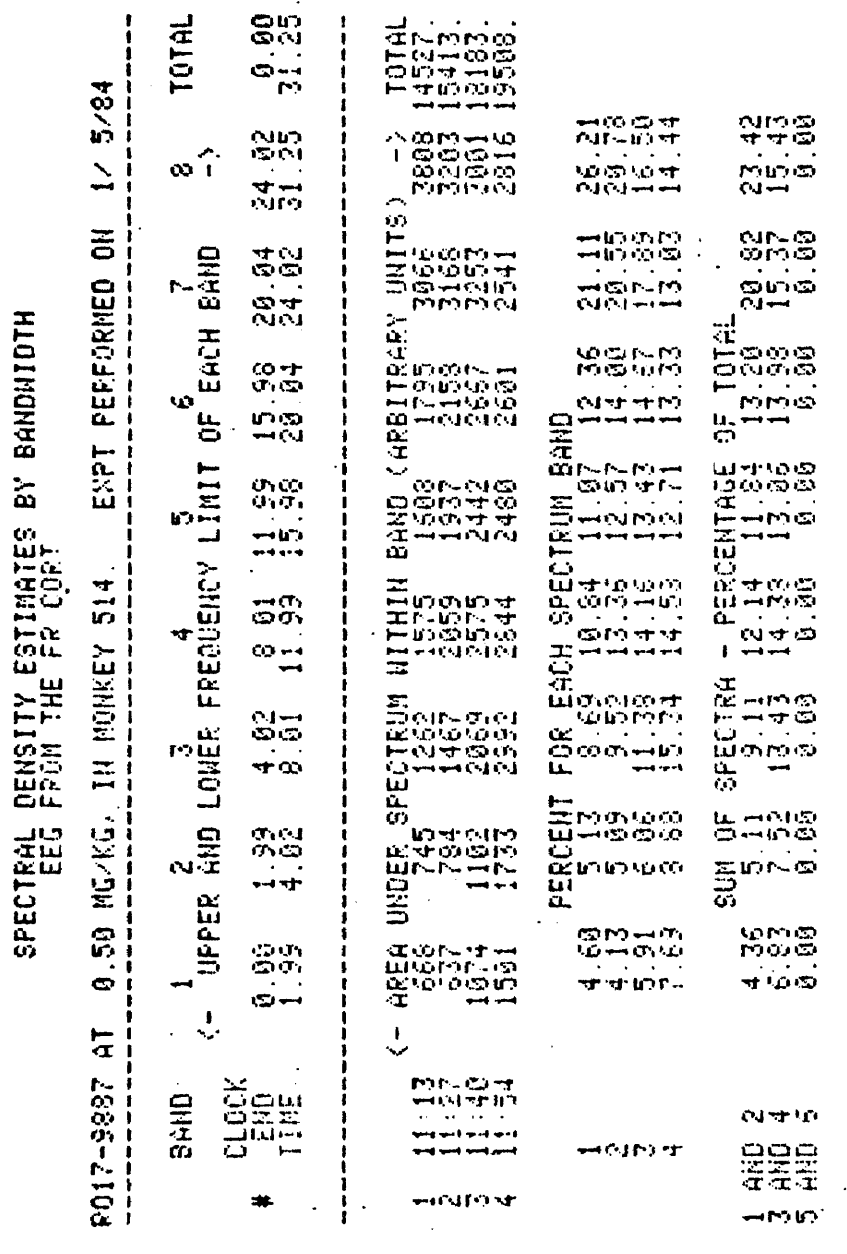

 $\label{eq:2.1} \frac{1}{\sqrt{2}}\left(\frac{1}{\sqrt{2}}\right)^{2} \left(\frac{1}{\sqrt{2}}\right)^{2} \left(\frac{1}{\sqrt{2}}\right)^{2} \left(\frac{1}{\sqrt{2}}\right)^{2} \left(\frac{1}{\sqrt{2}}\right)^{2} \left(\frac{1}{\sqrt{2}}\right)^{2} \left(\frac{1}{\sqrt{2}}\right)^{2} \left(\frac{1}{\sqrt{2}}\right)^{2} \left(\frac{1}{\sqrt{2}}\right)^{2} \left(\frac{1}{\sqrt{2}}\right)^{2} \left(\frac{1}{\sqrt{2}}\right)^{2} \left(\$ 

 $\overline{\mathbb{I}}$ 

Figure 3.5.2.d. Suriclone drug results - old system, monkey 514

NQUA3: N514179887.11

 $\sim$ 

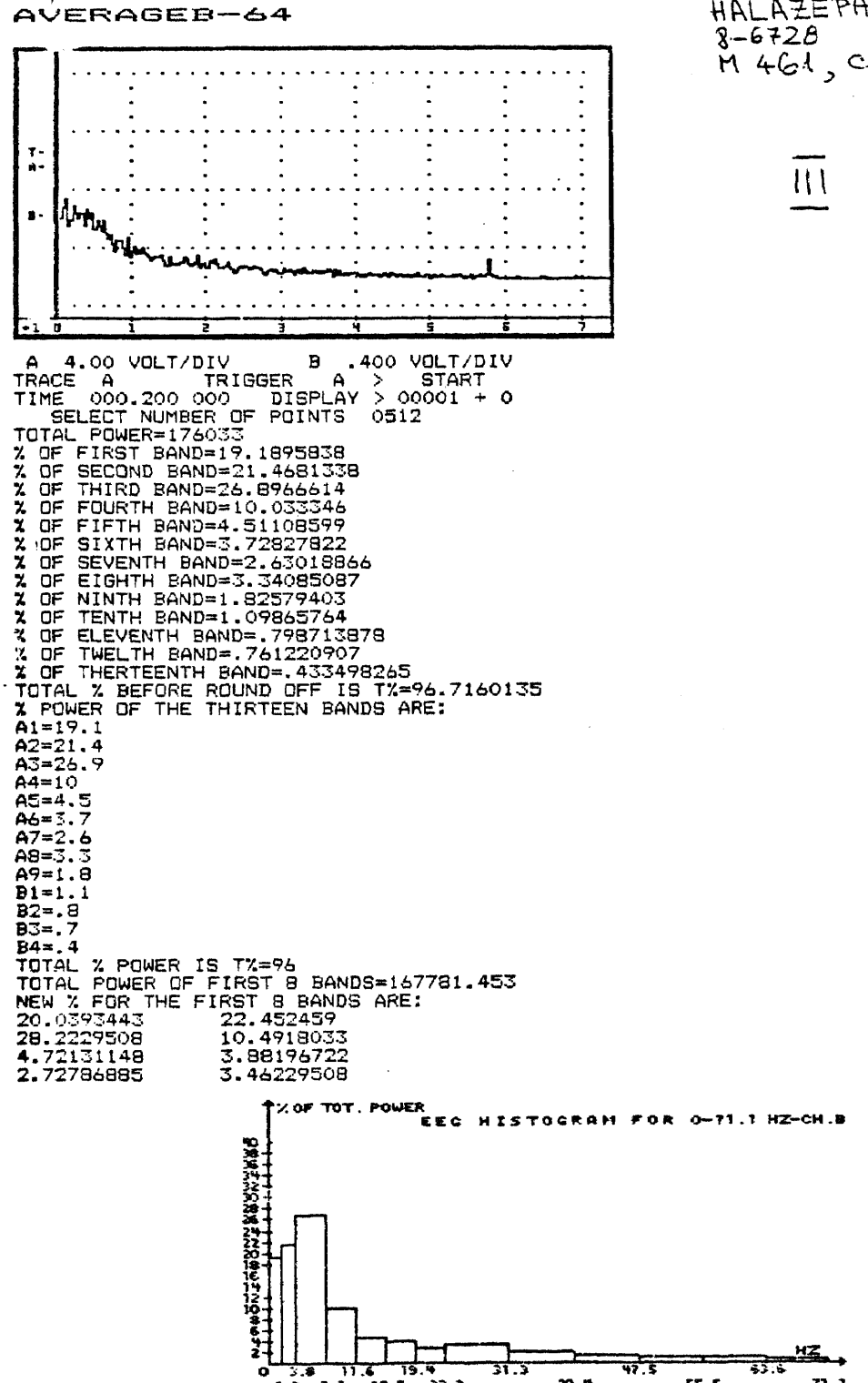

Figure 3.6.1.a. Halazepam control experiment - new system, monkey 461

HALAZEPAM - CONTROL  $8-6728$ <br>M 461, ch.B

#### AVERAGEB-64

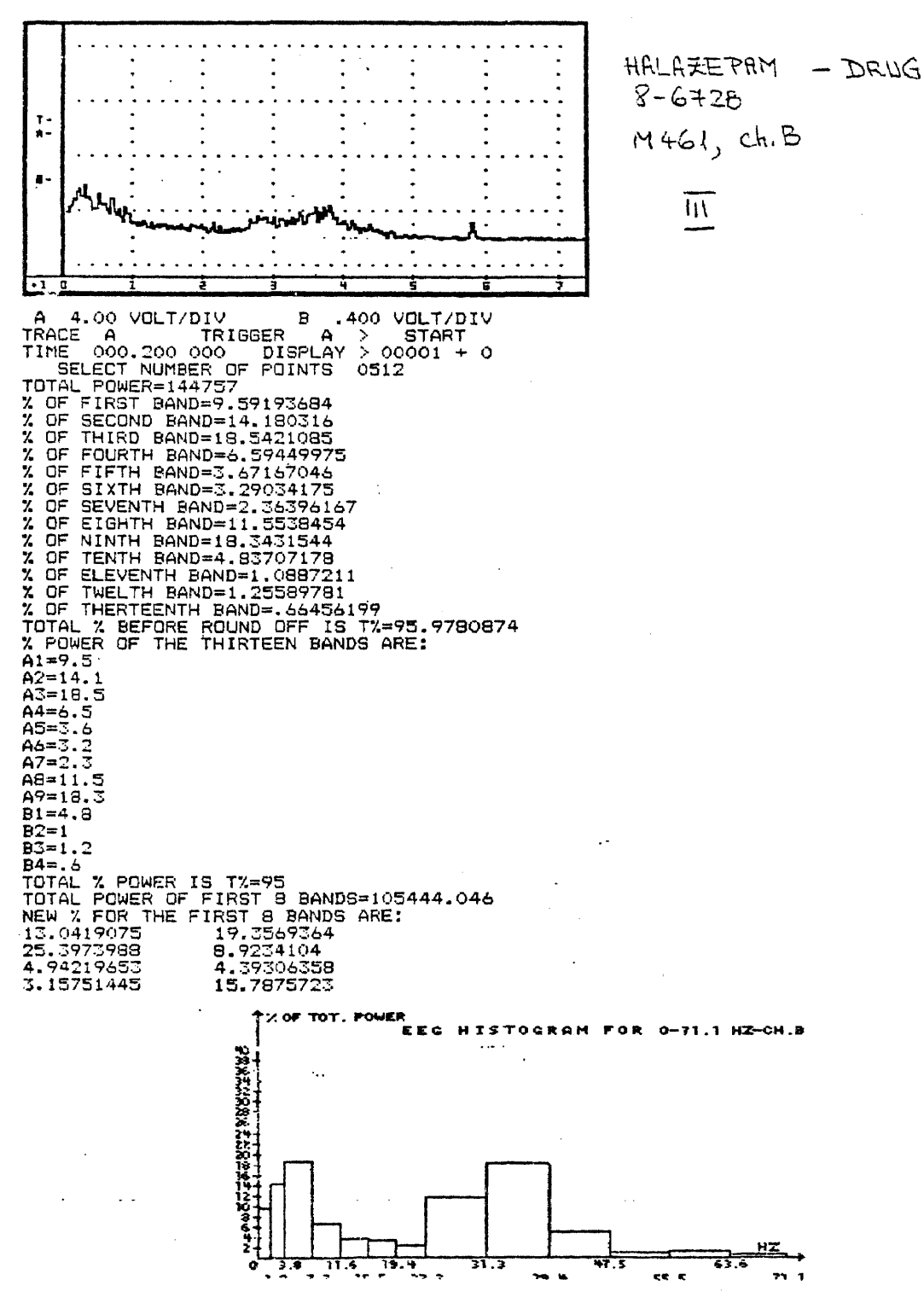

Figure 3.6.1.b. Halazepam drug experiment - new system, monkey 461

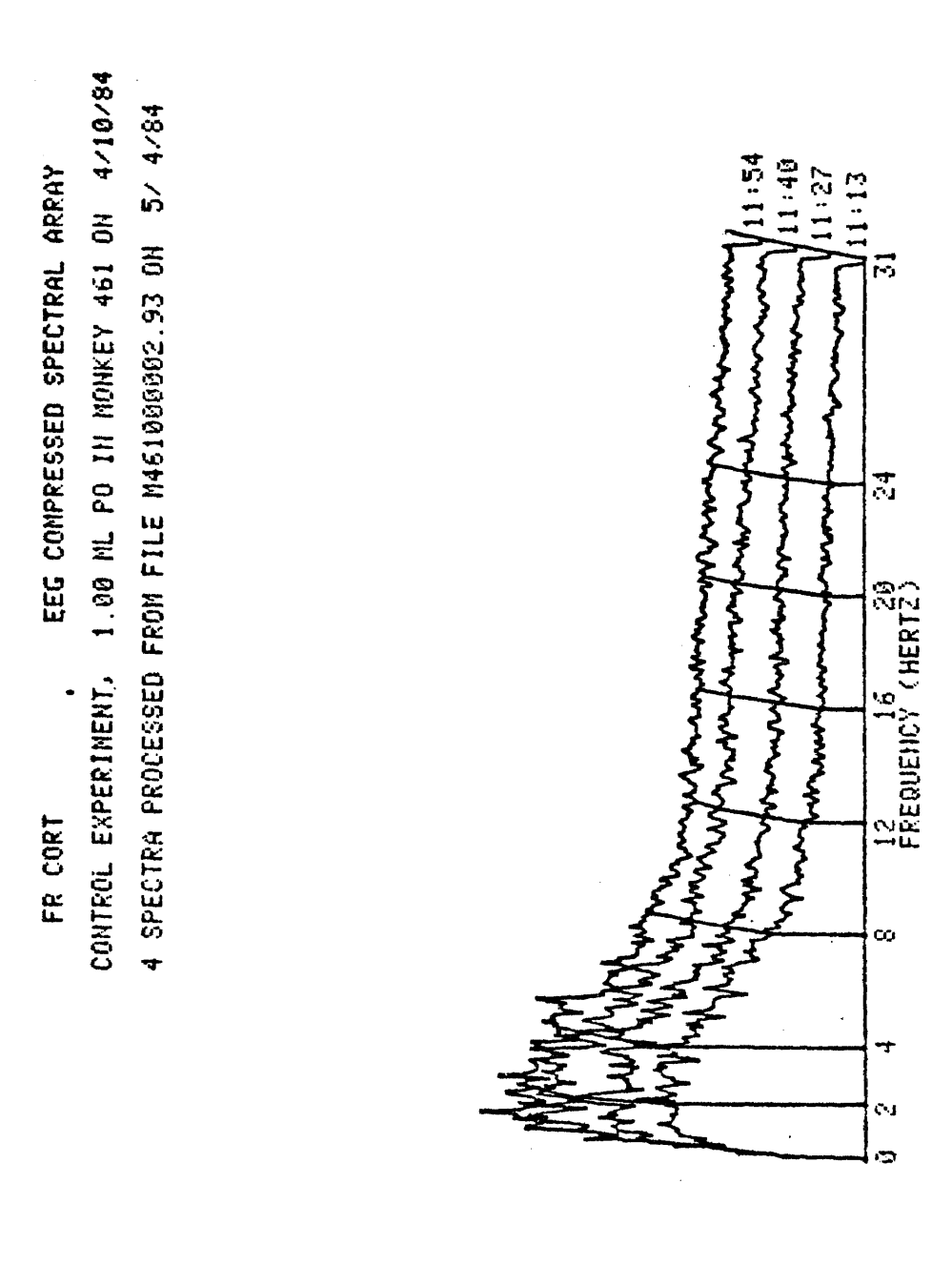

Figure 3.6.2.a. Halazepam control experiment - old system, monkey 461

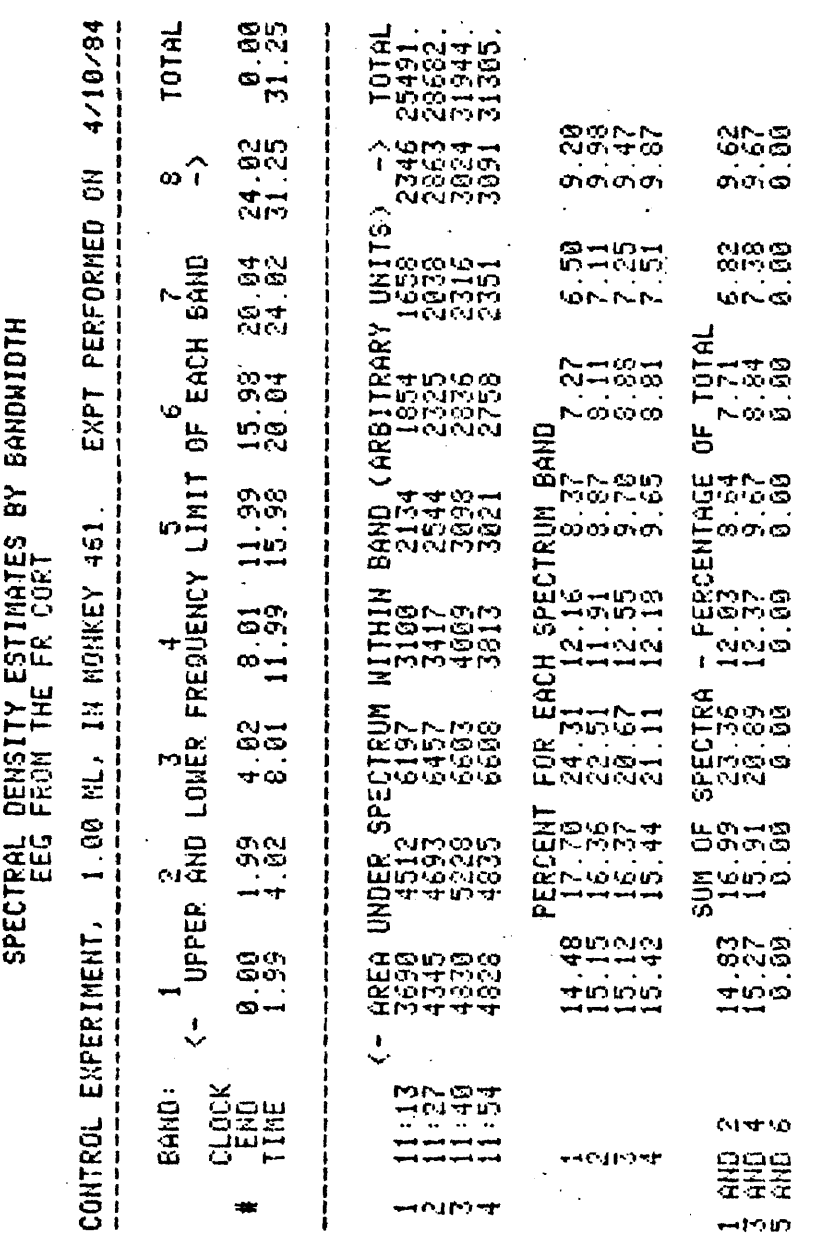

HOUA3:M461000002.93

 $\overline{\mathbb{I}}$ 

 $\frac{1}{2}$ 

 $\bar{\mathcal{A}}$ 

Figure 3.6.2.b. Halazepam control results - old system, monkey 461

108

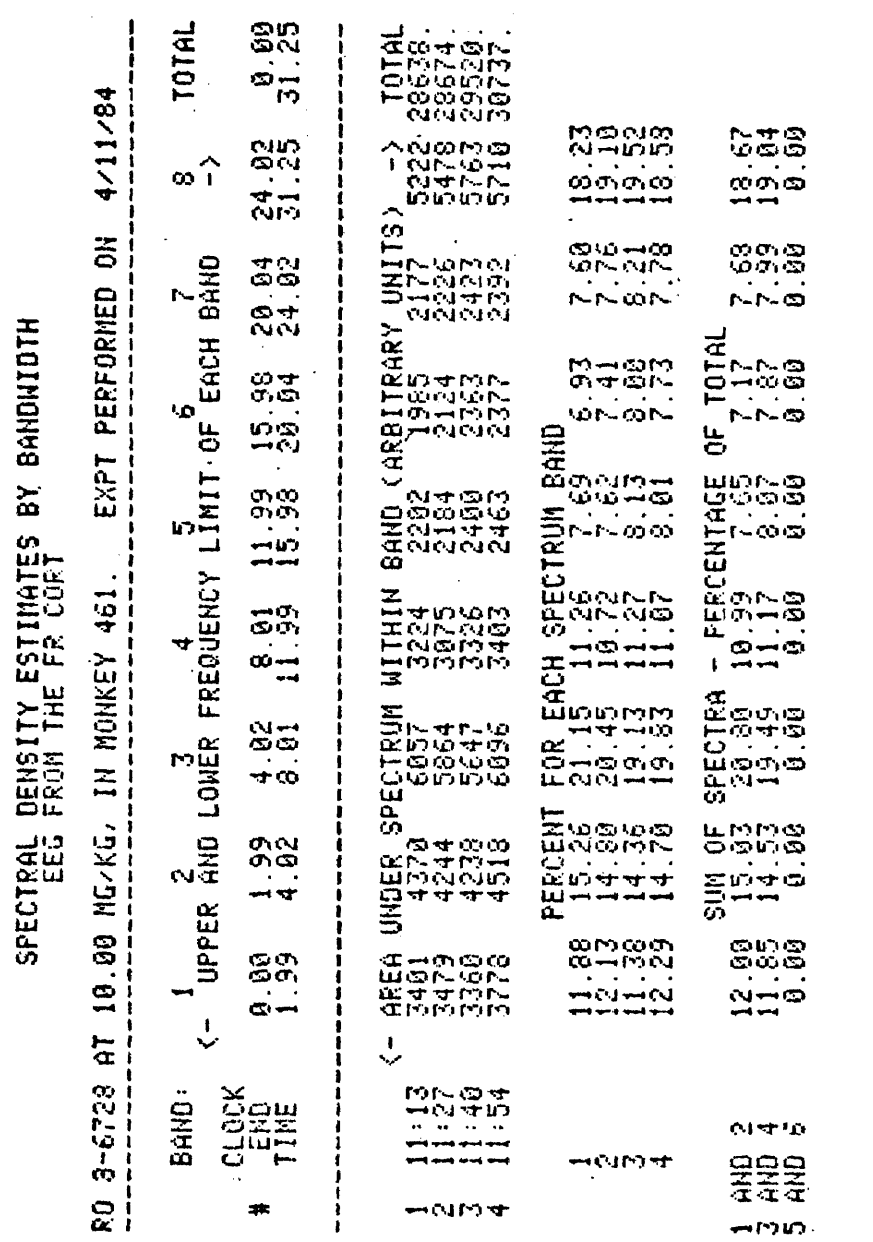

 $\frac{1}{\sqrt{11}}$ 

 $\frac{1}{2}$  ,  $\frac{1}{2}$ 

Figure 3.6.2.c. Halazepam drug results - old system, monkey 461

NOUA3: M461086728.11

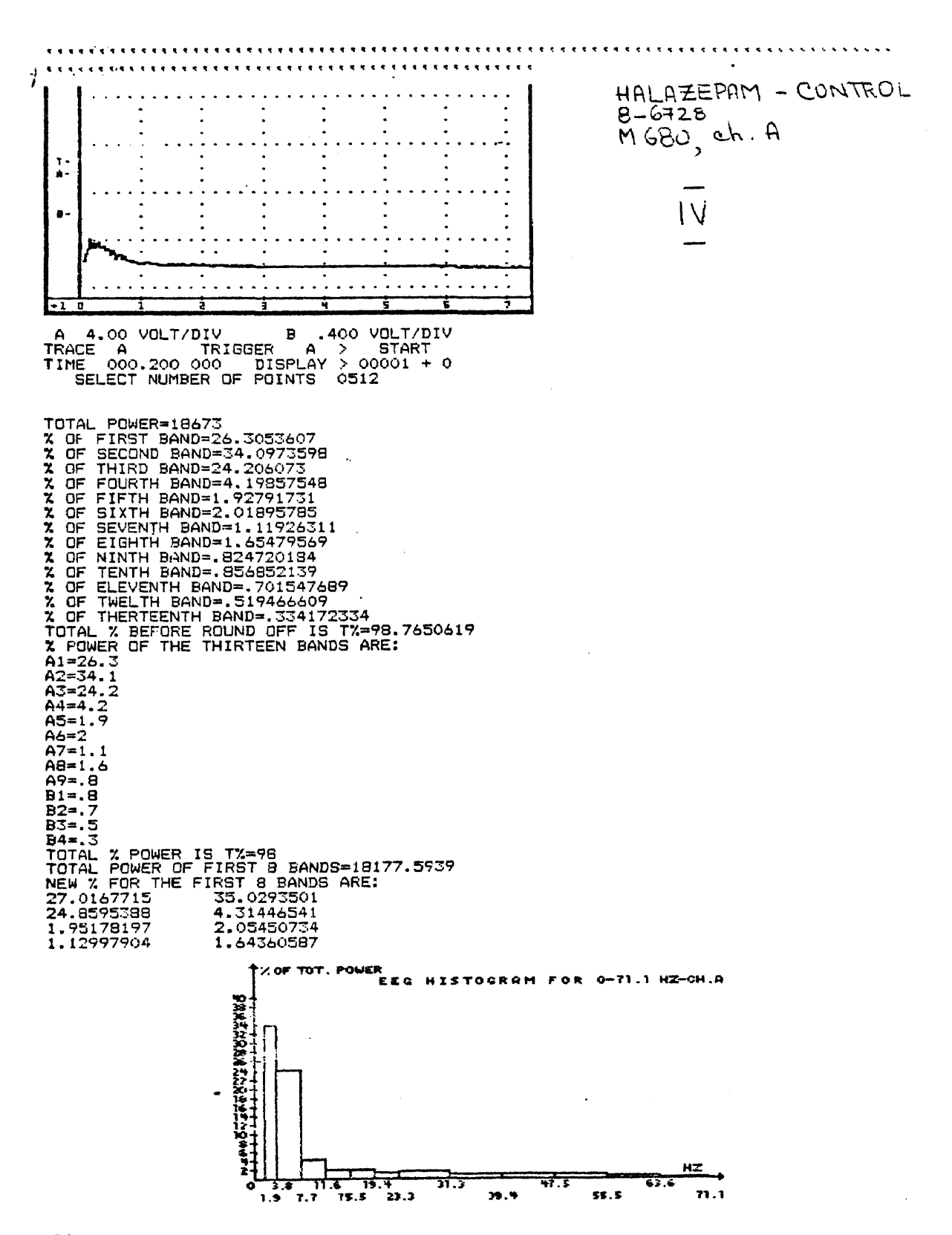

Figure 3.7.1.a. Halazepam control experiment - new system, monkey 680

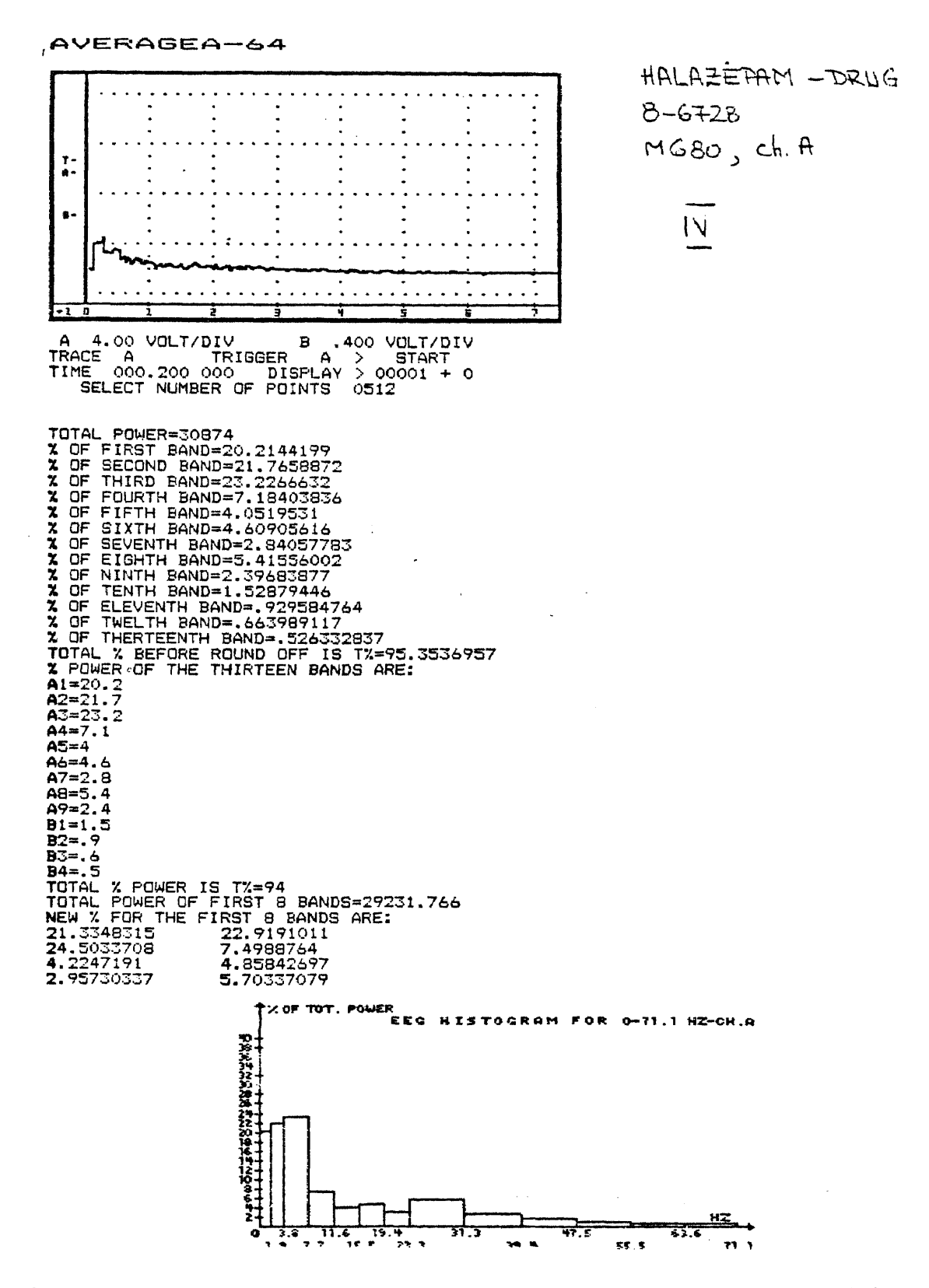

Figure 3.7.1.b. Halazepam drug experiment - new system, monkey 680

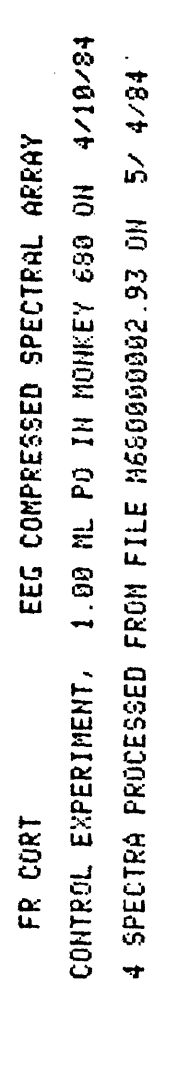

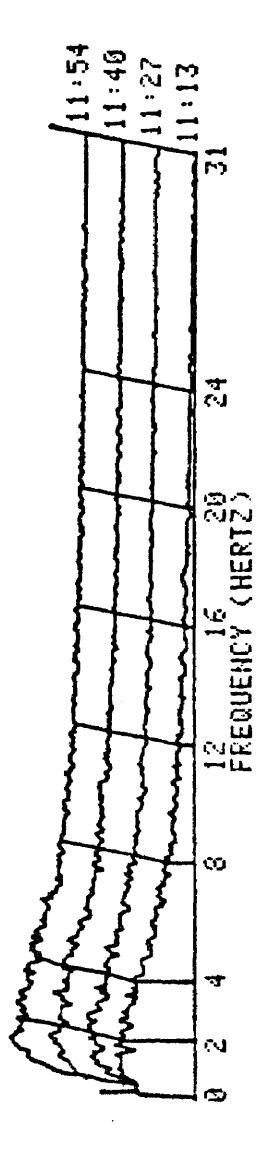

Figure 3.7.2.a. Halazepam control experiment - old system, monkey 680

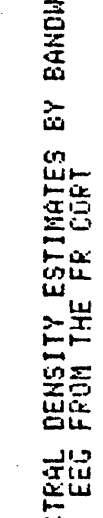

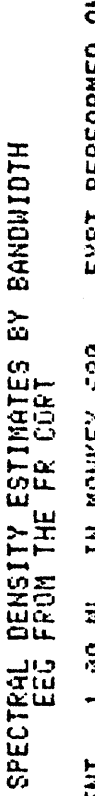

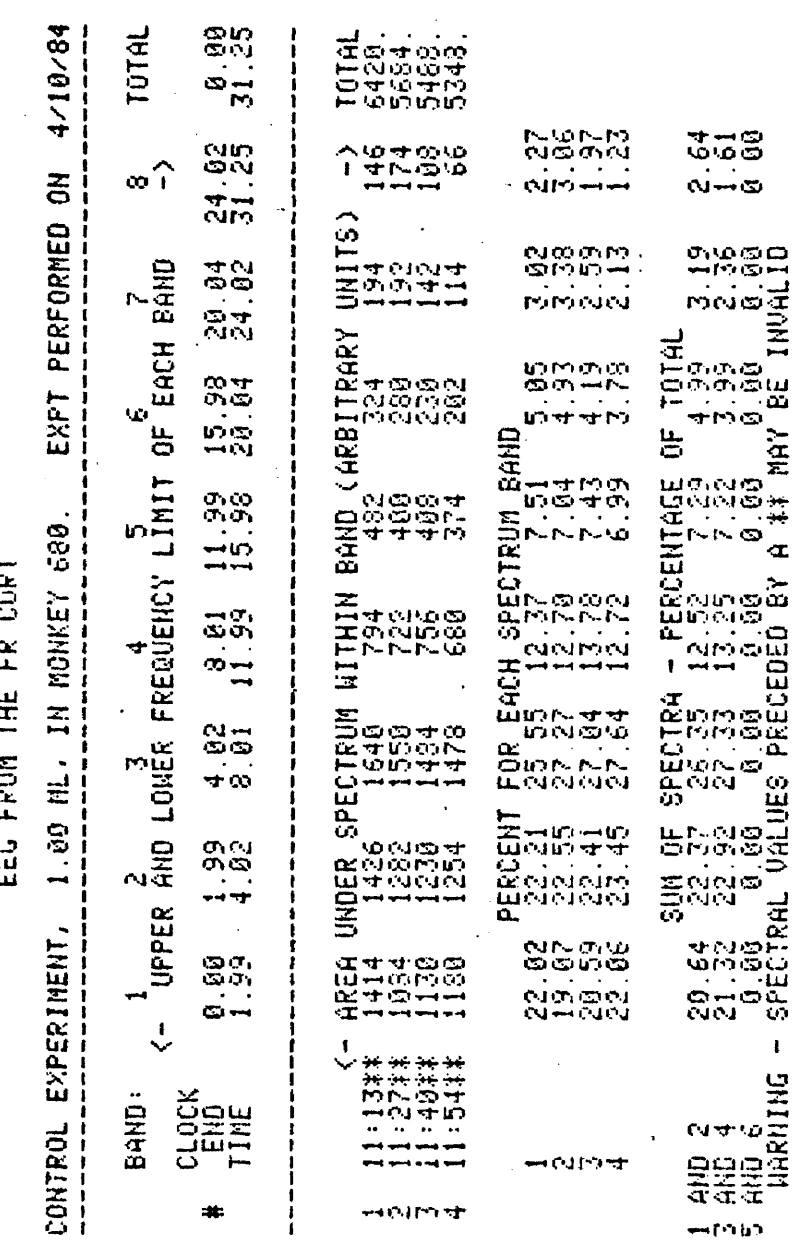

 $\overline{M}$ 

HOUA3: N680000002.93

 $\frac{1}{\sqrt{2}}$ 

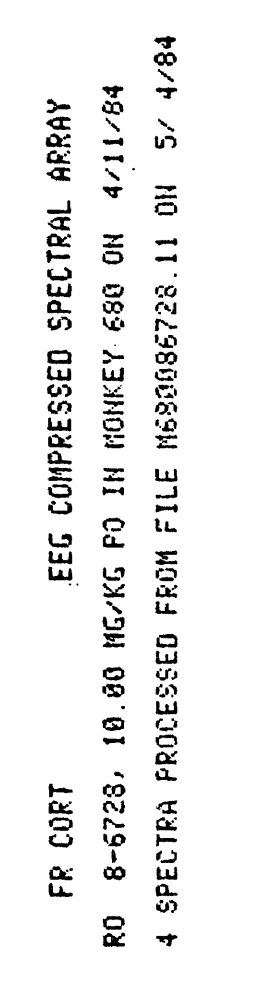

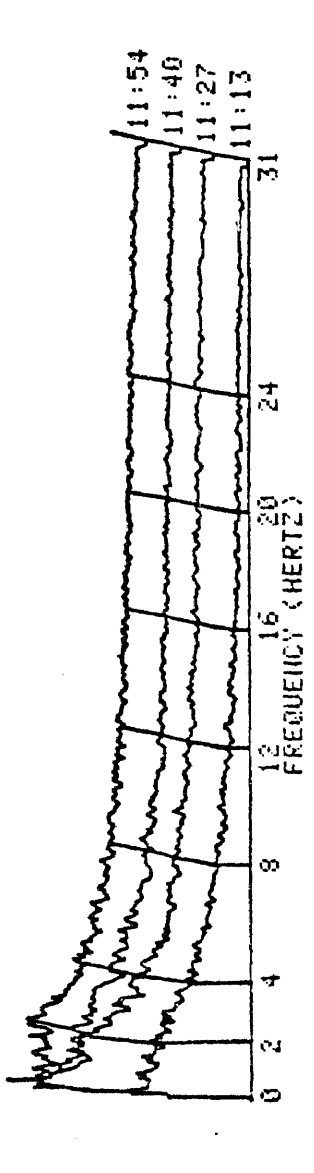

 $\sum$ 

Figure 3.7.2.c. Halazepam drug experiment - old system, monkey 680

 $\hat{\boldsymbol{\beta}}$ 

 $\ddot{\phantom{0}}$ 

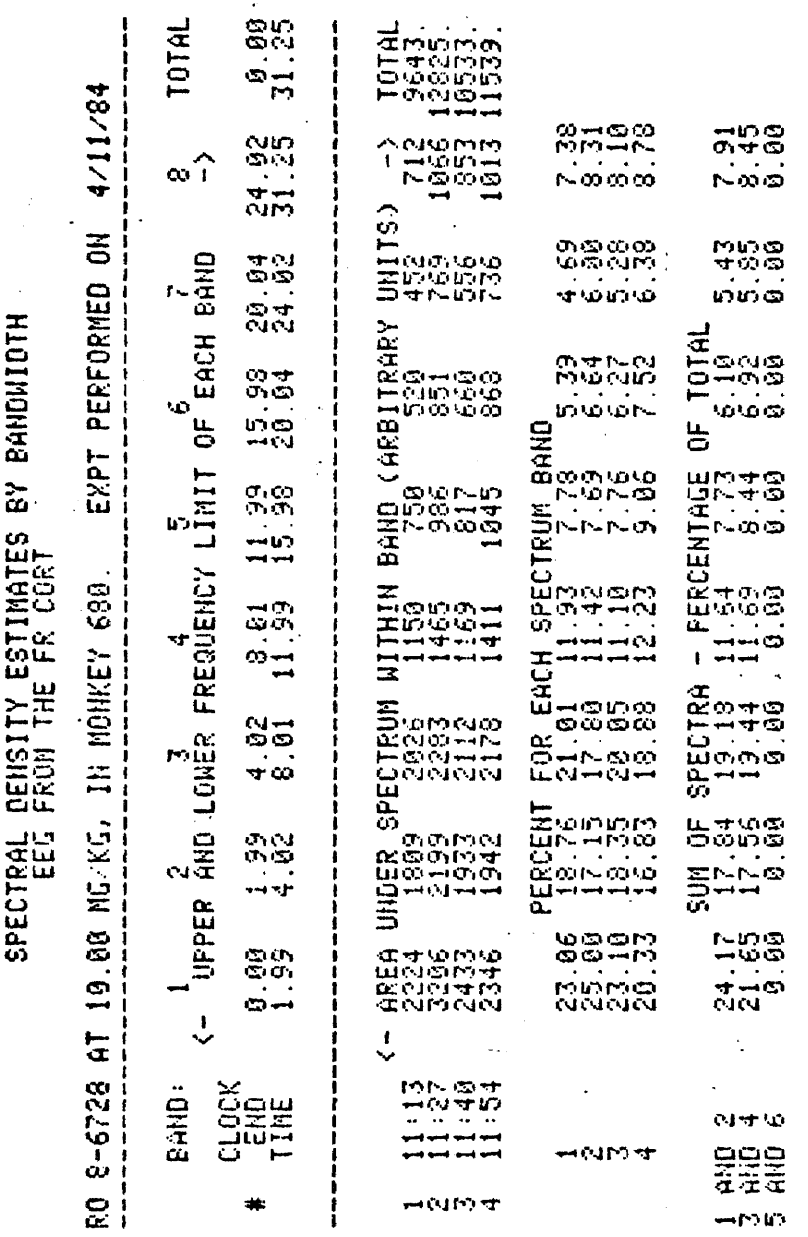

NOVA3: M680086728.11

 $\hat{\mathcal{E}}$ 

 $\overline{N}$ 

Figure 3.7.2.d. Halazepam drug results - old system, monkey 680

## APPENDIX A

 $\Delta \sim 10^{11}$ 

 $\sim$   $\sim$ 

Information About The System Components

 $\mathcal{L}^{\text{max}}_{\text{max}}$  ,  $\mathcal{L}^{\text{max}}_{\text{max}}$ 

#### How SuperRam Works in Relation to

### the Disk Operating System (DOS)

The DOS is available by booting DOS 3.3 disk. The message that comes on the screen when this disk is booted is:

"DOS VERSION 3.3 08/25/80 APPLE II PLUS OR ROMCARD SYSTEM MASTER

(LOADING INTEGER BASIC INTO LANGUAGE CARD)"

which means that the HELLO program of this disk loads INTEGER BASIC into the language card (or Super RAM card) automatically. An,image of the Autostart ROM is also loaded into the Super RAM, providing reset-to-BASIC, stop-listing, full-escape cursor moves with whatever version of BASIC is loaded into this card.

Because our computer is an APPLE II plus (Revision 1 type of main board, Autostart ROM, and Applesoft BASIC in ROM on the main board), once the DOS 3.3 is booted, it acts as an Apple II with INTEGER BASIC firmware card, except that this version of INTEGER BASIC will operate with Autostart ROM.

DOS 3.3 software performs automatically the bank switching in order to expand the RAM from 48K up to .64K. The switching commands are available for the user to write programs that involve work with Super RAM II. These commands consist of reading once or twice the specified location, from BASIC with PEEK command and from M/L with LDA \$XXXX. The specified locations and the effect of reading them are presented in Fig. 2.8 in this Appendix.

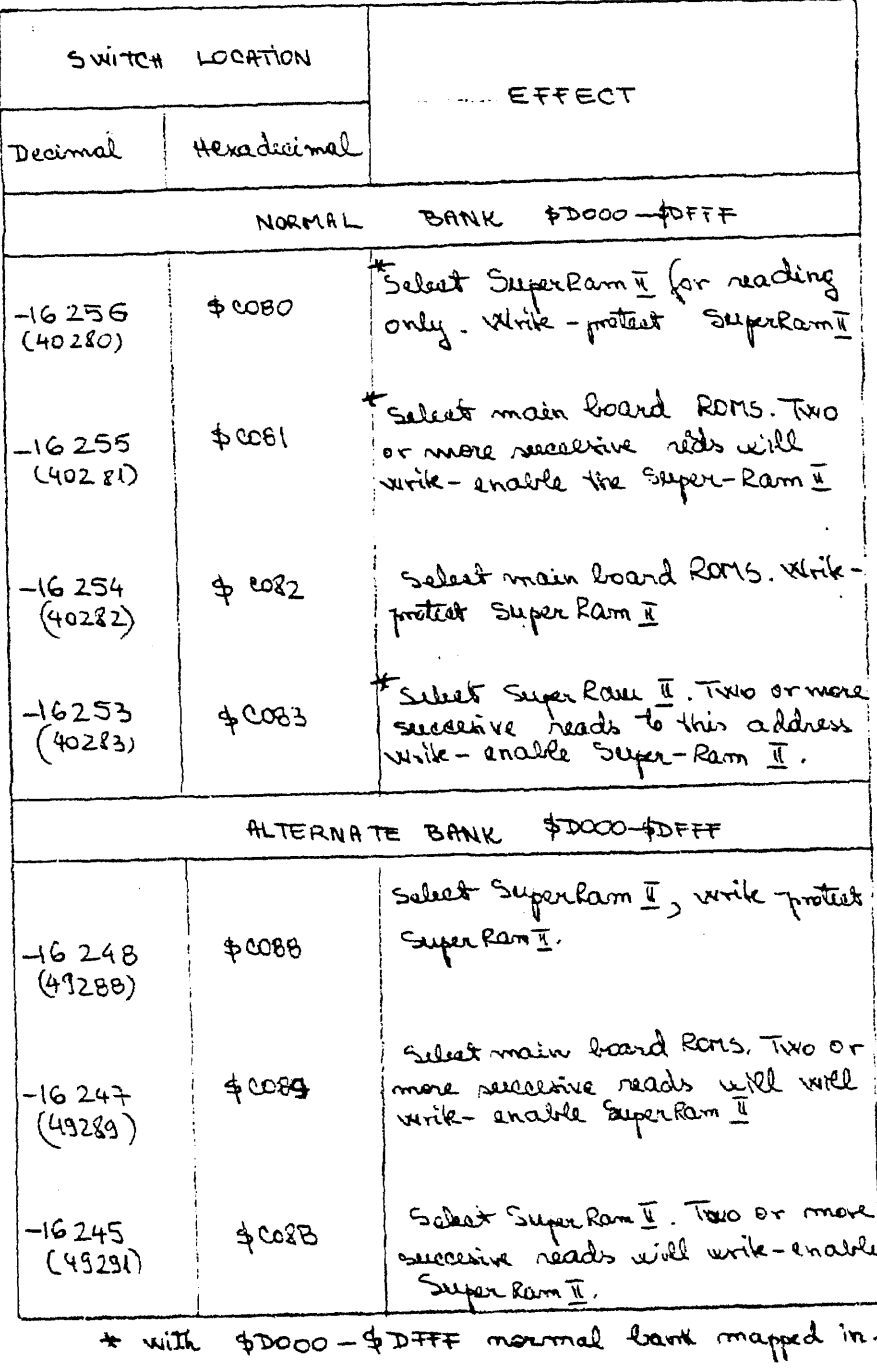

 $\hat{\boldsymbol{\beta}}$ 

 $\hat{\mathbf{r}}$ 

Figure 2.8 SuperRam II Usage

The configuration of the Super RAM II does not include any circuit in F8 socket. The capacity of a socket is 2K. The place on F8 is empty because the monitor ROM is missing from the Super RAM card (the monitor occupies 2K and is placed between \$F800 and \$FFFF). But, an image of the Autostart ROM is automatically loaded into Super RAM II. However, sometimes the Old Monitor is needed because of the In this case, the circuit that STEP and TRACE commands available. contains the Autostart ROM, on the main board (socket F8) can be changed with an Old Monitor and its content can be saved as binary file on disk. Then, using a small BASIC program, the Old Monitor can be loaded into Super RAM II for use.

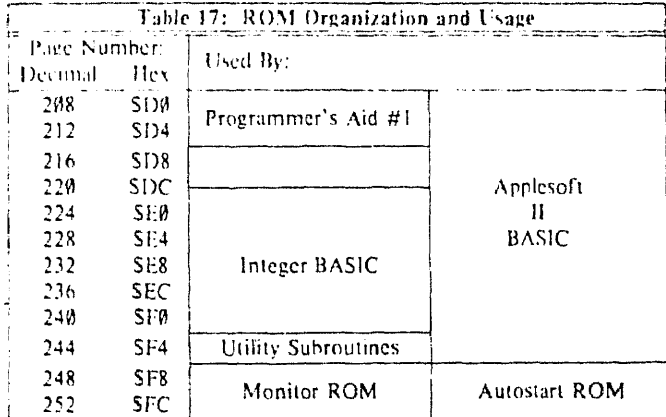

 $\mathcal{L}$ 

## Figure 2.4 ROM Memory Organization

 $\bar{\epsilon}$ 

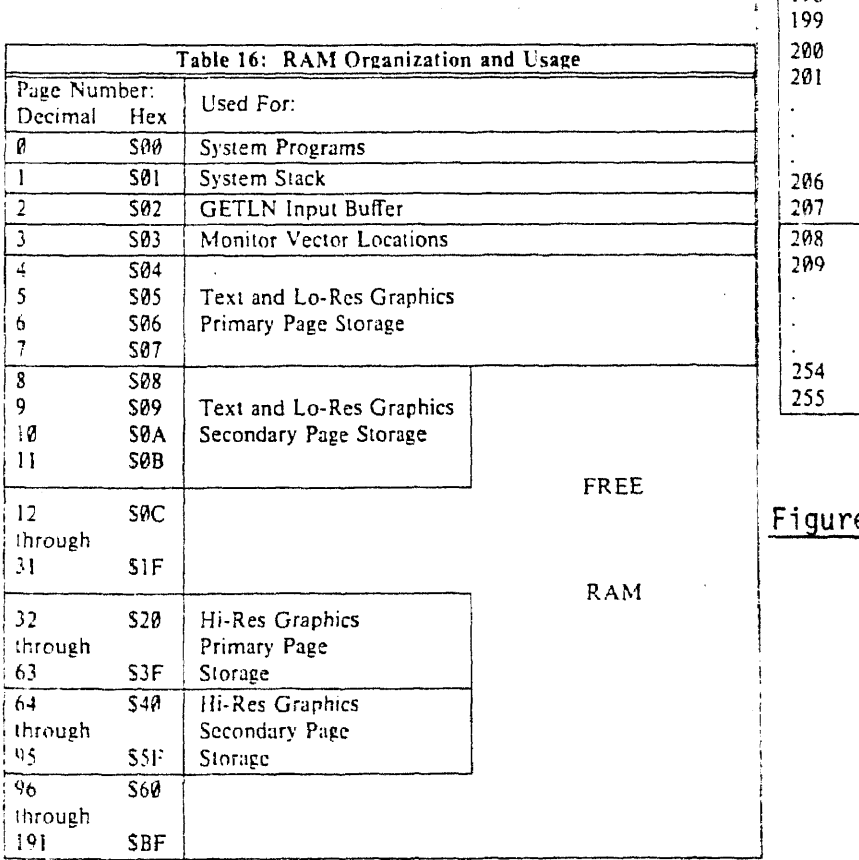

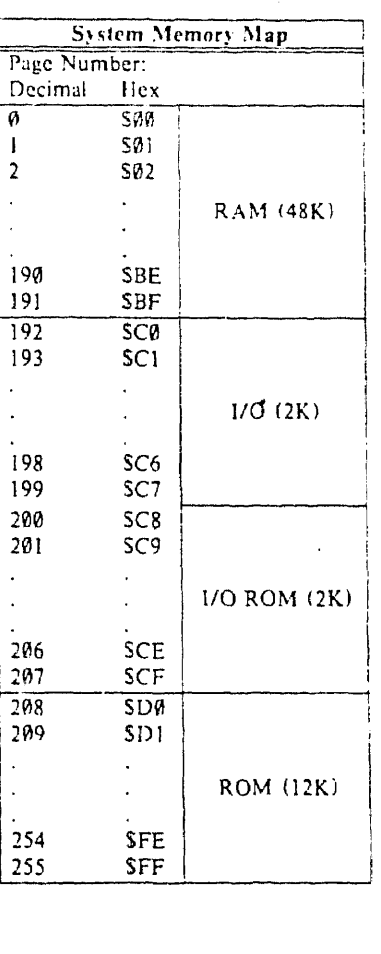

e 2.7 System Memory

Map

 $\hat{\boldsymbol{\theta}}$ 

Figure 2.6 RAM Memory Organization

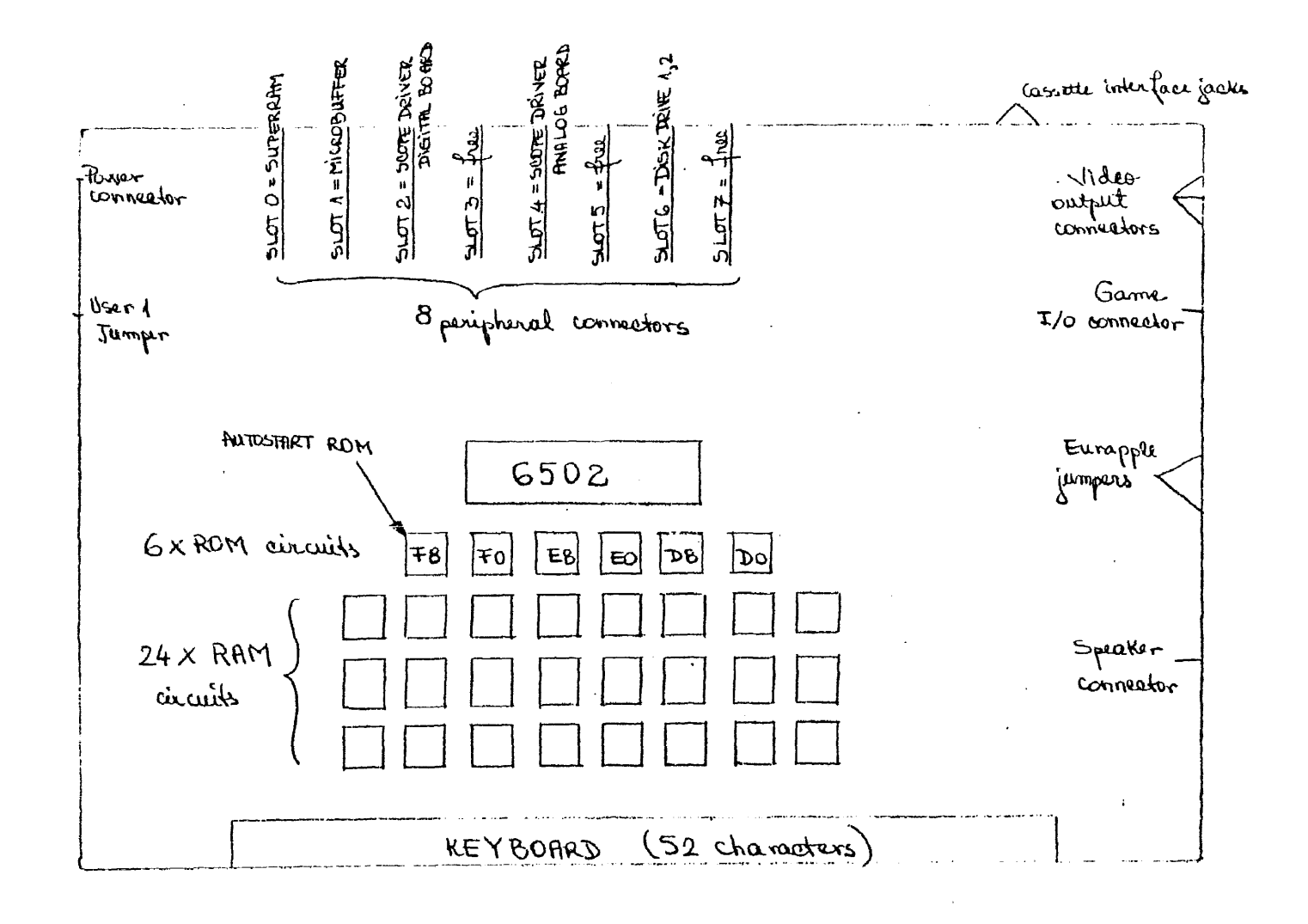

Figure 2.2 The Apple Main Board

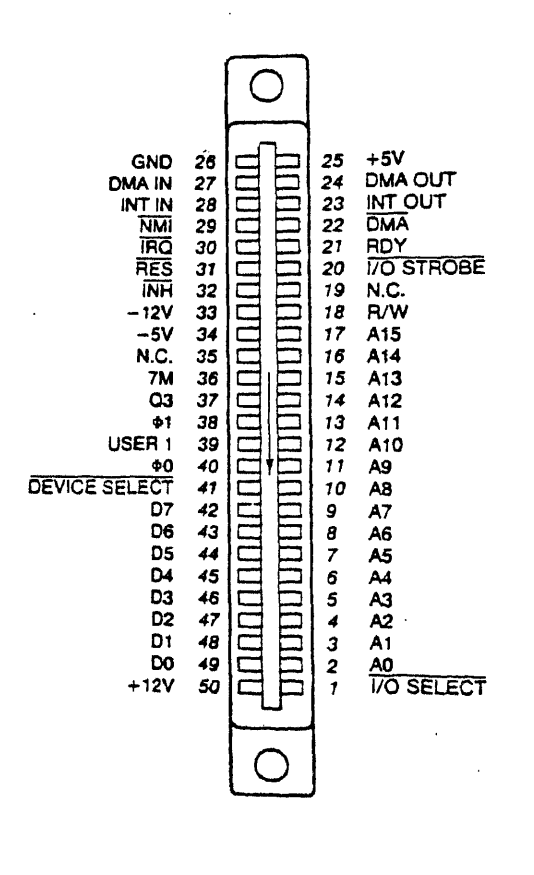

Peripheral connector pinout

122

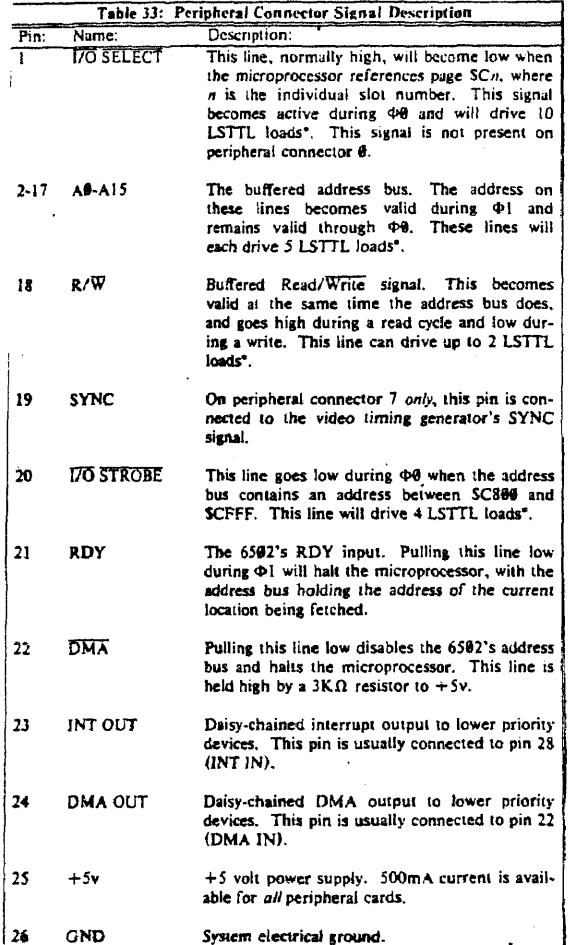

 $\sim$   $-$ 

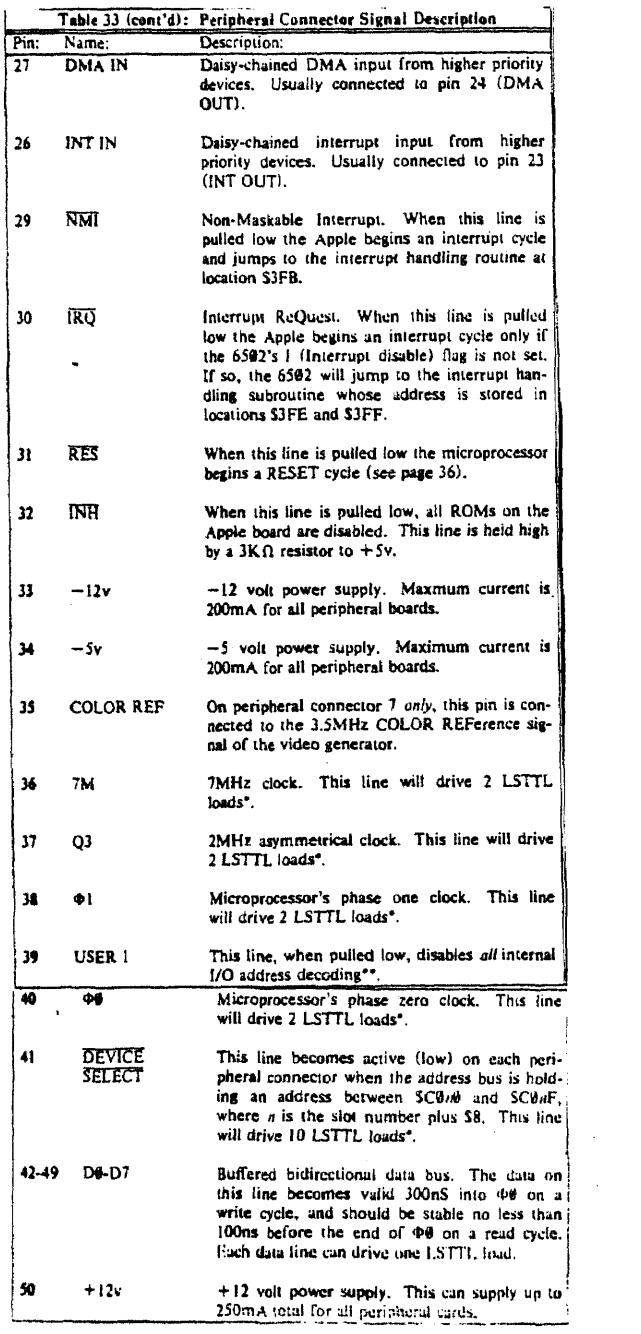

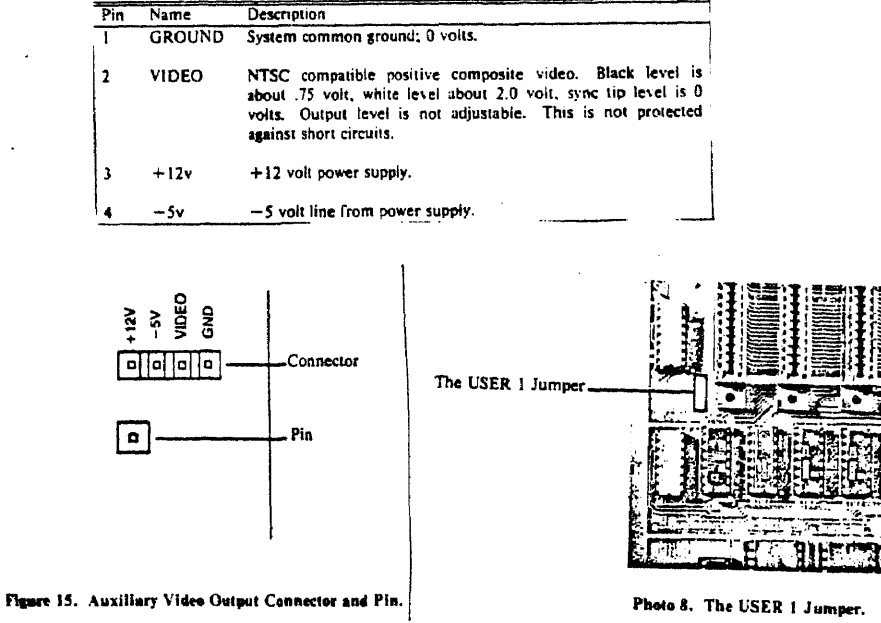

Table 28: Auxiliary Video Output Connector Signal Descriptions

J.

 $\bar{u}$ 

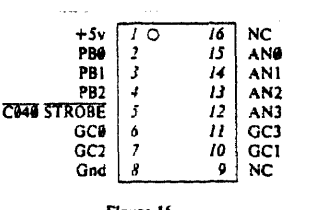

Figure 16.<br>Game 1/O Connector Pinouts

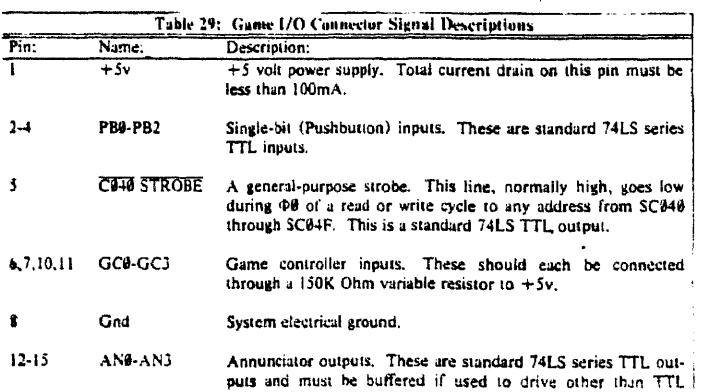

 $\bar{z}$ 

 $\sim$ 

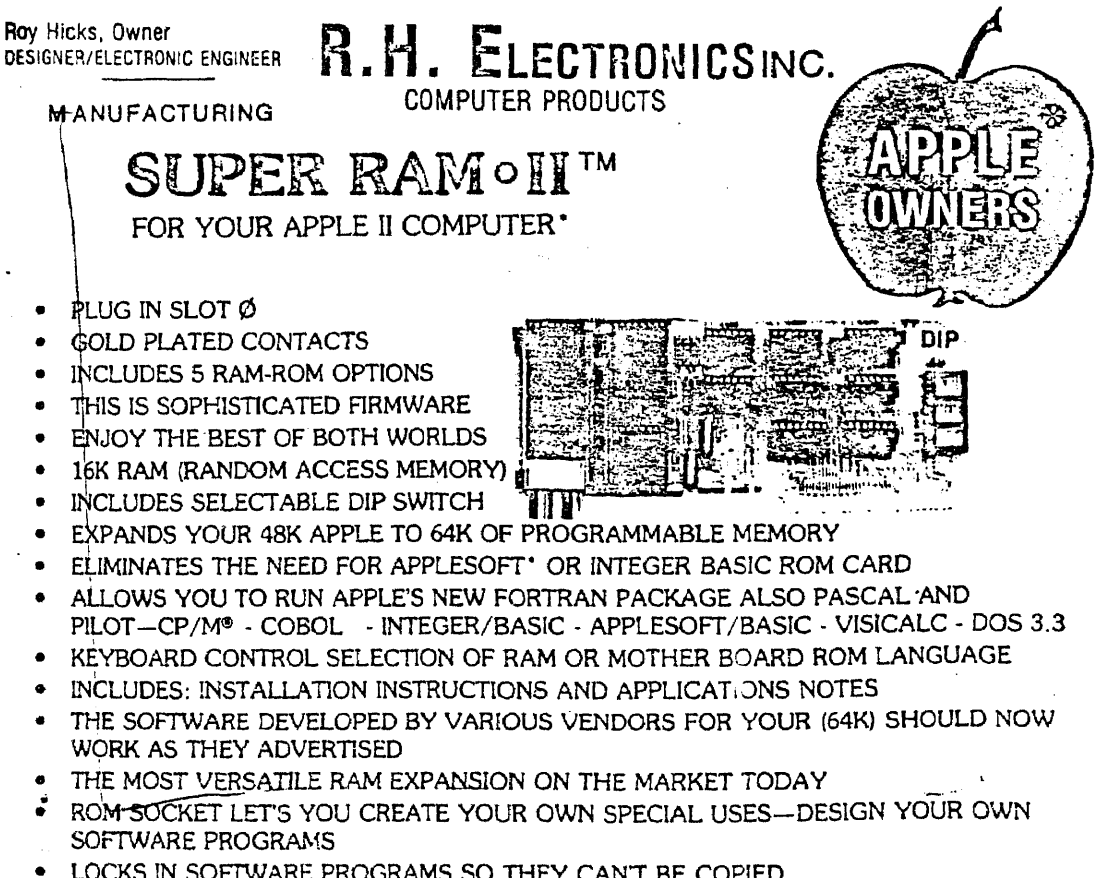

LOCKS IN SOFTWARE PROGRAMS SO THEY CAN'T BE COPIED UNIQUE 1 YEAR WARRANTY!

"When a better product is made, we'll be the ones to make it!"

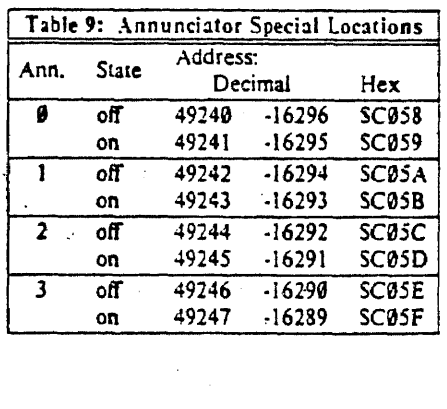

## APPENDIX B

# Programming

 $\mathcal{L}^{(1)}$  .  $\mathcal{L}^{\text{max}}_{\text{max}}$  ,  $\mathcal{L}^{\text{max}}_{\text{max}}$  $\mathcal{L}(\mathcal{L})$  and  $\mathcal{L}(\mathcal{L})$ 

 $\sim$ 

## Versions of the Applesoft BASIC

Applesoft BASIC is available in two versions:

a. Firmware Applesoft

Comes with the Applesoft in ROM (in the ROM memory on the main board) or on a Firmware Applesoft card which has to be plugged in slot O.

If the system works with Firmware Applesoft card installed in slot 0, then there is a possibility to choose between languages using a switch on this board. Practically there is a language choice, and at the same time, a choice of the ROMs on Firmware card for Applesoft, or, on main board for INTEGER BASIC.

To put the computer in Applesoft, the switch has to be in upward position, RESET, CTRL B keys have to be pressed and the prompt character "]" will appear. To put the computer in INTEGER BASIC, the switch has to be in downward position..

RESET and CTRL B keys have to be pressed and the prompt character ">" will appear.

The system can also work with Applesoft and INTEGER BASIC without switching all the time between them. There is another card, a language card, that has to be installed in slot 0 and can be loaded, whenever necessary, with INTEGER BASIC.

The Applesoft can be stored in ROM. The language card has another function also.

It can extend the RAM capacity from 48K to 64K (see RAMs paragraph). The conclusions can be summarized in the following table:

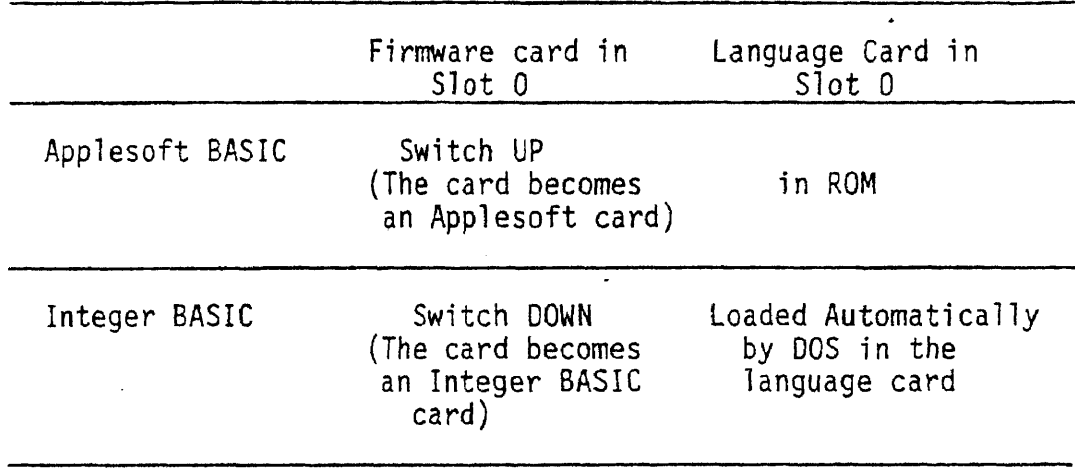

## b. Cassette Tape Applesoft

The Applesoft BASIC is loaded, whenever is needed, from a cassette tape.

The system used is a firmware Applesoft version and has the Applesoft BASIC in the ROM circuits on the main board, being available when the computer is turned on. The INTEGER BASIC is loaded, when necessary, from a disk to the language card, placed in slot O.

The most important advantage of using firmware Applesoft is that it is placed in ROM so that the entire RAM capacity can be used. On the contrary, using the cassette tape version, each time the Applesoft is needed, it has to be loaded from the cassette tape, spending tie and about 10K of RAM, which means that, in computers with small memory, many of the features are not available because the correspondent locations in memory are erased when the content of the tape is loaded.

The memory map given in Fig. 2.5 in this Appendix makes it easier to understand the difference between the two version of Applesoft.
## Appendix I: Memory Map

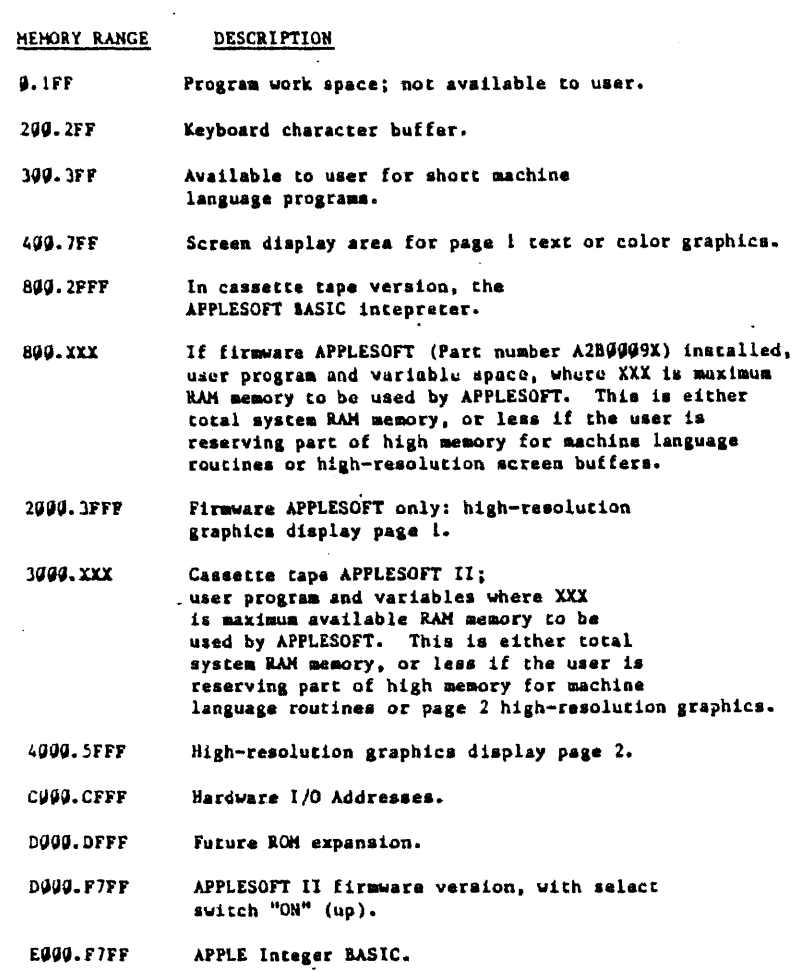

 $\sim$   $\sim$ 

FBOO.FFFF APPLE System Monitor.

Figure 2.5 Applesoft Versions

## 6502 MICROPROCESSOR INSTRUCTIONS

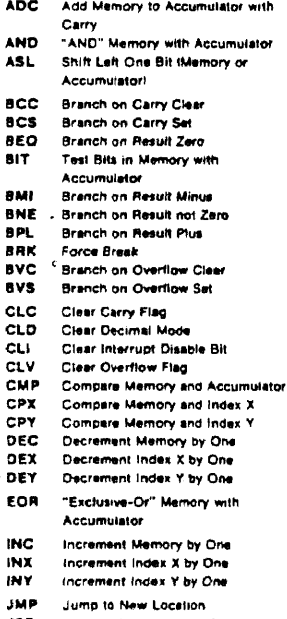

 $\hat{\boldsymbol{\beta}}$ 

**JSR** Jump to New Location Saving Return Address

- **LDA** LDX
- Load Accumulator with Memory<br>Load Index X with Memory<br>Load Index Y with Memory LDY
- Shift Right one Bit IMemory or LSR Accumulator
- **NOP** No Operation
- ORA
- "OR" Memory with Accumulator PHA Push Accumulator on Stack
- PHP Push Processor Status on Stack
- Pull Accumulator from Stack
- PLA<br>PLP Pull Processor Status from Stack

 $\ddot{\phantom{0}}$ 

- Rotate One Bit Left (Memory or ROL Accumulator)
- **ROR** Rotate One Bit Right (Memory or Accumulatori
- $n^*$ Return from Interrupt
- **ATS** Return from Subroutine
- **SBC Subtract Memory from Accumulator** with Borrow
- **SEC** Set Carry Flag SED
- Set Decimal Mode Set Interrupt Disable Status **SEI**
- **STA** Store Accumulator in Memory
- Store Index X in Memory<br>Store Index Y In Memory **STX**
- $-$  STY  $\cdot$
- TAX<br>TAY Trensfer Accumulator to Index X<br>Transfer Accumulator to Index Y
	-
- **TSX** Transfer Stack Pointer to Index X
- Transfer Index X to Accumulator<br>Transfer Index X to Accumulator<br>Transfer Index X to Stack Pointer TXA<br>TXS
- **TYA** Transfer Index Y to Accumulator

## HEX OPERATION CODES

 $\bar{\mathcal{A}}$ 

 $01 - ORA - Indirect, X1$  $22 - NOP$ <br> $D3 - NOP$  $M - NOP$ 05 - ORA - Zero Page  $06 - 0.04 - 2.076$  Page<br> $06 - 1.851 - 2.076$  Page  $08 - PHP$ 08 - ORA - Immediate  $DA - ASL - Accumulator$  $08 - NOP$  $OC - NOP$  $00 - ORA - Absolute$  $DE - ASL - Absolute$ <br> $DF - NOP$  $10 - BPL$  $11 - \text{ ORA} - \text{0}$ indirecti, Y  $12 - NOP$  $13 - NOP$  $14 - NOP$  $15 - ORA - Zero Page. X$  $16 - ASL - Zaro Papa, X$  $17 - NOP$  $\frac{11}{18}$  – CLC 19 - ORA - Absolute, Y  $1A - BOP$ <br> $1B - BOP$  $IC - NOP$ 10 - ORA - Absolute, X<br>16 - ASL - Absolute, X  $1F - NOP$  $20 - JSR$  $21 - AD -$  indirect,  $D$  $22 - NOP$ <br> $23 - NOP$  $24 - B/T - 2$ aro Page 25 - AND - Zere Page<br>26 - ROL - Zero Page  $27 - NOP$  $26 - PLP$  $29 - AND - Immediate$  $2A - ROL - Accuracy$  $29 - NOP$  $2C - BIT - Aboolude$ 10 - ANO - Absolute  $25 - BOL - A$ 

 $00 - B R K$ 

 $2F - NOP$  $30 - 8$ MI  $31 - AND - Underecti, Y$  $32 - NOP$  $33 - NOP$  $34 - NOP$  $35 - AND - Zero Page, X$ <br> $36 - ROL - Zero Page, X$  $37 - NOP$  $30 - SEC$  $39 - AND - Absoluta, Y$  $3A - NOP$  $38 - NOP$ <br> $3C - NOP$  $3D - AND - Absolute, X$  $3E - ROL - Absolute, X$ <br> $3F - NOP$  $40 - RTt$ <br> $41 - EOR -$  (indirect, X)  $42 - NOP$  $43 - NOP$ <br> $44 - NOP$ 45 - EOR - Zero Page 46 - LSR - Zero Page  $47 - NOP$ <br> $48 - PHA$  $4B - EOR - immediately$  $4A - LSR - Accumulator$  $4B - NOP$ 4C - JMP - Absolute  $4D - EOR - Absolute$  $4E - LSR - Absolving$  $4F - HOP$  $50 - BVC$ 51 - EOR Indirectl, Y  $52 - NOP$  $53 - \text{NOP}$  $54 - NOP$  $55 - EOR - Zero Page, X$ <br>  $56 - LSR - Zera Page, X$  $57 - NOP$  $58 - CLI$  $59 - EOR - Absolute, Y$  $SA = NOP$  $58 - NOP$  $SC - NOP$  $50 - 50R -$  Absolute, X

 $SE - LSR - Absolutie, X$ <br> $SF - NOP$  $60 - ATS$  $61 - ADC - standard, X1$  $62 - NOP$  $63 - NOP$  $64 - NOP$  $65 - ADC - 2410 Page$ 66 - ROR - Zero Page  $57 - NOP$  $68 - PLA$  $69 - AOC - immedata$ 6A - ROR - Accumulator  $6B - BOP$ <br> $6C - JMP - Indirect$  $60 - ADC - Absolute$  $6E - ROR - Absolute$  $6F - NOP$  $70 - BVS$  $71 - ADC - shortest 1. Y$  $72 - NOP$  $73 - NOP$  $74 - NOP$  $75 - ADC - Zero Page. X$  $76 - ROR - 2nO$  Page, X<br> $77 - ROP$  $76 - SEI$  $79 - AOC - Absoliute, Y$ <br> $TA - NOP$  $78 - NOP$  $7C - NOP$ <br> $7D - ADC - Absolute, X NO$ 7E - ROR - Absolute, X NO  $IF - HOP$  $AO - NOP$  $$1 - STA - Underect, 10$  $82 - NOP$  $83 - NOP$ **84 -STY -- Zaro Page**<br>**85 -- STA -- Zaro Page**  $86 - STX - Zero Page$  $47 - NOP$  $68 - DEF$  $89 - NOP$  $\begin{array}{c} 4A - TA \\ IB - HOP \end{array}$  $8C - STY -$  Absolute

## **Appendix M: Differences Between APPLESOFT and Integer BASIC**

## **DIFFERENCES BETWEEN COMMANDS**

These commands are available in APPLESOFT, but not in Integer BASIC: ATN CHR<sub>\$</sub>  $cos$ DATA DEF FN DRAW EXP **FLASH** FRE  $\mathbf{F}\mathbf{N}$ **GET** HOME **HPLOT HCOLOR HGR** HGR<sub>2</sub> HIMEM: INVERSE INT **LEFTS** LOG LOMEN:  $\ddot{\phantom{a}}$ MIDS<sup>1</sup> **NORMAL**  $ON...GOSUB$  $ON...GOTO$ ONERR GOTO POS. **RECALL** RESTORE RESUME RIGHT\$ **ROT**  $READ$ **SCALE** SHLOAD SIN **SPC SPEED** . SQR **STOP STORE** STR \$ TAN **USR VAL** WAIT **XDRAW** These commands are available in Integer BASIC, but not in APPLESOFT: AUTO **DSP**  $\gamma_{\rm{AN}}$ **MOD** These are named differently in the languages: Integer BASIC<br>CLR APPLESOFT **CLEAR**  $_{\tt CON}$ CONT TAB HTAB (Note: APPLESOFT also has a TAB) COTO X\*19+199 ON X GOTO 100, 110, 120 COSUB X\*100+1000 ON X GOSUB 1999, 1199, 1299 CALI. -936 HOME (or CALL -936) POKE 50,127 **INVERSE NORMAL** POKE 59,255 XX ( I indicates integer variable)  $\pmb{\mathsf{x}}$  $\pmb{\ast}$  $\frac{or}{ }$  ><

## APPENDIX C

 $\mathcal{L}^{\mathcal{L}}$ 

 $\ddot{\phantom{0}}$ 

The Apple Video Display, Screen Formats,

Other Input/Output Features

## THE APPLE VIDEO DISPLAY

 $\bar{z}$ 

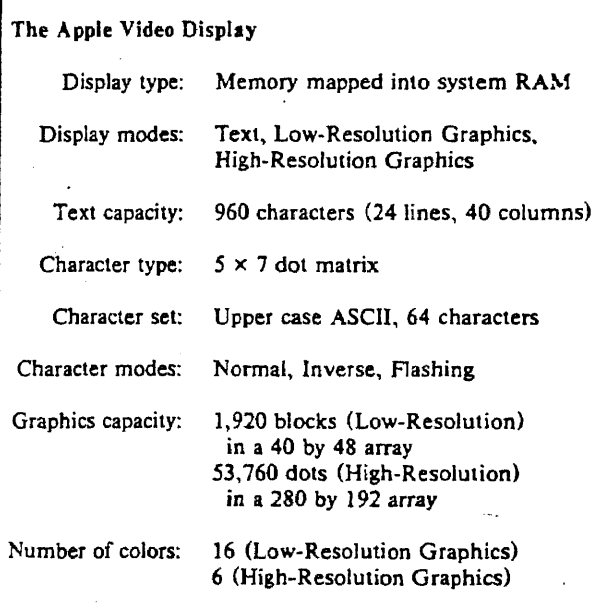

 $\frac{1}{2}$ 

Figure 2.9

24 lines, 40 coleimns The chanacters can be ( special symbols  $\begin{matrix} T \\ E \\ X \\ T \end{matrix}$ One character appears in a matrix of<br>I dots high and 5 dets vilde<br>The space between lines and columns is 1 det vide.  $\overline{r^2}$  $1,920$  colored squares = 40 x 48 tally  $mv.$  of colors = 16 LRG There is no space between blocks. ALL-L- $192 \times 280$  where  $\overline{35}$ . vertihorisonwith tally One dat has the size of the dat used<br>to build characters in TEXT mode. no. of colors = { 6 for Revision 1 type<br>mo. of colors = { 6 for Revision 1 type<br>4 for Revision 2 type HRG of main board.

Figure 2.10 Screen Formats Characteristics

## Screen Formats

The user can set the computer for either one of the three screen formats: TEXT, LRG, HRG or can work with text mixed with low or high resolution graphics (when the bottom lines of the display will be occupied by text). The two graphics modes can not be used simultaneously.

The information displayed on the screen is stored in the RAM memory. One location of memory can hold the image of an object on the screen, where objects mains: character, 2 colored blocks or a 7 dot line. The TEXT and LRG modes need 1K of RAM to store the information, and they share this 1K area. HRG needs 8K of memory. The 1K and 8K memory areas are called "pages". Each mode has 2 pages, the primary and the secondary page. The purpose of having 2 pages is to be able to draw on one page while displaying the other and doing animation by flipping pages.

The memory map for the 3 screen formats is given in Figure 2.11.a. It is important to establish:

a. The mixed modes are available in the secondary page.

b. Mixing graphics modes is not possible.

switch.

c. Mixing 2 pages on the same screen is not possible. By software, the user can switch on or off the screen format. The soft switch is activated by referencing (reading from or writing on) a special memory location. The operation is called "throw" the

Figure 2.11.b. contains the 8 memory locations used to set the switches. They work in pairs of 2 in the following manner: when one memory location is referenced, the correspondent soft switch is "on" and its companion is "off".

In order to find the possible combinations for these switches we start with the fact that we can have text or graphics mode (1 or 0) (Figure 2.12).

1. For graphics mode we can have all graphics or mixed text and graphics (2 or 3) and for each of these situations, low or high resolution graphics (6 or 7). More than that, for each of the last cases, primary (4) or secondary (5) page can be used.

2. For text mode we can follow the same rule in order to have the maximum number of combinations that can be obtained with 4 two-way switches. But, not all the 8 combinations obtained for text mode are visible. Knowing that 3 is possible only in graphics mode (see Apple II reference manual, [7]), the last 4 combinations are useless. With respect to the first 4 combinations, 2 things have to be pointed out:

- 2 is not necessary any more because its companion (3) is not used.
- if it is text mode, we are not interested in low or high resolution graphics, so 6 and 7 are useless.

The conclusion is that for text mode we have only two combinations: 1,4 and 1,5. Totally there are 10 useful combinations (given in the table of Figure 2.11.c).

The switches can be manipulated from BASIC or M/L and to set a particular mode, the order in throwing the switches is not important. However, when one of the graphics mode has to be used, the last switch of 4 necessary to throw must be the TEXT/GRAPHICS switch, in order to make invisible all the mode changes and at the end to obtain the finished picture at once.

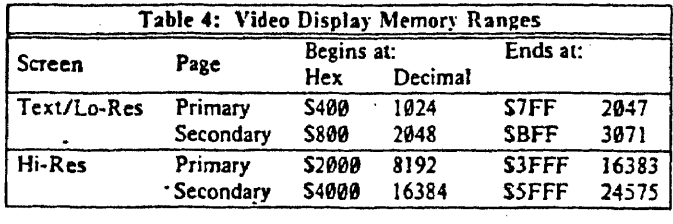

 $\sim 10^{11}$ 

 $\label{eq:2} \frac{1}{2} \left( \frac{1}{2} \right) \left( \frac{1}{2} \right) \left( \frac{1}{2} \right)$ 

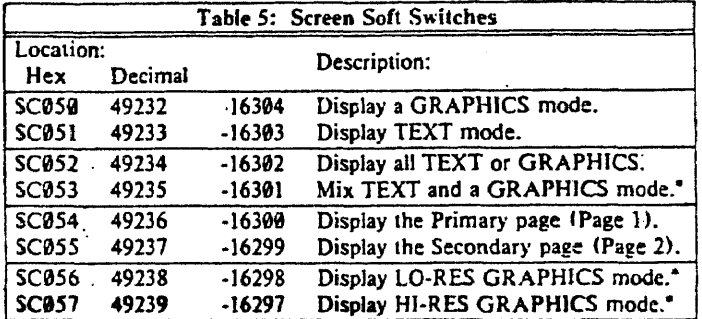

Ţ

 $\mathcal{L}^{\text{max}}_{\text{max}}$ 

ς.

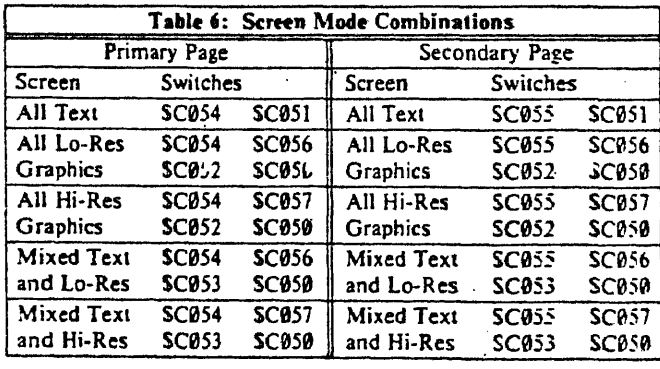

 $\mathbf{b}$ .

 $\mathsf{c}$ .

 $\sim 10^{-1}$ 

 $\mathfrak{a}$ .

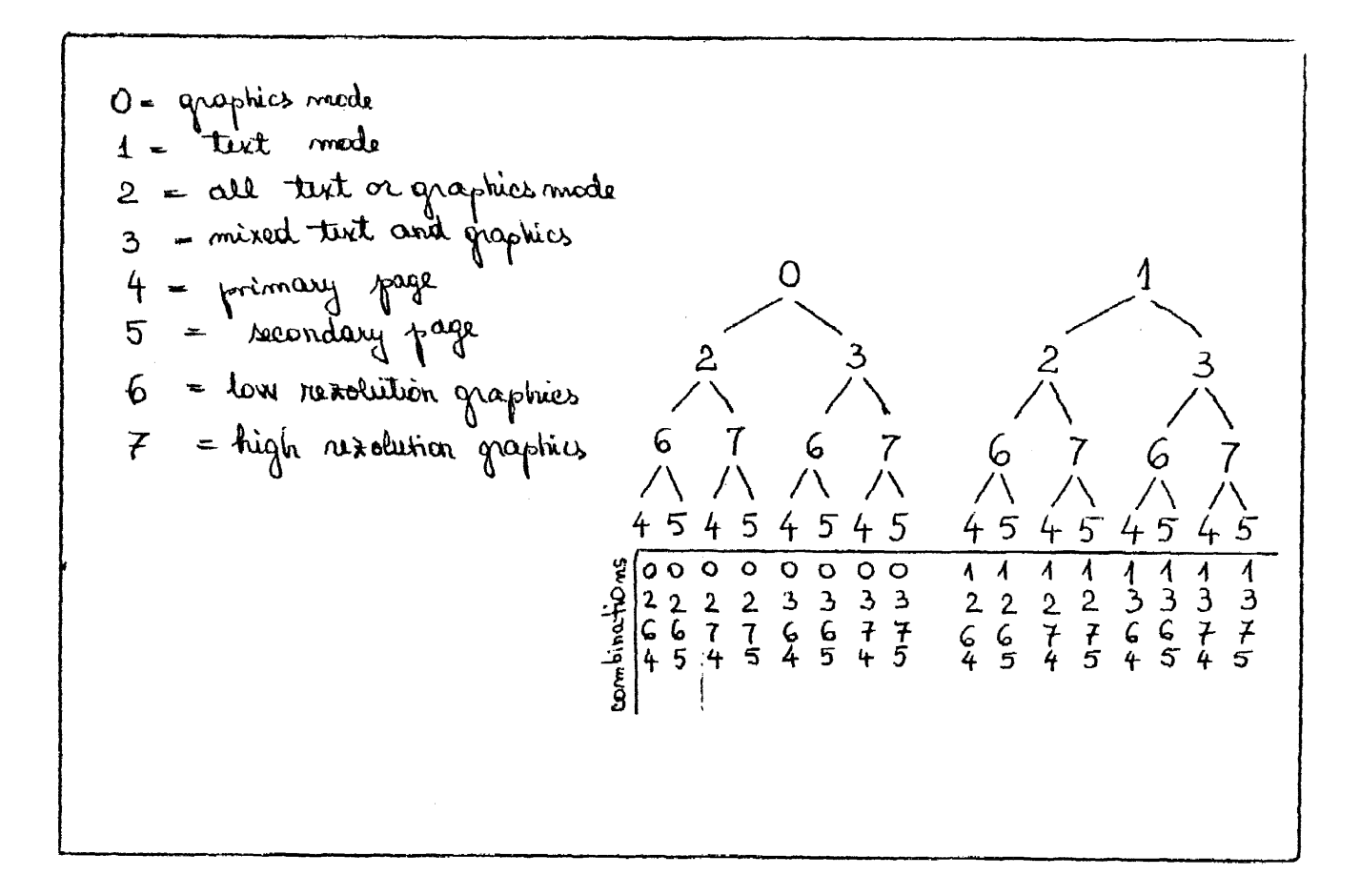

Figure 2.l2 Deduction of the Combinations for the Screen Format Soft Switches

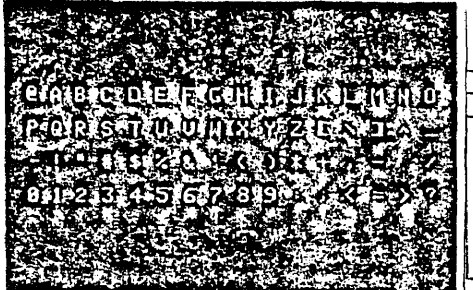

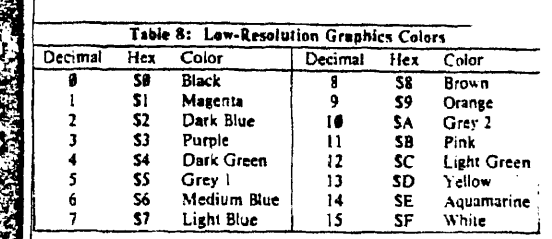

## Photo 6. The Apple Character Set.

 $\ddot{\phantom{a}}$ 

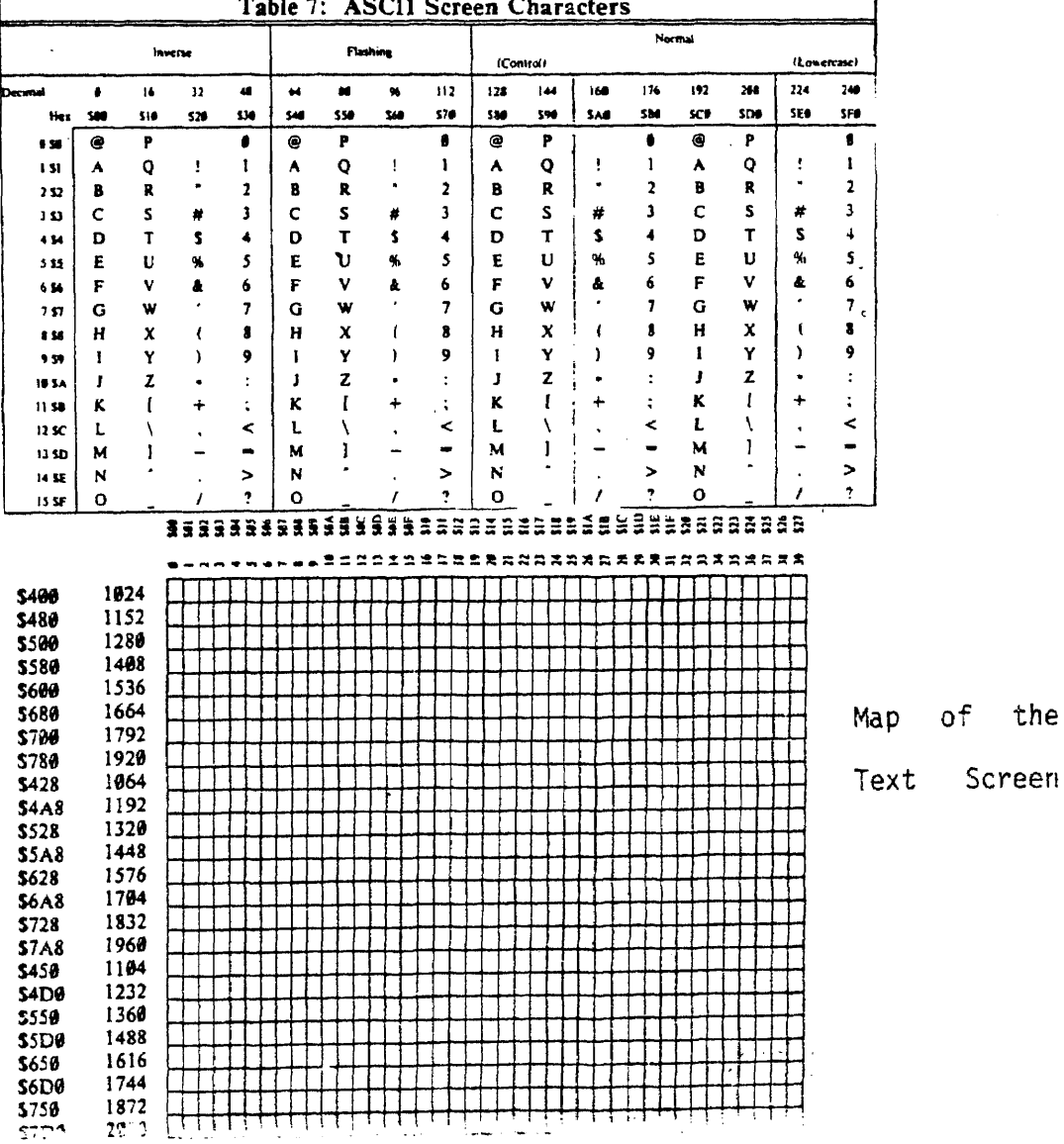

the

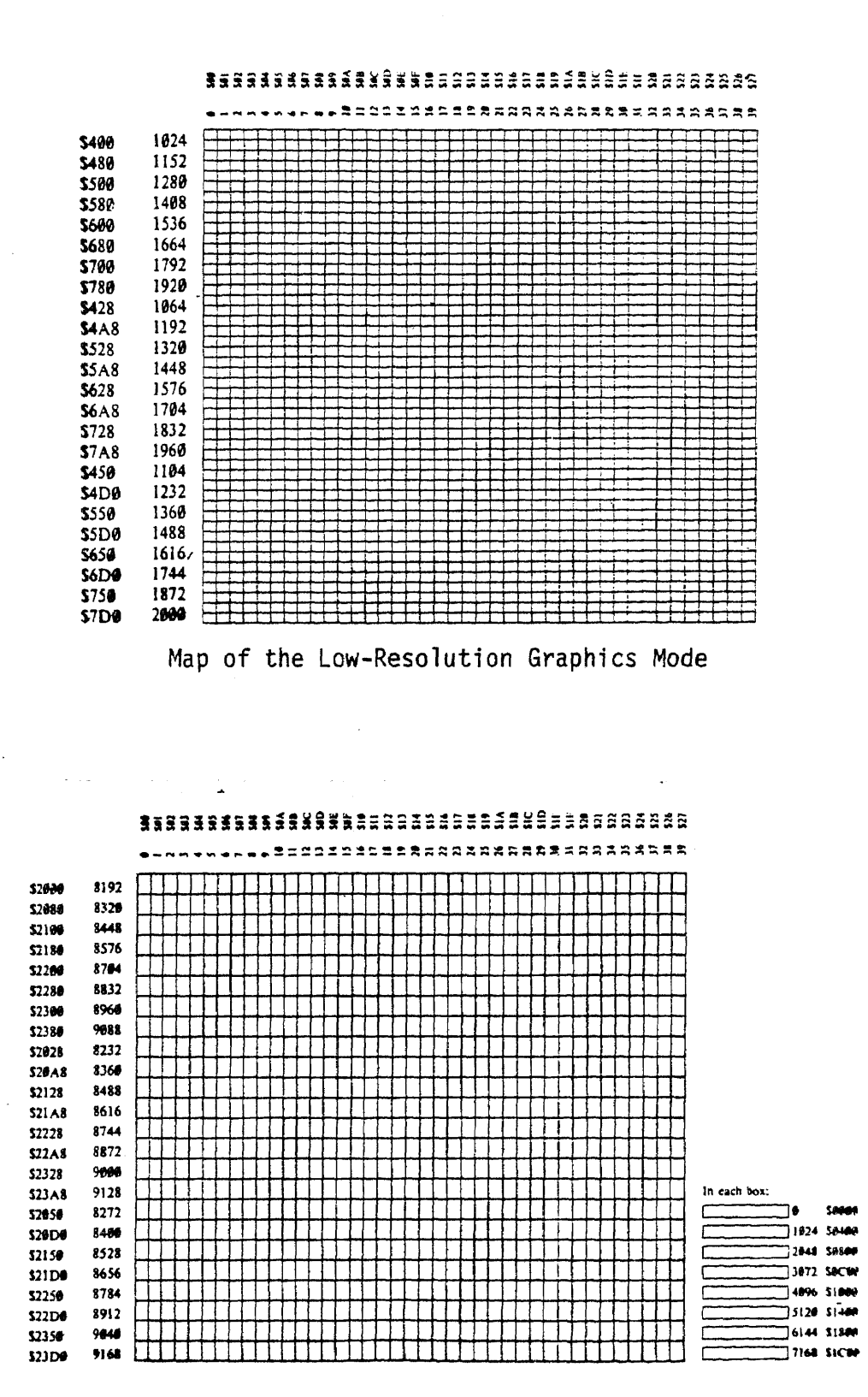

Map of the High-Resolution Graphics Mode

## Other Input/Output Features

In addition to the video connector, the Apple II computer also has other input/output features. These are:

Inputs

- 1. The cassette input, used to "listen" to a cassette tape recording. In other words, to decode the tones on the tape into data *and* store them in memory.
- 2. Tree one-bit digital inputs which can be connected to whatever other electronic device or to a push-button. They are related to addresses 49249, 49250, 49251, (\$C061, \$C062, \$C063).
- 3. Four analog inputs available to connect to  $150K<sub>\Omega</sub>$  variable resistors. Between each input and the +5V power supply, variable resistances will be created and will be used in timing circuits. (The variation in resistance will produce changes in the timing characteristics of the correspondent timing circuit).

With M/L, the changes in timing loops can be sensed and, in conclusion, the position of the potentiometer at the analog input can be determined. The memory locations associated with these four inputs are: 49252-49255 (\$C064-\$C067) and 49264 (\$C070) to reset the timing circuits.

0utputs:

1. Cassette Output, connected to a toggle soft switch on the Apple board (location 49184, \$C20) and also to the microphone input of a cassette tape recorder. By referencing the soft switch location repeatedly, a tone can be produced and the pitch and duration of the tone can be controlled by software. The characteristics of the tone recorded on tape represent the encoded information,

- 2. The Speaker, controlled by a toggle soft switch related to address 49200 (\$C030).
- 3. Four "Annunciator" Outputs which can be connected to circuits to drive speakers, relays, lamps. The way the annunciators soft switches work is described in Appendix A.
- 4. Utility Strobe Output, is called \$C040 STROBE, it is normally +5V, but a program can control it to drop it OV for 0.5 usec.

Figure 2.13 gives the general view of the memory locations used for input/output.

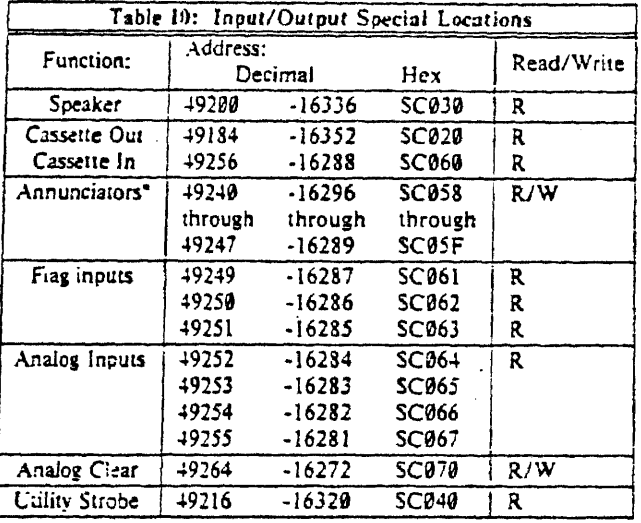

Figure 2.13 Input/Output Special Locations

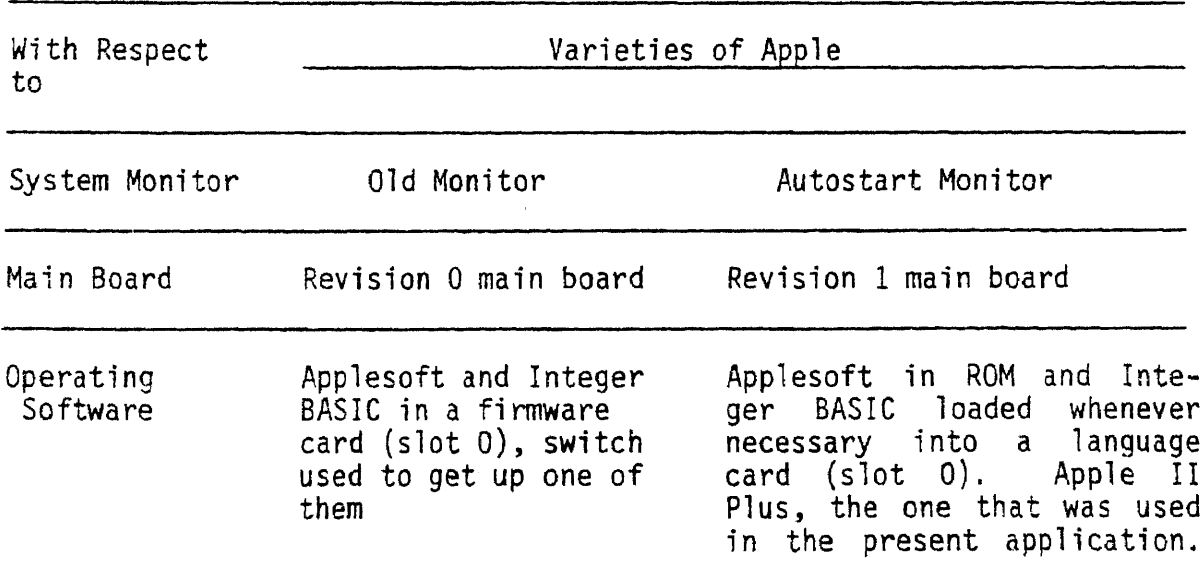

Figure 2.14 Apple II Varieties

APPENDIX D

 $\label{eq:2} \frac{1}{\sqrt{2}}\left(\frac{1}{\sqrt{2}}\right)^{2} \left(\frac{1}{\sqrt{2}}\right)^{2} \left(\frac{1}{\sqrt{2}}\right)^{2} \left(\frac{1}{\sqrt{2}}\right)^{2} \left(\frac{1}{\sqrt{2}}\right)^{2} \left(\frac{1}{\sqrt{2}}\right)^{2} \left(\frac{1}{\sqrt{2}}\right)^{2} \left(\frac{1}{\sqrt{2}}\right)^{2} \left(\frac{1}{\sqrt{2}}\right)^{2} \left(\frac{1}{\sqrt{2}}\right)^{2} \left(\frac{1}{\sqrt{2}}\right)^{2} \left(\frac{$ 

The Applescope

### COMMAND SUMMARY

 $\sim 10$ 

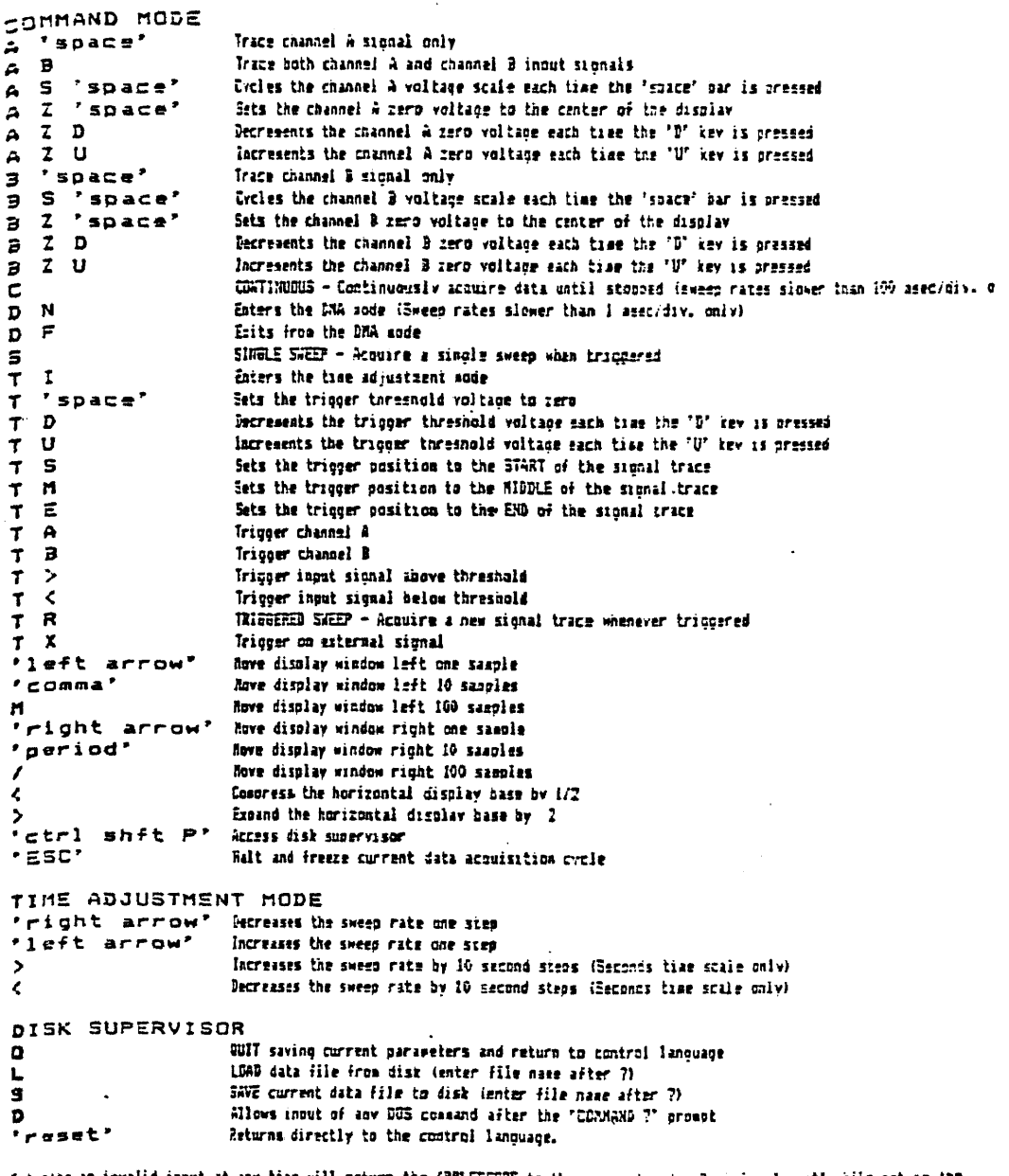

م Satering an invalid insut at any time will return the APPLESCOPE to the command sode. Pressing 'reset' while not an the also that the start of the SCOPE DRIVER to be reconted.<br>WARNING - NEVER PRESS 'RESET' UNLESS IN DIS

148

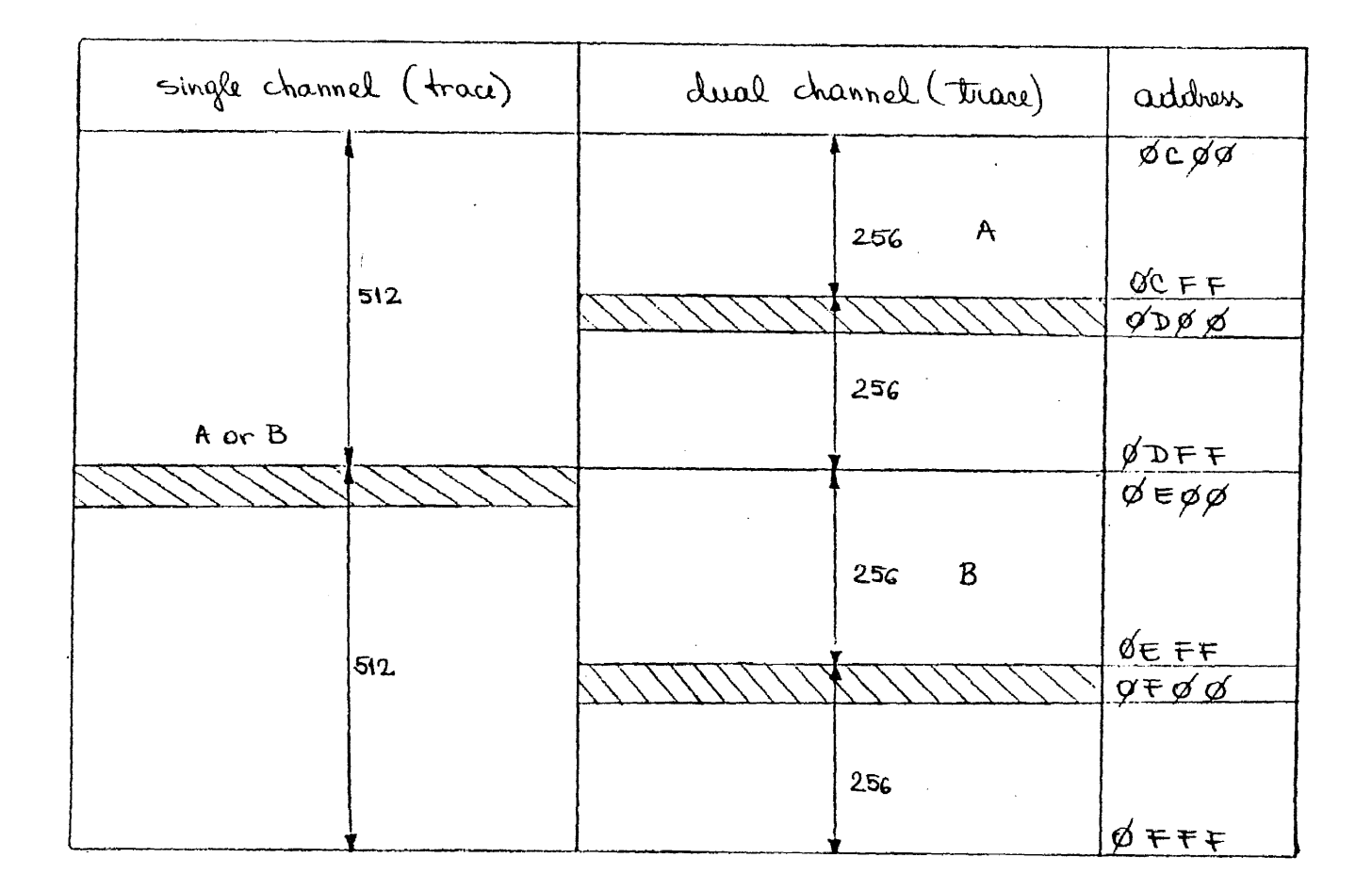

Figure 2.20 Memory After One Data Acquisition Cycle

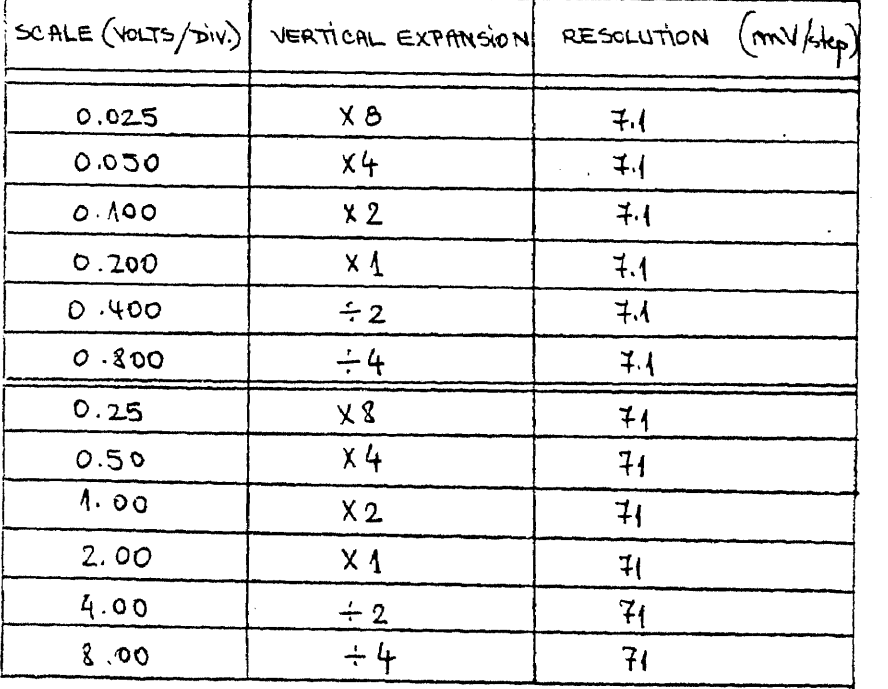

 $\sim 10^{-1}$ 

 $\sim 10^{11}$ 

Figure 2.21 Voltage Scales

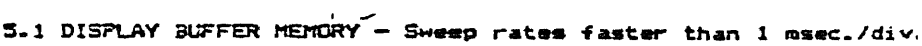

 $\epsilon$ 

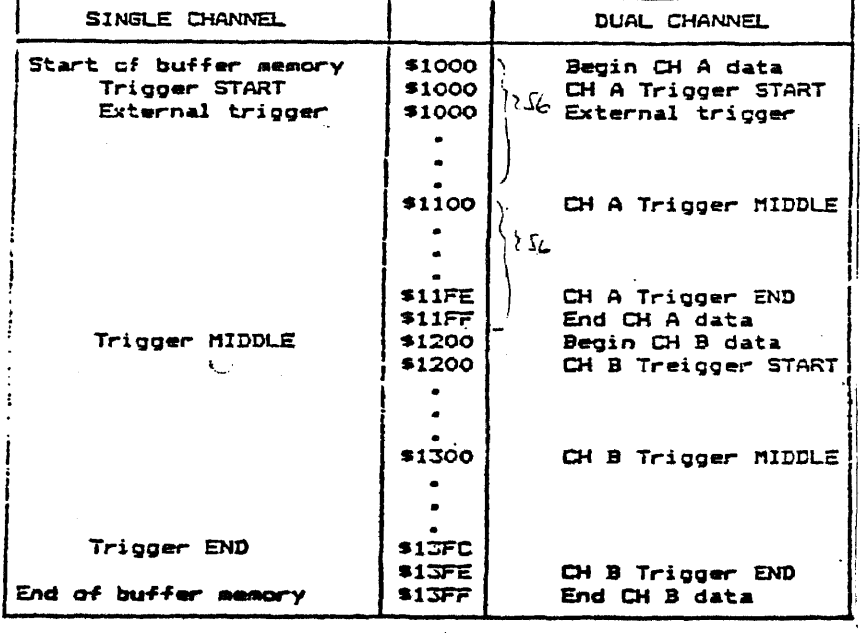

Hardware

 $Data$ </u>

Acquisition

5.2 DISPLAY BUFFER MEMORY - Sweep rates 1 msec./div. and slower

| SINGLE CHANNEL                                              |                                              | DUAL CHANNEL                                                               |
|-------------------------------------------------------------|----------------------------------------------|----------------------------------------------------------------------------|
| Start of buffer memory<br>External trigger<br>Trigger START | \$1000<br>\$1000<br>\$101Q                   | Begin CH A data<br>External trigger<br>CH A Trigger START                  |
| offict<br>Promp1000                                         | \$1100                                       | CH A Trigger MIDDLE                                                        |
| Trigger MIDDLE                                              | <b>\$11FO</b><br>\$11FF<br>-\$1200<br>\$1210 | CH A Trigger END<br>End CH A data<br>Begin CH B data<br>CH B Trigger START |
| office from                                                 | \$1300                                       | CH B Trigger MIDDLE                                                        |
| Trigger END<br>End of buffer memory                         | (513F0)<br>13FF                              | CH B Trigger END<br>End CH B data                                          |

Software

 $Data$ </u>

Acquisition

Figure 2.24 Display Buffer Memory

## APPENDIX E

 $\Delta \sim 1$ 

Applescope Disk Supervisor and

Disk Operating System (DOS)

## The Disk Supervisor

The disk supervisor is a program written in Applesoft and handles all of the disk interface functions, including initial program booting. Once accessed, it provide 4 functions:

- 1. LOAD ("L"): the previously saved display buffer is loaded into the current display buffer.
- 2. SAVE ("S"): the current display buffer is saved as a binary file on the disk.
- 3. DISK ("D"): the screen is changed from mixed graphics with text into text only and any valid disk command may be entered.
- 4. QUIT ("Q"): represents the exit from the SCOPE DRIVER routine, after saving the current display parameters and data buffers.

## Disk Drives and Disk Operating System (DOS)

The disk system used with the Apple II computer as a storage information unit is called DISK II and contains two disk drives, DRIVE1 used for programs (machine language and BASIC programs) and DRIVE2 used for data storage. The two disk drives are connected to "DRIVE1" and "DRIVE2" pins on the card in slot #6.

The DISK II system, unlike the Apple II is a mechanical device, with motors and moving parts. Therefore it is somewhat more delicate than the computer and needs more care.

Learning to use the disk and its operating system (Disk Operating System, DOS) consists of learning a few special instructions, several of which are straightforward extensions of familiar BASIC instructions.

The process of adding the DOS commands to the BASIC' in the Apple II is called booting the disk. The disk may be booted from Integer BASIC, from Applesoft, or from the Monitor.

In the DISK II system, information is recorded on a diskette in 35 concentric zones or bands, called tracks. These tracks are numbered from \$00, the outermost, through track \$22, the innermost. The disk drive's recording and reading head can be moved in or out to stop and hover over each of 35 different zones of the spinning diskettes.

The length of each track is divided into 16 segments, called sectors. These sectors are numbered from \$0 through \$F and up to 256 bytes of information (\$100) can be stored in each sector.

To store information on the diskette, DOS first puts 256 bytes (one sector's worth) of the information in an area of Apple's memory called a file buffer. When this file buffer is full, the information is stored in one sector on the diskette. The DOS fills Apple's file buffer with the next 256 bytes of information and stores that information on the diskette.

In general, DOS begins storing a program or text file whenever it can find an unused sector on the diskette. When that sector is filled with its 265 bytes of information, DOS finds another free sector, perhaps on another track, and continues to record information there. This process continues until the entire file has been stored.

To remember which sectors of which tracks contain information for a particular file, DOS makes up a list of each track and sector used, as it stores the file. The DOS stores that list, called a track-sector list, in another free sector (or sectors) on the diskette.

The file's name, type, length in sectors, and diskette location of the file's track-sector list are recorded in a special area of track \$11 called the directory. At this time too, the diskette's track bit map is updated to correctly show which sectors of each track are currently in use.

QUICK REFERENCE CARD **SOQ** 

On this card, DOS commands are grouped into<br>these 5 categories:

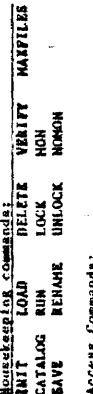

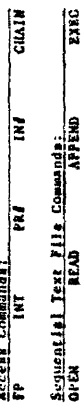

APPEND<br>POSITION n<br>Si<br>K aras<br>C.ost

**URITE** Random-Acceps Text F110 Commands:<br>OFEN CLOSE CLOSE

**BSAVE** Machine-Language File Commande:<br>BLOAD

## NOTATION AND SYNTAX

A "paramater" is a capital latter, usually<br>followed by a sumber (shown hare by a<br>information for example a command.<br>information for examples a command. Multiple parameters may appear in any<br>order, but must be separated from each<br>space with the separated from each<br>space brackets [ille this] is optional. A file name (shown here by X ) must immedi-<br>acely follow its company word, File rame<br>in the state of the second word, File rame<br>) described are used, A common separated a file name from a following parameter.

CTRL-D (type D while holding down CTRL key) ts used in FRINT statements to indicate the

Ktart of a deferred-esseution pos commond.<br>Integer MASIC - When Isla<br>28 PRINT Di; "Carnule"<br>Appleodit MASIC essep<sup>1</sup>as<br>Appleodit MASIC essep<sup>1</sup>as<br>APPLEOT PRINT Di; "CATALCO"

The term "MASIC" alone is used to mean <u>eliber</u><br>Integer MASIC or Applesoft MASIC." The term<br>"tile" alone means <u>sur</u> type of distette file.

## **COMMAND PARAMETÉRS**

An error momenge in given if a DOS command<br>quentity is too large or too mmall.

## ALL FILES

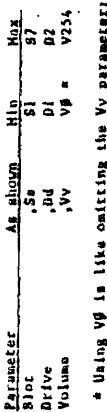

 $\ddot{r}$ the diskette's volume number : y promotes<br>Smallest volume number INIT will scrumly<br><u>assign</u> to a diskette is i.

SEQUENTIAL TEIT FILES

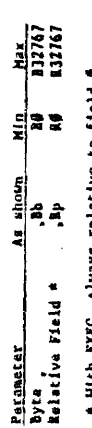

With EXEC, always stats ave in field

 $\bar{z}$ 

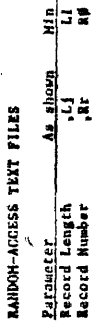

 $\frac{Hx}{13767}$ <br>13767

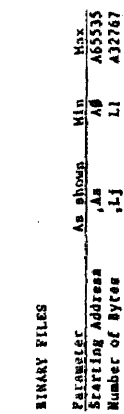

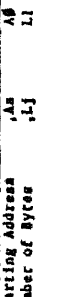

DOS CONNANDS

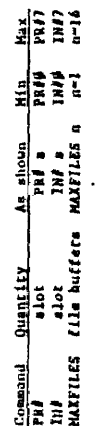

Commands use Slot or Drive parameters only<br>when changing to a different Slot or Drive.

If a command onits the Volume perumeter or<br>uses  $\forall \theta$ , the distorte's volume number in<br>ignored. A communitative used the Volume<br>the distorte's volume number is volume<br>the distorte's volume number is vol

## HOUSEKEEPING COMMANDS

INIT X [.VV] [.Sa] [.Dd]<br>Initests - A as inn a creating program a slove<br>and volume number w ciff aperilisely. SAVEs<br>and volume number w ciff aperilisely. SAVEs<br>file name program currently in memory, under<br>file name creatin

 $\hat{\boldsymbol{\epsilon}}$  $\ddot{\phantom{a}}$ 

 $\mathbf{I}$ 

CATALOG 1,3a) [,Dd)<br>Dimpinym volume nunk faod all tiles on a<br>Dimpinym volume nunk file's type and sector<br>length. \* indicates a LOCK&d ille.

 $\begin{array}{ll}\n\textbf{(Now, Creat_id)} \\
\textbf{(SIVE)} \\
\textbf{(SIVE)} \\
\textbf{(SIVE)} \\
\textbf{(SIVE)} \\
\end{array}$ Text Vile<br>Binary memory-lmage file<br>Binary memory-lmage file Integer BASIC program file<br>Apploacht BASIC program file **Description** <u>part</u> e a  $-1$ 

SAVEX [.Sa) [.Dd) [.Vv]<br>Stores current BASIC program onto diskrite.<br>Lila of name type and name, without werelows<br>Lila of name type and name, without werking.

LOAG X (Sal (Dd) (PV)<br>Acad elsic program file (Incensary)<br>Acad elsic program file (Incensary)<br>changing to the correct BASIC.

RUN X {,Sa) {,Dd} {,Vv}<br>LOADa BASIC program file **X** ,<br>then RUN*u* the program.

RENAME X, Y (.Sal (.Dd) (.Vv)<br>Changes a diskette file's name from X to

×

DELETE X [,Ss) [,Dd] [,Vv]<br>Erases flle X from the diskette.

Locks ille X against accidental change of<br>deletion. LOCKed ille shown in CATALOG by \* LOCK, I.S. 1.5a) [.Vv]

UNLOCK X (,Sal (,Ddl (,Vv)<br>Unlocks previously LOCKcd (ile X<br>to allow change or deletion.

It X was saved without error, no message<br>is given. VIMIEV X (, AG) (, Dd) (, Vv)<br>Checka file X for internal consistency.

HOM | C] | J] | (0)<br>Caused display of disk Commands ( C ),<br>Input from the disk ( I ), and <u>O</u>utput<br>HOM is ignored.<br>HOM is ignored.

Cancels display of disk Commands (C),<br>lupur from the disk (I), and Qutput<br>to the disk (O), With no paramaters, 1,01 [1,1 [1,1 1,10] Mitton in langred.

HAXFILES a file buffers for die typer and the space of the second part is a property.<br>Research Chaocing reserves 3 file buffers).<br>Use <u>before</u> LAADing or RUNsing a program. NAXFILES

 $\frac{1}{2}$ 

## ACCESS COMMANDS

Puts ayatem into Appleacht BASIC. . Kanses up weisend for furera FP [,Sa] [,Dd] [,Vv]

 $\ddot{\phantom{0}}$ 

INT<br>Puta system into Integer MASIC,<br>srasing any program in momory.

## ini i

Sends subsequent output to alot a . boots<br>dink if slot s contains disk controller<br>card. FASS sands output to TV acreen again.

. È

Takes subsequent input from slot s . Boots<br>disk if slot s contains disk controller<br>card, INF# takes input from keyboard again.

CHAIN Y (,Sa) [,Da) |,Vv)<br>Auka Integer AASIC program film Y , but done<br>Integer AASIC program film previous<br>Integer AASIC program

# **SEQUENTIAL TEXT FILE COMMANDS**

ä,

 $\mathbf{r}$ Opens or creates sequential test file<br>allocates one file buffer and prepares<br>WRITE or NEAD from beginning of file. Ivv.) Ipa'l les'l x Haao

CLOSE (X)<br>Completes file buffer assigned to rest file<br>allocates file buffer assigned to rest file<br>allocates file in RXEC file,<br>(except an RXEC file).

**HAITE X** (, 8b)

Subsequent PRINTs sand characters to requested that it is required by any Contract of the second contract of the second second second are by any DOS command,

 $\cdot$ 

**READ X** (, 8b)

Shibuquant INPUTa and GETs take response<br>characters from auquential toxt file X<br>READing begins at current file position or<br>READing begins at current file position or<br>is meridied of a character by any DOS comment.<br>RETURN).

Opens uxisting sequential text file X<br>similar to OPEN, but prepares to WRITE APPEND X [,Sa] [,Dd] [,Vv] at the end of the file.

 $\ddot{\phantom{1}}$ 

POSITION X, Rp<br>READ OR WATER will proceed from p-th field<br><u>Collowing</u> current file position.<br><u>Following</u> current file position.

EXEC X (Ap) [,Sa) [,Dd] (.VV)<br>care file wice as if typical a heyboard.<br>text file wice as if typical a heyboard.<br>with Rp parameter, assession begins with<br>p-th field, Tealds may include aumhered<br>p-th field, Tealds may includ

## RANDOM-ACCESS TEXT FILE COMMANDS

OPEN X, 11 (.5m) (.pd) [.vv]<br>Opens or creates random-access text file x<br>allocates one file buffer, and defines creates<br>are described in the best of the same length par<br>from beginning of Record 0. Same length par<br>eter must

CLOSE IX) [.Sa] [.Dd] [.Vv]<br>Completes filtre X, if necessary, sod da-<br>X . Without filt mass, CLOSEs all OPER fil.

MRITE X [Ar] [.Bb]<br>Submequent FRINTs eend cherceters to ran;<br>WRITENS begins X, With no parameters,<br>WRITENS begins X, With no parameters,<br>WRITENS parameter alone, WRITENS attrover<br>byte # of Record r . With Bb parameter<br>Ifie

READ I (RF) (RB)<br>Subsequent INFUTA and GETA cake response<br>Subsequent INFUTA and GETA cake response<br>With no partectes, READing starts at cur-<br>rent file position. With Rr parameter<br>since, READing starts at byte \$ of Record<br>a next RETURN). Cancelled by any DOS comman response is one field (all characters to

## **MACHINE-LANGUAGE FILE COMMANDS**

Stores on diskette, under file name X,<br>the contents of 1 memory bytes starting<br>at address a,  $\cdot$ BSAVE X, An, Lj (,Sa) (,Dd) (,Vv)

MLOAD X (AA] (188] [104] [1V)<br>Loads binary file X into same memory<br>(11 doctried) starting at and memory<br>(11 doctried) starting at address a.,

BRUM X [.As) [.Sa) [.Dd] [.Vv]<br>BEOADe binary file X, then jumpe (JHP)<br>to londed file's first memory address.

## APPENDIX F

BASIC Programs Listing

 $\alpha$  .

### ICATALOG

DISK VOLUME 254 \*A 004 AUTODUAL \*A 002 CALIBRATE \*A 003 ALTERNATIVE \*A 003 AUTODUAL1 \*A 005 SPC \*A 004 RETSPC v - RETTNO W \*A 003 CHOICE V +A 005 AVERAGE \*A 004 AVERABEB \*A 002 CHOICE2 V \*A 002 CHOICE2B V \*A 013 AXIS \*A 013 AXISB \*A 017 PLOT-A \*A 016 PLOT-B \*A 002 MICROBUF \*A 016 PLOT-A1 \*A 012 PLOT-B1 \*A 019 PIECHART<br>\*A 019 PIECHARTB \*B OSt BPR \*B 022 M4A \*B 018 M4B \*B 023 M4C **B 002 CT B** 002 CS \*B 002 LOWALLTAB \*B 002 HIALL.OBJO \*B 002 RETTAB \*B 002 OPEN.0BJ0 \*B 002 SAVESPC.OBJO \*B 002 SWEEP.DBJ0 \*B 002 SVTAB \*B 002 RETTAB1 \*B 002 CLEAR 0BJ0 \*B 002 AVELOTAB \*B 002 AVEHI.CBJO **B 004 AVE.8** \*B 002 CLEARB.OBJO **\*B 005 AVELOTABB** \*B 002 AVEHIE.CBJO B 004 AVEB.8 \*B 004 MAGICSPACE#

**JLOAD RETSPC** 

**ILIST** 5 D\$ = CHR\$ (4)<br>10 PRINT D\$"BLOAD RETTAB1,D1"<br>15 HOME : PRINT "YOU CAN 00 8 AVERAGES OF 2 SPECTRUMS FOR EACH CHANNEL"<br>20 JYTAB 3: INVERSE : PRINT "ANSWER THE FOLLOWING GUESTION WITH "1" FOR FIRST, " 25 VIAS 9: INPUT "WHAT IS THE GREEN OF THE AVERAGE THAT YOU WANT TO ECTT!T VHA 3.1687, T<br>
IF T ( > 1 GOTO 45<br>
SUCT 130<br>
IF T ( > 2 GOTO 53<br>
IF T ( ) 3 GOTO 65<br>
IF T ( ) 3 GOTO 65 30 3545656577885 FOTO 140<br>
IF T < > 4 GOTO 75<br>
GCTG 145<br>
IF T < > 5 GOTO 35 2170 150<br>
SITO 150<br>
IF T < > 6 GOTO 95<br>
SITO 155<br>
IF T < > 7 GOTO 105  $\frac{36}{73}$ **PO** SIGN 133<br>
16 (1931)<br>
16 EFT ( ) 8 GOTO 115<br>
105 IFT ( ) 8 GOTO 115<br>
110 SOTO 165<br>
110 SIGN 1763 8: INVERSE : PRINT "THE NO.OF AVERAGES IS TOO 3.3 FCR THE POSS."<br>
1111 HES DISK!": NORMAL<br>
120 FOR D = 1 TO 2000: NEXT D<br>

JLGAD CHOICE

JLIST

```
5 D$ = CHR$ (4): HOME
FAIR 12: PRINT "PRESS "1" FOR CHANNEL A"<br>VTAB 12: PRINT "PRESS "2" FOR CHANNEL 3"<br>VTAB 14: PRINT "PRESS "3" FOR BOTH CHAN. A AND B"
\frac{25}{30}\frac{1}{2}\frac{40}{45}POKE 14894.0<br>VTAB 15: GET A#: IF VAL (A*) < > 1 THEN GOTC 55
     VIABLES GET AND IF VAL (AND C)<br>BOTO 35<br>IF VAL (AND C) 2 THEN GOTO 65<br>AT VAL (AND C) > 3 THEN GOTO 45<br>GOTO 95
55
                                                                      \sim\frac{60}{65}PRINT DS: PRINT DS"RUN AVERAGEB, D1"
75
80
    END
\frac{95}{90}PRINT DS: PRINT DS"RUN AVERAGE, DI"
     END
95
     POKE 16874, 1
100 -PRINT D$: PRINT D$"RUN AVERAGE, D1"
```
 $\ddot{\phantom{a}}$ 

**JLDAD AVERABE** 

 $11.157$ 

5 D3 = CHR\$ (4)<br>
16 PRINT D3"BLOAD CLEAR.03J0, D1": CALL 758: PRINT D\$"2\_CAD AVELITAS, D1"<br>
15 N = PEKK ( - 16255):N = PEEK ( - 16255) - (w AW<br>
20 PRINT D3"BLOAD AVE41.03J0, O1": CALL 768: TEXT<br>
25 PRINT D3"BLOAD AVE41.03J  $5Ds = CHRs (4)$ OCESSED (AVER AGE CH.A INFORMATION!" 45 PRINT PRINT "TITLE FOR AVERMEE" "Y" , CH. 4": INPUT "\$: PRINT D\$"PR#1": PRINT CHR\$ 70  $(14)$ ; T3) CHRs (20): PRINT D#"PROO" TE POKE 15312,209: POKE 15313,193: POKE 15314,160<br>80 POKE 15315,209: POKE 15315,193: POKE 15317,160<br>80 POKE 15315,207: POKE 15316,181: POKE 15317,160<br>80 POKE 15318,144: POKE 15314,11: POKE 15320,153: POKE 15321,128<br>95 POKE

JLDAD AVERAGEB

### **JLIST**

3 D\$ = CHR\$ (4): PRINT D\$"BLOAD CLEARS.OBJO,D1": CALL 768: PRINT D\$"BLOAD AVELG<br>TASB,D1": HOME  $5.05 =$ 

10 N = PEEK ( - 16253):N = PEEK ( - 16255): PRINT DS"BLCAD AVEHIB.OBJ0,D1": CA

15 PRINT D\$"BEAVE AVES.8, A\$4800, L\$200, D1"<br>20 PRINT D\$"BLOAD MAA, D1": PRINT D\$"BLOAD M4R, D1": PRINT D\$"BLOAD M4C, D1"<br>29 PRINT D\$"BLOAD BPR, D1": PRINT D\$"BLOAD CT, D1": PRINT D\$"BLOAD C9, D1"<br>30 PRINT D\$"BLOAD AVES.8,

DCESSED (AVER<br>AGE CH.B INFORMATION)"

55 PRINT<br>56 PRINT "TITLE FOR AVERAGE "Y" ,CH.B": INPUT T\$: PRINT D\$"PR#1": PRINT CHR\$ (14); T3; CHR\$<br>(20): PRINT D\$"PRKO"

45 POKE 15312,209: POKE 15313,193: POKE 15314,150<br>70 POKE 15315,207: POKE 15314,181: POKE 15317,160<br>70 POKE 15315,207: POKE 15314,181: POKE 15317,160<br>80 POKE 15322,209: CALL 3064: POKE 34,0: TEXT : HOME 15321,120<br>85 PRINT

5 D\$ = CHR\$ (4)<br>10 HOME: INVERSE : PRINT "WHAT DO YOU WANT FOR CH.87 HISTOGRAM OR PICOHART?":<br>^^^^^^^^^^ 10 HOME: INVERSE: PRINT "WHAT DO YOU WANT FOR<br>NORMAL<br>IS VTAB B: PRINT "PRESS 1 FOR HISTOGRAM"<br>20 UTAB 9: FRINT "PRESS 2 FOR PIECHART"<br>23 UTAB 10: GET AS: IF VAL (A\$) < > 1 GCTC 35<br>30 PRINT DS: PRINT DS"RUN AXISB, D1"<br>35 IF

 $\frac{1}{4}$  JLGAD CHOTCE2

JLCAD CHOICE25

**JLIST** 

I **ILIST** 

Ť

 $\begin{array}{cc} \mathbf{1} & \mathbf{1} & \mathbf$ 

 $\bar{\mathcal{A}}$ 

3 D\$ \* CHR\$ (4)<br>10 HOME: INVERSE : PRINT "WHAT DO YOU WANT FOR CH.A? HISTOGRAM OR PISCHART?":<br>NORMAL<br>20 VTAB 9: PRINT "PRESS 1 FOR HISTOGRAM"<br>20 VTAB 9: PRINT "PRESS 1 FOR PIECHART"<br>23 VTAB 10: GET A\$: IF VAL (A\$) < > 1 GC **Contains of the Second Contains** 

 $\sim 10$ 

**JCATALOG** 

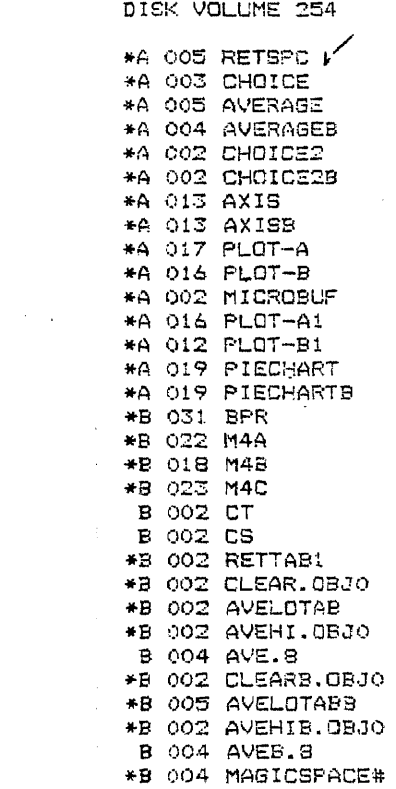

**JLIST** 5 HOME<br>10 FOR D \* 0 TO 120<br>15 HTAB 3: VTAB 10: INVERSE : PRINT "E E G PROCESSING<br>20 HTAB 3: VTAB 11: PRINT " K A R I N E L A G U N A -1984 ": NOTMAL<br>25 HTAB 6: VTAB 13: PRINT "V A R I A N T 1"<br>35 JM \* CHAM (4)<br>35 HOME : PR 5 HOME VTAB 9: INPUT "WHAT IS<br>PIXE 1687,T<br>IF T < > 160TO 160<br>IF T < > 260TO 160<br>IF T < > 260TO 35<br>SOTO 160<br>IF T < > 360TO 95<br>SOTO 175<br>SOTO 175<br>3 IF T < > 460TO 105<br>200TO 175<br>200TO 175<br>200TO 175<br>200TO 115 4577305590 95  $100$  $105$ IF T < > 5 GOTO 115<br>GOTO 180<br>JF T < > 6 GOTO 125<br>SOTO 185<br>IF T < > 7 GOTO 135<br>GOTO 190  $\frac{1}{110}$  $\frac{115}{120}$  $125$ 130 1071 (9)<br>130 8071 (9)<br>130 8071 (9)<br>140 8070 195<br>140 8070 195<br>140 8070 195<br>145 HOME: VTAB 8: INVERSE : PRINT "THE NO.OF AVERAGES IS TOO BIG FOR THE POSS!<br>BILLIFES OF D = 1 TO 2000: NEXT D<br>160 FOKE 823, 16: GOTO 200<br>175  $130$ 

**JLCAD RETSPC** 

164

## Variant 2 - Data, Spectrums, Processing

**ICATALOB** 

DISK VOLUME 254

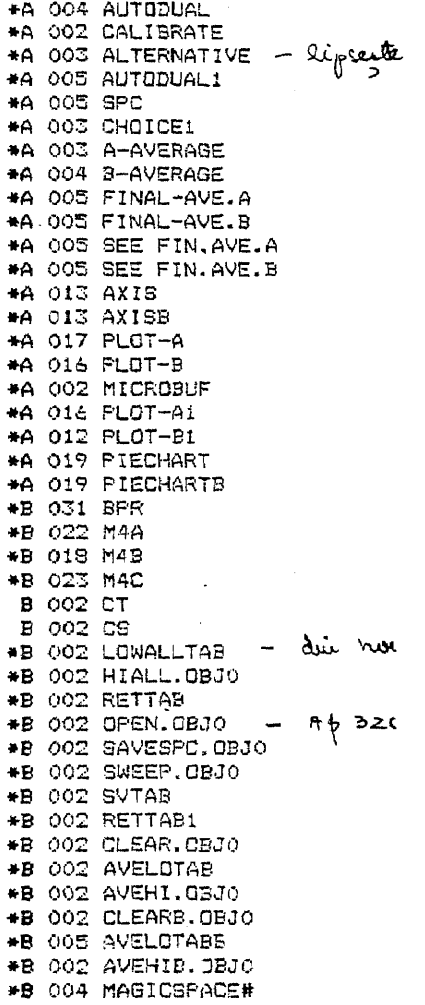

 $\sim 10^{-10}$ 

 $\sim$ 

```
_JLOAD AUTODUAL
   3LIST
 5 HOME<br>10 HTAB 3: VTAB 10: INVERSE : PRINT "E E S DATA AQUISITION AND PROCESSING"<br>15 HTAB 3: VTAB 11: PRINT " M A R I N E L A G U N A -1584": NORMAL<br>20 HTAB 6: VTAB 13: PRINT " A R I A N T 2"<br>25 HTAB 6: VTAB 15: FLASH : PR
   s.
        HOME
   75HOME
           HOME<br>PRINT "DO CALIBRATION OF THE SCOPE:"<br>PRINT "LADJUST TIME BASE TO 0.2 SEC/DIV"<br>PRINT "JADJUST SCALE TO 4.0 VOLT/DIV"<br>G < CHAR."<br>G < CHAR."
   8Ō
   \overline{a}\frac{1}{20}95
   SING < CHAR."
  100 PRINT "4.PRESS CTRL SHIFT P TO GO OUT FROM CALIBRATION MODE"<br>105 PRINT "5.I AM READY"<br>110 PRINT "PRESS 5 IF YOU ARE READY"<br>115 VTAB (12): GET A*: IF VAL (A*) < > 5 THEN GOTO 115
               PRINT DE
   120
               PRINT D*"RUN CALIBRATE, D1"
   123 -JLOAD CALIBRATE
 1LIST
5 D$ = CHR$ (4)<br>10 POKE 37272,1<br>20 POKE 37272,0<br>25 PRINT D$"35AVE CT,A$9190,L$70,D1"<br>35 POKE 37272.1<br>35 POKE 37272.1
 35 POKE 37272, 1
  40
           TEXT
  43 PRINT D*"RUN AUTODUAL1, D1"
JLOAD AUTODUAL1
JLIST
5 DS = CHRS (4)<br>10 HOME: PRINT "THE MAXIMUM NO. OF SWEEPS CAN BE 64"<br>15 VTAB 3: INFUT "TOTAL NO.OF SWEEPS";T<br>20 REM T=NO.OF BLOCKS OF 1024 BYTES<br>25 IF T < 65 THEN GOTO 45<br>30 HOME: VTAB 8: INVERSE : PRINT "T IS TOO BIG!": N
          GOTO 10<br>
FOR Y = 0 TO INT (T / 8) - ((T / 8) = INT (T / 8))<br>
POKE 843, Y + 2: POKE 944, 0<br>
FOR X = 1 TO 8<br>
POKE 15314, 194: POKE 15313,193<br>
POKE 15314, 194: POKE 15313,193<br>
POKE 15314, 194: POKE 15313,211
 40
 45\frac{50}{55}405072
          PURE 15316,128: PURE 15315,211<br>PURE 15316,128: PURE 37272,1<br>CALL 3064<br>PRINT D$: PURE 37272,0<br>CALL 768: PURE 37272,1<br>NEXT X: NEXT Y: HOME : PURE 34,0: PORE 49233,0<br>PRINT D$"RUN 3PC,01"
 BC
 \ddot{a}\frac{90}{95}
```
į

166
JLDAD SPC

JLIST

5 D\$ = CHR\$ (4) 3 D\$ = CHR\$ (4)<br>15 OF STRPUT "TOTAL NUMBER OF SPECTRUMS":<br>15 OTAB 8: PRINT "THE MAXIMUM VALUE OF T CAN BE 123"<br>20 REM T=NC.OF BLOCKS OF 512 BYTES<br>23 IF T < 129 THEN GOTO 50<br>53 HORE : PRINT "T IS TOO BIG!": NORMAL<br>33 FOR D 60TO 10<br>
PRR Y = 0 TO INT (T / 16) - ((T / 16) = INT (T / 16))<br>
PRINT D\*"BLOAD RETTAS, D1"<br>
POKE 823, Y \* 2: POKE 424, 0: CALL 763<br>
PRINT D\*"BLOAD OPEN.OBJ0, D1"<br>
PRINT D\*"BLOAD SAVESPC.OBJ0, D1"<br>
PRINT D\*"BLOAD SAVESPC.OB  $45$ <br> $30$ <br> $55$  $60$ 45<br>70<br>75  $\overline{a}$ 88<br>\$8 POKE 15312,209: POKE 15313,193<br>POKE 15314,160: POKE 15315,207<br>POKE 15314,180: POKE 15315,207<br>POKE 15316,141: POKE 15319,211<br>POKE 15320,155: POKE 15329,211<br>POKE 37375,4: POKE 37272,1<br>POKE 37375,4: POKE 37272,1 100 105 110 115  $\frac{120}{125}$ CALL 3064<br>PRINT Ds: POKE 37272,0 CALL 768<br>POKE 37272,1: NEXT X 130  $133$ PRINT D3"BLOAD SVTAB, D1"<br>PRINT D3"BLOAD SVTAB, D1"<br>POKE 823, Y \* 2 + 16: POKE 824, O: CALL 768 140 145 150 NEXT Y HOME: POKE 34.0: POKE 49233.0 155 160 S = PEEK (20480)<br>165 IF S < > 1 THEN GOTO 175<br>170 PRINT D\*: PRINT D\*"RUN CHOICE1, D1" 175 END  $\sim 10^{-10}$  $\sim$ 

**JLDAD A-AVERAGE** 

### **ILIST**

 $5DB = CHRA (4)$ 5 D\$ = CHR\$ (4)<br>
10 HOME: VTAB 15: INVERSE : PRINT "S AVERAGES, OF S SPECTRUMS EACH, FOR CHAN.A %<br>
ILL BE DONE N<br>
OW AND WILL BE SAVED ON THE DISK<br>
15 FOR Y = 0 TO 7: PRINT D\$ "BLOAD RETTAB1, D1"<br>
20 POKE 323.Y + 2 + 16: C NEXT Y<br>PRINT DS"RUN FINAL-AVE.A, D1" 50 ä5. **JLCAD B-AVERAGE** 

 $\sim 10$ 

**JLIST** 

5 D# = CHR\$ (4)<br>10 HOME : VTAB 15: INVERBÉ : PRINT "B AVERAGES,OF B SPECTRUMS EACH,FOR CHAN.B %<br>ILL BE DONE N  $5D4 =$ BE DONE N<br>FOR Y = 0 TO 7: PRINT D\$"BLOAD RETTABI,D1"<br>POKE 323,Y + 2 + 16: CALL 768<br>PRINT D\$"BLOAD CLEARS.OBJ0.D1": CALL 768: PRINT D\$"BLOAD AVELOTABB.D1"<br>PRINT D\$"BLOAD CLEARS.OBJ0.D1": CALL 768: PRINT D\$"BLOAD AVELOTABB.D 15 20 25 30 ILL BE DONE N 14. BE SAVED ON THE DISK<br>35 N = PEEK ( - 16253): N = PEEK ( - 16255)<br>40 PRINT DE SAVELORO 4VEHIB.CBJO.DI"<br>45 CALL 748: TEXT ": NORMAL PRINT DE"SSAVE AVER. "Y", A\$4800, L\$200, D1"<br>NEXT Y 56 55 PRINT D\$"RUN FINAL-AVE.B, D1"

 $\bar{\nu}$ 

REM THIS PROGRAM LOADS CH.A AVERAGES IN SUPERRAM II, IN THE RIGHT POSITION F RDM THE POINT<br>RDM THE POINT<br>10 D = CHRS (4)<br>10 D = CHRS (4)<br>15 N = PEEK (-16255):N = PEEK (-16255) 13 N = PEER ( - 18233);N = PEER ( - 18233)<br>20 FOR Y = 0 TO 7<br>35 PRIN 53248=\$D000<br>35 PRINT D\$"BLQAD AVE."Y",A"Z",D1"<br>40 REM NOW,SUPERRAM II COUTAINS 8 AVERAGES FOR CH.A,FROM \$D000-\$D1FF,\$D400-\$D3<br>FF,\$D800-\$D9F<br>FF,\$D800-\$PRF FF, \$DB00-\$DFF, \$E000-\$ELFF, \$E400-\$ELFF, \$E200-\$EDFF, \$E200-\$EDFF<br>F, \$DC00-\$DDFF, \$E000-\$ELFF, \$E400-\$ELFF, \$E200-\$EDFF, \$E2000-\$EDFF<br>5 PRINT D\$"BLOAD CLEAR.CGJO, DI": CALL 768: PRINT D\$"BLOAD AVELOTAB, DI"<br>A WILL BE DDN<br> 55 PRINT D\$"BLOAD AVEHI.OBJ0, D1"<br>60 CALL 768: TEXT<br>65 REM NOW, THE AVERAGE OF 8 AVERAGES (EACH OF 8 SPC.) OF CH.A, IS LOCATED AT \$400  $\circ$ 70 PRINT D\$"BSAVE AVE.AVE.A, A\$4000, L\$200, D1"<br>75 PRINT D\$"RUN SEE FIN.AVE.A, D1" JLDAD FINAL-AVE.B JLIST 5 REM THIS PROGRAM LOADS CH. B AVERAGES IN SUPERRAM II, IN THE RIGHT POSITION FR OM THE POINT OM THE POINT<br>
10 DF VUE OF THE M/L AND DOES THE AVERAGE OF 8 AVERAGES FOR CH.B<br>
10 DF = CHR\$ (4)<br>
15 N = PEEK ( - 16255):N = PEEK ( - 16255)<br>
23 REM 53760-\*50200<br>
23 REM 53760-\*50200<br>
35 PRINT D#'3LOAD AVEB."Y",A"X",D1"<br>
4 FF;\*WHOD-3DBO<br>F,\*BEOO-\*OFFF,\*E200-\*E3FF,\*E600-\*E7FF,\*EA00-\*EEFF,\*E200-\*EFFF<br>50 HOME : VTAB 15: INVERSE : PRINT "THE FINAL AVERAGE,OF 64 SPECTRUMS,FCR CHAN, B WILL BE DON<br>B WILL BE DON<br>E MOM AND WILL BE SAVED ON THE DISK<br>S REM IN LINE 46, THE HOME STATEMENT IS USED TO ERASE THE M/L THAT AFFEARS ON<br>THE SCREEN BY THE SCHEEN BY<br>60 PRINT D'#"ELCAD AVEHIS.OBJC,D1"<br>60 PRINT D'#"ELCAD AVEHIS.OBJC,D1"<br>70 REM NOW,THE AVERAGE OF 8 AVERAGES(EACH OF 8 SPC.)OF CH.B,IS LJCATEI AT \$480  $\frac{0}{75}$ PRINT D\$"BSAVE AVE.AVE.B.A\$4800,L\$200,D1"<br>PRINT D\$"RUN SEE FIN.AVE.B,D1" 80

JLGAD FINAL-AVE.A

**ILIST** 

**ILOAD SEE FIN.AVE.A** 

**11 TST** 

S REM THIS PROGRAM OFFERS THE FINAL AVERAGE FOR CH.A ON THE SCREEN<br>10 D\$ = CHR\$ (4): PRINT D\$"BLOAD M4A,D1": PRINT D\$"BLOAD M4B,D1": PRINT D\$"DLOA D M4C, D1" 15 PRINT D\$"BLOAD BPR,D1": PRINT D\$"BLOAD CT,D1": PRINT D\$"BLOAD CS,D1" FRINT DS"ELOAD AVE.AVE.A.A\$1000,D1"<br>PRINT DS"ELOAD AVE.AVE.A.A\$1000,D1"<br>POKE 37272.1: TEXT : HOME : PRINT "PRESS A TO NOT SEE AVERAGE"<br>PRINT "PRESS OTHER KEY TO SEE AVERAGE" 25  $\overline{30}$ GET AS 35  $\frac{40}{45}$ IF  $A$   $\neq$   $\neq$ IT THE THE GOTO CO.<br>PRINT "TITLE FOR AVERAGE OF 8 AVERAGES, CH.A": INPUT T\$: PRINT D#"PR#1": PRIN  $\frac{50}{7}$ CHRs  $(14)$  : TS; CHRS (20): PRINT DS"PR#0" T\$; CHR\$ (20): PRINT D\$"PRNO"<br>55 POKE 15312,209: POKE 13315,181: POKE 15314,160<br>60 POKE 15315,207: POKE 13315,181: POKE 15317,160<br>65 POKE 15315,103: POKE 15315,181: POKE 15320,155<br>75 CALL 3064: PRINT D\$: POKE 1540: TEXT : IF VAL (As) < > 2 GCTO 95<br>PRINT D\$: PRINT D\$"RUN PLOT-A1, D1" 105  $T$ F  $110$ JLDAD SEE FIN.AVE.B **JLIST** 5 REM THIS PROGRAM OFFERS THE FINAL AVERAGE FOR CH.B ON THE SCREEN<br>10 Ds = CHR\$ (4): PRINT D\$"BLOAD M4A,D1": PRINT D\$"BLOAD M4B,D1": PRINT D\$"BLOA<br>15 PRINT D\$"BLOAD EPR,D1": PRINT D\$"BLOAD CT,D1": PRINT D\$"BLOAD CS,D1" 10 PRINT D# BLOAD AVE.AVE. RAINO, DI"<br>20 PRINT D# BLOAD AVE.AVE.B.AS1000, DI"<br>35 POKE 37272.1: TEXT : HOME : PRINT "PRESS A TO NOT SEE AVERAGE"<br>30 PRINT "PRESS OTHER KEY TO SEE AVERAGE" 35 GET AS  $IF AB = "A" GOTO BO$  $40$ PRINT 43 PRINT "TITLE FOR AVERAGE OF 8 AVERAGES, CH. 8"; INPUT T\$: PRINT D\$"PR#1": PRIN 50 T CHR\* (14);<br>
T\*; CHR\* (20): PRINT D\*"RHP."<br>
T\*; CHR\* (20): PRINT D\*"RHP."<br>
T\*; CHR\* (20): PRINT D\*: 75:15,193:<br>
ST POKE 15313,207: POKE 15314,181: POKE 15314,140<br>
60 POKE 15313,207: POKE 15314,181: POKE 15317,140<br>
65 POKE CHR\$  $(14)$  ; т JLDAD CHOICE1 **ILIST** 5 Ds = CHR\$ (4): HOME

PRINT "WHICH CHANNEL DO YOU WANT TO PROCESS (AVERAGE, HISTOGRAM)?  $10$ PRINT 15  $\frac{20}{25}$ FIGURE 12: PRINT "PRESS "1" FOR CHANNEL A"<br>VTAB 13: PRINT "PRESS "2" FOR CHANNEL B"<br>VTAB 14: PRINT "PRESS "3" FOR BOTH CHAN, A AND B"  $30<sub>0</sub>$ 35 404505 PORE 16876.0<br>VTA3 13: GET A\$: IF VAL (A\$) < > 1 THEN GOTO 55 GOTO 95<br>IF VAL (A\$) < > 2 THEN GOTO 45 .. JAL (M#) < > 2 THEN GOTO 45<br>GOTO 75<br>IF VAL (A#) < > 3 THEN GOTO 45<br>OCTO 93  $60$  $70$ <br> $75$ PRINT DS: PRINT DE"RUN S-AVERAGE, D1"  $60$ END. 8S PRINT D\$: PRINT D\$"FUN A-AVERAGE, D1" 90 **END**  $\frac{95}{100}$ - POIE 16896,1<br>- POIE 16896,1<br>- PSIST DAY PRINT DEPRIN A-AVERASE.DIT

ILGAD AXIS

 $\frac{1}{2}$  ,  $\frac{1}{2}$ 

 $JLIST$ 5 D\$ = CHR\$ (4)<br>10 REM DRAW THE HORIZONTAL AND VERTICAL AXIS OF THE BIOGRAPH<br>15 HOGLOR= 3 HULUME 3<br>HPLOT 15,144 TO 15,0<br>HPLOT 14,1 TO 16,1: HPLOT 13,2 TO 17,2<br>HPLOT 15,144 TO 277,144<br>HPLOT 277,142 TO 277,144: HPLOT 278,143 TO 278,145<br>PRINT D\$"SLOAD MAGICSFACE#,D1"<br>POKE 233,0: POKE 233,56 25<br>30<br>35<br>40  $\frac{45}{50}$ SCALE= 1 55 SCALE= 1<br>65 SCALE= 0<br>76 REM A=Y CENTER UP;E=Y CENTER DOWN<br>75 REM THE DISTANCE BETWEEN THE NUMBERS WHICH MARK THE AXIS IS 4<br>75 REM DRAW UP NUMBERS<br>80 A = 146:B = 154<br>95 READ S<br>75 READ S AT M A 95 READ 5<br>
100 DRAW 5 AT X, A<br>
100 DRAW 5 AT X, A<br>
100 DRAW 5 AT X, A<br>
110 IF N < 4 GOTO 120<br>
115 IF N = 4 THEN X = 23<br>
122 DATA 49, 37, 49, 49, 49, 14, 10, 19<br>
130 X = 51<br>
130 X = 51<br>
140 READ 5<br>
143 DRAW 5 AT X, A<br>
155 I  $\sim$  $\sim$  $\sim$ 180 FOR N = 1 TO 12<br>
185 READ 5<br>
197 DRAW S AT X,A<br>
197 DRAW S AT X,A<br>
197 DRAW S AT X,A<br>
200 IF N < 4 GOTO 220<br>
215 IF N = 4 THEN X = 180<br>
2115 IF N = 8 THEN X = 239<br>
223 DRAT N<br>
223 DRAM 14,12,10,14,15,18,10,16,17,14,10  $\sim 10^{-11}$ 

```
275 FOR N = 1 TO 12<br>280 READ 5
 280 READ 5<br>
285 DRAU 5 AT X, B<br>
290 X = X + 4<br>
295 IF N < 4 GOTO 315<br>
300 IF N = 4 THEN X = 65<br>
305 IF N = 9 THEN X = 93<br>
310 IF N = 9 THEN X = 93
 315 NEXT N<br>320 DATE 49, 18, 10, 18, 12, 16, 10, 16, 13, 14, 10, 14<br>322 X = 151<br>330 FQR N = 1 TO 12
330 FOR N = 1 TO 12<br>340 BRAN S AT X, 3<br>340 BRAN S AT X, 3<br>345 X = X + 4<br>350 IF N < 4 GDTO 370<br>360 IF N < 8 GDTO 370<br>360 IF N < 8 GDTO 370<br>350 NEXT N = 8 THEN X = 266<br>375 DATA 14, 20, 10, 15, 16, 16, 10, 16, 18, 12, 10, 12<br>
SS REM DRAWHIZ"ON THE HORIZONTAL AXIS<br>
SS REM DRAWHIZ"ON THE HORIZONTAL AXIS<br>
SS REM DRAWHIZ"ON THE HORIZONTAL AXIS<br>
SS DRAW S RT X,136<br>
410 X = X + S<br>
410 X = X + S<br>
410 X = X + S<br>
430 DRAM MARK THE DIVISIONS ON THE VERT
445 PCA: = 1 TO 5<br>450 PEAD 9<br>450 PEAD 9<br>455 Y(1) = 144 - 9 + C - 2: REM 2 IS BECAUSE THE M/L WHICH DRAWS THE CHAR. CONS<br>IDES THE CHA FOR THE TOP (CHE CHAR. HAS 5 VERT. POINTS)<br>460 Z(1) = Y(1) + 13 + C > / (2 + 1)<br>475 PERIN
 525 READ S.U<br>536 BRAU S AT X, Y(I)<br>535 BRAU S AT X, Y(I)<br>540 X = X + 4<br>545 NEXT N
   sso<br>SSS
                 NEXT I
              NEX: 1<br>REM 3=49.15,49,19,12,13,12,17,13,37 AND U=49,13,49,17,12,37,12,15,12,19<br>DATA 49,49,15,13.49,49,19,17.12,12,13,37,12,12,17,15,13,12,37,19<br>REM DRAW"X OF TOT. POWER"ON THE VERTICAL AXIS
    560
   563
```
572 P = 527V + 2<br>
575 DRAG - 4 0 Y V<br>
5690 Y = 821 - 5 Y V<br>
5690 Y = 621 - 5 Y V<br>
5690 P = 621 - 5 Y V<br>
5690 DRAG - 5 Y V Y 5<br>
6600 DRAG - 5 Y V Y 5<br>
6600 P = 62 Y - 5 Y V 7<br>
6600 P = 62 Y - 7 Y 7<br>
6600 P = 62 Y - 7 Y 7<br>

JLCAD AXISB

**JLIST** 5 D\$ = CHR\$ (4)<br>10 REM DRAW THE HORIZONTAL AND VERTICAL AXIS OF THE BIOGRAPH<br>15 HOCLOR= 3 15 HGCLOR= 3<br>
25 HECLOR= 3<br>
25 HPLOT 15,144 TO 15,0<br>
36 HPLOT 15,144 TO 279,144<br>
35 HPLOT 15,144 TO 279,144<br>
40 HPLOT 277,142 TO 277,145: HPLOT 278,145 TO 275,145<br>
40 HPLOT 277,142 TO 277,145: HPLOT 278,145 TO 275,145<br>
45 2050505 120 NEXT N<br>
125 DATA 49,37,49,49,49,14,10,19<br>
135 DATA 49,37,49,49,49,14,10,19<br>
135 FOR N = 1 TO B<br>
140 READ S AT X,A<br>
155 IF N < 4 GOTO 165<br>
155 IF N < 4 GOTO 165<br>
155 IF N = 4 THEN X = 79<br>
165 NEXT N = 4 THEN X = 79<br>
15 173 F 122<br>
180 FOR N = 1 TO 12<br>
180 FOR N = 1 TO 12<br>
179 D RAM S AT X, A<br>
175 X = X + 4<br>
200 IF N < 4 GOTO 220<br>
210 IF N < 8 GOTO 220<br>
215 IF N = 8 THEN X = 239<br>
225 DATA 14, 12, 10, 14, 15, 18, 10, 16, 17, 14, 10, 17<br>
225

275 FCR  $N = 1$  TO 12  $\frac{280}{235}$ READ S<br>DRAW S AT X, B  $\ddot{.}$ 230 DRAW S AV 6<br>
290 X = X + 4<br>
295 IF N < 4 GOTO 315<br>
300 IF N = 4 THEN X = 65<br>
306 IF N < 8 GOTO 315<br>
310 IF N = 8 THEN X = 93<br>
315 NEXT N :0 40 40 40 40 ÷ Î. 320 DATA 49, 18, 10, 18, 12, 16, 10, 16, 13, 14, 10, 14<br>320 DATA 49, 18, 10, 18, 12, 16, 10, 14, 13, 14, 10, 14<br>330 PDR N = 1 TO 12<br>335 READ 5 ÷ 333 NEAD S<br>
340 DRAW S AT X, B<br>
345 X = X + 4<br>
350 IF N < 4 GDT0 370<br>
353 IF N = 4 THEN X = 209<br>
360 IF N = 8 GDT0 370<br>
365 IF N = 8 THEN X = 265 370 NEXT N<br>375 DATA 14,20,10,15,16,16,16,10,16,18,12,10,12<br>380 REM THE DISTANCE PETWEEN THE LETTERS WHICH GIVE THE EXPLANATION FOR THE AX  $15$   $15$   $5$ IS IS 5<br>385 REM DRAW"HZ"ON THE HORIZONTAL AXIS<br>390 X = 260<br>393 FOR N = 1 TO 2<br>400 READ S<br>410 X = X + 5<br>410 X = X + 5<br>415 NEXT N 30  $\sim 10$ **413 NEAL AND 18**<br>420 DATA 30,48<br>420 DE 144 / 240<br>430 C = 144 / 240<br>435 X = 15 435 x = 15<br>440 DIM Y(10): DIM 2(10)<br>445 FOR I = 1 TO 5<br>455 READ G<br>455 READ G<br>455 Y(1) = 144 - 5 \* C - 2: REM 2 IS BECAUSE THE M/L WHICH DRAWS THE CHAR. CON3<br>455 RHE CHA<br>400 Z(1) = Y(1) + (5 \* C) / (2 \* I)<br>455 PRINT "S\*C=" 475 PRINT "2(I)="2(I)<br>480 NEXT I<br>486 DATA 1<br>40, 50, 120, 140, 200<br>496 PER 1 = 1 TO 5<br>496 PER 1 = 1 TO 5<br>505 DRAW 9 AT X, 2(I)<br>505 NEXT I<br>510 FOR 1 = 1 TO 5<br>515 X = 5<br>520 PER N = 1 TO 2<br>525 READ 5.U<br>535 DRAW 5 AT X, Y(I)<br>5  $\sim 10^6$  $\sim$  $\sim$   $\sim$  $\sim 10^7$  $\mathcal{O}(\mathcal{O}(\log n))$  $\hat{\mathcal{A}}$  $540 X = X + 4$ <br> $545 MEXTM$ 350 NEXT I<br>555 REM 5=49,15,49,17,12,13,12,17,13,37 AND U-49,13,49,17,12,57,12,15,12,19<br>560 DATA 49,49,15,49,49,49,19,17,12,12,13,37,12,12,17,15,13,12,37,19<br>565 REM DRAW"X OF TOT, POWER"ON THE VERTICAL AXIS

 $\sim$ 

 $\sim$ 

```
ILIST<br>
5 D'= CHR$ (4)<br>
5 D'= CHR$ (4)<br>
10 HTAB 10: VTAB 23: INVERSE : PRINT "PLEASE WAIT!": NORMAL<br>
15 REM CALC. TOTAL POWER<br>
23 FOR Y = 0 TO 235<br>
30 Y = PEK (16384 + Y)<br>
40 S = 5 + P<br>
40 S = 5 + P<br>
50 PRINT D*"PR#1"<br>
33 P
75 FEN CALC. 2 ON BAND = 12<br>
88 N = 0<br>
95 Si = 0<br>
95 Si = 0<br>
95 Si = 2<br>
95 Y: = PEEK (16384 + Y1)<br>
100 FI = X1 ^ 2<br>
100 FI = 17 HEN GOTO 130<br>
120 IF N + 2 THEN 61 = 0<br>
120 IF N = 8 THEN 81 = 0<br>
130 NEXT Y1<br>
140 PRINT "X O
                                                                                                                                                                                                                                                     \sim \sim
```
JLOAD PLOT-A

 $\mathcal{L}$  $\mathcal{L}_{\text{max}}$ 

 $\bar{z}$ 

**ILIST** 

```
275 PRINT "% OF SEVENTH BAND="A7<br>280 PRINT "% OF SEVENTH BAND="A7<br>280 REM CALC. % POWER OF NEXT FIVE BANDS<br>290 N = 0<br>290 N = 0<br>300 FOR Y3 = 0 TD 144<br>305 %3 = 0 REM (16384 + 2 * J + 5 * K + Y3)<br>300 FOR Y3 = 0 TD 144<br>300 PS 
370 IF N < 116 THEN 30TO 252<br>
IF N = 116 THEN $3 = 433 / 5) + 01<br>
3890 IF N = 115 THEN $3 = 433 / 5) + 01<br>
3890 IF NT "X OF EIGHTH SAND-"AS<br>
415 PRINT "X OF EIGHTH SAND-"AS<br>
415 PRINT "X OF EIGHTH SAND-"AS<br>
415 PRINT "X OF
                                                                                                                           \bar{ }565 TZ = A1 + A2 + A3 + A4 + A5 + A6 + A7 + A8 + A9 + B1 + B2 + B3 + B4
```
"570 PRINT "TOTAL X POWER IS TX="TX<br>
575 PRINT D\*"PR40"<br>
580 DIM 0(20): DIM M(20)<br>
585 DIM N(20): DIM M(20)<br>
587 DIM N(20): DIM M(20)<br>
597 REM CALC. NO. OF POINTS/UNIT X, "P"<br>
600 S = 71.12 / 256<br>
610 REM CALC. NO. OF POI 640 F = F(1)<br>640 F = F(1)<br>650 F(1) = F + K + S:F = F(1)<br>655 NEXT I 630 FCN 1 = 2 + US 6<br>630 FCN = 2 + US 6<br>630 FCN = F + K + S:F = FCN<br>660 E = FOR 1 = 7 TO 11<br>673 NEXT 1 = F + K + S:E = FCN<br>673 NEXT 1 = F(1) + L + S<br>680 FC(2) = F(11) + L + S<br>680 FC(2) = F(11) + L + S<br>680 FC(2) = F(11) +  $B10 M(I) = P * A(I):M(I) = INT$ <br>
915 NEXT I<br>
920 REM DRAW THE HISTOGRAM<br>
920 REM DRAW THE HISTOGRAM<br>
920 PER I = 0 TO 12<br>
930 PER Y = 0 TO M(I)<br>
940 PER Y = 0 TO M(I)<br>
945 HPLOT 0,144 - Y TO 0,144<br>
935 NEXT Y 855 NEXT Y<br>865 FOR X = 0 TO N(I)<br>865 HPLOT 2,144 - M(I) TO X + 0,144 - M(I)

 $\ddot{\phantom{a}}$ 

870 NEXT X<br>875 Q = C + N(I)<br>880 NEXT I<br>885 PRINT D\$"RUN MICROSUF, D1"

```
1.187<br>
10 MFA - Dime (4)<br>
10 MFA - Dime (4)<br>
10 MFA - Dime (4)<br>
10 MFA - Dime (4)<br>
10 MFA - Dime (5)<br>
20 RF - Dime (1.1872)<br>
20 RF - Dime (1.1872)<br>
20 RF - Dime (1.1872)<br>
30 MFA - PER - 118922<br>
30 MFA - PER - PER - PER 
  JLIST
```
ILDAD PLOT-B

 $\sim 10$ 

```
275 PRINT "X OF SIXTH BAND="A4<br>280 FRINT "X OF SEVENTH BAND="A7<br>285 REM CALC. X POWER OF NEXT FIVE BANDS
   290 N = 0<br>295 S3 = 0273 33 = 0<br>300 FOR Y3 = 0 T0 144<br>305 X3 = PEE: (18432 + 2 + 3 + 5 + K + Y3)<br>310 F3 = 93 + P3
3000 Fig. 7 a \sigma 7 10 144<br>3000 Fig. 7 a \sigma 7 10 144<br>3000 Fig. 7 a \sigma 7 10 144<br>3000 Fig. 7 a \sigma 7 a \sigma 7 a \sigma 7 a \sigma 7 a \sigma 7 a \sigma 7 a \sigma 7 a \sigma 7 a \sigma 7 a \sigma 7 a \sigma 7 a \sigma 7 a \sigma 7 a \sigma 7
   565 TZ = A1 + A2 + A3 + A4 + A5 + A6 + A7 + A0 + A7 + B1 + B2 + B3 + B4
```

```
570 FRINT "TOTAL X POWER IS TX="TX<br>
580 OIM D(20): DIM A(20)<br>
580 OIM D(20): DIM N(20)<br>
585 OIM N(20): DIM N(20)<br>
590 DIM F(20)<br>
590 DIM F(20)<br>
595 REM CALL NO. OF POINTS/UNIT X, "?"<br>
605 PRINT "5="S<br>
605 PRINT "5="S<br>
605
480 F(12) = F(11) + U + S<br>
485 FREP D(1) ARE FREQ. INTERVALS<br>
495 REP D(1) (ARE FREQ. INTERVALS<br>
495 D = D(0)<br>
700 D(12) = F(1) - D1D = F(1)<br>
700 D(12) = T(1) - D1D = F(1)<br>
715 B GDR I = 0 T0 12<br>
725 B GRR I (2(1) = "D(1)
 870 NEXTX<br>875 C = Q + N(I)<br>880 NEXT I<br>883 PRINT D‡"RUN MICROBUF,D1"
                                                                                                                                                             \sim
```
ILDAS PLOT-A1<br>
3 DB = CHR\$ (4)<br>
5 DB = CHR\$ (4)<br>
10 MOMME: INVERSE: PRINT "WAIT FOR THE CALCULATIONS!": NORMAL<br>
15 REM CALC. TOTAL POWER<br>
23 F = PECK (16354 + Y)<br>
25 F = PECK (16354 + Y)<br>
35 P = x ^ 2<br>
40 S = s + P<br>
45 NEX 40 S = STP<br>
NOS = STP = PRIME POWER="S<br>
AS NEXTY<br>
20 NEW TOTOM POWER="S<br>
20 NEW TOTOM POWER="S<br>
20 NEW TOTOM POWER"<br>
20 NEW OF CALL: 7 OF FIRST TAD BANDS<br>
20 NEW OF CALL: 7 OF FIRST TAD BANDS<br>
20 NEW OF CALL: 7 OF FIRST TA 252 NEXT 72<br>260 A7 = (S2 / S) \* 01<br>265 PRINT "% OF THIRD BAND="A3<br>270 PRINT "% OF FOURTH BAND="A4

275 PRINT "X OF FIFTH BAND="AS 230 FRINT "X OF FIFTH PAND="45<br>280 FRINT "X OF SIXTH SAND="46<br>280 FRINT "X OF SIXTH SAND="46<br>275 FRINT "X OF SUCRITH DAND="47<br>275 FRINT "X OF SUCRITH SAND="47<br>375 FR 16 C 2 FOR 174<br>330 S = 0 503 FR 16 C 2 FOR 174<br>330 S = 280 PRINT "Z CF SIXTH BAND="A6<br>285 PRINT "X OF SEVENTH BAND="A7 455 94 = 94 + P<br>465 94 = (94 / S) + 130<br>465 PRENT "TOTAL X BEFORE ROUND OFF IS TX="A1 + A2 + A3 + A4 + A5 + A6 + A7 + A<br>470 PRENT "TOTAL X BEFORE ROUND OFF IS TX="A1 + A2 + A3 + A4 + A5 + A6 + A7 + A<br>470 PRENT "TOTAL X BE 505 A7 =<br>510 A8 =<br>510 A9 =<br>520 B1 =<br>520 B1 =<br>525 B4 =<br>530 B4 =<br>540 PRINT<br>546 DERINT  $B2 = INI (182 + 02) + 0.05) / 02$ <br>  $B3 = INI (184 + 022) + 0.051 / 02$ <br>  $BA = INI (184 + 022) + 0.051 / 02$ <br>  $PRINI "X POWER OF THE THATTEEN BAND3 ARE: "  
\nPRINI "A1=" 41: PRINT "A2=" 42: PRINT "A3=" 43  
\nPRINI "A4=" 44; PRINT "A3=" 45: PRINT "A4=" 44  
\nPRINI "A4=" 44; PRINT "A5=" 46: PRINT "A5=" 44  
\nPRINI "B1=" 51: PRINT "B$ 550<br>555  $540$ <br>545

570 TX = A1 + A2 + A3 + A4 + A5 + A6 + A7 + A8 + A9 + B1 + B2 + B3 + B4<br>
575 PRINT "TOTAL X POWER IS TX="TX<br>
580 PRINT D\$"PRNO"<br>
580 DIM S(20): DIM N(20): DIM R(20)<br>
595 S(3) = A1:S(1) = A2:S(2) = A3:S(3) = A4:S(4) = A3:S

 $\frac{1}{2} \sum_{i=1}^n \frac{1}{2} \sum_{j=1}^n \frac{1}{2} \sum_{j=1}^n \frac{1}{2} \sum_{j=1}^n \frac{1}{2} \sum_{j=1}^n \frac{1}{2} \sum_{j=1}^n \frac{1}{2} \sum_{j=1}^n \frac{1}{2} \sum_{j=1}^n \frac{1}{2} \sum_{j=1}^n \frac{1}{2} \sum_{j=1}^n \frac{1}{2} \sum_{j=1}^n \frac{1}{2} \sum_{j=1}^n \frac{1}{2} \sum_{j=1}^n \frac{1}{2} \sum_{j=$ 

 $\sim$ 

 $\sim$ 

JLCAD MICROBUF

**JLIST** 

 $\mathcal{L}$ 

----<br>10 PRINT CHR\$ (4);"PR\*1"<br>10 PRINT CHR\$ (09);"GEI": FRINT CHR\$ (09);"GEER"<br>25 PRINT CHR\$ (4);"PR\*0"<br>25 HOME<br>30 PCKE 16896,0: PRINT CHR\$ (4)"RUN B-AVERAGE, D1"<br>45 END

JLDAD PLOT-B1

 $\mathcal{A}^{\mathcal{A}}$ 

5 D; = CHR; (4)<br>10 HOME: INVERSE: PRINT "WAIT FOR THE CALCULATIONS!": NORMAL<br>15 REM CALC. TOTAL POWER<br>25 FOR Y = 0 TO :02 = 10: REM 01 IS FOR THE % AND 02 IS FOR ROUND OFF<br>25 FOR Y = 0 TO :025<br>30 X = PEEK (18432 + Y)<br>40 S

45 S = S + F<br>
10 S Hext T v<br>
10 S Hext T v<br>
Comment of the No.0F PDixTs FOR THE FRED. INTERVALS OF THE HISTORAY.<br>
26 FRINT OFFICIAL: 2,27<br>
70 READ J,K,T.U (NE NO.0F PDixTs FOR THE FRED. INTERVALS OF THE HISTORAY.<br>
70 REA

**JLIST** 

```
PRINT "X OF FIFTH BAND="A3<br>PRINT "X OF SIXTH BAND="A6<br>PRINT "X OF SEVENTH BAND="A7<br>REM CALC. X POWER OF NEXT FIVE BANDS
 275<br>280<br>285
  290
  295 N = 0<br>300 S3 = 0
             504 - 73 = 0 TD 144<br>X3 = PESI: (19432 + 2 + 3 + 5 + K + Y3)<br>23 = X3 - 2<br>93 = 93 + P3
  305
310 x 3 = \frac{1}{2} + \frac{1}{2} + \frac{1}{2} + \frac{1}{2} + \frac{1}{2} + \frac{1}{2} + \frac{1}{2} + \frac{1}{2} + \frac{1}{2} + \frac{1}{2} + \frac{1}{2} + \frac{1}{2} + \frac{1}{2} + \frac{1}{2} + \frac{1}{2} + \frac{1}{2} + \frac{1}{2} + \frac{1}{2310315
    320535 84 = INT (184 * 02) + 0.05) / 02<br>540 PRINT "Ale"Al: PRINT "A2="A2: PRINT "A3="A3<br>545 PRINT "Ale"Al: PRINT "A2="A2: PRINT "A3="A3<br>550 PRINT "A4="A4: PRINT "A5="A3: PRINT "A5="A5<br>555 PRINT "B1="31: PRINT "B2="B2: PRINT "
    570 TX = A1 + A2 + A3 + A4 + A5 + A4 + A7 + A8 + A9 + B1 + B2 + B3 + E4<br>575 FFINT "TOTAL X POWER IS TX="TX<br>580 CRIMT DS"FRAO" : DIM N(20): DIM R(20)<br>590 3(0) = A1:S(1) = A2:S(2) = A3:S(3) = A4:S(4) = A5:S(2) = A6<br>590 3(0)
     615
                    NEXT I
                    PRINT D#"RUN PIECHARTS.D1"
```

```
JLIST
 50 NEXT<br>
NEXTRIBUTION (1997) 1994)<br>
1997 - 1997 - 1997 - 1998 - 1998 - 1998 - 1998 - 1998 - 1998 - 1998 - 1998 - 1998 - 1998 - 1998 - 1998 - 1998 - 1998 - 1998 - 1998 - 1998 - 1998 - 1998 - 1998 - 1998 - 1998 - 1998 - 1998
          P = P - 1<br>
GOT 145<br>
IF P1 = 13 THEN 7 = (6.3 + A(13)) / 2: GOTO 310<br>
IF P1 = 12 THEN 7 = (6.3 + A(12)) / 2: GOTO 310<br>
IF P1 = 11 THEN 7 = (6.3 + A(11)) / 2: GOTO 310<br>
IF P1 = 0 THEN 7 = (6.3 + A(0)) / 2: GOTO 310<br>
IF P1 = 9 THEN 
  240
  245\sim 10^7\frac{250}{255}\frac{260}{265}270
```
ILDAD PIECHART  $\sim$ 

275 IF P1 = 7 THEN  $Z = (6.3 + A(7))$  / 2: GOTO 310<br>
280 IF P1 = 5 THEN  $Z = (6.3 + A(6))$  / 2: GOTO 310<br>
285 IF P1 = 5 THEN  $Z = (6.3 + A(5))$  / 2: GOTO 310<br>
290 IF P1 = 4 THEN  $Z = (6.3 + A(4))$  / 2: GOTO 310<br>
290 IF P1 = 3 THEN  $Z = (6.3 + A($ 310 RAD = RAD / 2 + 10<br>
320 F1 = 0<br>
320 F1 = 0<br>
320 F1 = 0<br>
325 SL = 23 + F1<br>
330 DRAH SL AT FN X (Z), FN Y (Z)<br>
335 F1 = F1 + 1<br>
340 P1 = P1 - 1<br>
356 RCS P1 = 0 THEN GOTO 360<br>
350 GCSUB 210<br>
356 RCM EEG PIECHART<br>
366 RCM 376 FUR = 1 10 3<br>
380 PRAM S AT X,Y<br>
380 PRAM S AT X,Y<br>
380 NRAM S AT X,Y<br>
393 X = X + 3<br>
395 X = X + 10<br>
403 READ S AT X,Y<br>
605 READ S AT Y V 410 DRAW 5 AT X, Y<br>415 X = X + 5<br>420 NEXT V 420 NEXT V<br>420 NEXT V<br>426 NEXT V<br>426 NEXT V<br>430 DATA 27,27,29,49,49,35,31,27,25,30,23,40,42<br>435 IF P2 = 13 THEN 500<br>446 IF P2 = 11 THEN 510<br>456 IF P2 = 9 THEN 520<br>466 IF P2 = 9 THEN 520<br>470 IF P2 = 8 THEN 520<br>470 IF P2 = 505 B(12) = INT (L / 10):C(12) = INT (L - B(12) \* 10):D(12) = (L - B(12) \* 10 - C(12)) \* 10 510 B(11) = INT (K / 10):C(11) = INT (K - B(11) \* 10):D(11) = (K - B(11) \* 10 - C(11)) \* 10 515 B(10) = INT (J / 10):C(10) = INT (J - B(10) \* 10):D(10) = (J - B(10) \* 10<br>- C((0)) \* 10 S20 B(9) = INT (I / 10):C(9) = INT (I - B(9) \* 10):D(9) = (I - B(9) \* 10 - C(9)  $525 B(8) = \text{INT (H / 10):C(7)} = \text{INT (H - B(8)) + 10:D(8) = (H - B(8) + 10 - C(5))}$ <br>  $525 B(8) = \text{INT (H / 10):C(8)} = \text{INT (H - B(8)) + 10:D(8)} = (\text{H - B(8)) + 10 - C(5)}$ <br>  $525 B(8) = \text{INT (G / 10):C(7)} = \text{INT (G - B(7)) + 10:D(7)} = (\text{G - B(7)) + 10 - C(7)}$ 

 $\bar{z}$ 

JLIST 500, 500 B(13) = INT (M / 10):C(13) = INT (M - B(13) \* 10):D(13) = (M - B(13) \* 10  $-0(13)$  \* 10 505 B(12) = INT (L / 10):C(12) = INT (L - B(12) + 10):D(12) = (L - B(12) + 10  $-$  C(12))  $*$  10 510 B(11) = INT (K / [0): $C(11)$  = INT (K - B(11) \* 10): $D(11)$  = (K - B(11) \* 10<br>-  $C(111)$  \* 10 515 B(10) = INT (J / 10):C(10) = INT (J - B(10) \* 10):D(10) = (J - B(10) + 10  $-$  C(101)  $+$  10 520 3(9) = INT (I / 10): C(9) = INT (I - B(9) \* 10): D(9) = (I - B(9) \* 10 - C(9  $33 * 10$  $525 B(8) = INT (H / 10) : C(8) = INT (H - B(8) * 10) : D(8) = (H - B(8) * 10 - C(8)$  $33 + 10$ 530 B(7) = INT (6 / 10):C(7) = INT (G - B(7) \* 10):D(7) = (G - B(7) \* 10 - C(7)  $22 * 10$ 535 B(6) = INT (F / 10):C(6) = INT (F - B(6) \* 10):D(6) = (F - B(6) \* 10 - C(6  $22 * 10$ 540 9(5) = INT (E / 10):C(5) = INT (E - B(5) \* 10):D(5) = (E - B(5) \* 10 - C(3)  $22 + 10$ 545 B(4) = INT (D / 10): C(4) = INT (D - B(4) + 10): D(4) = (D - B(4) + 10 - C(4)  $22 + 10$ 550 B(3) = INT (C / 10): C(3) = INT (C - B(3) + 10): D(3) = (C - B(3) + 10 - C(3)  $50*10$ <br>555 B(2) = INT (3 / 10):C(2) = INT (B - B(2) \* 10):D(2) = (B - B(2) \* 10 - C(2)<br>)) \* 10  $) + 10$ 560 3(1) = INT (A / 10): C(1) = INT (A - 3(1) + 10): D(1) = (A - 8(1) + 10 - 3(1  $11 + 10$ SAS REM COMPENSATION FOR ROUNDOFF NUMBER<br>570 FOR N = 1 TO P2 565 REM COMPENSATION FOR R<br>570 FOR N = 1 TO P2<br>575 D(N) = INT (D(N) + 0.5)<br>580 NEXT N 580 NEXT N<br>596 PRINT D#"PR#1": PRINT B(8),C(8),D(8)<br>596 PDR J = 1 TO P2<br>595 IF B(J) = 0 THEN D(J) = 26<br>605 IF D(J) = 0 THEN D(J) = 26<br>605 IF D(J) = 0 THEN D(J) = 26<br>620 Y = 35<br>620 Y = 35<br>620 Y = 35<br>620 Y = 35<br>620 Y = 35<br>62 =S(11), B=S(11 \*S((1), B=S())<br>
(), C=S()),...AND, IN THE DISPLAY OF THE RESULT WE WANT "A" FIRST<br>
630 FORT = P2 TO 1 STEP - 1<br>
640 X = 145<br>
640 X = 145<br>
630 FCR ORAW "A=","B=","C=",...,"M="<br>
650 FCR OR 1 TO 2<br>
655 FCAD S  $450$ <br> $455$ READ S 6.50 DEAN S AT X, Y

A TA THE<br>INEXT O<br>REM THE THREE VARIABLES,B(T),C(T),D(T), ARE USED TO DISPLAY THE THREE DIGI<br>OF THE VAL

 $665 X = X + 6$ 

OR THE THE THREE VARIABLES, BOULD (1) DOD!<br>TS OF THE VAL<br>THE PORTION ASEA IN THE FISCHART

 $670$ <br> $675$ 

1175 45,<br>
685 x = x + 5<br>
696 x = x + 5<br>
697 x = x + 5<br>
700 CRAH 10 AT x, Y<br>
700 CRAH 10 AT x, Y<br>
7700 CRAH 10 AT x, Y<br>
7700 CRAH 10 AT x, Y<br>
7700 CRAH 10 AT x, Y<br>
7750 CRAH 10 AT x, Y<br>
7750 CRAH 10 AT x, Y<br>
7750 REM DRAH T JLIST 585, 850 PRINT CARS (4); "PR#0"<br>855 REXT<br>863 B = FEEK (16396)<br>870 IF S < > 1 GOTC 860<br>873 POKE 16876,0: PRINT CHR\$ (4)"RUN 3-AVERAGE, D1" 880 END

```
JLIST 5-500
  30 0 = S(6): F = S(7): E = S(8): D = S(7): C = S(8): D = S(7): C = S(8): D = S(7): C = S(8): D = S(7): C = S(8): D = S(7): C = S(10)<br>50 0 = 13<br>70 P = 13<br>70 P = 13<br>85 ROK: Z52; O: PO(E 233.96<br>85 ROK: Z52; O: PO(E 233.96<br>85
  135 HPLCT TO X, Y<br>
140 NEXT TO X, Y<br>
140 NEXT TO X, Y<br>
140 NEXT P = 2 THEN T = A + B + C GOTO 220<br>
150 IF P = 3 THEN T = A + B + C GOTO 220<br>
160 IF P = 4 THEN T = A + B + C GOTO 220<br>
170 IF P = 5 THEN T = A + B + C + D + 
    235 P = P - 1<br>240 63TG 145
   240
               GB 10 145<br>
IF P1 = 13 THEN Z = (6.3 + A(13)) / 2: GOTO 310<br>
IF P1 = 12 THEN Z = (6.3 + A(12)) / 2: GOTO 310<br>
IF P1 = 10 THEN Z = (6.3 + A(11)) / 2: GOTO 310<br>
IF P1 = 0 THEN Z = (6.3 + A(9)) / 2: GGTO 310<br>
IF P1 = 8 THEN Z
    247\frac{250}{255}260
    265
```
JLCAD PIECHARTS

270

```
275 IF P: + 7 PHEN I'= (4,3 + AI7)) / 2: SCTC 310<br>
280 IF P: + 6 THEN I'= (4,3 + AI4)) / 2: SCTC 310<br>
280 IF P: + 6 THEN I'= (4,3 + AI4)) / 2: SCTC 310<br>
270 IF P: = 3 THEN I'= (4,3 + AI4)) / 2: SCTC 310<br>
270 IF P: = 3 THE
```
**JLIST 500-680** 500 B(13) = INT (M / 10):C(13) = INT (M - B(13) + 10:10(13) = (M - B(17) + 10  $-$  C(13))  $*$  10 505 B(12) = INT (L / 10):C(12) = INT (L - B(12) + 10):D(12) = (L - B(12) + 13<br>- C(12)) + 10 510 B(11) = INT (K / 10):C(11) = INT (K - B(11) \* 10):D(11) = (K - B(11) \* 13 - C(11)) \* 10 515 B(10) = INT (J / 10):C(10) = INT (J - B(10) \* 10):D(10) = (J - B(10) \* 10 - C(10)) \* 10 520 B(9) = INT (I / 10): C(9) = INT (I - B(9) + 10): D(9) = (I - B(9) \* 10 - C(9  $11.4$  $+0$ 525 B(8) = INT (H / 10): C(8) = INT (H - B(8) + 10): D(S) = (H - B(8) + 10 - C.8  $33 + 10$ 530 B(7) = INT (8 / 10):C(7) = INT (8 - B(7) \* 10):D(7) = (6 - B(7) + 10 - C(7  $13.810$ 535 B(6) = INT (F / 10):C(6) = INT (F - B(6) \* 10):3(6) = (F - B(6) \* 10 - C(1)  $33 + 10$ 540 B(5) = INT (E / 10):C(5) = INT (E - B(5) \* 10):D(5) = (E - B(5) + 10 - C(5)  $11 + 10$ 545 B(4) = INT (D / 10): C(4) = INT (D - B(4) + 10): D(4) = (D - B(4) + 10 - C()  $10 + 10$ <br>550 B(3) = INT (C / 10):C(3) = INT (C + B(3) + 10):D(3) = (G - B(3) + 10 - C(5)  $.10$ # נו 555 B(2) = INT (B / 10): C(2) = INT (B - B(2) \* 10): D(2) = (B - B(2) \* 10 - C(2)  $33 + 10$ 550 B(1) = INT (A / 10):C(1) = INT (A - B(1) \* 10):D(1) = (A - B(1) \* 10 - C(1 )) \* 10<br>563 REM COMPENSATION FOR ROUNDOFF NUMBER 563 REM COMPENSATION FOR ROUND<br>573 FOR N = 1 TO P2<br>575 D(N) = 1NT (D(N) + 0.5)<br>580 MEXT N<br>580 FOR J = 1 TO P2<br>590 FF R(J) = 0 THEN B(J) = 38<br>595 TF R(J) = 0 THEN B(J) = 26<br>605 TF D(J) = 0 THEN B(J) = 26<br>605 NEXT J<br>610 Y = 803 NEAR J<br>610 Y = 35<br>615 REM THE"FOR-NEXT" STATEMENT IS FROM P2 TO 1 AND NOT FROM 1 TO P2,BECAUSE A<br>#S(12),B=9(11  $PS(T22)$ ,  $S=0.11$ <br>),  $C=0.10$ ),...AND, IN THE DISPLAY OF THE RESULT WE WANT "A" FIRST<br>620 HOME 620 MOME<br>630 x = 145<br>630 x = 145<br>630 x = 145<br>635 REM DRAY "A=","B=","C=",...,"M="<br>640 SGEAD 4 : TO 2<br>653 X = x + 6<br>635 X = x + 6 ה<br>פולאפייה<br>תייחס 660 MEXT Q<br>665 REM THE THREE VARIABLES, B(T), G(T), B(T), ARE USED TO DISPLAY THE THREE DIRT<br>TS CF THE VAL<br>111 US OF THE PORTION AREA IN THE PISCHART<br>111 US OF THE PORTION AREA IN THE PISCHART 660 S70 DRAW 3(T) + 11 AT X, Y<br>575 x = x + 5<br>680 DRAW C(T) + 11 AT X, Y

```
)LIST 485,<br>
455 x = X + 5<br>
456 0 DRAW iO AT X, Y<br>
456 0 DRAW iO AT X, Y<br>
700 DRAW JOT: + 11 AT X, Y<br>
700 DRAW JOT: + 11 AT X, Y<br>
710 DRAW 3 4T X, Y<br>
710 DRAW 3 4T X, Y<br>
720 CEET ORAW THE NUMPERS TO EXPRESS THE FREG. INTERV
 JLIST 485,
  850 HOME
                                    \sim
```
## Variant 2 - Processing

## Before Running and a settlement of the After Running

**JCATALOG** 

### **JCATALOG**

DISK VOLUME 254

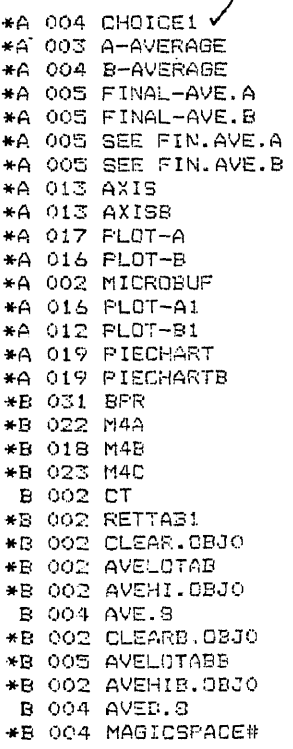

DISK VOLUME 254  $+A$  004 CHOICE1  $\sqrt$ \*A 003 A-AVERAGE \*A 004 B-AVERAGE \*A 005 FINAL-AVE.A \*A 005 FINAL-AVE.B \*A 005 SEE FIN.AVE.A \*A 005 SEE FIN.AVE.B \*A 013 AXIS \*A 013 AXISB \*A 017 PLDT-A \*A 016 PLOT-B \*A 002 MICROBUF \*A 016 PLOT-A1 \*A 012 FLOT-B1 \*A 019 PIECHART \*A 019 PIECHARTB \*B 031 BPR \*B 022 M4A \*B 018 M4B \*B 023 M4C **B 002 CT B** 002 CS \*B 002 RETTAB1 \*B 002 CLEAR 0BJ0 \*B 002 AVELOTAB \*B 002 AVEHI.OBJO \*B 002 CLEARB.08JO \*B 005 AVELOTABB \*B 002 AVEHIB.DBJO \*B 004 MAGICSPACE# B 004 AVE.0 **B 004 AVE.1 B** 004 AVE.2<br>**B** 004 AVE.3 **B 004 AVE.4 B** 004 AVE.5 **B 004 AVE.6 B 004 AVE.7** B 004 AVE.AVE.A B 004 AVEB.0 B 004 AVEB.1 B 004 AVEB.2 B 004 AVEB.3 **B** 004 AVEB.4 B OC4 AVEB.5 B 004 AVEB.6 **B 004 AVEB.7** B 004 AVE.AVE.B

 $JLIST$ JLIST<br>
10 FOR D = 0 TO 120<br>
10 FOR D = 0 TO 120<br>
10 FOR J = 0 TO 120<br>
10 FOR J = 0 TO 120<br>
20 FTAB 6: VTAB 11: PRINT " M A R ! N E L A G U N A -1984 ": NORMAL<br>
25 D REXT D: HOME<br>
25 D REXT D: HOME<br>
35 D REXT D: HOME<br>
36 D 120 END<br>125 PER 16896,1<br>130 PRINT D\$: PRINT D\$"RUN A-AVERAGE, D1"

ILOAL CHOICE1

# Variant 3 - Data Acquisition

### **ICATALOG**

DISK VOLUME 254

\*A 004 AUTODUAL<br>\*A 002 CALIBRATE<br>\*A 003 AUTODUAL1 \*A 003 AUTODUAL1<br>\*B 031 BPR<br>\*B 022 MAA<br>\*B 018 MAB<br>\*B 023 MAC<br>8 002 C5<br>\*B 002 LOWALLTAB<br>\*B 002 HIALL.QBJ0

 $\sim$ 

- ILOAD CALIBRATE

**JLIST** 

 $5 D$ \$ = CHR\$ (4) 5 DE CHAR (\* 1727)<br>15 DALL 3064<br>25 POKE 37272,0<br>25 PRINT DE BJAYE GI, AINIRO, LITO, DI 25 FEINT DETEGAVE CI, APYLYO, CEZO, DIT<br>30 FRINT DETEGAVE CS, ASIF60, L\$20, DIT<br>35 FOKE 37272, 1<br>40 TEXT : HOME<br>45 FRINT DETRUN AUTODUALI, DIT  $\sim 10^{-11}$  km  $^{-1}$ ILCAD AUTODUAL  $\sim$   $\sim$ JLIST 5 HOME<br>10 HTAB 3: VTAB 10: INVERSE : PRINT "E E 3 DATA AGUISITION<br>10 HTAB 3: VTAB 11: PRINT " M A R I N E L A L A G U N 4 -1984": NGRMAL<br>20 HTAB 5: VTAB 12: PRINT "V A R I A N T 1"<br>25 HTAB 5: VTAB 15: FLASH : PRINT "LOADIN 5 HOME **B**o 85

PORT<br>PRINT "LADJUST TIME BASE TO 0.2 SEC/DIV"<br>"PRINT "2.ADJUST SCALE TO 4.0 VOLT/DIV"<br>"PRINT "3.ADJUST DISPLAY>00001 BY PRESSING M KEY;ADJUST DISPLAY>00001 BY PRES<br>"PRINT "3.ADJUST DISPLAY>00001 BY PRESSING M KEY;ADJUST DI 95 SING < CHAR.' 100 PRINT "4.PRESS CTRL SHIFT P TO GO OUT FROM CALISRATICN MODE"<br>105 PRINT "5.I AM READY"<br>110 PRINT "PRESS 5 IF YOU ARE READY"<br>115 VIAB (12): GET A\$: IF VAL (A\$) < > 5 THEN GOTO 115 120 PRINT DS 125 PRINT D\$"RUN CALIBRATE, D1"

11 DAD AUTODUAL 1

**JLIST** 

- 90 -

1157<br>
5 D\* = CHR\$ (4)<br>
5 D\* = CHR\$ (4)<br>
15 N = PEEK ( - 16255):N = PEEK ( - 16255): PRINT D\$"SLQ:NO HIALL.OSJO,D1"<br>
15 N = PEEK ( - 16255):N = PEEK ( - 16255): PRINT D\$"SLQ:NO HIALL.OSJO,D1"<br>
15 N = PEEK ( - 16255):N = PEE

# Variant 3 - Data Processing

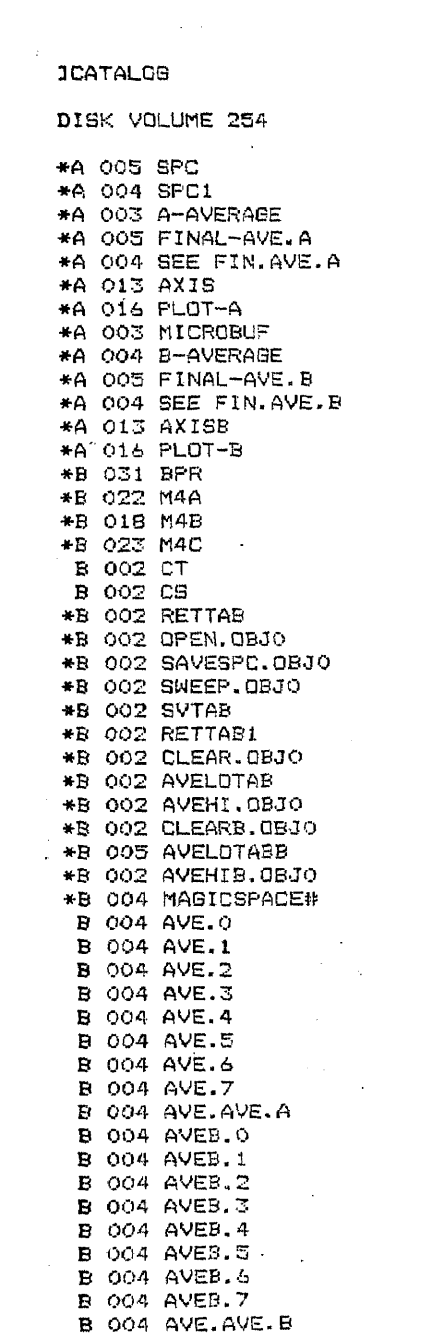

**ILIST** 5 D\$ = CHR\$ (4)<br>10 HOME: VTAB 10: INVERSE : PRINT "E E G DATA PROCESSING<br>20 HTAB 11: PRINT " M A R I N E L A L A G U N A -1984 ": NORMAL<br>25 FRINT D\$"BLOAD BPR,D1": PRINT D\$"BLOAD MAA,D1": PRINT D\$"BLOAD M48,D1": PRIN!<br>25 F C.D1"<br>30 PRINT D\$"BLOAD CT, D1": PRINT D\$"ELOAD CS, D1"<br>35 PRINT D\$"RUN SPC1, D1"

 $\bar{\mathcal{L}}$  $\sim 10$ 

 $\bar{\mathcal{A}}$ 

 $\sim$   $\sim$ 

JLCAD SPC1

 $\sim 10$ 

 $\sim 10^7$ 

JLCAD SPC

JLIST

5 D\$ = CHR\$ (4) 10 HOME: VTA3 10: INVERSE : PRINT "126 SPECTRUMS, 44 FOR EACH CHANNEL, WILL BE D<br>ONE NOW AND W DRE NOW MONE IS IN INCREASE 17 With the SPEERINGHS, THE CREATE CHARGE AND WITHOUT AND WITHOUT THE RESERVED OF THE STATE 17 WITHOUT 20 PRINT DRESSLOP, DREAT AS SPRINT DRESSLOP, DREAT AS SPRINT DRESSLOP, DREAT AND NO N = PEE ": NORMAL

JLOAD A-AVERAGE

JLIST

10 MONE : VTAB 15: INVERSE : FRINT "8 AVERAGES, OF 8 SPECTRUMS EACH, FOR CHAN.A W<br>
10 MONE : VTAB 15: INVERSE : FRINT "8 AVERAGES, OF 8 SPECTRUMS EACH, FOR CHAN.A W<br>
1LL BE DONE N<br>
0 MAND WILL BE SAVED ON THE DISK<br>
15 OR A 50 NEXT Y

 $\sim 10^{-10}$ 

 $\sim$   $\sim$ 

 $\bar{55}$ PRINT D\$"RUN FINAL-AVE.A, D1"

 $\overline{\phantom{a}}$ 

ILCAD FINAL-AVE.A

**JLIST** 

5 FEX THIS PROGRAM LOADS CH.A AVERAGES IN SUPERRAM II, IN THE RIGHT POSITION F<br>ROM THE FOINT ROM THE FOINT<br>
OF WE OF THE H/L AND DCES THE AVERAGE OF 8 AVERAGES FOR CH.A<br>
10 D\$ = CHR\$ (4)<br>
10 D\$ = CHR\$ (4)<br>
15 N = PEEK (-16255):N = PEEK (-16255)<br>
20 FEN Y = 0 TO 7<br>
30 REN Y = 0 TO 7<br>
30 REN Y = 0 TO 7<br>
30 REN NON, SE PRINT DE SLOAD AVENILOBJO, E1"<br>60 CALL 768: TEXT<br>60 CALL 768: TEXT<br>65 REM NOW, THE AVERAGE OF 9 AVERAGES(EACH OF 8 SPC.) OF CH. A, IS LOCATED AT \$400  $\circ$ 70 PRINT DI "BEAVE AVE.AVE.A, A14000, LEZOO, DI"<br>75 PRINT DS "RUN SEE FIN. AVE.A, DI"

**ILOAD SEE FIN.AVE.A** 

**ILIST** 

5 REM THIS PROGRAM OFFERS THE FINAL AVERAGE FCS CH.A ON THE GOSEEN<br>10 D\$ = CHR\$ (4): PRINT D\$"BLOAD M4A,DI": PRINT D\$"BLOAD M4B,DI": FRINT D\$"8LCA<br>D M4C,DI" D GRO,DIE<br>15 PRINT D#"SLOAD BPR.DI": PRINT D#"BLOAD CT,DI": PRINT D\$"BLOAD CS,DI"<br>20 PRINT D#"BLOAD AVE.AVE.A,A\*1000,DI" PRINT D\*"BLUAD AND.RAPICSO,01"<br>POKE 37272,1: TEXT : HOME<br>POKE 15312,209: POKE 15313,193: POKE 15314,160: POKE 15315,207<br>POKE 15316,181: POKE 15313,193: POKE 15318,144<br>REM POKE 15315,193: POKE 15320,214: POKE 15321,197: POK  $\overline{25}$ 30  $\frac{1}{35}$ 40 45 50 73 POKE 15328, 182: POKE 15329, 180: POKE 15330, 141: POKE 15331, 155: POKE 15332, 1 55  $\overline{28}$ 10<br>60 CALL 3064<br>63 PRINT D\$: POKE 34,0: TEXT : MOME : POKE 16896,1: REM LOC.16896 IS USED TO R<br>FERRINGE WIEN TO STOP

> $\bar{\bar{z}}$  $\bar{z}$

> > $\bar{z}$

 $\mathcal{L}$ 

70 PRINT D#"RUN AXIS, D1"

201

 $\frac{1}{2}$ 

 $\bar{z}$ 

ILOAD AXIS

 $1LIST$ 

5 D\$ = CHR\$ (4)<br>10 REM DRAW THE ADRIZONTAL AND VERTICAL AXIS OF THE BIOGRAFH<br>25 HCOLCR= 3<br>25 HPLOT 15,144 TO 15,0<br>30 HPLCT 14,1 TO 16,1: HPLOT 13,2 TO 17,2 15 HCR<br>26 HCRLCR= 3<br>25 HFLCT 15,144 TO 15,0<br>30 HFLCT 14,1 TO 16,1: HPLOT 13,2 TO 17,2<br>35 HFLOT 15,144 TO 279,144<br>40 HFLOT 277,142 TO 277,146: HPLOT 278,143 TO 278,145<br>45 PRINT D\*"ELOAD MAGIC3FACE#,D1"<br>55 SCALE= 1<br>60 PROT= 93 X = 9<br>
96 FGR: N = 1 TO 8<br>
96 FGR: N = 1 TO 8<br>
110 UF N < 4 GOTO 120<br>
110 UF N < 4 GOTO 120<br>
120 NEXT N<br>
1120 NEXT N<br>
125 TO NEXT N<br>
125 NEXT N<br>
135 X = 51<br>
140 READ B A 49,37,49,49,49,49,14,10,19<br>
135 X = 51<br>
140 READ  $\mathcal{L}$  $\mathcal{L}$  $\sim$   $\sim$
```
275 FOR N = 1 TO 12<br>280 READ S<br>265 DRAW S AT X, B
 265 DRAW S AT X, B<br>
270 X = X + 4<br>
275 IF N < 4 GOTO 315<br>
300 IF N = 4 THEN X = 65<br>
306 IF N < 8 GOTO 315<br>
310 IF N = 8 THEN X = 93<br>
315 NEXT N<br>
326 X = 151<br>
326 X = 151
 320 DATA 49,18,10,11<br>325 x = 151<br>330 FOR N = 1 TO 12<br>335 READ S<br>340 DRAW S AT X,B
335 READ S AT X, B<br>346 READ S AT X, B<br>350 IF N < 4 GOTO 370<br>350 IF N < 4 GOTO 370<br>350 IF N < 8 GOTO 370<br>375 NEXT N = 6 THEN X = 266<br>375 NEXT N = 6 THEN X = 266<br>375 NEXT N = 14, 26.10; 15, 16, 10; 16, 13, 13, 10; 12<br>380 REM
455 Y(I) = 144 - 5 * C - 2: REM 2 IE BECAUSE THE M<br>
155 Y(I) = 144 - 5 * C - 2: REM 2 IE BECAUSE THE M<br>
16 R. FRONT THE TOP(ONE CHAR, HAS 5 VERT. POINTS)<br>
460 Z(I) = Y(I) + (S * C) / (2 * I)<br>
475 PRINT "Y(I)="Y(I)<br>
475 PR
 525 READ S.U<br>536 BRAW 0 AT X.7(I)<br>536 BRAW 0 AT X.7(I)<br>543 HEXT I<br>543 HEXT I<br>556 REM 549.15.49.19,12,13,12.17,13,37 AND U=49,13,49.17,12.37,12.15.12,19<br>560 DATA 49.49.15.13,49.49,19,17,12,12,13,37,12,12,12,17,15,13,12,37,1
    \sim
```
 $\sim$ 

570  $x = 22: y = 2$ <br>
575 DRAW 3 AT X, Y<br>
580  $x = x + 3$ <br>
585 FOR N = 1 TO 2<br>
590 BRAW 5 AT X, Y<br>
595 DRAW 5 AT X, Y<br>
600  $x = x + 5$ <br>
600  $x = x + 5$ <br>
610 DATA 37, 28<br>
615  $x = x + 3$ <br>
620 FOR N = 1 TO 4<br>
620 FOR N = 1 TO 4 615 X = X + 3<br>625 FEGAD S<br>625 FEGAD S<br>625 FEGAD S AT X, Y<br>625 K = X + 5<br>635 X = X + 3<br>640 NEXT N<br>650 X = X + 3<br>655 FOR N = 1 TO 5<br>666 FEGAD S AT X, Y<br>670 X = X + 5 THEN X =<br>670 X = X + 5 THEN X =<br>670 X = X + 5 THEN X =<br>670 650 X = X + 3<br>
660 X = X + 3<br>
660 MGAU = 3 HCN X = X + 1<br>
670 X = X + 5<br>
660 MGAU 33.37,65,27,40<br>
690 NGTH N38,37,65,27,40<br>
690 NGTH THE DISTRICE BETWEEN THE UNDERS IN THE TITLE IS &<br>
690 NGTH THE DISTRICE BETWEEN THE UND 840 X = X + 5<br>840 X = X + 5<br>850 DATA 77,9,13,12,10,12,49,30,48,9,25,30,10,23<br>835 PRINT D\$"RUN PLOT-A,01"

 $\sim$   $\sim$ 

ILOAD PLOT-A

 $\sim$ 

**JLIST** 

5 D\$ = CHR\$ (4)<br>10 HTAB 10: VTAB 23: INVERSE : PRINT "PLEASE WAIT!": NORMAL<br>25 REM CALC. TOTAL POWER<br>25 FOR Y = 0 T00102 = 10: REM 01 IS FOR THE % AND 02 IS FOR HIST.AMFLIT.CALC.<br>25 FOR Y = 0 T0 255<br>30 X = PEZK (16384 + Y)  $\frac{45}{50}$ 45 NEXT Y<br>50 PRINT D\$"FR#1"<br>55 PRINT : FRINT : FRINT "TOTAL POWER="S<br>60 REM J,K.T,U ARE NO.OF PCINTS FOR THE FREQ.INTERVALS OF THE HISTOGRAM<br>65 READ J,K.T,U<br>65 REM CALC. % OF FIRST TWO BANDS<br>80 N = 0<br>80 N = 0<br>90 FDR Y1 = 0 75 REM CALC. 2 OF FIRST TWO BANDS<br>
10 N = 0<br>
10 N = 0<br>
95 Si = 0<br>
95 Si = 0<br>
95 Si = 2<br>
10 OF PR Y1 = 0 TO 2 \* J<br>
100 FDR Y1 = 0 TO 2 \* J<br>
100 FDR Y1 = 0 TO 2 \* J<br>
110 N = 0<br>
115 IF N + 7 THEN 60TO 130<br>
122 IF N = 3 THEN  $\sim$   $\sim$ 

205

```
225 FRAMET 12, CF BICT, BROWN 12, CF BICT, BROWN 16, 2012<br>
2260 FRAMET 12, CF BICKST PAPER (FIRST PRESS)<br>
2260 FRAMET 22, POLES (FIRST PAPER 22, POLES PRESS)<br>
2260 FRAMET 22, POLES PRESS)<br>
2370 FRAMET 12, POLES PRESS (FIR
           PRINT "X OF SIXTH BAND="A6<br>PRINT "X OF SEVENTH SAND="A7<br>.REM .CALC. X POWER OF NEXT FIVE BANDS
  275280
    560 PRINT 1948194<br>565 TX = A1 + A2 + A3 + A4 + A5 + A6 + A7 + A8 + A9 + B1 + B2 + 33 + B4
```

```
570 PRINT "TOTAL X POWER IS TX="TX<br>
575 PRINT DI FAWO"<br>
580 DIM 0(10): DIM A(20)<br>
585 DIM N(20): DIM M(20)<br>
595 DIM N(20): DIM M(20)<br>
595 PREMT "S"<br>
600 S = 71.12 / 256<br>
600 SEM CALC. NO. OF POINTS/UNIT X, "P"<br>
600 SEM CA
645 POR I= 2 TO 6<br>
650 F(I) = F + K + SFF = F(I)<br>
650 F(I) = F + K + SFF = F(I)<br>
660 F(II) = F + K + SFF = F(I)<br>
660 F(II) = F + T + SHE = F(I)<br>
660 F = T(I) + U + S<br>
670 F(II) = F(I) + U + S<br>
685 REM D(I) ARE PREC. INTEN
   B70 NEXT X
  832 C = 0 + N(I)<br>830 NEXT I<br>880 NEXT I<br>883 PRINT D$"RUN MICROBUF, D1"
```
IL0AO MICRODUF<br>ILIST 5 PRINT CHR\$ (4):"PR#1"<br>5 PRINT CHR\$ (09):"BE": PRINT CHR\$ (09):"BDER"<br>15 PRINT CHR\$ (4):"PR#0"<br>15 PRINT CHR\$ (4):"PR#0"<br>20 TEX : 160T0 15.<br>35 FOR X = 160T0 15.<br>5 FOR X = 1 TO 2: PRINT CHR\$ (4)"RUN B-AVERAGE, D1"<br>45 G\$ = C **END** ēs

JLCAD B-AVERAGE

 $ILIST$ 

5 D\$ = CHR\$ (4)<br>10 HOME : VTAB IS: INVERSE : PRINT "8 AVERAGE3,0F B SPECTRUMS EACH,FOR CHAN.B W IO HOME : VTAB IS: INVERSE : PRINT "S AVERAGES, OF S SPECTRUMS EACH, FOR CHAN. B W<br>ILL BE SONE NOW THE DISK (UNIT) THE RESPONSIVE TO THE DISK (UNIT) THE DISK (UNIT) THE MORTAL OF THE DISK<br>25 PRINT D\$"BLOAD CLEARS.CBJO, DI"

 $\mathcal{F}_{\rm eff}$ 

 $450$ <br> $550$ <br> $50$ PRINT DS"RUN FINAL-AVE.B, DI" 5 REM THIS PROGRAM LOADS CH.B AVERAGES IN SUPERRAM II, IN THE RIGHT FOSITION FR<br>
OF VUE OF THE M/L AND DOES THE AVERAGE OF 9 AVERAGES FOR CH.B<br>
10 D\$ = CHR3 (4)<br>
15 N = PEEK ( - 16255):N = PEEK ( - 16255)<br>
23 REM 53750-38 40 REM NOW, SUPERRAM II CONTAINS 8 AVERAGES FOR CH.B, FROM \$D200-\$D3FF, \$2600-\$D7<br>FF, \$D000-\$D3FF, \$2200-\$D3FF, \$E600-\$C3FF, \$E600-\$C3FF, \$E600-\$EFF, \$200-\$D3FF, \$200-\$D3FF, \$200-\$D3FF, \$200-\$D3FF, \$200-\$D3FF, \$200-\$D3FF, THE SCREEN BY<br>LOADING THE BINARY FILE "AVELOTABB"<br>60 PRINT DS"BLOAD AVEHIB.OBJ0,01"<br>55 CALL 768: TEXT<br>70 REM NOW,THE AVERAGE OF 8 AVERAGES(EACH OF 8 SPC.)OF CH.B,IS LOCATED AT \$480  $\ddot{\mathbf{o}}$ 0<br>75 PRINT D\$"BSAVE AVE.AVE.3,A\$4800,L\$200,D1"<br>80 PRINT D\$"RUN SEE FIN.AVE.B,D1" ILDAD SEE FIN.AVE.B

REM THIS PROGRAM LOADS CH.B AVERAGES IN SUPERRAM II, IN THE RIGHT FOSITION FR

ILCAD FINAL-AVE.B

JLIST

JLIST

5 REM THIS PROGRAM OFFERS THE FINAL AVERAGE FOR CH.B ON THE SCREEN<br>10 Ds = CHR\$ (4): PRINT D\$"BLOAD M4A, D1": PRINT D\$"BLOAD M4B, D1": PRINT D\$"BLOA D MAC. D1" PRINT D\*"BLGAD BPR.D1": PRINT D\*"BLDAD CT, D1": PRINT D\*"BLGAD CS, D1"  $\frac{15}{20}$ PRINT D:"BLOAD BPR,D1": PRINT D:"BLOAD CT,D1": PRINT D:"BLOAD CS,D1"<br>PRINT D:"BCAAD AVE.AVE.B,A41000,D1"<br>POKE 37272.1: TEXT : HOME<br>POKE 37312.309: POKE 15313.193: POKE 15314,160: POKE 15315,207<br>POKE 15316.180: POKE 15317.1 25 30  $35$ <br>40 45 150758 POKE 15329, 182: POKE 15329, 180: POKE 15330, 141: POKE 13331, 155: POKE 15332, 1 CALL 3064<br>PRINT D\$: POKE 34,0: TEXT : HOME<br>PRINT D¢"RUN AXISB,D!"  $50$ 65

 $\mathcal{A}$ 

209

JLOAD AXIS3

JLIST<br>
5 D\$ = CHR\$ (4)<br>
5 D\$ = CHR\$ (4)<br>
15 HGR<br>
16 RGR<br>
16 HGR<br>
15 HGR<br>
25 HFLOT 15,144 TO 15,0<br>
27 HFLOT 15,144 TO 15,0<br>
37 HFLOT 15,144 TO 15,0<br>
37 HFLOT 15,144 TO 277,144:<br>
40 HFLOT 15,144 TO 277,144:<br>
40 HFLOT 15,144  $JLIST$ 120 NEXT N<br>125 DATA 49, 37, 49, 49, 49, 14, 10, 19<br>130 X = 51<br>135 FOR N = 1 TO 8 135 FOR N = 1 TO B<br>
145 DRAW S AT X, A<br>
150 X = x + 4<br>
150 X = x + 4<br>
150 X = x + 4<br>
150 TF N < 4 GDT0 165<br>
160 IF N < 4 GTD1 165<br>
167 NEXT N<br>
175 DRAW N = 1 TO 12<br>
175 X = 122<br>
190 FOR N = 1 TO 12<br>
190 DRAW S AT X, A<br>
19  $\frac{135}{140}$ <br>140<br>145 215 IF N = 8 THEN X = 239<br>220 NEXT N<br>225 DATA 14,12,10,14,15,18,10,16,17,14,10,17<br>230 REM DRAW DOWN NUMBERS<br>235 X = 16<br>236 NEM DRAW SAT X,B<br>246 FEAD S<br>250 DARW SAT X,B<br>260 NEXT N<br>260 NEXT N<br>260 NEXT N<br>260 NEXT N<br>260 NEXT N

```
275 FCR N = 1 TO 12
 \frac{280}{285}READ S<br>DRAW S AT X, B
 250 DRAW 5 AT X<sub>2</sub> ST<br>
250 X = X + 4<br>
275 IF N < 4 GOTO 315<br>
360 IF N = 4 THEN X = 65<br>
360 IF N < 8 GOTO 315<br>
310 IF N = 8 THEN X = 93<br>
315 NEXT N = 10 10 10 10 10
 313 NEZI N<br>320 DATA 49,18,10,18,12,15,10,15,13,14,10,14<br>320 PATA 49,18,10,18,12,15,10,15,13,14,10,14<br>335 READ S
 338 MEAD S AT X, B<br>340 DRAW S AT X, B<br>345 X = X + 4<br>350 IF N < 4 GOTO 370<br>360 IF N < 8 GOTO 370<br>365 IF N < 8 GOTO 370<br>365 IF N = 8 THEN X = 266
 370 NEXT N<br>375 DATA 14,20,10,15,16,16,10,16,18,12,10,12<br>380 REM THE DISTANCE BETWEEN THE LETTERS WHICH GIVE THE EXFLANATION FOR THE AX<br>IS IS 5
380 REM THE DISTANCE BETWEEN THE LETTERS<br>IS IS S<br>390 X = 260<br>390 X = 260<br>390 X = 260<br>390 X = 260<br>390 X = 240<br>390 X = 240<br>420 DRAW S AT X,136<br>410 X = X + 5<br>415 NEXT N<br>420 DRAW S AT X,136<br>420 DRAW S AT X,136<br>420 DRAW S AT X,
                                                                                                                                                                                                                                                   \sim 10419 WEAT N<br>420 DATA 30,48<br>420 DATA 30,48<br>430 C = 144 / 240<br>435 X = 15<br>435 X = 15
 435 X = 15<br>440 DIM Y(10): DIM Z(10)<br>445 FOR I = 1 TO 5<br>455 Y(1) = 144 - S * C - 2: REM 2 IS BECAUSE THE M/L WHICH DRAWS THE CHAR. CONS<br>IDERS THE CHA
 455 Y(I) = 144 - S * C - 2: REM 2 IS BECAUSE THE 1<br>IDERS THE CHA<br>R. FROM THE TOP(ONE CHAR. HAS 5 VERT. POINTS)<br>460 Z(I) = Y(I) + (S * C) / (2 * I)<br>465 PRINT "S*C="S * C<br>475 PRINT "Y(I)="Y(I)<br>480 NEYT I
                                                                                                                                                                                                                                             \sim 10^{-1}\sim489 NEXT T<br>
485 DATA 40,80,120,160,200<br>
490 FOR I = 1 TO 5<br>
495 DRAW 9 AT X,Y(I)<br>
495 DRAW 9 AT X,Z(I)<br>
500 DRAW 9 AT X,Z(I)<br>
505 NEXT I 1 TO 5
505 NEXT I<br>515 x = 5<br>515 x = 5<br>520 FDR N = 1 TO 2<br>520 FDR N = 1 TO 2<br>525 READ S.AT X,Y(I)<br>535 DRAW U AT X,Z(I)<br>545 NEXT I<br>545 NEXT I<br>550 NEXT I<br>556 REAT 1<br>545 NEXT I<br>550 REAT 49,49,15,19
                  NEX: 1<br>REM 5=49,15,49,19,12,13,12,17,13,37 AND U=49,13,49,17,12,37,12,15,12,19<br>DATA 49,49,15,13,49,49,19,17,12,12,13,37,12,12,17,15,13,12,37,19<br>REM DRAW"Z OF TOT. POWER"ON THE VERTICAL AXIS
   560
   565
```
570 X = 22: Y = 2<br>
575 DRAW 3 AT X, Y<br>
580 X = X + 8<br>
585 FOR N = 1 TO 2<br>
595 NRAW 8 AT X, Y<br>
400 X = X + 3<br>
400 X = X + 3<br>
400 X = X + 3<br>
400 DRAW 8 AT X, Y<br>
425 READ 5<br>
450 DRAW 8 AT X, Y<br>
440 NEXT N<br>
440 NEXT N<br>
450 X APIDE TRANS THEN  $X = X + 1$ <br>
APIDE TRANS JS, JS, JS, JS, JS, AO<br>
APO NEXT N<br>
APO NEXT NO DRAN TILE OF THE GRAPH<br>
APO NEXT NE DISTANCE BETWEEN THE NUXSERS IN THE TITLE IS 5<br>
YOO REF: THE DISTANCE BETWEEN THE NUXSERS IN THE T 825 FDR N = 1 TO 14<br>830 READ S 830 NEAD 3<br>
833 DRAW SAT X, Y<br>
845 NEXT N<br>
850 DRTA 37, 9, 18, 12, 10, 12, 49, 30, 48, 9, 23, 30, 10, 24<br>
850 DATA 37, 9, 18, 12, 10, 12, 49, 30, 48, 9, 23, 30, 10, 24<br>
835 PPINT D\$"RUN PLOT-B, D1"

JLCAD PLOT-B

```
JLIST
```

```
JLIST<br>
10 HTM2 10: VTAB 23: INVERSE : PRINT "PLEASE WAIT!": NORMAL<br>
10 HTM2 10: VTAB 23: INVERSE : PRINT "PLEASE WAIT!": NORMAL<br>
10 HTM2 10: VTAB 23: INVERSE : PRINT 1<br>
20 S = 0:01 = 100:02 = 10: REN<br>
20 S = 0:11 = 100:02 
                                    130 ST = 0<br>
145 FOR Y2 = 0 TO 69<br>
150 ST = 0<br>
155 FOR Y2 = 0 TO 69<br>
175 P2 = X2 ^ 2<br>
175 P2 = X2 ^ 2<br>
189 ST = S2 + P2<br>
175 P2 = X2 ^ 2<br>
199 IF N < 14 THEN 60TO 250<br>
199 IF N = 15 THEN A3 = 0<br>
200 IF N = 28 THEN A4 = (S2 
                                                                                                                                                                                                              \sim 10019 92 = X^2 - Y^2<br>
19 92 = S2 + P^2<br>
185 N = N + 1<br>
197 IF N = 14 THEN A3 = (52 / 5)<br>
200 IF N = 15 THEN A5 = (52 / 5)<br>
200 IF N = 28 THEN A4 = (52 / 5)<br>
210 IF N = 28 THEN A4 = (52 / 5)<br>
215 IF N = 29 THEN A4 = (52 / 5)<br>
                                                                                                                                                                                                                     \sim
```
 $\bar{z}$ 

```
275 FRIMT "X OF SIXTH SANDW"A6<br>
280 FRIMT "X OF SEVENTH SANDW"AF<br>
280 FRIMT "X OF SEVENTH SANDW"AF<br>
276 R. 201 C. X POWER OF NEXT FIVE BANDS<br>
276 R. 20<br>
376 X. 2 = FECX (184-22 + 2 + 3 + 5 + K + Y3)<br>
376 X. 2 = FECX (184-
460 PRINT "X OF THERTEENTH BAND="34<br>465 PRINT "TOTAL X BEFORE ROUND OFF IS TX="A2 + A2 + A3 + A4 + A5 + A4<br>8 + A9 + 31 + B4<br>470 A1 = INT ((a1 + 02) + 0.05) / O2<br>480 A2 = INT ((a2 + 02) + 0.05) / O2<br>480 A2 = INT ((a3 + 02) 
                                                                                                                                                                                                                                                    \sim \sim
```

```
570 PRINT "TOTAL X POWER IS TX="TX<br>535 PRINT Da"PRHO"<br>580 DIM N(20): DIM A(20)<br>585 DIM N(20): DIM M(20)<br>595 DIM N(20): DIM M(20)<br>595 REM CALC. ND.OF PZ/POINT, "S"<br>600 S = 71.12 / 256<br>605 PRINT "S="S"<br>610 REM CALC. PRECO. 
   645 FOR I = 2 TO 6<br>650 F(I) = F + K * SIF * F(I)<br>655 NEXT I<br>660 E = F(6)
645 FCD 1 = 2 TO 6<br>645 FCD 1 = 2 TO 6<br>650 FCD 1 = 2 TO 6<br>650 FCD 1 = 2 TO 11<br>6463 FCD F(1) = 6 + T 6 15 = F(1)<br>6463 FCD F(1) = 1 TO 12<br>666 FCD P(1) = 1 TO 12<br>666 FCD P(1) = 1 TO 12<br>666 FCD P(1) = 1 TO 12<br>666 FCD P(1) = 1
```
APPENDIX G

Machine Language Routines Listing

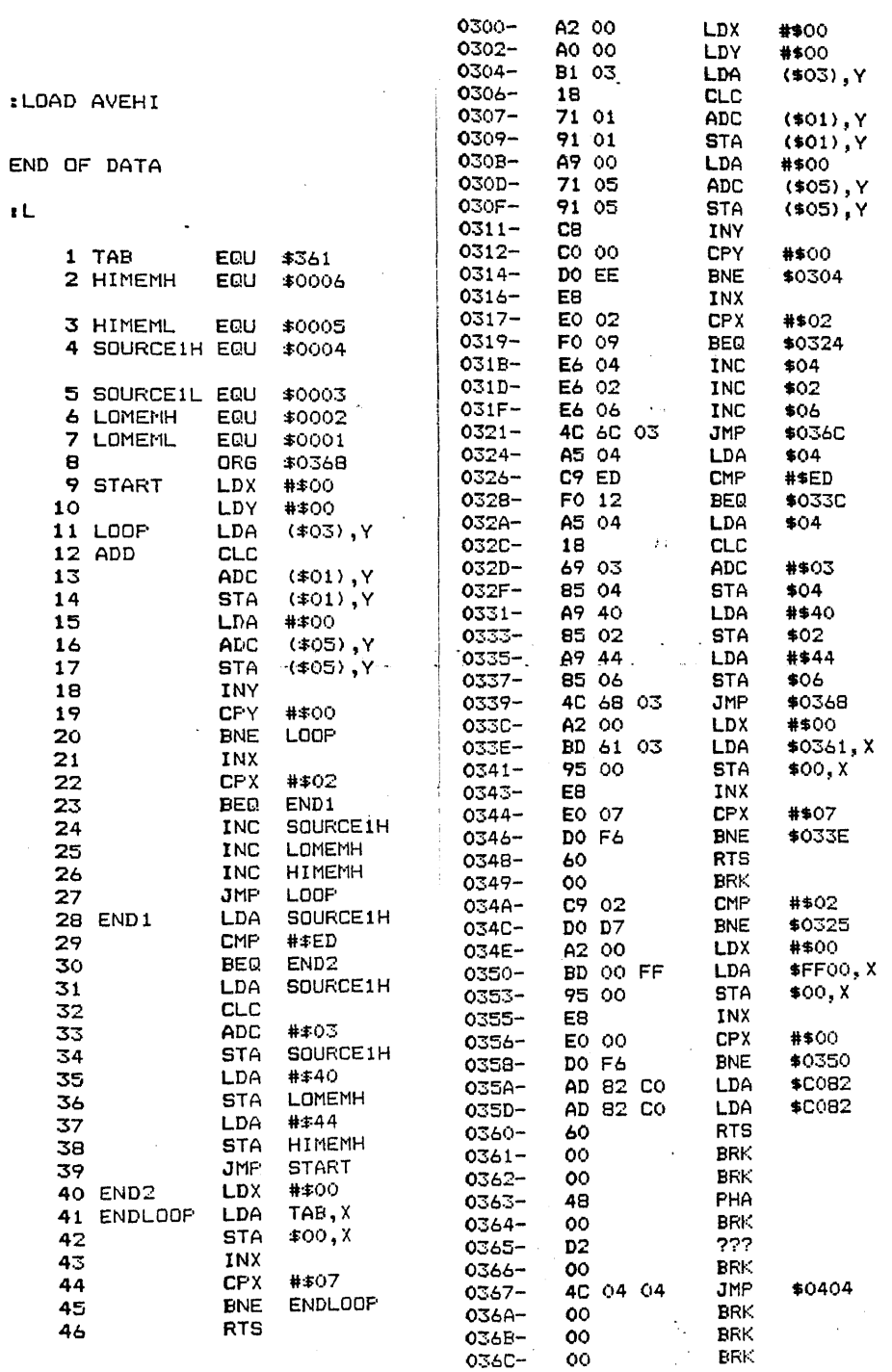

 $\sim$ 

\*BLOAD AVEHI.OBJO, A\$300 00 01 EF DB 00<br>\*300LLL

 $\sim 10^6$ 

 $\sim 10^{-1}$ 

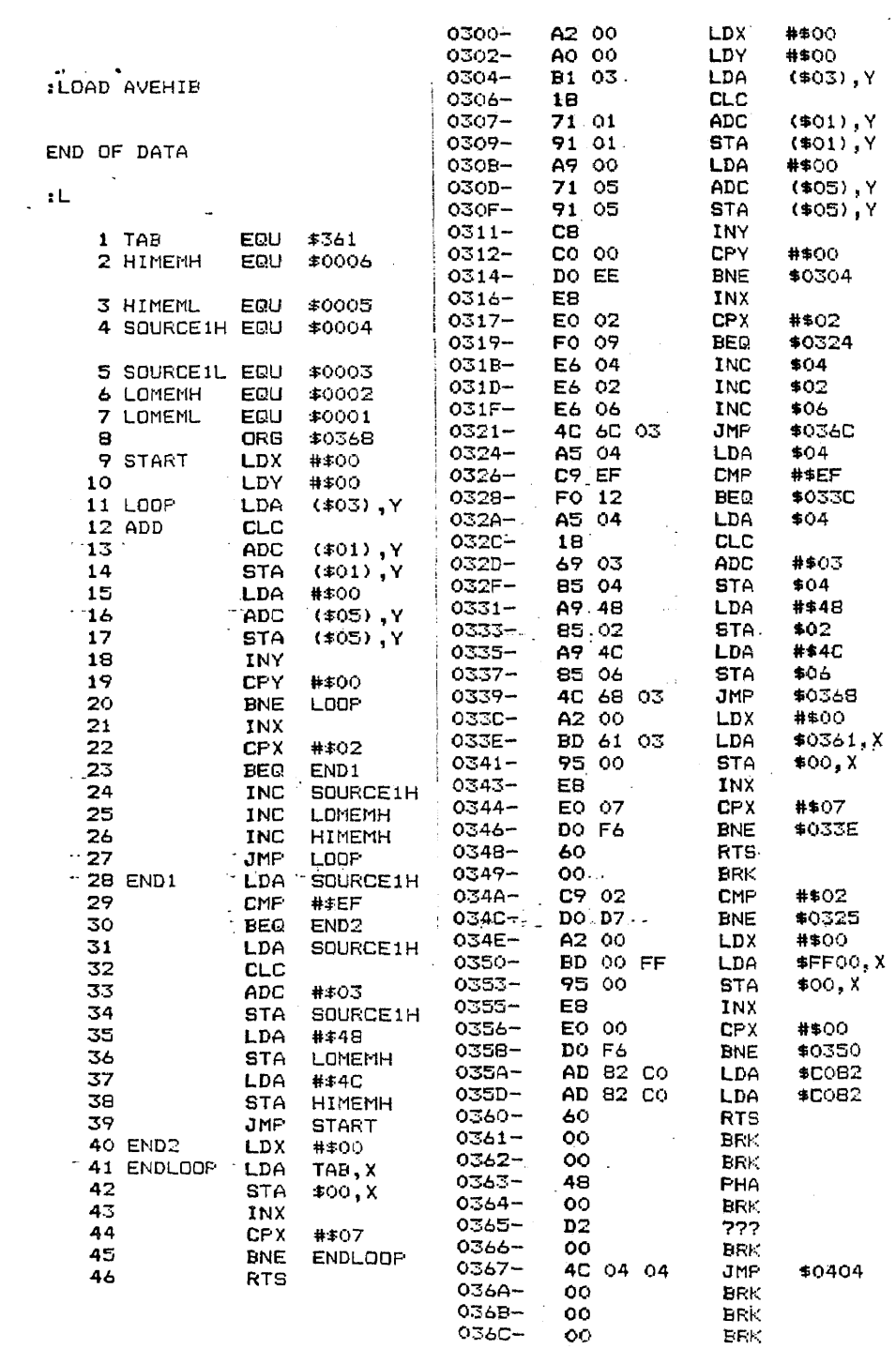

 $\mathbf{u}^{\dagger}$  ,  $\mathbf{u}^{\dagger}$  ,  $\mathbf{u}$ 

\*BLOAD AVEHIB.OBJ0,A\$300 00 01 EF DB 00<br>\*300LLL

 $\sim 10^6$ 

 $\sim 10^7$ 

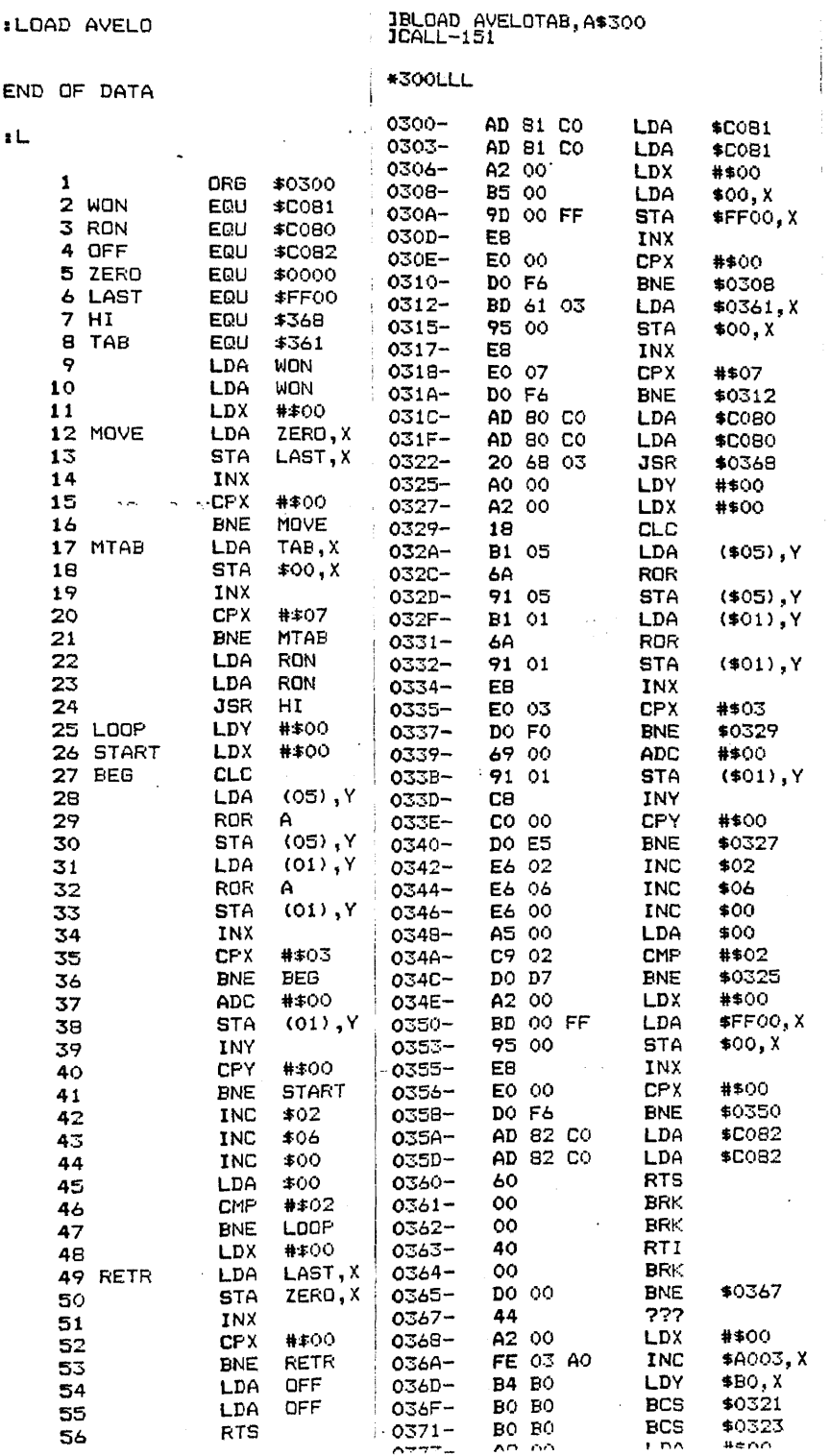

 $\ddot{\phantom{0}}$ 

 $\mathcal{L}^{\text{max}}_{\text{max}}$ 

 $\mathcal{L}_{\text{max}}$  .

 $\label{eq:2} \frac{1}{\sqrt{2}}\left(\frac{1}{\sqrt{2}}\right)^{2} \frac{1}{\sqrt{2}}\left(\frac{1}{\sqrt{2}}\right)^{2}$ 

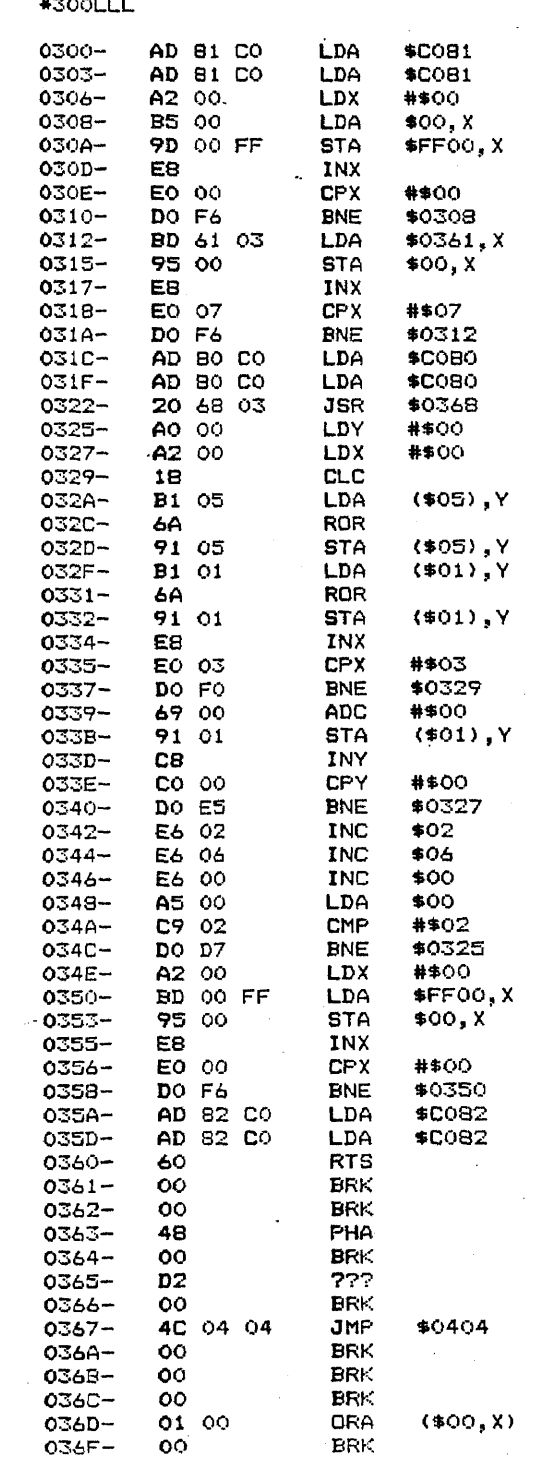

\*ELOAD AVELOTABB, A\$300 00 O1 EF DB 00

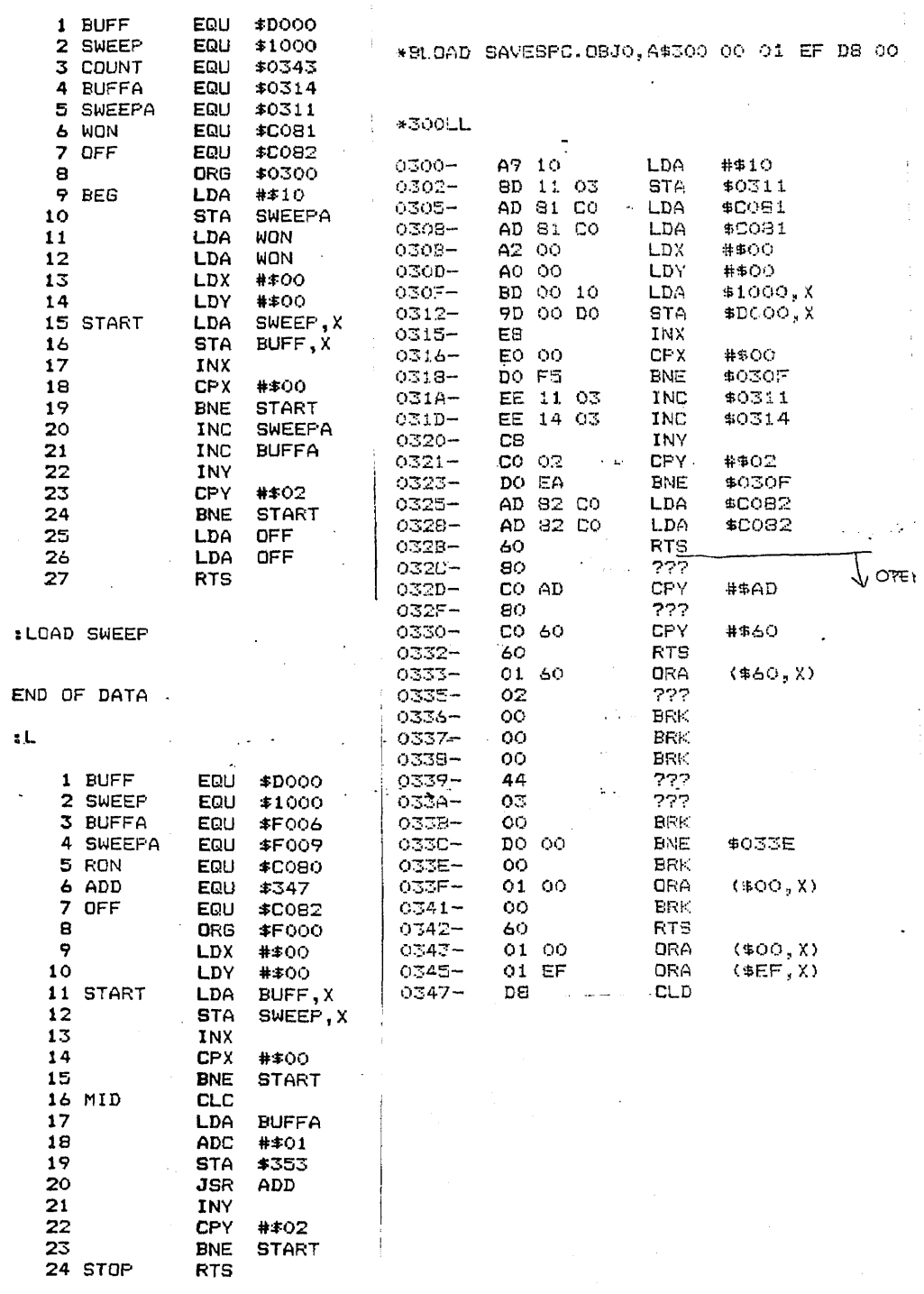

 $\mathbb{R}^2$ 

 $\Delta$ 

END OF DATA

 $\ddot{\phantom{a}}$ 

 $: L$ 

 $\ddot{\phantom{1}}$ 

:LOAD SAVESPC

L.

 $\frac{1}{2}$ 

 $\mathcal{A}^{(2)}$ 

÷.

 $\sim$ 

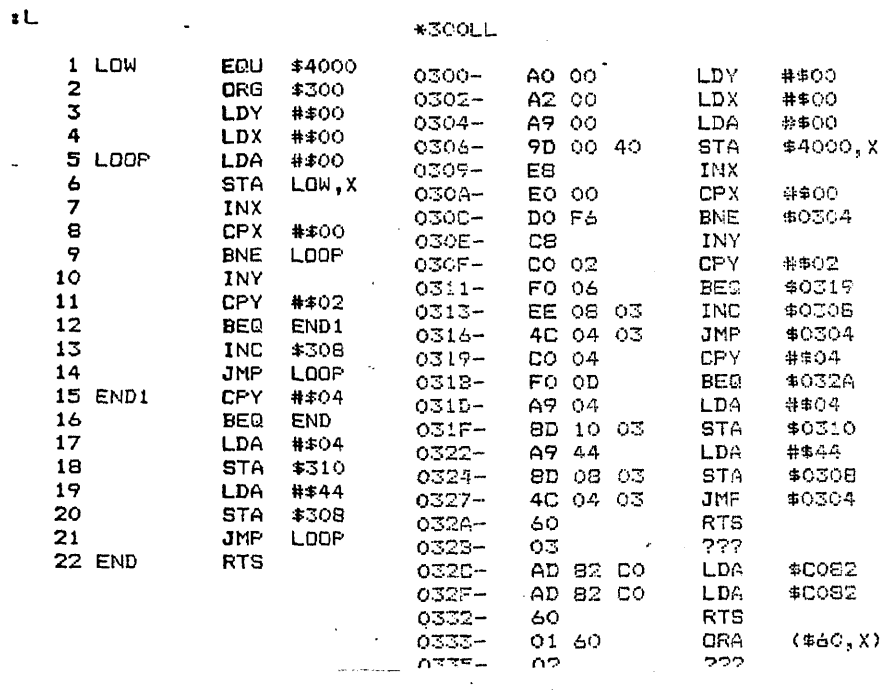

\*BLOAD CLEAR.OBJO, A\$300 00 01 EF DB 00

 $\sim 40$ 

\*BLOAD SWEEP.OBJO, A\$300 00 01 EF DB 00

 $\sim$ 

 $*300LL$   $*$ 

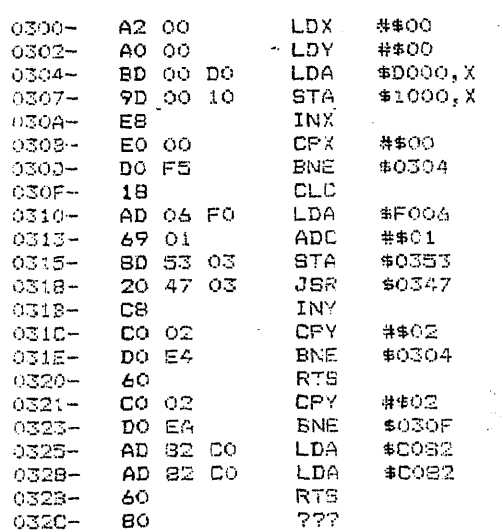

222

:LOAD CLEAR

END OF DATA

 $\downarrow$ 

 $\sim$   $-$ 

 $\sim 10^7$ 

 $\sim 10^{-1}$ 

LOAD HIALL

J.

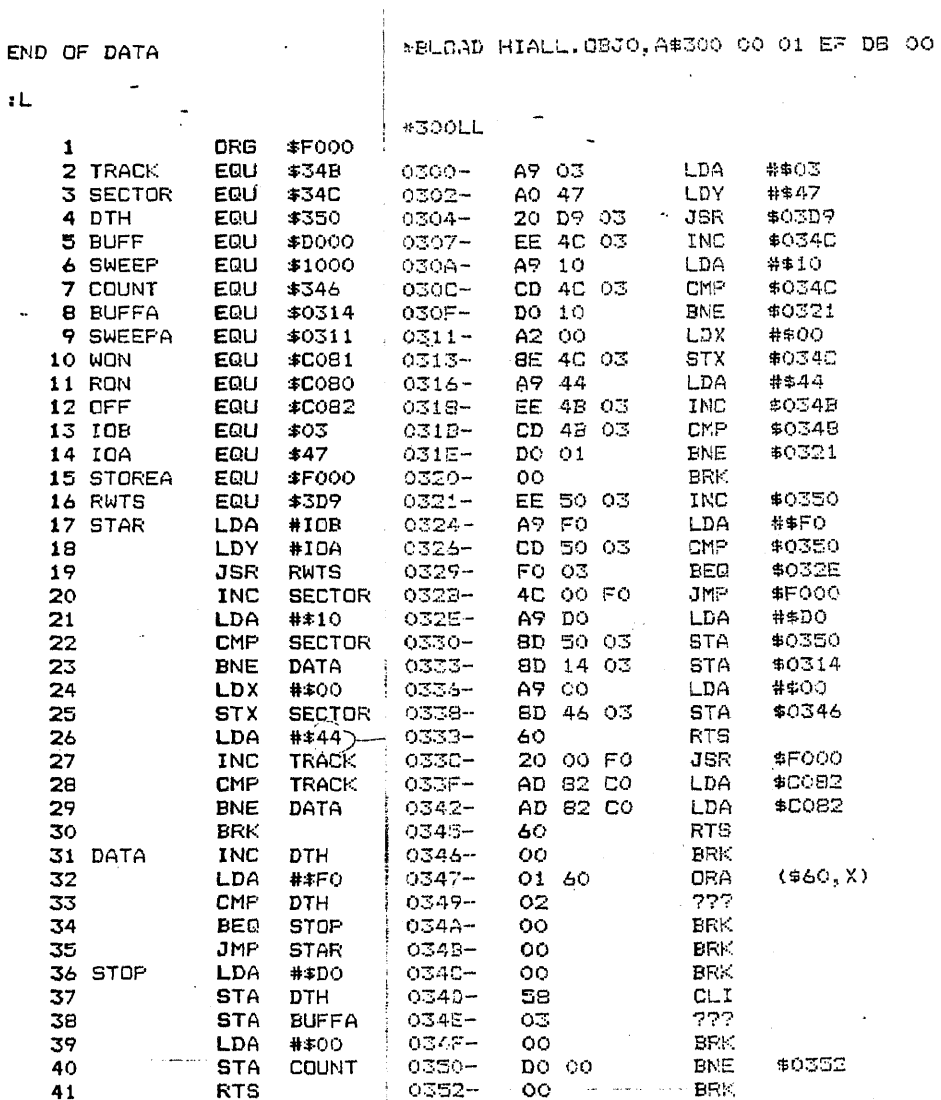

 $\ddot{\phantom{a}}$ 

223

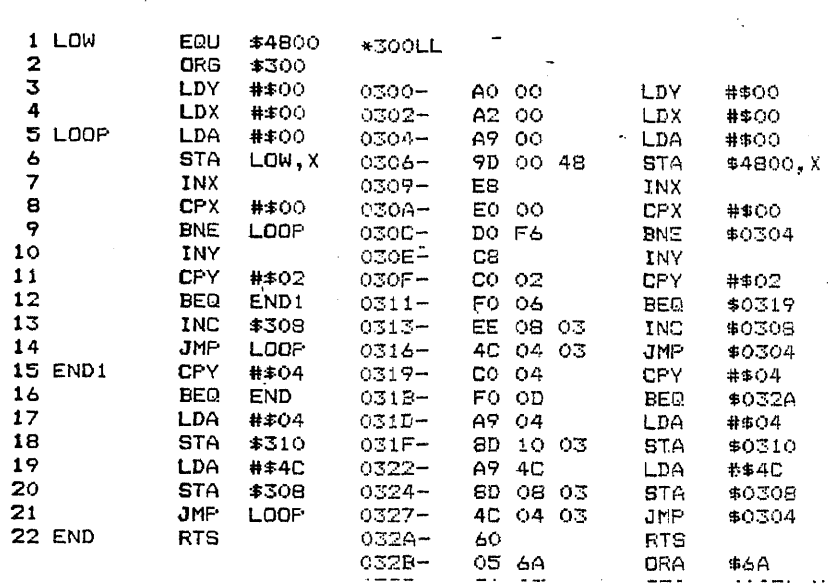

 $\sim 10^7$ 

END OF DATA

 $\epsilon$ 

\*BLOAD CLEARB.OBJO OO 01 EF DS 00

 $\cdot$ ,  $\cdot$  . CLEARB

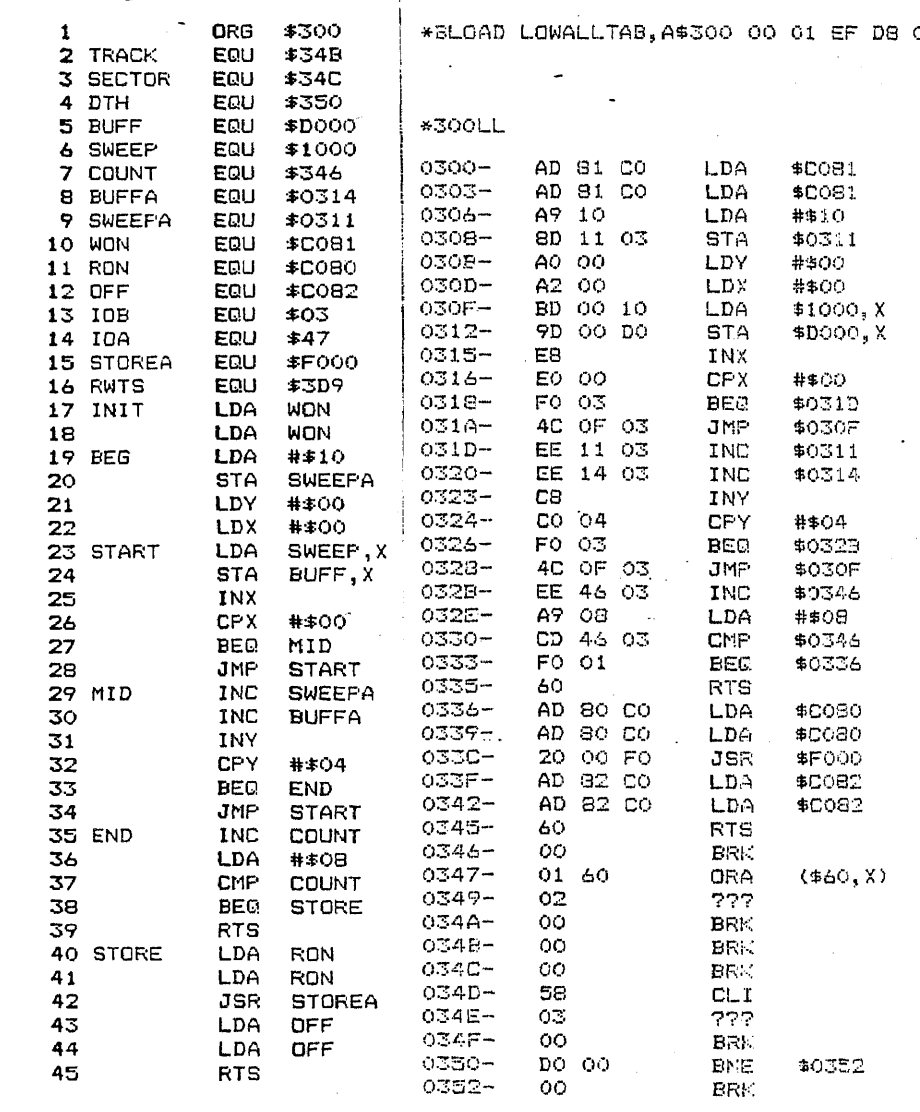

 $\sim 10$ 

 $\sim$   $\sim$ 

 $\sim 10^{-11}$ 

#BLOAD LOWALLTAB, A\$300 00 01 EF DB 00

 $\sim$ 

 $\mathbf{t} \mathbf{L}$  .

END OF DATA

 $\sim 10^{-1}$  km s Low.OLL 225

 $\bar{z}$ 

 $\hat{\mathcal{L}}$ 

 $\sim 10^{11}$ 

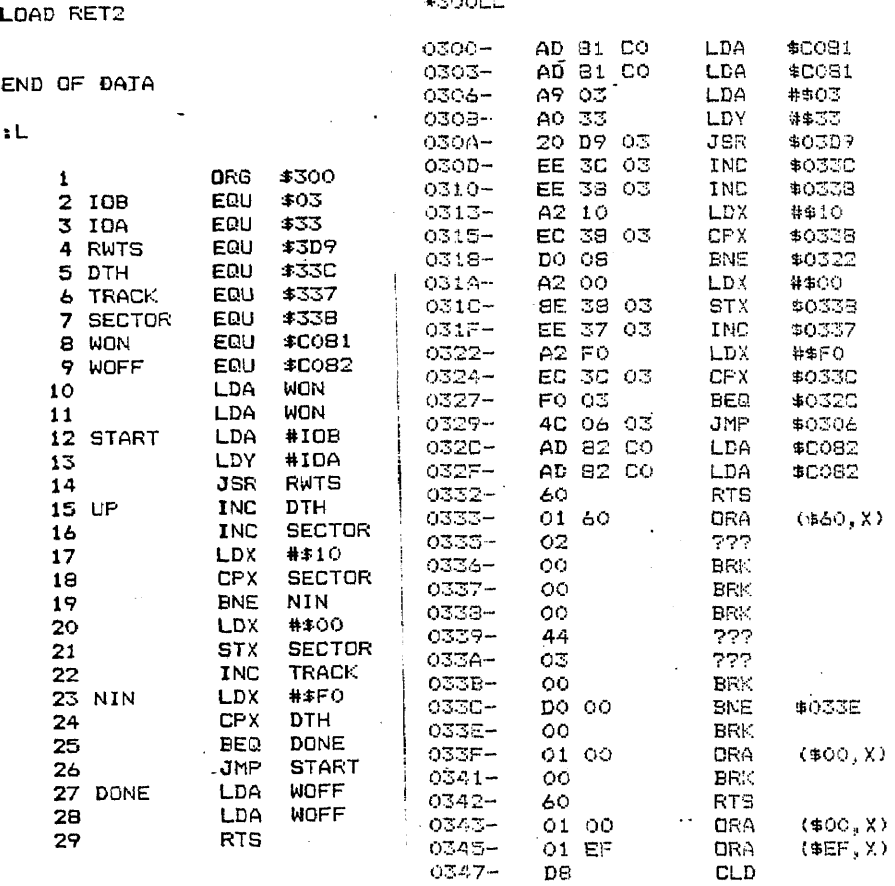

 $\mathcal{L}^{\text{max}}_{\text{max}}$ 

 $\sim$ 

\*BLOAD RETTAR, A\$300 00 01 SF DB 00<br>\*300LL

\*BLOAD SVTAB, A\$300 00 01 EF D8 00

 $\mathcal{L}(\mathcal{A})$  and  $\mathcal{L}(\mathcal{A})$ 

 $\mathcal{O}(\mathcal{O}_\mathcal{O})$  . The set of the set of the set of the set of the set of  $\mathcal{O}(\mathcal{O}_\mathcal{O})$ 

 $\sim$ 

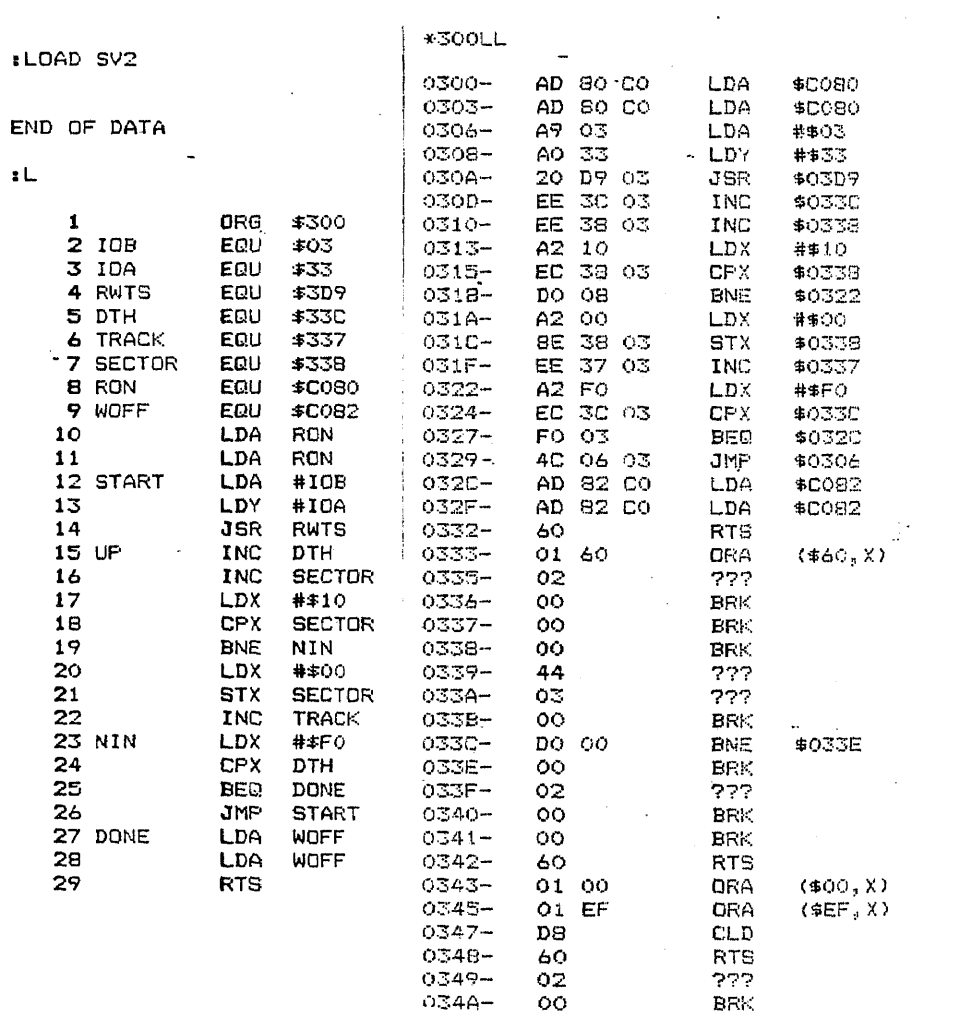

 $\mathcal{L}(\mathcal{A})$  and  $\mathcal{L}(\mathcal{A})$ 

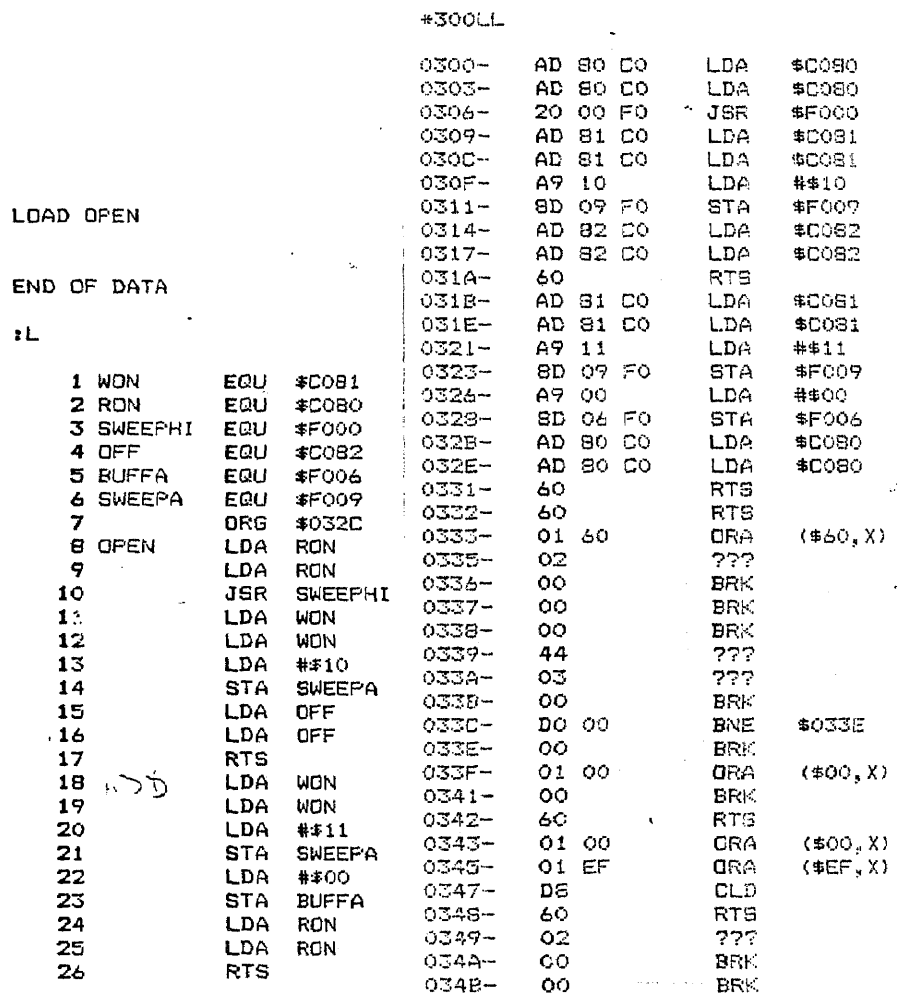

 $\mathcal{L}$ 

\*BLOAD OPEN.OBJO, A\$300 00 01 EF DB 00

 $\sim$ 

 $\sim 10^{-1}$ 

 $\mathcal{A}$ 

 $\mathcal{L}^{\pm}$  $\bar{z}$ 

## References

- 1) Turan, M., Itil, M.D. Research Professor and Director, Division of Biological Psychiatry, New York Medical College, "Computer EEG drug data base, a new method for psychotropic drug development in man".
- $2)$ George Fein and David Galin, "EEG power spectra in normal and dyslexic children. I. Reliability during passive conditions". Electroencephalography and Clinical Neurophysiology, 1983, 55, 399-405.
- 3) The Gasser, "Correlating EEG and IQ: A new look at an old problem using computerized EEG parameters". Electroencephalography and Clinical Neurophysiology, 1983, 55, 493-504.
- 4) Lawrence A. Coben, "Frequency analysis of the resting awake EEG in mild senile dementia of Alzheimer type". Electroencephalography and Clinical Neurophysiology, 1983, 55, 372-380.
- 5) H. Moldofsky and F.A. We, "The relationship of alpha and delta EEG frequencies to pain and mood in"fibrositis" patients treated with chlorpromazine and L-tryptophan". Electroencephalography and Clinical Neurophysiology, 1980, 50, 71-80.
- 6) Applesoft II BASIC programming reference manual.
- 7) Apple II reference manual.
- 8) Applescope reference manual and scope driver addendum to the Applescope reference manual.
- 9) Apple DOS manual.
- 10) Apple 6502 assembler Editor